# **PROFESSIONAL DIGITAL TWO-WAY RADIO DTR720 LIMITED KEYPAD PORTABLE RADIO** USER GUIDE

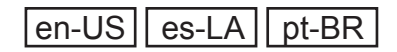

October 2019 © 2019 Motorola Solutions, Inc. All rights reserved.

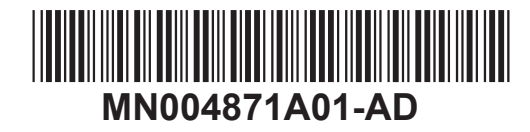

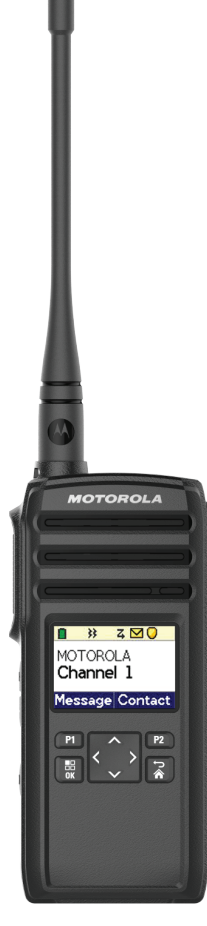

**MOTOROLA** SOLUTIONS

# **Contents**

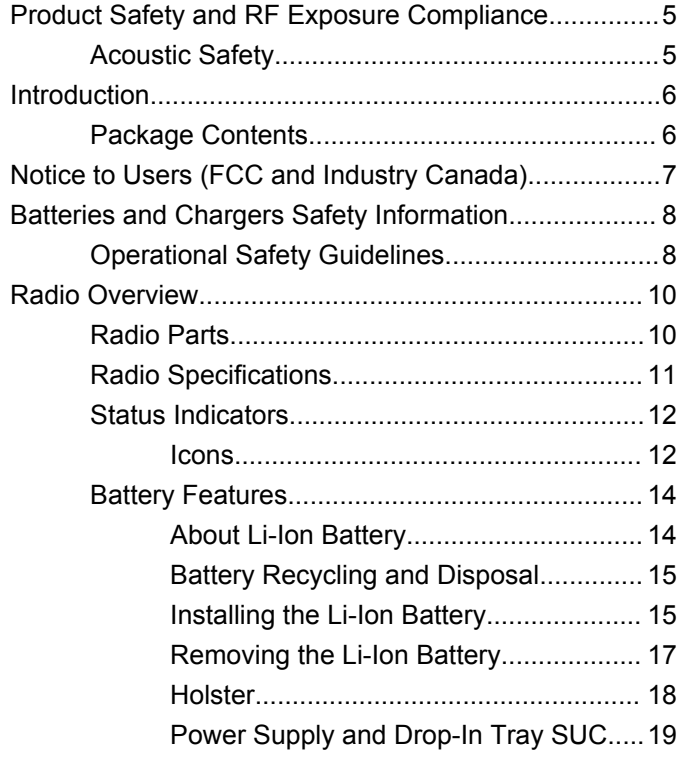

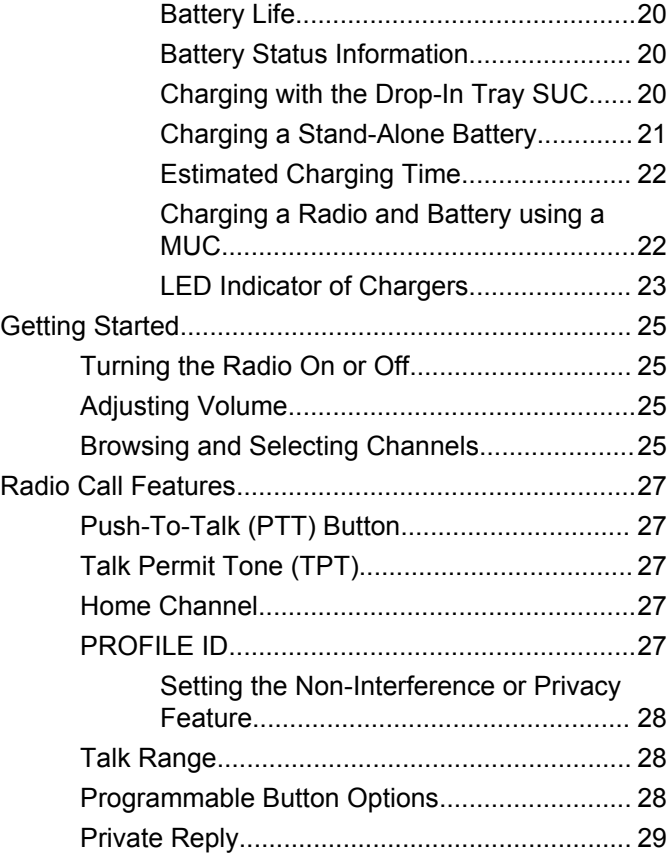

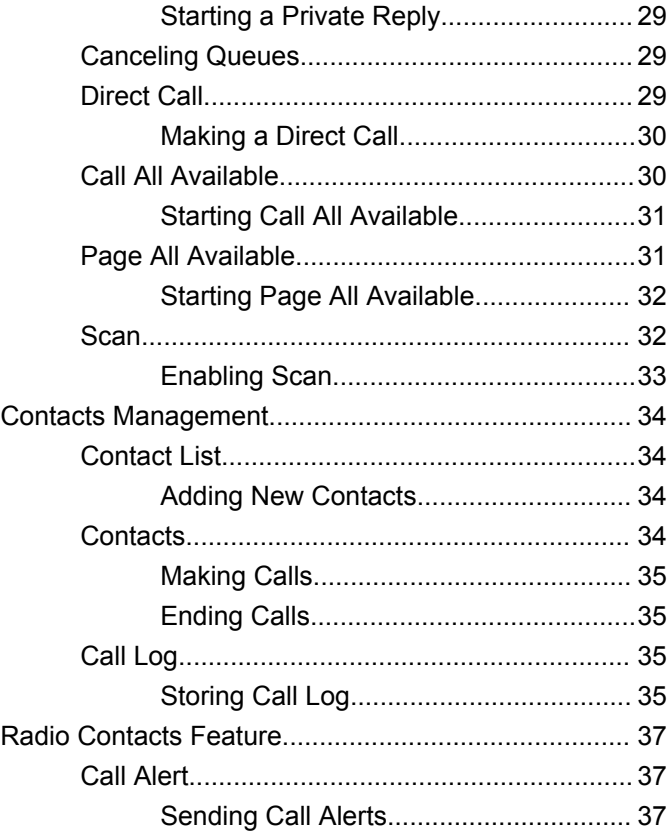

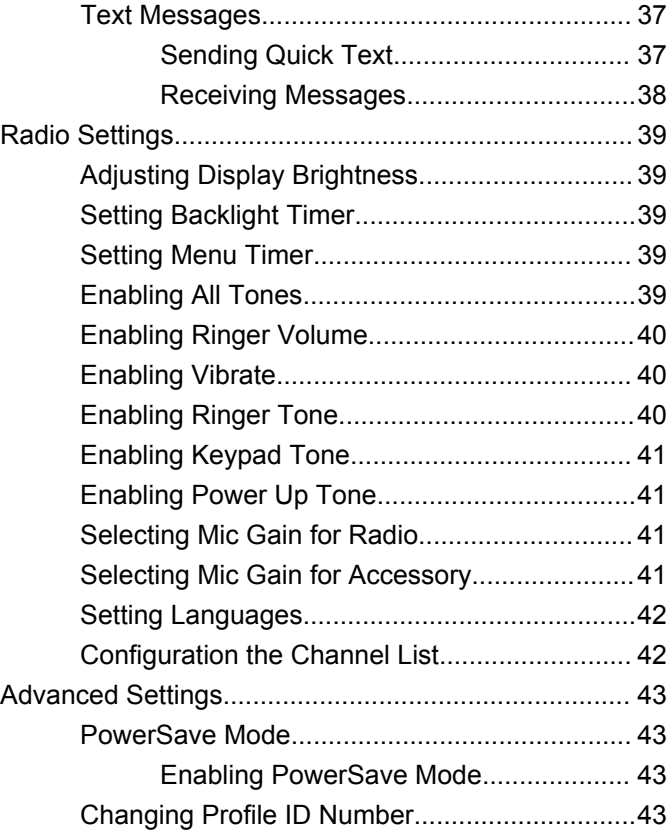

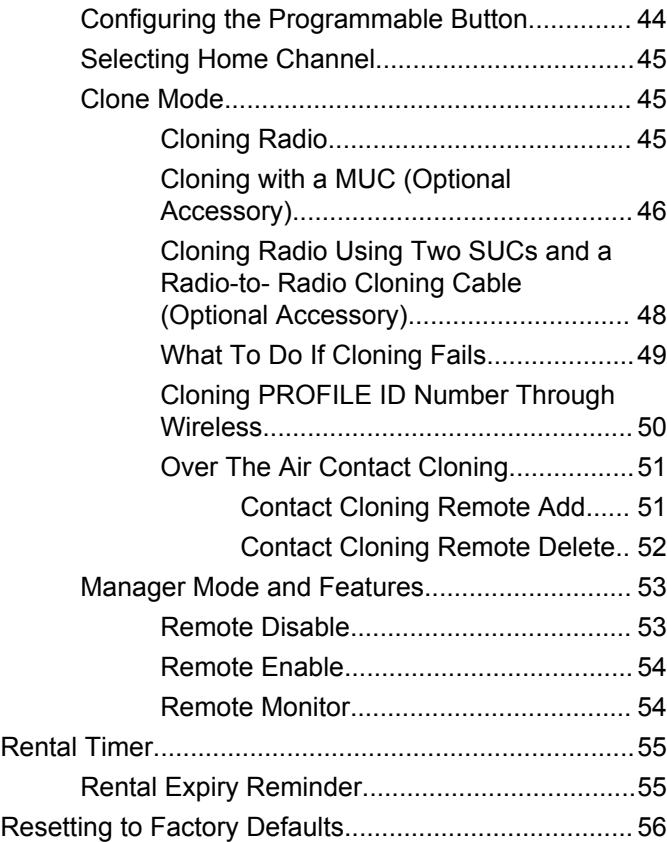

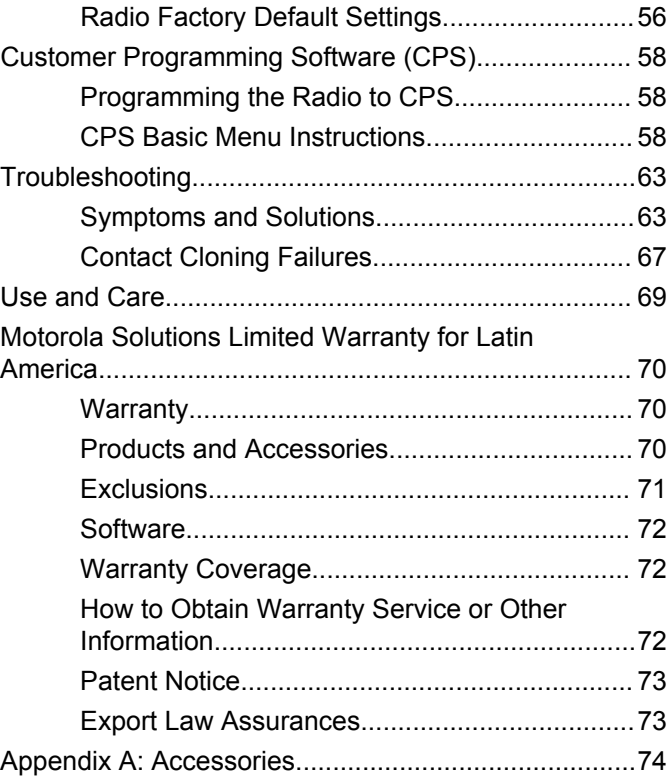

# <span id="page-4-0"></span>**Product Safety and RF Exposure Compliance**

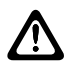

### **CAUTION:**

Before using this product, read the Product Safety and RF Exposure booklet enclosed with your radio which contains important operating instructions for safe usage and RF energy awareness and control for compliance with applicable standards and regulations.

For a list of Motorola Solutions-approved antennas, batteries, and other accessories, visit [http://](http://www.motorolasolutions.com) [www.motorolasolutions.com](http://www.motorolasolutions.com)

# **Acoustic Safety**

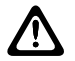

### **CAUTION:**

Exposure to loud noises from any source for extended periods of time may temporarily or permanently affect your hearing. The louder the radio volume, the less time is required before your hearing can be affected. Hearing damage from loud noises is sometimes undetectable at first and can have a cumulative effect.

To protect your hearing:

- Use the lowest volume necessary to do your job.
- Increase the volume only if you are in noisy surroundings.
- Reduce the volume before connecting headset or earpiece.
- Limit the amount of time you use headsets or earpieces at high volume.
- When using the radio without a headset or earpiece, do not place the radio speaker directly against your ear.
- If you experience hearing discomfort, ringing in your ears, or speeches that are muffled, you should stop listening to your radio through your headset or earpiece, and have your hearing checked by your doctor.

# <span id="page-5-0"></span>**Introduction**

This user guide covers the operation of your radios.

This radio is a product of Motorola Solutions' 90 years of experience as a world leader in the designing and manufacturing of communications equipment. This series provides cost-effective communications for businesses such as retail stores, restaurants, schools, construction sites, manufacturing, property and hotel management, and more. Motorola Solutions professional two-way radios are the perfect communications solution for all modern fastpaced industries.

Your dealer or system administrator may have customized your radio for your specific needs. Check with your dealer or system administrator for more information.

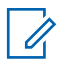

### **NOTICE:**

Read this user guide carefully to ensure that you know how to properly operate the radio before use.

For product-related questions, contact: 1-800-448-6686 or visit us at: [http://www.motorolasolutions.com/DTR720.](https://www.motorolasolutions.com/en_xl/products/two-way-radios-business/portable-radios/on-site-small-business/dtr720.html#tabproductinfo)

# **Package Contents**

The following list encompasses the package content available:

- Antenna
- Radio
- Holster
- Lithium-Ion Battery
- Power Supply
- Quick Reference Guide
- Drop-in Tray Charger
- Product Safety & RF Exposure Booklet

# <span id="page-6-0"></span>**Notice to Users (FCC and Industry Canada)**

The business two-way radios operate in the license-free 900 MHz ISM Band and are subject to the Rules and Regulations of the Federal Communications Commission (FCC).

This device complies with Part 15 of the FCC rules and Industry Canada's license-exempt RSS's per the following conditions:

- This device may not cause harmful interference.
- This device must accept any interference received, including interference that may cause undesired operation.
- Changes or modifications made to this device, not expressly approved by Motorola Solutions, could void the authority of the user to operate this equipment.

To comply with FCC/IC requirements, transmitter adjustments should be made only by or under the supervision of a technically qualified person to perform transmitter maintenance and repairs. Replacement of any transmitter component such as crystal, semiconductor, and other that are not authorized by the FCC/IC equipment authorization for this radio violates FCC/IC rules.

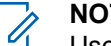

### **NOTICE:**

Use of this radio outside the country where it was intended to be distributed is subject to government regulations and may be prohibited.

# <span id="page-7-0"></span>**Batteries and Chargers Safety Information**

This document contains important safety and operating instructions. Read these instructions carefully and save them for future reference. Before using the battery charger, read all the instructions and cautionary markings on:

- the charger
- the battery
- the radio attached with battery
- To reduce risk of injury, charge only the rechargeable Motorola Solutions-authorized batteries. Charging the other batteries may cause explosion, personal injury, and damage.
- Use of accessories not recommended by Motorola Solutions may result in fire, electric shock, or injury.
- To reduce damage to the electric plug and cord, pull by plug rather than the cord when disconnecting the charger.
- An extension cord should not be used unless necessary. Use of an improper extension cord may result in fire and electric shock. If an extension cord must be used, make sure that the cord size is 18 AWG

for lengths up to 100 ft (30.48 m), and 16 AWG for lengths up to 150 ft (45.72 m).

- Do not operate the charger if it has been broken or damaged in any way. Take it to any qualified Motorola Solutions service representatives.
- Do not disassemble the charger; it is not repairable and replacement parts are not available. Disassembly of the charger may result in risk of electrical shock or fire.
- To reduce risk of electric shock, unplug the charger from the AC outlet before attempting any maintenance or cleaning.

# **Operational Safety Guidelines**

- Turn off the radio while charging.
- The charger is not suitable for outdoor use. Use only in dry locations/conditions.
- Connect charger to an appropriately fused and wired supply of the correct voltage (as specified on the product only).
- Disconnect charger from line voltage by removing main plug.
- Connect the equipment to an outlet which is easy to access and near.
- For equipment using fuses, replacements must comply with the type and rating specified in the equipment instructions.
- Maximum ambient temperature around the power supply equipment must not exceed 40 °C (104 °F).
- Power output from the power supply unit must not exceed the ratings stated on the product label located at the bottom of the charger.
- Make sure the cord is not stepped on, tripped over, subjected to water, damage or stress.

# <span id="page-9-0"></span>**Radio Overview**

This chapter explains the buttons and functions to control the radio.

## **Radio Parts**

This chapter describes the buttons and functions of the radio.

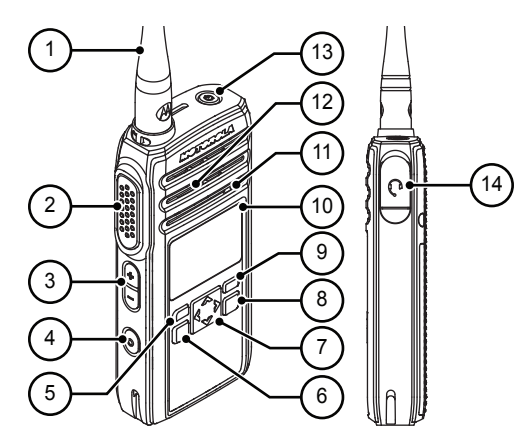

**Figure 1: Radio Overview**

### **Table 1: Radio Parts**

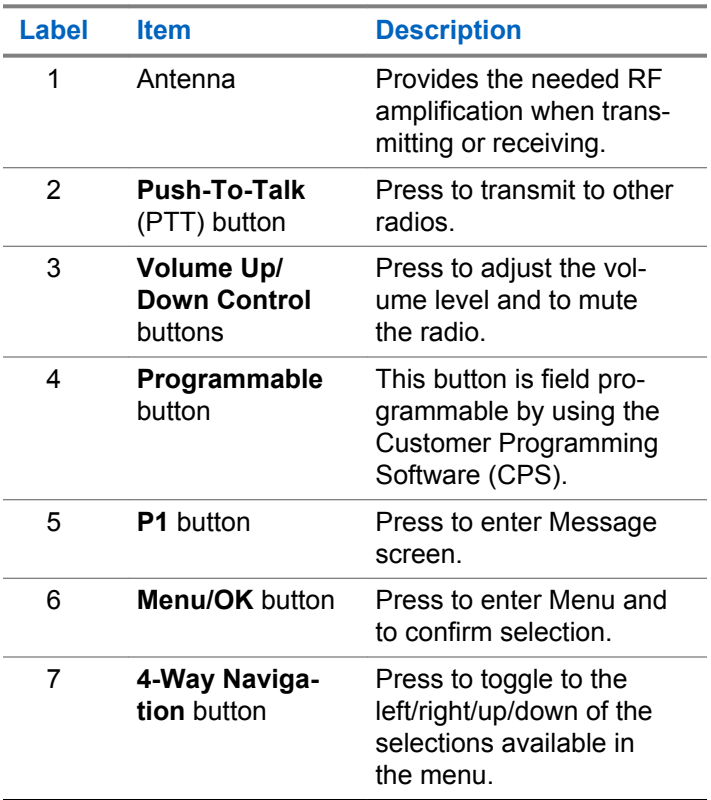

<span id="page-10-0"></span>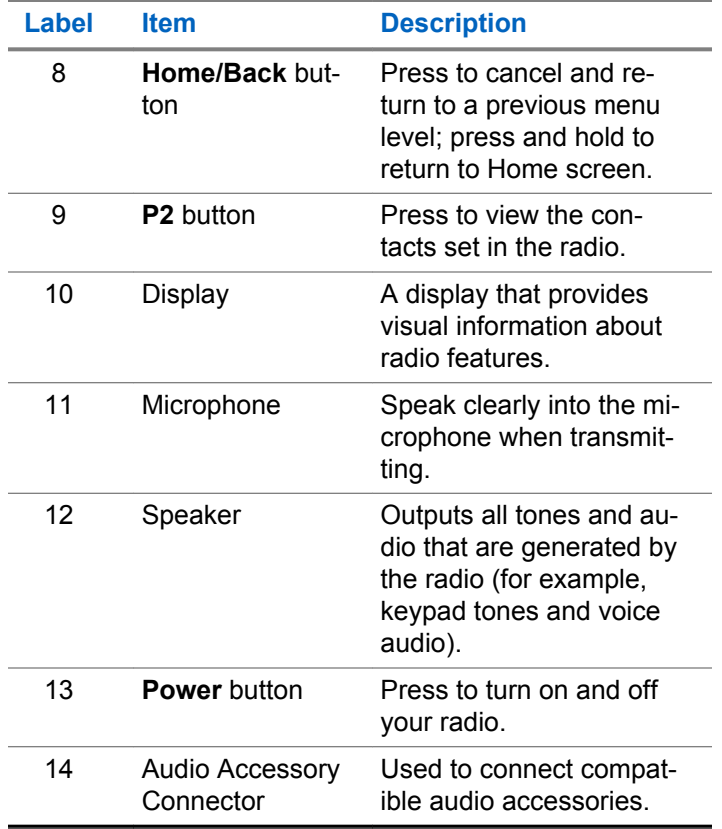

# **Radio Specifications**

The radio model is printed on the back of the radio with the following information.

#### **Table 2: Radio Specifications**

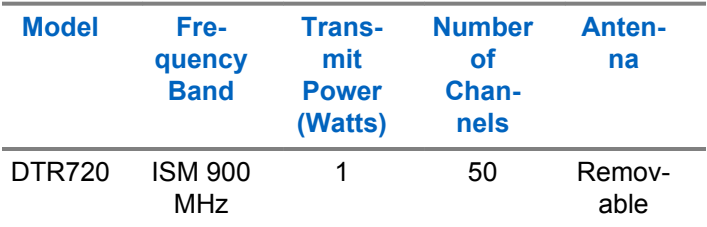

# <span id="page-11-0"></span>**Status Indicators**

This chapter explains the status indicators and audio tones used in the radio.

## **Icons**

Your radio display shows radio status, text entries, and menu entries. The following are the icons that appear on the radio display.

### **Table 3: Display Icons**

The following icons appear on the status bar at the top of the radio display.

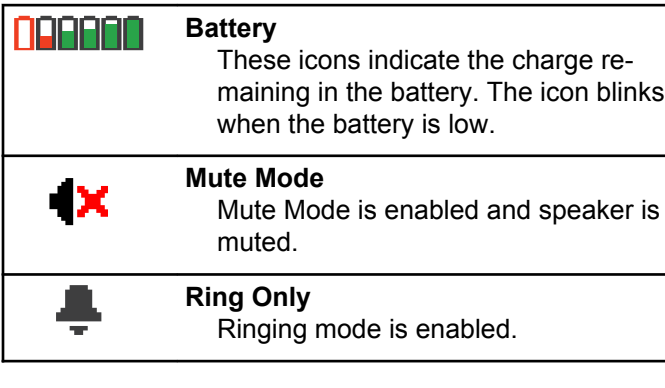

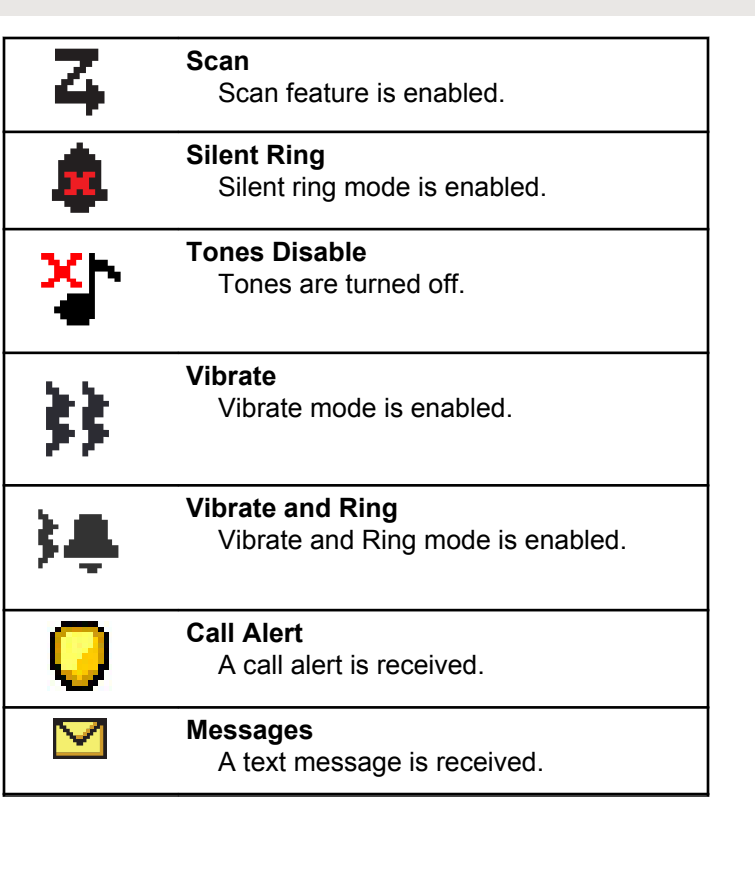

### **Table 4: Menu Icons**

The following icons appear beside menu items that offer a choice between two options or as an indication that there is a sub-menu offering two options.

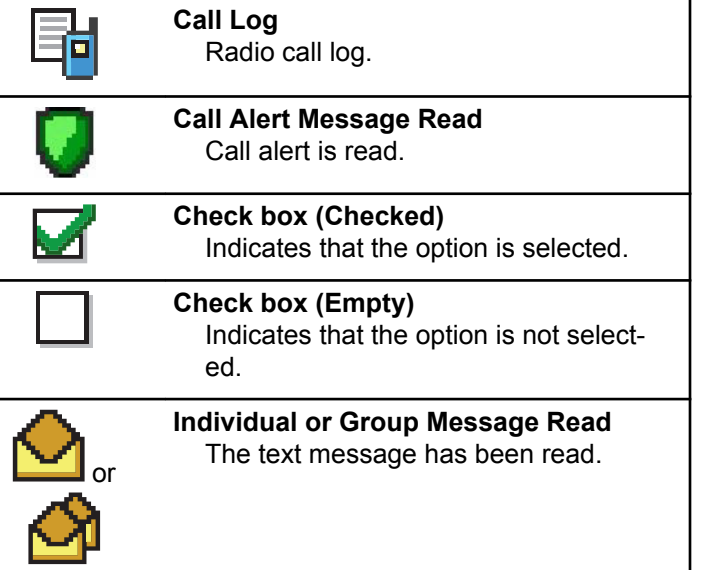

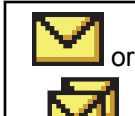

**Individual or Group Message Unread** The text message has not been read.

## **Table 5: Call Icons**

The following icons appear on the display during a call. These icons also appear in the Contacts list to indicate the alias or ID type.

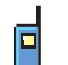

### **Private Call**

Indicates a Private Call in progress. In the Contacts list, it indicates a subscriber alias (name) or ID (number).

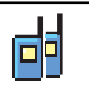

### **Group Call/All Call**

Indicates a Group Call or All Call in progress.

In the Contacts list, it indicates a group alias (name) or ID (number).

## <span id="page-13-0"></span>**Table 6: Mini Notice Icons**

The following icons appear momentarily on the display after an action to perform a task is taken.

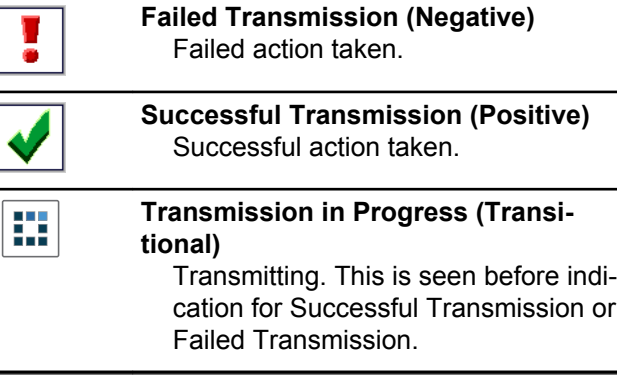

## **Table 7: OTA Cloning**

The following icons appear on the display during a call. These icons also appear in the Contacts list to indicate the alias or ID type.

> **OTA Cloning** Radio receives OTA contact cloning data.

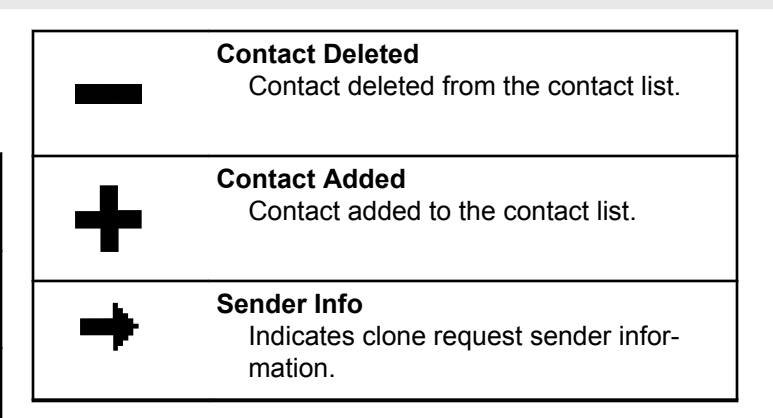

# **Battery Features**

The radio comes with standard Lithium-Ion (Li-Ion) batteries.

# **About Li-Ion Battery**

The radio comes with a rechargeable Li-Ion battery. This battery should be fully charged before initial use to ensure optimum capacity and performance.

Battery life is determined by several factors. The critical ones are overcharging of batteries and the average depth of discharge each cycle. Typically, the greater the

<span id="page-14-0"></span>overcharge and the deeper the average discharge, the fewer cycles a battery will last. For example, a battery which is overcharged and discharged 100% for several times a day, lasts fewer cycles than a battery that overcharges less and is discharged to 50% per day. Battery with minimal overcharge and has an average of 25% discharge, lasts even longer.

Motorola Solutions batteries are designed specifically to be used with a Motorola Solutions charger and vice versa. Charging batteries with non-Motorola Solutions equipment may lead to battery damage and void the battery warranty. Whenever possible, maintain the battery temperature to 77 °F (25 °C) (room temperature). Charging a cold battery (below 50 ° F [10 °C]) may result in leakage of electrolyte and ultimate failure of the battery. Charging a hot battery (above 95 °F [35 °C]) results in reducing discharge capacity and affecting the performance of the radio. Motorola Solutions rapid-rate battery chargers contain a temperature-sensing circuit to ensure that batteries are charged within the temperature limits stated above.

## **Battery Recycling and Disposal**

Li-Ion rechargeable batteries can be recycled. However, recycling facilities may not be available in all areas. Under various U.S. state laws and the laws of several other

countries, batteries must be recycled and cannot be disposed of in landfills or incinerators. Contact your local waste management agency for specific requirements and information in your area. Motorola Solutions fully endorses and encourages the recycling of Li-Ion batteries.

In the U.S. and Canada, Motorola Solutions participates in the nationwide Call2Recycle program for battery collection and recycling. Many retailers and dealers participate in this program. For the location of the drop-off facility closest to you, access Call2Recycle's Internet web site at [https://](https://www.google.com/url?q=https://www.call2recycle.org/&sa=D&source=hangouts&ust=1524726238375000&usg=AFQjCNF-In1M7yXt0JRhxwcZW7l5z9AYVA) [www.call2recycle.org/](https://www.google.com/url?q=https://www.call2recycle.org/&sa=D&source=hangouts&ust=1524726238375000&usg=AFQjCNF-In1M7yXt0JRhxwcZW7l5z9AYVA) or call 1-800-8-BATTERY. This internet site and telephone number also provide other useful information concerning recycling options for consumers, businesses, and governmental agencies.

## **Installing the Li-Ion Battery**

**1** Align the battery contacts with the contacts inside the battery compartment. Insert the contact side of the battery first. Gently push the battery into place and ensure the position of the battery flap is on top of the battery.

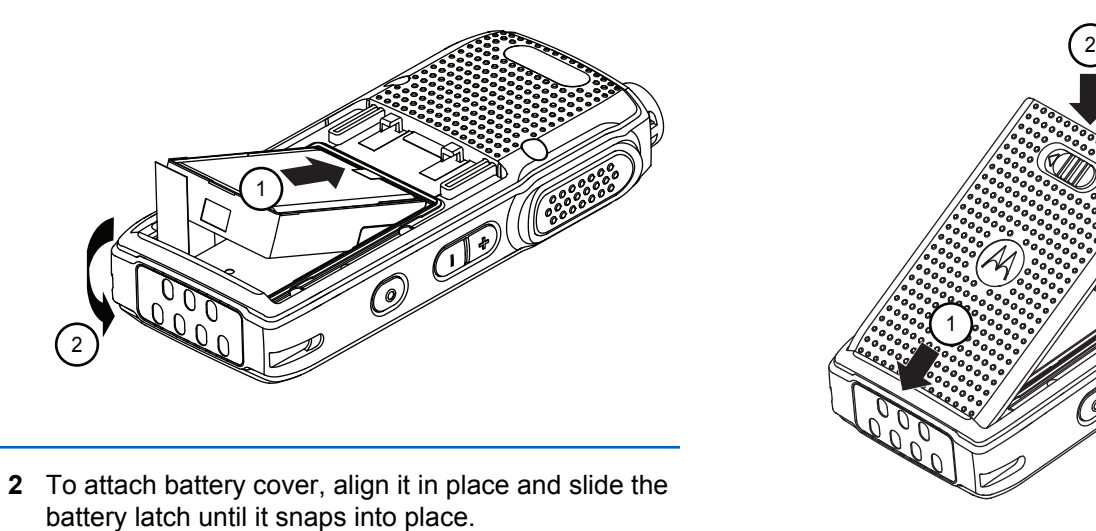

To attach battery cover, align it in place and slide the

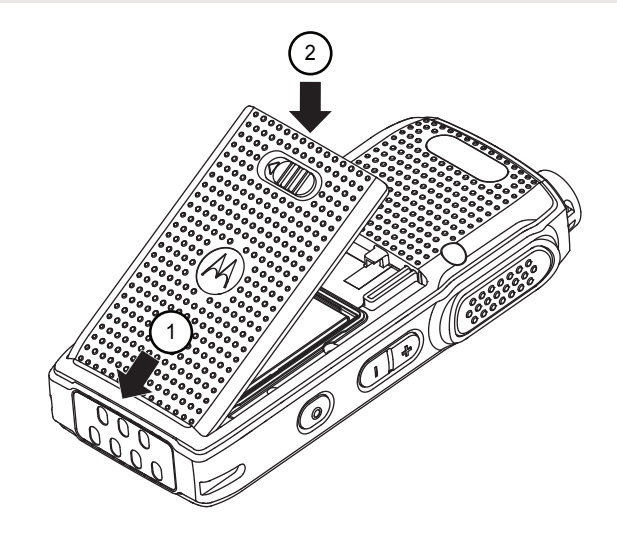

Slide battery latch into lock position.

<span id="page-16-0"></span>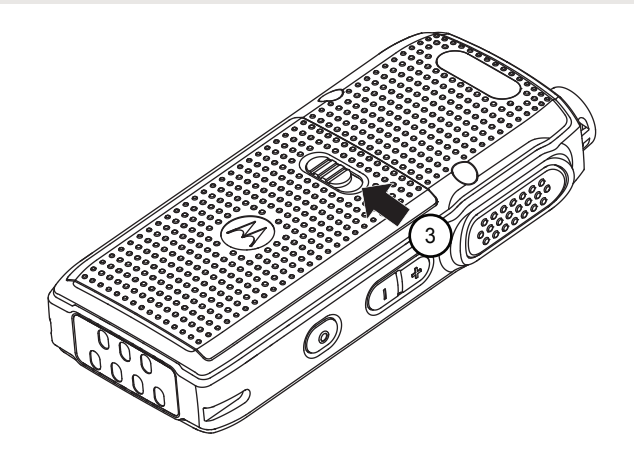

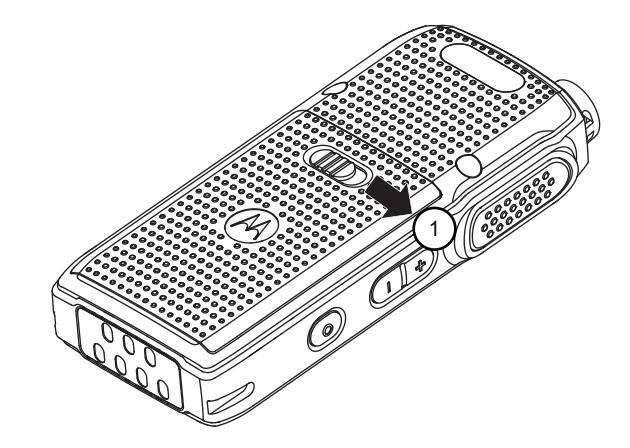

## **Removing the Li-Ion Battery**

Ensure that the radio is turned off.

**1** Move the battery latch to the unlock position.

**2** Remove the battery cover by lifting the battery cover up.

<span id="page-17-0"></span>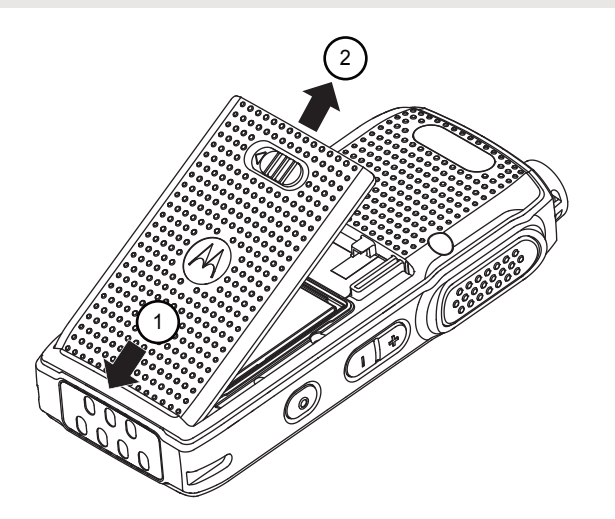

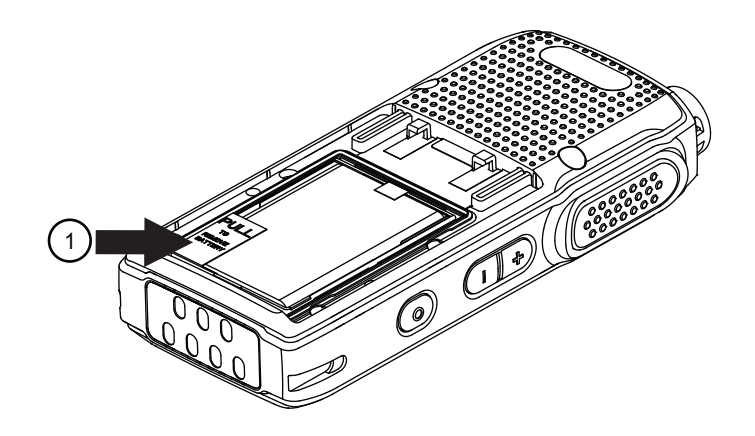

**3** Pull the battery flap to remove the battery from the radio.

## **Holster**

The following steps explain how to use a holster.

<span id="page-18-0"></span>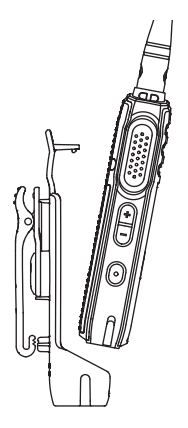

- **1** To insert the radio into the holster, press the radio against the back of the holster until the hook on the holster are inserted in the top recess.
- **2** To remove the radio from the holster, detach the hook of the holster from the top recess using the top tab and slide the radio out from the holster.

## **Power Supply and Drop-In Tray SUC**

The radio is equipped with one power supply, and one single unit charger.

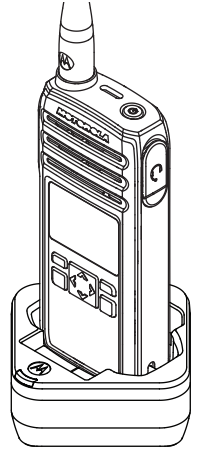

**Figure 2: Charging with SUC**

# <span id="page-19-0"></span>**Battery Life**

The battery lasts longer when Battery Save feature is set to on (enabled by default).

### **Table 8: Li-Ion Battery Life**

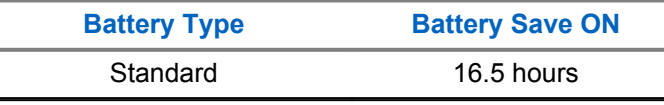

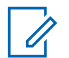

**NOTICE:**

Battery save is enabled by default. Battery life is estimated based on 5% transmit/5% receive/90% standby standard duty cycle.

## **Battery Status Information**

Battery status icon displays on the top left of the radio screen.

## **Table 9: Battery Status**

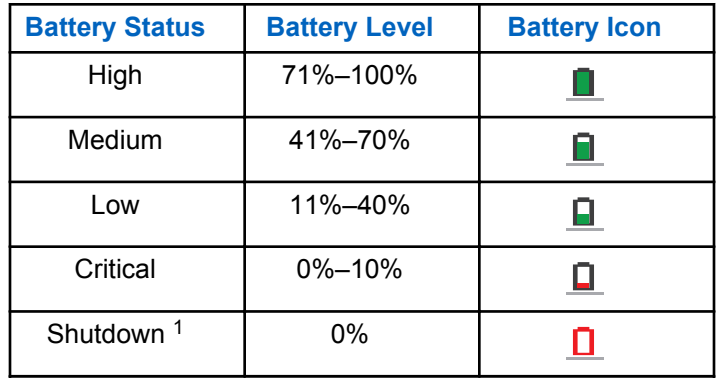

## **Charging with the Drop-In Tray SUC**

The radio comes with a standard power supply and a Single Unit Charger.

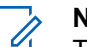

### **NOTICE:**

Turn off the radio before charging and fully charge the battery before first use. It is best to charge at room temperature.

 $<sup>1</sup>$  When the battery is on a Shutdown level, a continuous alert tone and automatically shutdown occurs.</sup>

<span id="page-20-0"></span>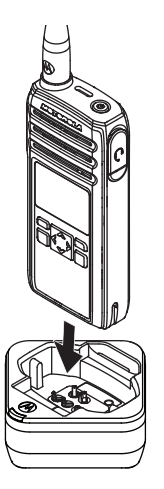

- **1** Place the SUC on a flat surface.
- **2** Insert the connector of the power supply into the port on the side of the SUC.
- **3** Plug the AC adapter into a power outlet.
- **4** Insert the radio into the SUC with the front of the radio facing the LED of the SUC. Ensure the radio is securely inserted all the way into the charger.

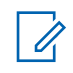

## **NOTICE:**

For more information, see [LED Indicator of](#page-22-0) [Chargers on page 23](#page-22-0) and [Operational](#page-7-0) [Safety Guidelines on page 8.](#page-7-0)

The charger LED flashes a few times to indicate the current battery capacity when the radio is inserted in the tray rails. The light on the charger is red to indicate that the battery is charging and turns green indicates that the battery is fully charged.

## **Charging a Stand-Alone Battery**

Insert the battery into the charging pocket with the front of the battery facing the LED of the Single Unit Charger (SUC).

The charger LED flashes a few times to indicate the current battery capacity when the radio is inserted in the tray rails. The light on the charger is red to indicate that the battery is charging and turns green indicates the battery is fully charged.

For more information, see [LED Indicator of Chargers](#page-22-0) [on page 23](#page-22-0).

<span id="page-21-0"></span>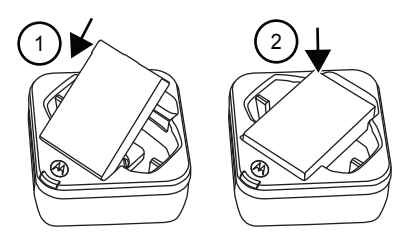

**Figure 3: Charging a Stand-Alone Battery**

## **Estimated Charging Time**

The following table provides the estimated charging time of the battery. For more information, see [Accessories on page](#page-73-0) [74](#page-73-0).

#### **Table 10: Estimated Charging Time**

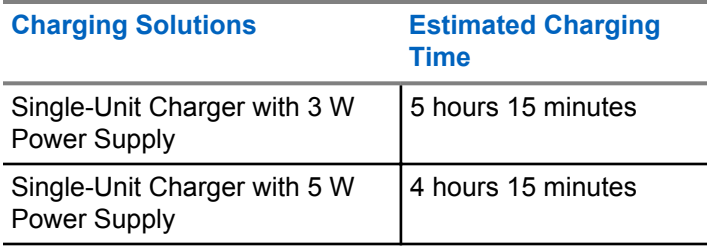

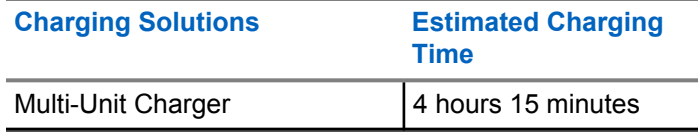

## **Charging a Radio and Battery using a MUC**

The Multi-Unit Charger (MUC) is an optional accessory and it has six charging pockets, which allows charging up to six radios or batteries. The batteries can be charged together with or without the radios or placed in the MUC separately.

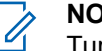

#### **NOTICE:**

Turn off the radios before charging and it is best to charge at room temperature.

**1** Place the MUC on a flat surface.

<span id="page-22-0"></span>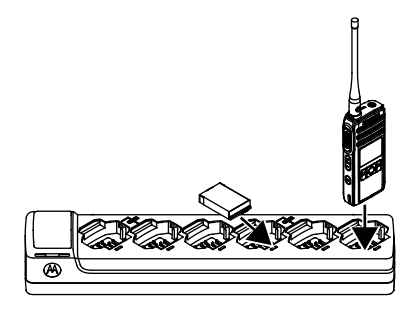

- **2** Insert the power cord plug into the dual pin connector at the bottom of the MUC.
- **3** Connect the power cord into an AC outlet.
- **4** Insert the radio or battery into the charging pocket with the front of the radio or battery facing the LED of the MUC.

The charger LED flashes a few times to indicate the current battery charge when the radio is inserted in the tray rails. The light on the charger is red to

indicate that the battery is charging and turns green indicates that the battery is fully charged.

## **LED Indicator of Chargers**

The following table explains the LED Indicator shown on the chargers.

#### **Table 11: Indicators**

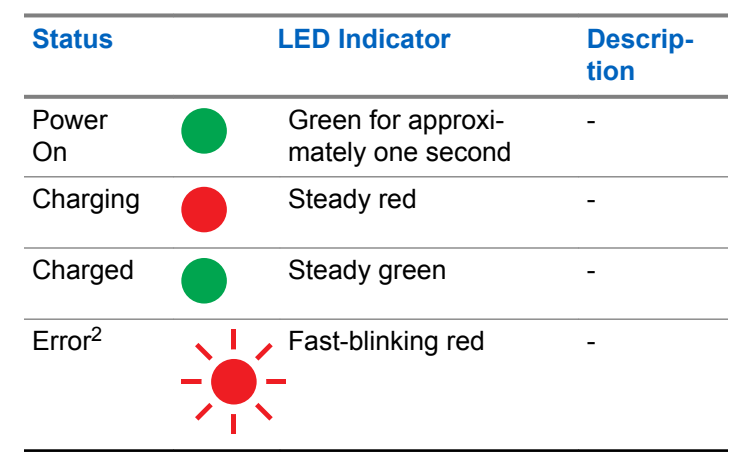

<sup>&</sup>lt;sup>2</sup> Normally, re-positioning the battery pack corrects this issue.

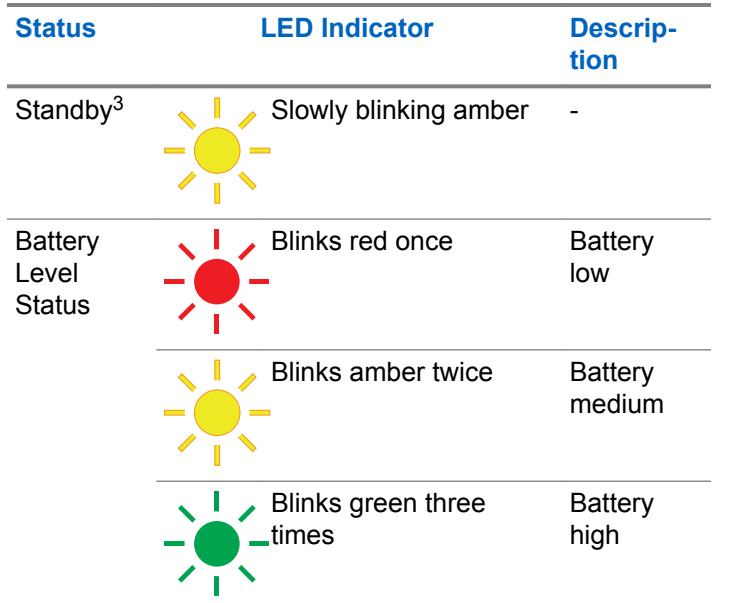

- Ensure that the power supply cable is securely plugged into the charger socket using the correct AC outlet and there is power to the outlet.
- Ensure that only Motorola Solutions authorized battery is used.

## **If there is no LED Indication:**

• Ensure that the radio with battery, or the battery alone, is inserted correctly.

<sup>&</sup>lt;sup>3</sup> Battery temperature is too warm or too cold or wrong power voltage is used.

# <span id="page-24-0"></span>**Getting Started**

This section helps you to get familiar with the basic operation of the radio.

# **Turning the Radio On or Off**

- To turn on the radio, press and hold the **Power** button until the radio vibrates and the display shows Motorola Logo.
- To turn off the radio, press and hold the **Power** button (~3 seconds) until the power down screen is shown and the power down tone is heard.

# **Adjusting Volume**

There are 16 increments of volume. As the **(+)**/**(-)** buttons are pressed, you hear a beep at the current volume level. If device is receiving during volume interaction, received audio is heard at the new volume instead of beeps.

- Press the **(+)** button to increase the volume, or the **(-)** button to decrease the volume,
- To mute, press, and hold the **(-)** button (~2 seconds) and the display shows Mute icon.
- To unmute, press any volume button, the radio restores the previous volume.
- To maximize the volume, press and hold the **(+)** button (~2 seconds). The volume scrolls up fast to maximum volume. You hear the volume beeps increment as the volume increases.

#### **NOTICE:**  $\mathscr{A}$

- Do not hold the radio too close to the ear when the volume is high or when adjusting the volume.
- When using radio with earpiece, make sure to adjust the radio volume to the lowest volume before putting on the earpiece. For more information, refer to [Acoustic Safety on page 5.](#page-4-0) Use only Motorola Solutions approved accessories. For more information, refer to [Accessories on page 74.](#page-73-0)

# **Browsing and Selecting Channels**

To select a channel, press the **Up** or **Down** button on the home screen.

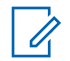

## **NOTICE:**

Costumer Programming Software (CPS) limits the maximum number of characters for a Channel Name to 20 characters. However the color display width is limited by pixel size.

# <span id="page-26-0"></span>**Radio Call Features**

This chapter explains all radio call features available in this radio.

# **Push-To-Talk (PTT) Button**

The **PTT** button is the primary button used to initiate voice transmissions.

To talk, press the **PTT** button. A short alert tone which is the Talk Permit Tone (TPT) sounds. Wait for the TPT tone to end before talking. Hold the radio vertically 1 in. to 2 in. (2.5 cm to 5 cm) from mouth when talking. Release the **PTT** to listen.

While a call is not in progress, the **PTT** button is used to make a new call (see [Making Calls](#page-34-0) on page 35).

# **Talk Permit Tone (TPT)**

Talk Permit Tone (TPT) is a quick distinctive double beep tone that sounds after you press the **PTT** button, indicating the channel is free to talk.

TPT is useful in ensuring orderly communications by preventing radios from transmitting over ongoing conversations.

#### **NOTICE:**  $\mathscr{A}$

To ensure that your words are not cut off, always wait for the TPT before you start to speak.

## **Home Channel**

The Home Channel feature returns the radio to a predefined channel, known as the home channel after a specified idle time (see [Selecting Home Channel on page](#page-44-0) [45](#page-44-0)).

## **Channel**

The current channel that you selected to use.

# **PROFILE ID**

## **Profile ID Number**

The default Profile ID number for all radios is **0000**. All radios in your group have to use the same Profile ID number in order to communicate. You need to make sure self contact hopset is matching to the Profile ID hopset.

<span id="page-27-0"></span>To change the group Profile ID number, refer to the [Advanced Settings on page 43](#page-42-0).

## **Setting the Non-Interference or Privacy Feature**

This feature ensures improved private communications by configuring an appropriate PROFILE ID number.

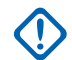

### **IMPORTANT:**

By default, the PROFILE ID number is "0000". Ensure that all your radios are configured with the same PROFILE ID number and is easy to remember.

The Profile ID feature is enabled through Customer Programming Software (CPS) configuration.

- **1** Press **Menu/OK** → **Advanced** → **PROFILE ID**.
- **2** Enter a four-digit radio PROFILE ID number.

# **Talk Range**

Talk range is the distance or the communication range of radios. Key considerations that affect range are: signal type, antenna, and obstructions. You can communicate

with a radio or a group of radios with the same configuration.

#### **Table 12: Talk Range**

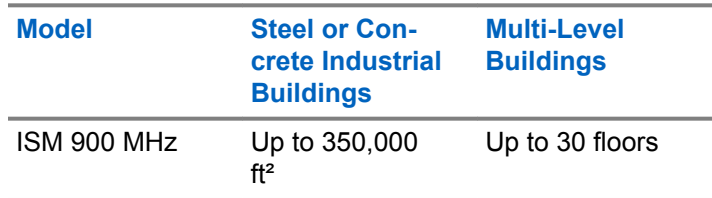

# **Programmable Button Options**

The **Programmable** button comes pre-programmed with the Private Reply feature.

By using Customer Programming Software (CPS) or the Advanced Settings of your radio, you can also configure the **Programmable** button to allow other call features, such as Page All Available, Call All Available, Direct Call, and Mute. You can also configure the button to disable these options.

For more details on how to configure the Programmable Button, refer to [Configuring the Programmable Button on](#page-43-0) [page 44](#page-43-0) or [Customer Programming Software \(CPS\) on](#page-57-0) [page 58](#page-57-0).

# <span id="page-28-0"></span>**Private Reply**

This feature allows two people to instantly connect privately after a group transmission.

Push the **Programmable** button to capture the radio ID of the person currently talking to your group and right after the transmission is over, push the **PTT** button to talk privately to that person.

## **Starting a Private Reply**

The **Programmable** button is set to Private Reply feature by default. This feature allows two people to instantly connect privately after a group transmission is over.

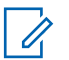

#### **NOTICE:**

There is a channel Hangtime after a Private transmission. By default, the Hangtime is set to 10 seconds.

**1** To initiate a Private Reply, press the **Programmable** button during a group call.

The display shows Private Reply On.

- **2** After a group call, press **PTT** button to call privately. The display shows Private Reply.
- **3** Wait for the Talk Permit Tone to end and speak.

# **Canceling Queues**

To exit queue mode, long press the **Programmable** button.

A tone sounds. Your radio exits queue mode and returns to the home screen.

# **Direct Call**

The Direct Call Feature allows a user to call another predetermined user that has been mapped into the radio **Programmable** button one-on-one privately (this feature needs to be pre-programmed via CPS\*).Users also have the option to assign the Private Contact feature to any radio channel instead of the **Programmable** button.This allows the radio **Programmable** button to be available for other radio features (for example: Private Reply or Mute) and

<span id="page-29-0"></span>Direct Call to be set up in a special channel. (You can set up different direct calls in different channels).

**NOTICE:**

To set up the Direct Call function for the first time in your radio you must use the CPS (Customer Programming Software) which is available for free download at <http://www.motorolasolutions.com>. Once in the CPS, you must read and upload the radio IDs (identified in CPS as "privates") into the CPS in order to enable Direct Call and assign direct calls to specific radios. For more information refer to [CPS Basic Menu Instructions on page 58](#page-57-0).

# **Making a Direct Call**

**1** Press the **Programmable** button.

The display shows Direct Call Queue message and that you are in queue.

**2** To call, press the **PTT** button.

The distinctive Private Talk Permit Tone (TPT) is heard.

**3** Wait for the Talk Permit Tone to end and speak.

# **Call All Available**

The Call All Available feature is functional for devices with more than one channel.

Call All Available feature allows a communication with all available radio users at once in a temporary "super channel group", without having to change through each channel individually. Call All Available is a group call to all users available on different channels and users who are not currently tied up in an on-going radio conversation<sup>4</sup>.

A user who wants to respond to a Call All Available transmission should press the **PTT** button before talking.

If someone initiates a Call All Available transmission, all users engaged in the Call All Available will have their **Programmable** button disabled (no Private Reply or Direct Call are allowed during this period).

This feature does not interrupt ongoing communications.

<span id="page-30-0"></span>The radio times out a Call All Available communication after four seconds of inactivity. The time out prevents all users from being tied up indefinitely in an unnecessary group conversation. Call All Available option can be assigned either to the **Programmable** button or to an extra channel<sup>5</sup>.

## **Starting Call All Available**

By default, the **Programmable** button is set to Private Reply feature.

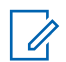

### **NOTICE:**

**Programmble** button must be pre-programmed to Call All Available using Advanced Settings or Customer Programming Software (CPS).

**1** Press the **Programmable** button.

The display shows Call All Available On, indicating that you are in a queue.

- **2** When your radio is in a queue, press the **PTT** button. The display shows Call All Available.
- **3** Wait for the Talk Permit Tone to end and speak.

# **Page All Available**

The Page All Available feature is functional for devices with more than one channel.

Page All Available allows a communication with all available radio users at once without having to change through each channel individually. Page All Available is a one-way group voice announcement to all users on different channels who are not currently tied up in an ongoing radio conversation<sup>6</sup>.

A user who wants to respond to a Page All Available transmission can reply privately by pressing the **Programmable** button before talking). The Page All Available feature prevents users from getting tied up in an unwanted ongoing group conversation.

<sup>5</sup> Use CPS to assign Call All Available to a specific channel.

This feature does not interrupt ongoing communications.

<span id="page-31-0"></span>The page All Available Mode is terminated once the **PTT** button is released. Page All Available option can be assigned either to the **Programmable** button or to a channel<sup>7</sup>.

## **Starting Page All Available**

**NOTICE:**

**Programmble** button must be pre-programmed to Page All Available using Advanced Settings or Customer Programming Software (CPS).

**1** To turn on the Page All Available feature, press the **Programmable** button.

The display shows Page All Available On, indicating that you are in queue.

**2** Press the **PTT** button.

The display shows Page All Available.

**3** Wait for the Talk Permit Tone (TPT) to end and speak.

# **Scan**

This feature allows your radio to cycle through the programmed Public Groups scan list and the Private Groups that your radio is a member of, looking for voice activity.

Scan only works for the hopset of the current channel. The radio unmutes to the group that is being scanned only when a call is initiated and not during a late entry.

Public Groups and Private Groups scan lists are configured and enabled through Customer Programming Software (CPS).

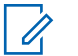

### **NOTICE:**

All Private Groups that your radio is a member are scanned. You cannot choose the groups to be scanned.

<sup>&</sup>lt;sup>7</sup> Use CPS to assign Page All Available to a specific channel.

## <span id="page-32-0"></span>**Enabling Scan**

Press the **Menu/OK** → **Advanced** → **Scan** → **Menu/OK**.

A tick indicates that Scan is enabled.

# <span id="page-33-0"></span>**Contacts Management**

This chapter explains the contacts management functions in your radio.

# **Contact List**

This feature allows you to save contacts. Each entry corresponds to an alias or ID that you use to initiate a call.

Each entry, depending on context, associates with a different contact type: Private Contact, Private Group, and Public Group.

Each entry within Contacts displays the following information:

- Contact Alias
- Contact ID
- Hopset

## **Adding New Contacts**

**1** To add a new contact, press **P2** → **New Contact**.

**2** Enter the new Radio ID.

The display shows a positive mini notice.

**3** Select frequency Hopset.

The display shows a positive mini notice.

## **Contacts**

This section explains the operations for receiving, responding, making, and ending calls from contact list.

There are three types of contacts, which are:

- **1** Private
- **2** Private Group
- **3** Public Group

Private Group is created using a unique Radio ID of each radio and added into a group of people. Only this group of people is unmute to the conversation.

Public Group is unmute to all if they are in the same channel and same Profile ID pin.

# <span id="page-34-0"></span>**Making Calls**

**1** To call, press **P2** → **Contact Alias/Contact ID** → **PTT**.

The display shows the call icon, call type, and the contact alias or contact ID.

**2** Wait for the Talk Permit Tone to end and speak.

### **NOTICE:**

If you receive a busy tone and your radio display shows Call Failed, the contact is either not available, busy, or no users are reachable within transmission range.

**3** Release the **PTT** button to listen.

# **Ending Calls**

To end a call, perform one of the following actions:

- **a** Release the **PTT** button.
- **b** Wait for the hang time to expire.

The Home Screen appears.

# **Call Log**

Your radio keeps track of recent incoming and outgoing calls. Call log feature is used to view and manage recent calls.

You can perform the following actions in each of your call lists:

- Delete
- Store
- View Details

# **Storing Call Log**

- **1** To scroll through a list of menu items, press the **Menu/OK** button.
- **2** Perform one of the following actions:
	- To store incoming call log, select **Call Log** → **Incoming** → **Call 1** → **Store** → **OK**
	- To store outgoing call log, select **Call Log** → **Outgoing** → **Call 1** → **Store** → **OK**

A tick indicates that the call log is saved.

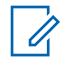

**NOTICE:** Only Private Call can be stored. Do not use

this method to store Group Call.
# **Radio Contacts Feature**

These features are to allow radio user to alert their contacts and view messages.

# **Call Alert**

Call Alert enables you to pre-alert a specific radio user to call you back.

### **Sending Call Alerts**

**1** Select **Contact** by pressing **P2** button.

Radio displays the contact list.

- **2** Select the required contact and press **Menu/OK** button.
- **3** Scroll to **Call Alert** and press **Menu/OK** button.

If the Call Alert acknowledgment is received, the display shows a positive mini notice.

If the Call Alert acknowledgment is not received, the display shows a negative mini notice.

The receiving radio vibrates and displays Data Receiving momentarily, followed by alert notice with the calling radio ID.

The receiving radio plays ringer tone periodically and shows alert notice until you clear the notice or the notice is overridden by other display.

### **Text Messages**

This feature allows the user to view received text messages and send text messages to other radio users. The pre-defined Quick Texts are programmed using Customer Programming Software (CPS).

### **Sending Quick Text**

- **1** Press **P1** → **Quick texts** → **Menu/OK**.
- **2** Scroll to the desired Quick Text message and press the **Menu/OK** button.

The radio displays a list of contacts in Contact List.

**3** Scroll to the desired contact and press **Menu/OK**.

If the Quick Text is received, the display shows a positive mini notice, plays ringer tone that was configured, and the radio vibrates.

If the Quick Text acknowledgment is not received, the display shows a negative mini notice.

### **Receiving Messages**

• To read the text message, press the **Menu/OK** button.

The display shows the message at the **Home** screen. After reading the message, radio changes the message status to read and clears the message icon from the home screen.

• To read the text message at another time, press the **Back** button.

The radio return to home screen and the message status remains unread.

• To read the unread messages, press **Messages** → **Inbox**.

The display shows the received messages.

# **Radio Settings**

This section describes the basic radio operations.

# **Adjusting Display Brightness**

- **1** Press the **Menu/OK** → **Settings** → **Display** → **Brightness**
- **2** Select the level of brightness by pressing the **Left/ Right** button.

The level of the brightness is adjusted.

# **Setting Backlight Timer**

If the backlight setting is set to enabled, backlight turns on and restarts the timeout timer upon any button presses except PTT and long press to on or off button.

- **1** Press the **Menu/OK** → **Settings** → **Display** → **Backlight Timer**.
- **2** Scroll **Up/Down** to the required setting.

**3** Press the **Menu/OK** button.

A tick indicates the current selected timer.

## **Setting Menu Timer**

Menu timer is the timer for the time duration that the Menu is shown after the last action by user.

- **1** Press the **Menu/OK** → **Settings** → **Display** → **Menu Timer**.
- **2** Scroll **Up/Down** to the required setting.
- **3** Press the **Menu/OK** button.

A tick indicates the current selected timer.

# **Enabling All Tones**

When All Tone is set to enabled, all the radio tones sounds including Talk Permit Tone (TPT).

**1** Press the **Menu/OK** → **Settings** → **Tones/Alerts** → **All Tones**.

**2** Select All Tones by pressing the **Menu/OK** button. A tick indicates that All Tones is enabled.

# **Enabling Ringer Volume**

This feature allows the user to set the loudness of the Ringer Tone that sound due to receiving of message or call alert.

- **1** Press the **Menu/OK** → **Settings** → **Tones/Alerts** → **Ring Volume**
- **2** Adjust the volume by pressing the **Left/Right** button.

The ringer tone plays to indicate the increase or reduction of the volume.

## **Enabling Vibrate**

Vibrate feature allows the user to enable vibration upon radio response for incoming voice calls, call alert, or messages.

- **1** Scroll through a list of menu items by pressing the **Menu/OK** button.
- **2** To enable Vibrate, select the **Settings** → **Vibrate**.
- **3** Press the **Menu/OK** button.

A tick indicates that Vibrate is enabled.

### **Enabling Ringer Tone**

You hear a ringer tone when the radio receives either a text message or call alert according to user selection.

- **1** Press the **Menu/OK** → **Settings** → **Tones/Alerts** → **Ringer Tone**.
- **2** Scroll through the four Ringer Tones and select the Ringer Tone by pressing the **Left/Right** button.

# **Enabling Keypad Tone**

Radio generates a tone when a button is pressed, except PTT and Power ON/OFF button.

- **1** Press the **Menu/OK** → **Settings** → **Tones/Alerts** → **Keypad Tone**.
- **2** Press the **Menu/OK** button.

A tick indicates that Keypad Tone is enabled.

# **Enabling Power Up Tone**

Radio sounds a tone when radio powers up.

- **1** Press the **Menu/OK** → **Settings** → **Tones/Alerts** → **Power Up**.
- **2** Press the **Menu/OK** button.

A tick indicates that Power Up Tone is enabled.

# **Selecting Mic Gain for Radio**

Radio mic gain refers to the audio gain of the radio internal microphone.

- **1** Press the **Menu/OK** → **Settings** → **Mic Gain** → **Radio**.
- **2** Press **Up/Down** to the required setting.
- **3** Press the **Menu/OK** button.

A tick indicates the current selected Mic Gain.

## **Selecting Mic Gain for Accessory**

Radio mic gain refers to the audio gain of the radio accessory microphone.

- **1** Press the **Menu/OK** → **Settings** → **Mic Gain** → **Accessory**.
- **2** Press **Up/Down** to the required setting.

**3** Press the **Menu/OK** button.

A tick indicates the current selected Mic Gain.

# **Setting Languages**

You can choose the language for text display in the radio.

- **1** Press the **Menu/OK** → **Settings** → **Language**.
- **2** Press **Up/Down** to the required setting.
- **3** Press the **Menu/OK** button.

A tick indicates the current selected language.

# **Configuration the Channel List**

Configure channel list is a feature that allows you to choose which channel can be shown in the home screen channel selection.

- **1** Press the **Menu/OK** → **Settings** → **Config CH List**.
- **2** Press **Up/Down** to the required channel.

**3** Press the **Menu/OK** button.

A blue bullet point indicates that the selected channel has been enabled.

# <span id="page-42-0"></span>**Advanced Settings**

The Advanced settings allow you to configure special settings in your radio without the need of programming cables or additional software.

### **PowerSave Mode**

PowerSave Mode reduces radio power consumption.

PowerSave Mode can be configured in Customer Programming Software (CPS) or radio **Menu**. It disables the settings of the backlight and the vibration of the radio.

### **Enabling PowerSave Mode**

- **1** Press the **Menu/OK** → **Advanced** → **PowerSave**.
- **2** Select Power Save Mode by pressing the **Menu/OK** button.

A tick indicates that PowerSave Mode is enabled.

# **Changing Profile ID Number**

The Profile ID number improves the privacy of communication. The Profile ID feature is enabled through Customer Programming Software (CPS) configuration.

The following tables refer to the backward compatibility naming with legacy DTR. Hopset in the new DTR is Channel in Legacy DTR. The last digit of Profile ID is tied to Hopset number.

The allowable Profile ID number is within 0000-9999. Changes in Profile ID number affects the hopset number.

Profile ID number setting is a sequence loop back of a number of available hopset.

#### **Table 13: Backward Compatibility Naming with Legacy DTR - Argentina, Brazil, and other LACR countries**

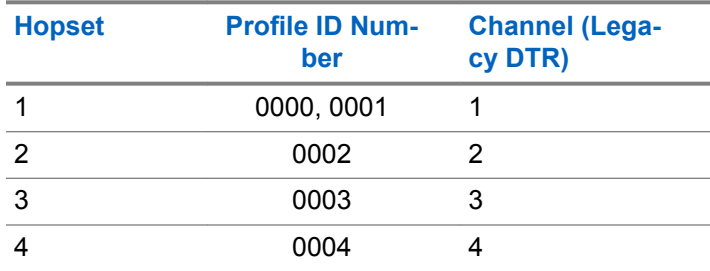

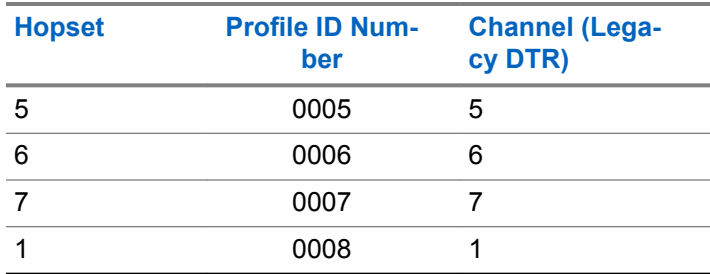

**Table 14: Backward Compatibility Naming with Legacy DTR - for Peru**

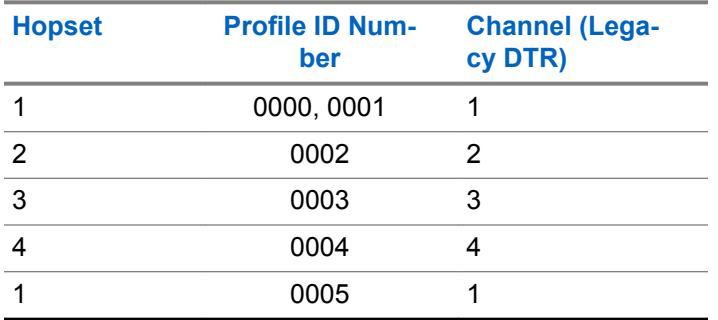

**Table 15: Backward Compatibility Naming with Legacy DTR - for Costa Rica**

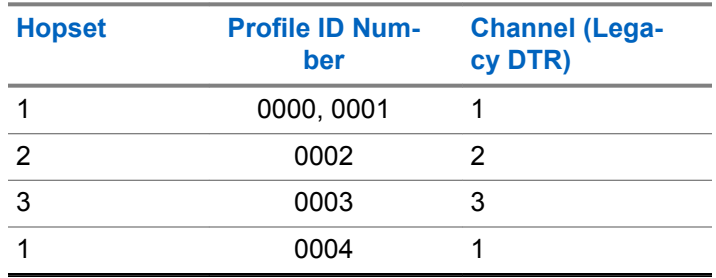

### **Configuring the Programmable Button**

Programmable button allows you to assign a feature onto it using Customer Programming Software (CPS) or radio **Menu**.

- **1** Press the **Menu/OK** → **Advanced** → **Programmable** button.
- **2** To scroll through a list of feature to set for the **Programmable** button, press the **Up/Down** button.

**3** Press the **Menu/OK** button.

A tick indicates the current selected feature for the **Programmable** button.

# **Selecting Home Channel**

The purpose of the Home Channel feature is to return the radio to a predefined channel (home channel) after a specified idle time in the homescreen when radio is not on the Home Channel.

- **1** Press the **Menu/OK** → **Advanced** → **Home Channel**.
- **2** To scroll through a list of Home Channel, press the **Up/Down** button.
- **3** Select Home Channel by pressing the **Menu/OK** button.

A tick indicates the current selected Home Channel.

# **Clone Mode**

You can clone radio profiles from a Source radio to a Target radio by using any one of these four methods:

- Multi-Unit Charger (MUC– optional accessory)
- Two Single Unit Chargers (SUC) and a Radio-to-Radio cloning cable (optional accessory)
- Wireless PIN cloning
- Customer Software Programming (CPS)–(free software download)

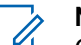

#### **NOTICE:**

Check with Motorola Solutions Authorized dealer for cloning.

### **Cloning Radio**

- **1** On the Master Radio, press the **Menu/OK** → **Advanced** → **Cloning** → **Radio Cloning**
- **2** Press the **Menu/OK** button.

The display shows Clone Mode On.

**3** Press the **Menu/OK** button.

The display shows Cloning... on both Master Radio, and Slave Radio.

If successful:

• The display shows Cloned Successfully on the Master Radio.

If unsuccessful:

• The display shows Cloning Failed on the Master Radio.

# **Cloning with a MUC (Optional Accessory)**

To clone radios using the Multi-Unit Charger, you must obtain at least two radios:

- A fully charged battery in each of the radios.
- a Source radio (radio from which the profiles are cloned or copied).
- a Target radio (radio to which the profiles are cloned from the source radio).

The Source radio has to be in Pocket 1 and 2, while the Target radio has to be in Pocket 4 and 5, matching in the MUCs pockets by pairs as follows:

- 1 and 2
- 4 and 5

MUC pockets numbers should be read from left to right with the Motorola Solutions logo facing front.

Paired Target radios and Source radios must be of the same band type in order for the cloning to run successfully.

When cloning, the MUC does not need to be plugged into a power source, but all radios require charged batteries.

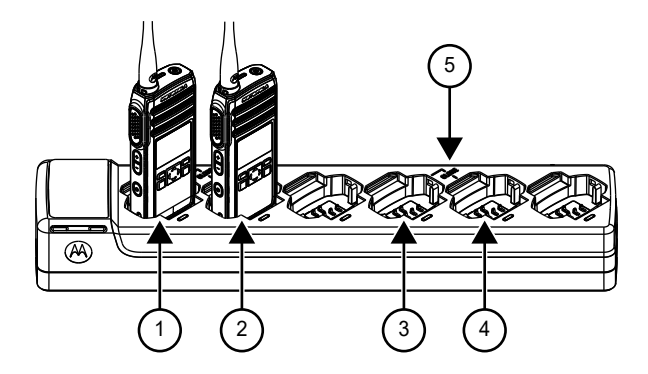

#### **Figure 4: Multi-Unit Charger**

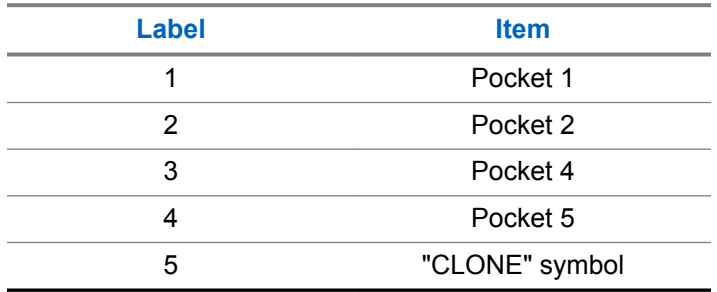

- **1** Turn on the Target radio and place it into one of the MUC Target Pockets.
- **2** Power the Source radio by performing the following actions:
	- **a** Press the **Menu/OK** → **Advanced** → **Cloning** → **Radio Cloning**
	- **b** Put the radio inside the MUC pocket.
	- **c** Press the **Menu/OK** button.

The display shows Cloning....

If successful:

• The display shows Cloned Successfully.

If unsuccessful:

• The display shows Cloning Failed.

### **NOTICE:**

After completing the cloning process, user can replace the Slave Radio with another Slave Radio and by pressing the **Menu/OK** button on the Master radio to clone on second Slave Radio.

- **3** Exit the 'cloning' mode by long pressing the **Home/ Back** button.
- **4** If cloning fails, refer to [What To Do If Cloning Fails](#page-48-0) [on page 49](#page-48-0).

When ordering the MUC, refer to P/N# PMPN4464.

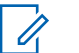

**NOTICE:**

User should not remove the radios from the MUC when cloning is on-going.

# **Cloning Radio Using Two SUCs and a Radio-to- Radio Cloning Cable (Optional Accessory)**

Before starting the cloning process, ensure that you have the following hardware:

- A Cloning Cable (P/N# HKKN4028).
- A fully charged battery in each of the radios.
- Two Single-Unit Chargers (SUC) for radio cloning.
- Ensure that the radios are turned on.

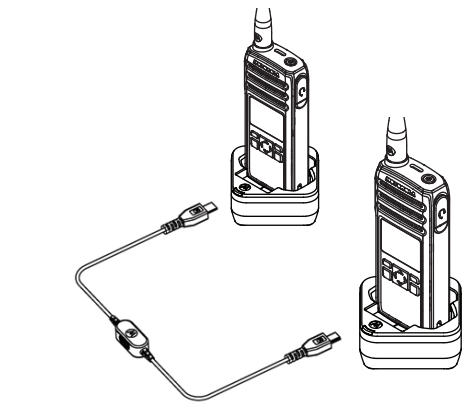

**Figure 5: Radio to Radio Cloning**

**1** Plug one side of the cloning cable micro-USB connector to the first SUC and the other end to the second SUC.

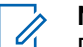

### **NOTICE:**

- During the cloning process, no power is being applied to the SUC. The batteries are not charged. Only data communication is being established between the two radios.
- **2** Turn on the Target Radio and place it into one of the SUCs.
- <span id="page-48-0"></span>**3** For the Source Radio, perform the following actions:
	- **a** Press the **Menu/OK** → **Advanced** → **Cloning** → **Radio Cloning**
	- **b** Place the Source Radio in its SUC.
	- **c** Press the **Menu/OK** button.

The display shows Cloning....

If successful:

- The display shows Cloned Successfully. If unsuccessful:
- The display shows Cloning Failed.
- **4** After completing the cloning process, exit the 'cloning' mode by long pressing the **Home/Back** button.

### **What To Do If Cloning Fails**

In the event that the cloning fails, perform each of the following steps before attempting to start cloning process again:

- **1** Ensure that the batteries on both radios are fully charged and engaged properly on the radio.
- **2** Check the cloning cable connection on both SUCs .
- **3** Ensure that there is no debris in the charging tray or on the radio contacts and the radio contact is touching the SUC/MUC contact firmly.
- **4** Ensure that the Target radio is turned on.
- **5** Ensure that the Source radio is in cloning mode.
- **6** Ensure that the two radios are both from the same frequency band, and same region.

**NOTICE:**

This cloning cable is designed to operate only with compatible Motorola Solutions SUC.

When ordering Cloning Cable Kit, please refer to P/N# HKKN4028\_. For more information about the accessories, see .

### **Cloning PROFILE ID Number Through Wireless**

The PROFILE ID Number Wireless Cloning feature is useful when you want to clone the PROFILE ID Number for all the radios in your fleet but you do not want to clone particular radio settings that may be unique for each radio (like **Programmable** button configuration, Microphone Gain, Radio Name and others). It is also useful if you do not have a programming cable, or PC available to use with the Customer Programming Software (CPS) configuration.

The Profile ID feature is enabled through CPS configuration.

**1** Power the Target Radio and perform the following actions:

- **a** Press the **Menu/OK** → **Advanced** → **Cloning** → **Prof. ID Cloning**.
- **b** Press the **Menu/OK** button.

The display shows Profile Clone Mode On.

- **2** Power the Master Radio and perform the following actions:.
	- **a** Press the **Menu/OK** → **Advanced** → **Cloning** → **Prof. ID Cloning**.
	- **b** Press the **Menu/OK** button.

The display shows Profile Clone Mode On.

**c** Press the **Menu/OK** button.

The display shows Profile ID Cloning...

If successful:

- The display shows Cloned Successfully. If unsuccessful:
- The display shows Cloning Failed.

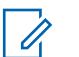

#### **NOTICE:**

If target radio shows Cloning Failed using Wireless Cloning feature, try again with distance of at least 1 ft away from source radio.

## **Over The Air Contact Cloning**

Over the Air (OTA) Contact Cloning feature allows you to add or delete contacts to or from another radio wirelessly without connecting the radios by cable.

You can clone over either private, private group, or public group while the targeted slave radio contact can be either private or private group. OTA contact cloning feature is enabled through Customer Programming Software (CPS) configuration.

Cloned contact replaces the contact in the slave radio if the existing contact has the same private ID, channel ID, or same name.

If a contact is mapped to a channel and Direct Call, removing the contact resets the channel to default channel ID and name.

### **Contact Cloning Remote Add**

**1** Press the **Menu/OK** → **Advanced** → **Cloning** → **Contact Cloning** → **Remote Add**.

The radio displays the contact list to be added.

- **2** Do one of the followings:
	- Scroll to select the contact and press **Menu/OK**.
	- To clone all the contacts in the master radio, select **All** and press **Menu/OK**.

Radio displays the **Remote Send to** screen.

- **3** Scroll to the target contact and press **Menu/OK**. Radio displays the **Confirm Add?** screen.
- **4** To confirm remote add, press **Menu/OK**.

If cloning takes more than 10 minutes, radio displays Cloning takes <XX> min,OK?.

### **5** To continue, press **Menu/OK**.

If successful, radio displays Cloned Successfully.

If unsuccessful, radio displays Cloning Failed followed by the list of contacts that failed cloning.

The receiving radio displays Data Receiving momentarily, followed by the contact to be cloned and the clone request sender information.

**6** To retry cloning, select the private contact in the **Cloned Failed** screen and press **Menu/OK**

If successful, radio displays Cloned Successfully.

### **Contact Cloning Remote Delete**

**1** Press the **Menu/OK** → **Advanced** → **Cloning** → **Contact Cloning** → **Remote Delete**.

The radio displays the contact list to be deleted.

- **2** Scroll to select the contact and press **Menu/OK**. Radio displays the **Remote Send to** screen.
- **3** Scroll to the target contact and press **Menu/OK**. Radio displays the **Confirm Delete?** screen.
- **4** To confirm remote delete, press **Menu/OK**. If deleting takes more than 10 minutes, radio displays Cloning takes <XX> min,OK?.
- **5** To continue, press **Menu/OK**.

If successful, radio displays Cloned Successfully.

If unsuccessful, radio displays Cloning Failed followed by the list of contacts that are not deleted.

The receiving radio displays Data Receiving momentarily, followed by the contact to be cloned and the clone request sender information.

**6** To retry deleting, select the failed contact in the **Cloned Failed** screen and press **Menu/OK**

If successful, radio displays Cloned Successfully.

# **Manager Mode and Features**

Manager mode allows the supervisor to use the radio to monitor and control the subordinate's radio.

The following features are available in the Manager mode radios:

- Remote Enable and Disable
- Remote Monitor

This feature is enabled through Customer Programming Software (CPS) configuration. Once enabled, radio shows both the remote control features.

### **Remote Disable**

Radios configured as Manager are able to disable a working radio from functioning.

- **1** Press the **Menu/OK** → **Advanced** → **Manager Mode**.
- **2** To disable the target radio, press **Remote Disable** → **Menu/OK**

The radio displays the contact list.

**3** Scroll to the required contact and press **Menu/OK**.

If successful, the Manager radio displays a positive mini notice.

If unsuccessful, the Manager radio displays a negative mini notice.

Receiving radio displays Data Receiving momentarily followed by power cycle, and then displays Radio Disabled.

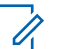

### **NOTICE:**

- The remote disable fails if the followings happen:
- Target radio is out of range.
- Target radio is transmitting or receiving data or call.
- Target radio is disabled or is powered down.
- Manager radio records a wrong hopset of the target radio.

A disabled radio can only power up, off, or accept remote enable message.

### **Remote Enable**

Radios configured as Manager allows a disabled radio to be enabled.

- **1** Press **Menu/OK** → **Advanced** → **Manager Mode**.
- **2** To enable the target radio, press **Remote Enable** → **Menu/OK**.

The radio displays the contact list.

**3** Scroll to the required contact and press **Menu/OK**.

If successful, the Manager radio displays a positive mini notice.

If unsuccessful, the Manager radio displays a negative mini notice.

### **Remote Monitor**

Radios configured as Manager Mode are able to remotely monitor and listen to the environment of the other radio for 30 seconds provided the target radio is in the range.

- **1** Press the **Menu/OK** → **Advanced** → **Manager Mode** → **Remote Monitor**.
- **2** Press the **Menu/OK** button.

The radio displays the remote monitor contact list.

**3** Scroll to the required contact and press **Menu/OK**.

If successful, the Manager radio sounds a tone and the display shows a positive mini notice.

If unsuccessful, the Manager radio sounds a tone and the display shows a negative mini notice.

The receiving radio displays Remote Monitoring and make private call to the Manager radio.

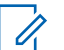

### **NOTICE:**

If the monitored radio is turned off while being monitored, remote monitor is terminated.

# **Rental Timer**

The Rental Timer feature allows the radio rental company to set a permitted rental period to your radio and to disable the radio beyond the duration of specified time.

The radio can be programmed with a maximum rental period of 999 hours. The timer calculates the radio usage time and disables the radio when the usage time reaches the predetermined rental period. After the rental period expires, the radio ceases to function until the dealer resets the rental timer.

The radio displays the remaining rental duration in radio info screen if Rental Timer feature is enabled. Rental Timer feature can only be enabled or reset through Customer Programming Software (CPS) configuration.

# **Rental Expiry Reminder**

Rental Expiry Reminder feature provides reminders when the rental period is expiring.

This feature triggers the reminder hourly for the remaining eight hours before expiry.

### **6-8 hours before expiry**

A tone sounds and the radio displays the remaining rental timer with green notice.

This reminder repeats every following hour.

#### **2 hours before expiry**

A tone sounds and the radio displays the remaining rental timer with red notice.

This reminder repeats the following hour.

Radio will power cycle and then displays Radio Disabled when the rental period expires. Radio is then disabled.

# **Resetting to Factory Defaults**

• To reset your radios to the original factory defaults, power up using the **Power** button while pressing **PTT**, **Volume (-)** and **Volume (+)** buttons simultaneously.

The display shows Factory Reset.

# **Radio Factory Default Settings**

#### **Table 16: Radio Basic Feature Defaults**

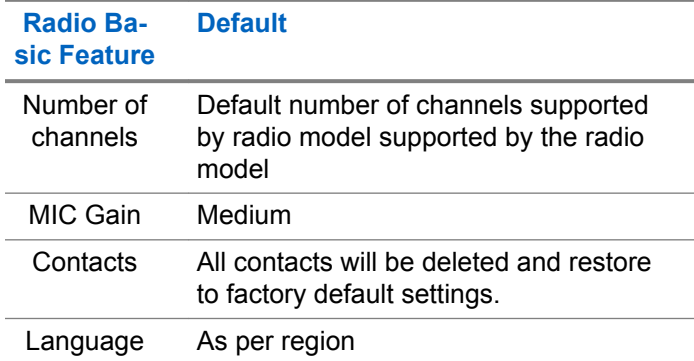

#### **Table 17: Advanced Settings Defaults**

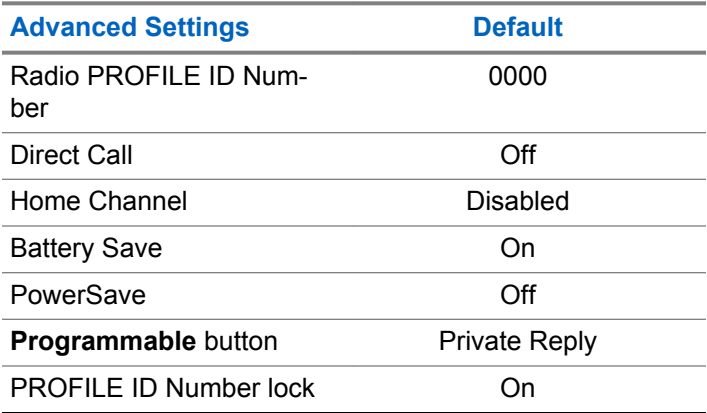

#### **Table 18: Radio Special Mode Defaults**

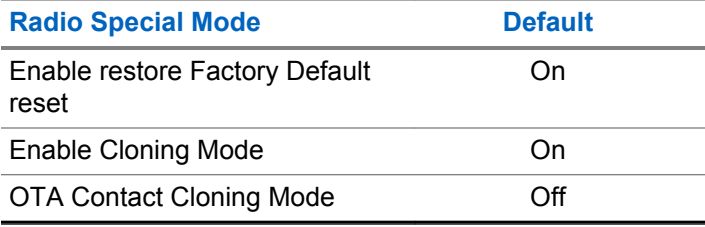

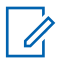

#### **NOTICE:**

For all other radio defaults, please refer to the Customer Programming Software (CPS).

# **Customer Programming Software (CPS)**

To program or change a feature, a CPS must be installed on a computer.

The CPS allows programming features such as Direct Call, Private Groups, and Contacts. You are allowed to set up a password for your radio profile on your CPS for security purpose.

The CPS software is available for free at [http://](https://www.motorolasolutions.com/en_xl/products/two-way-radios-business/portable-radios/on-site-small-business/dtr720.html#tabproductinfo) www.motorolasolutions.com/DTR720

# **Programming the Radio to CPS**

- **1** To configure the radio using Customer Programming Software (CPS), place the radio into the Single Unit Charger (SUC).
- **2** Connect the CPS Programming Cable one side to the SUC and another to the computer.

**3** Turn the switch on the CPS Programming Cable to the digital position.

## **CPS Basic Menu Instructions**

- **1** Open the Customer Programming Software and click on the **RADIO** top tab.
- **2** Perform one of the following actions:
	- **a** Click on the **READ** tab to read the radio.<sup>8</sup>
	- **b** If you want to open a new profile or an existing file, from the drop-down menu **Radio Type**, select DTR.

<sup>8</sup> Select the Radio Type to open a new or pre-determined the profile. The CPS is automatically determine the radio model.

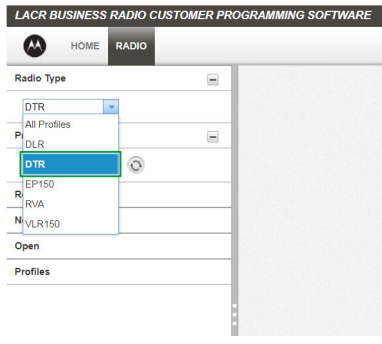

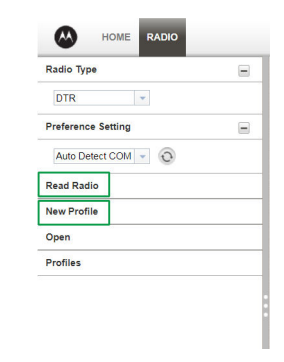

- **3** Perform one of the following actions:
	- **a** Click Read Radio.

The radio sounds a series of tones to indicate that reading is in progress and uploads your radio profile settings.

**b** To create customized profile based on the default profile, click New Profile.

**4** Scroll down to see more feature options. Customize as necessary.

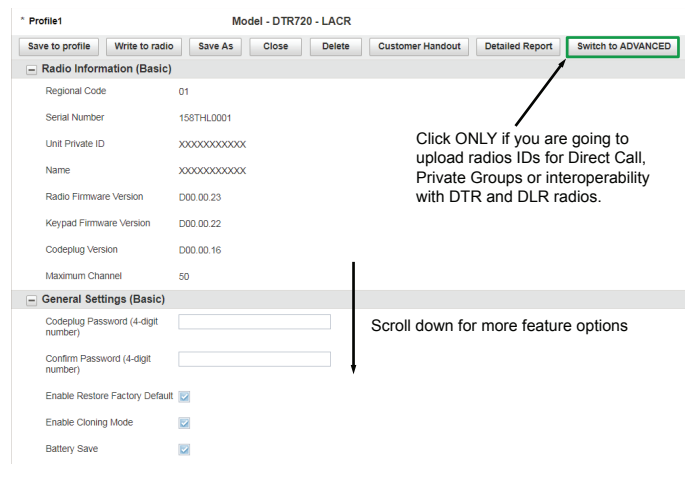

**5** Modify the radio **Programmable** button feature by changing the default option.

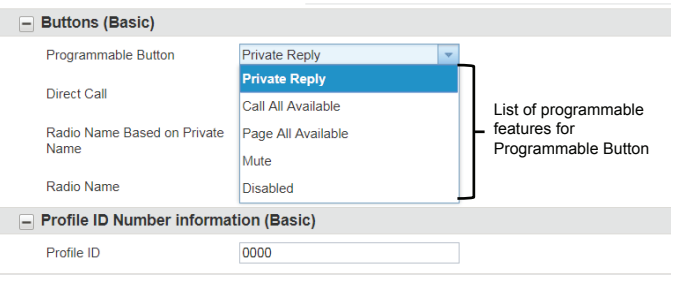

**6** To enable the Direct Call feature in your Basic Menu options, perform the following actions:

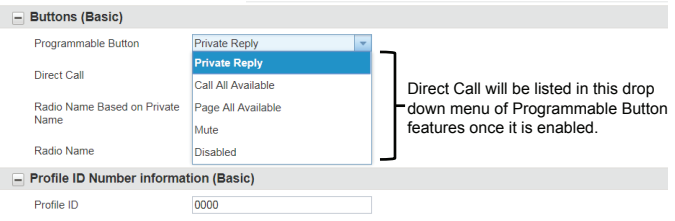

- **a** Upload the radio(s) unique private identification (11 digit) number.
- **b** Click on the **Switch to ADVANCED** button.
- **c** On **Privates (Advanced)** tab, Click **Add** for CPS to upload the radio ID.
- **d** Customize the radio ID name under the Name column. After a radio ID is uploaded, the CPS enables the Direct Call feature.
- **e** After Direct Call is selected in **Programmable** button options, set the preferred contact to call for the Direct Call choice.
- **7** Set PROFILE ID number for any four-digit number different from "0000" to differentiate your radios in a radio fleet.

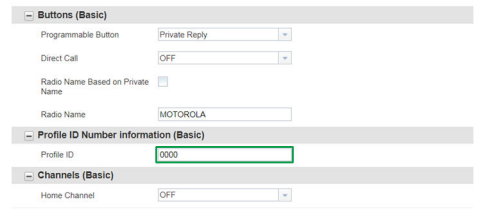

**8** Assign the Home Channel by performing the following actions:

**a** To assign a specific channel as your Home Channel, select the channel using the drop-down menu under Home Channel. CPS enables the option to choose any channel you want as your designated Home Channel for the radio that you are programming<sup>9</sup>.

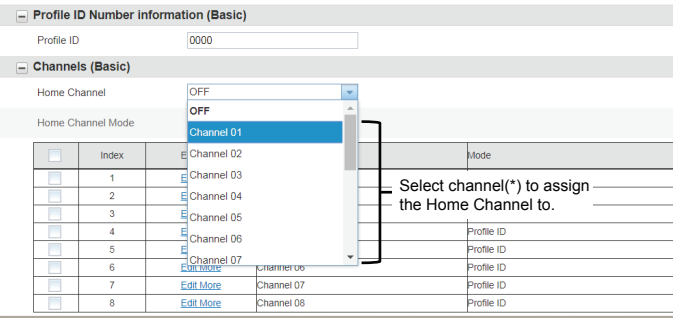

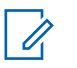

### **NOTICE:**

Home Channel is turned off by default.

**b** After setting your Home Channel, select the mode using the drop-down menu under **Home Channel Mode**.

<sup>&</sup>lt;sup>9</sup> Number of channel shown in the drop down menu varies depending on the radio model.

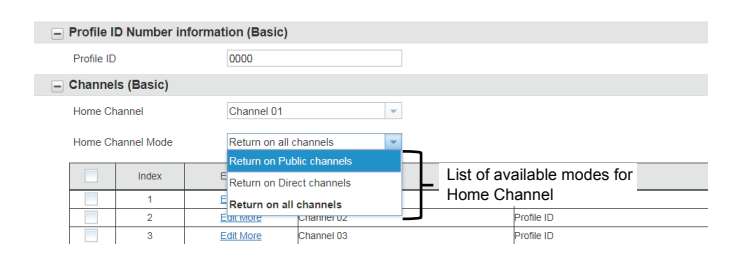

**9** Customize the name of your channel (alias) in the Name column.

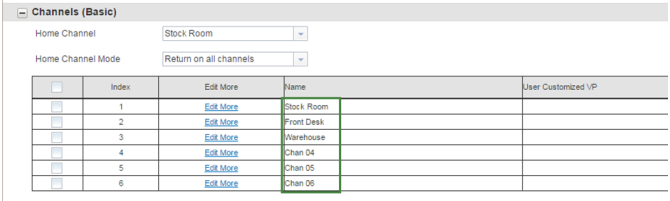

**10** After changing all the settings, program your radio by clicking **Write to radio** button.

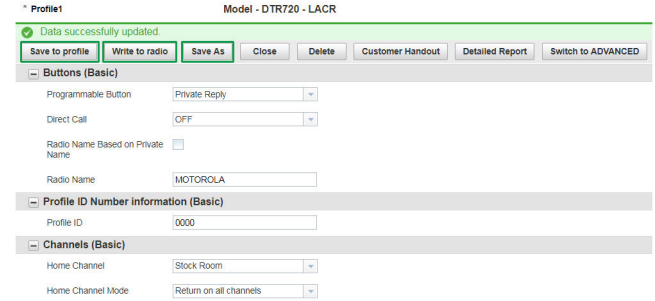

CPS displays a window confirming the programming of your radio is successful.

### **NOTICE:**

Save your profile at any time to use the same settings when programming other radios by clicking on **Save to profile** button. This saves the profile to the current default path on your computer. To specify a different path to save the profile, click the **Save As** button.

# **Troubleshooting**

The following table explains the ways to troubleshoot if symptom occurred.

## **Symptoms and Solutions**

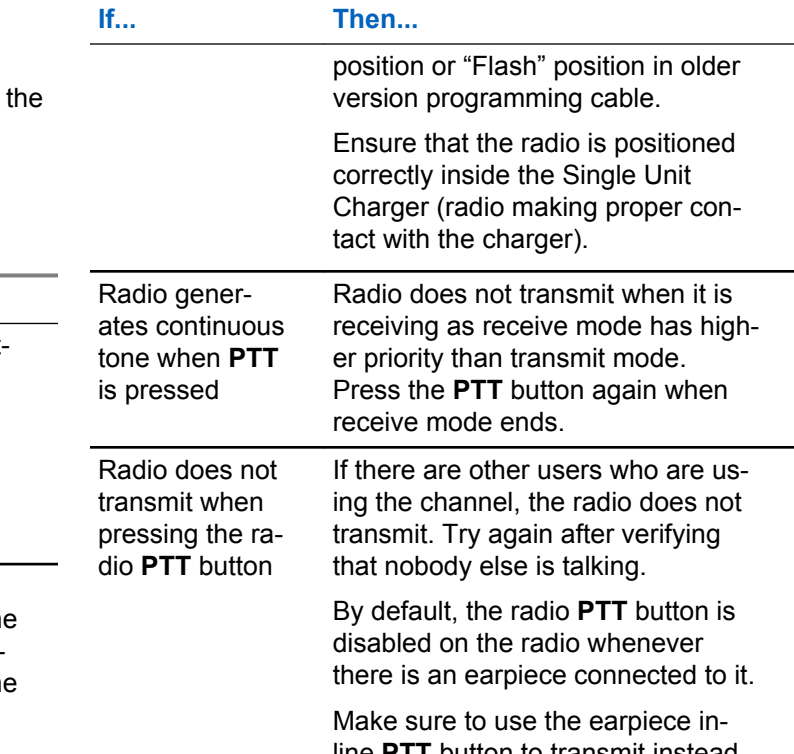

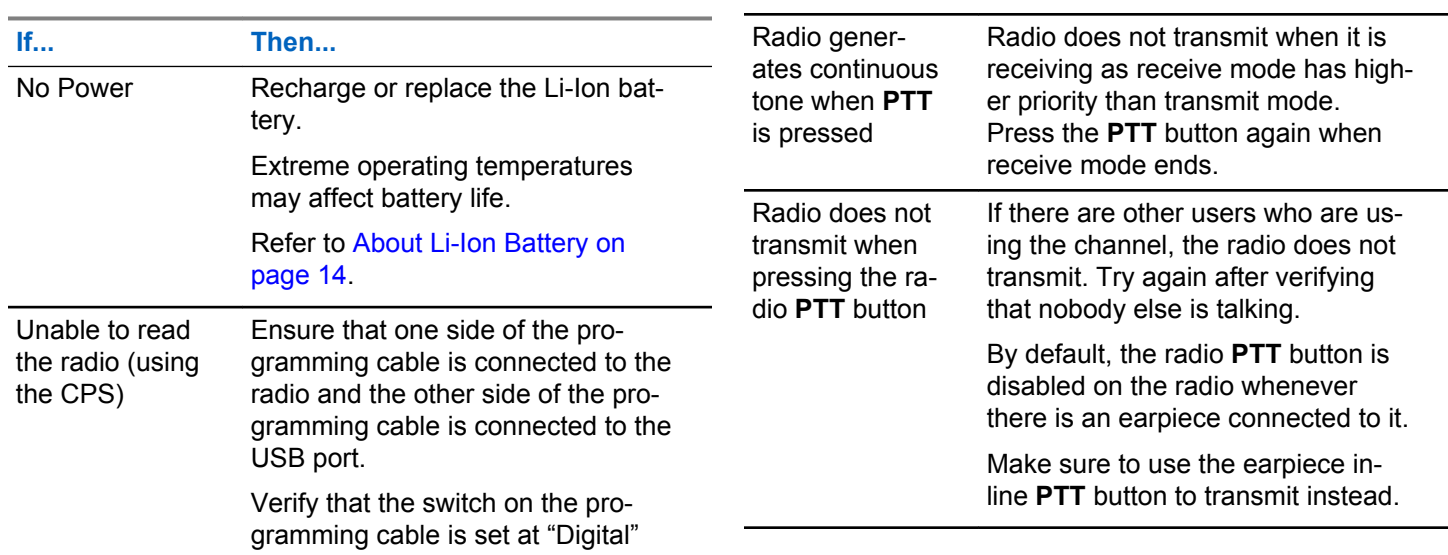

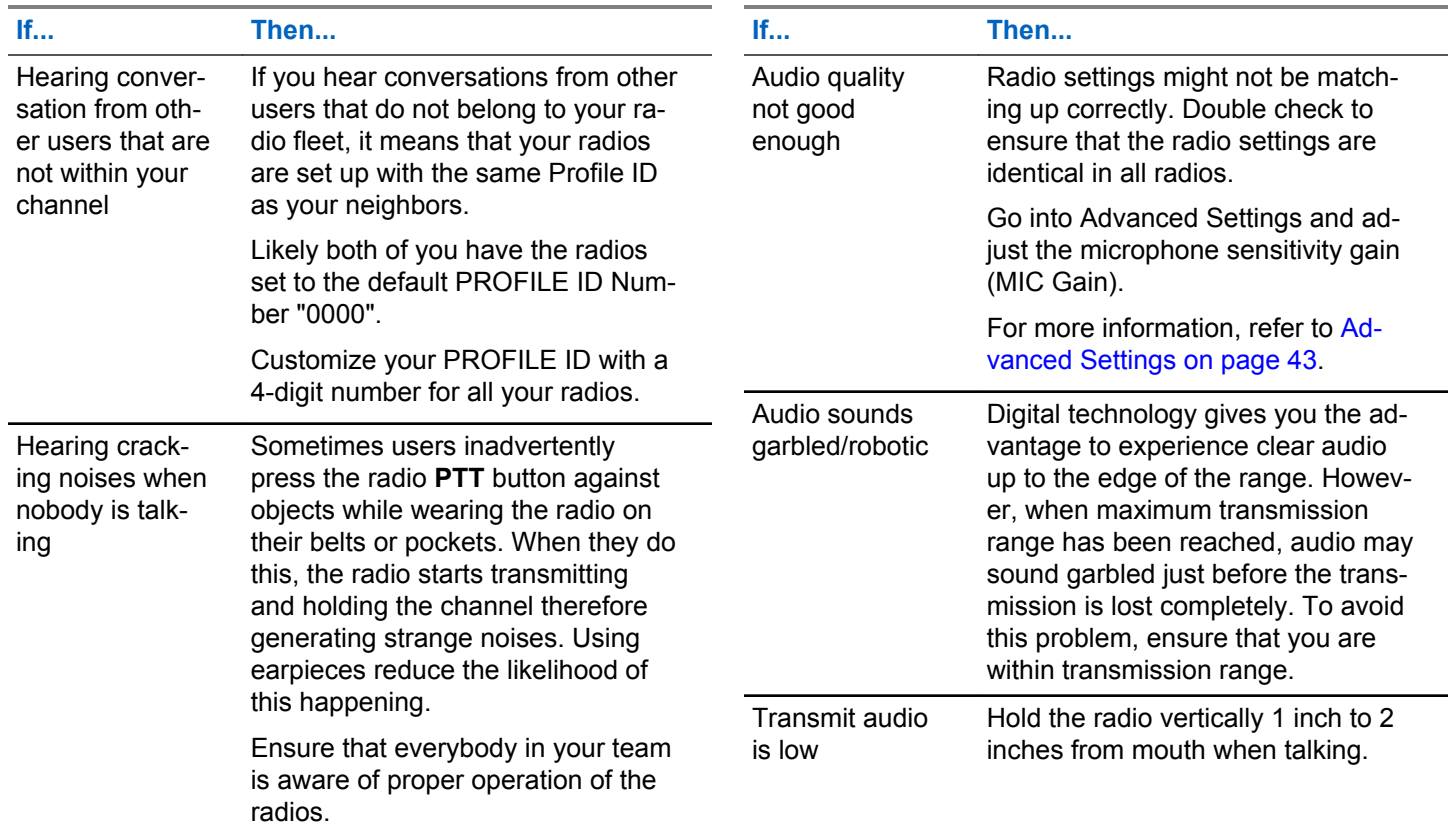

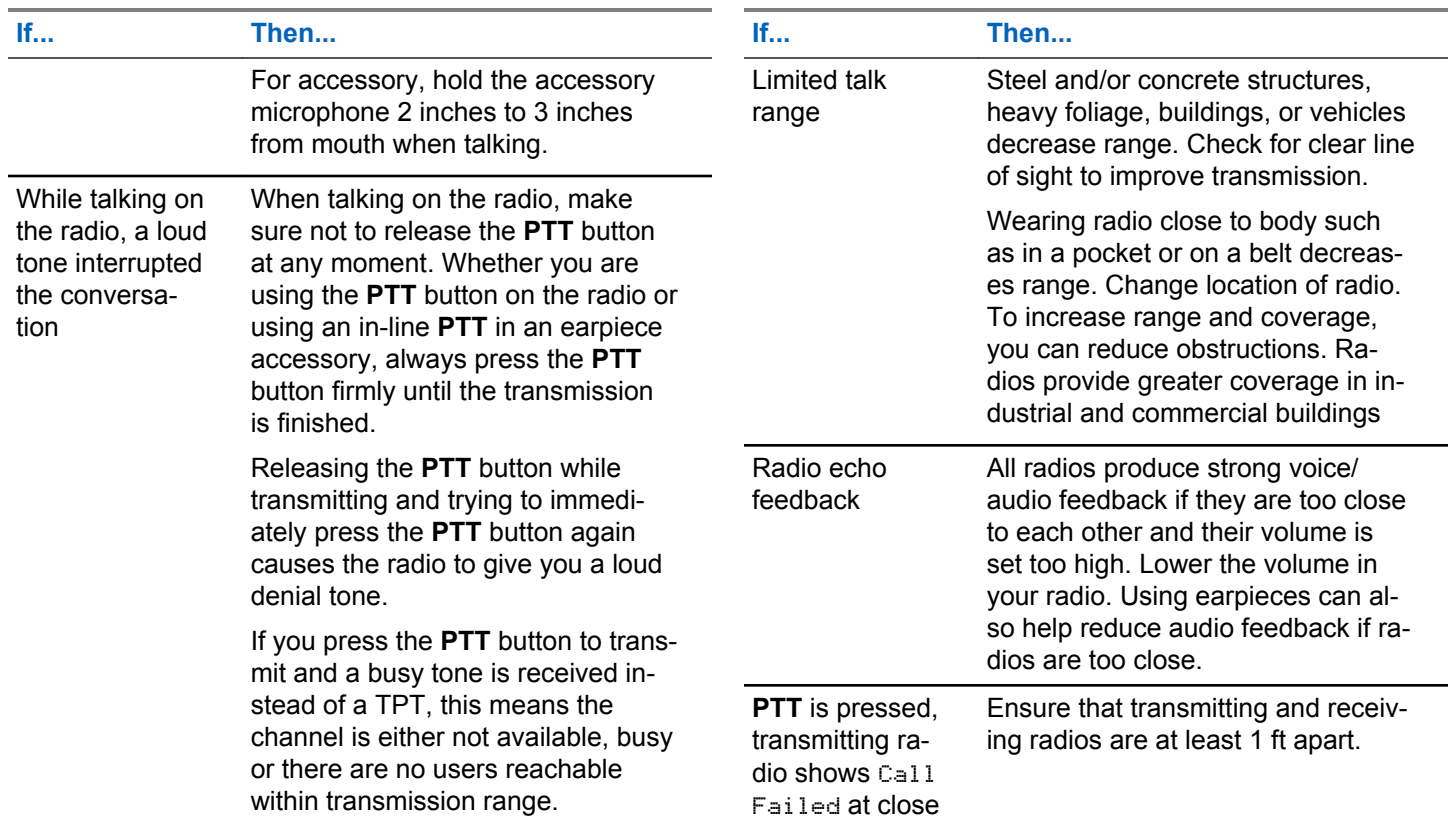

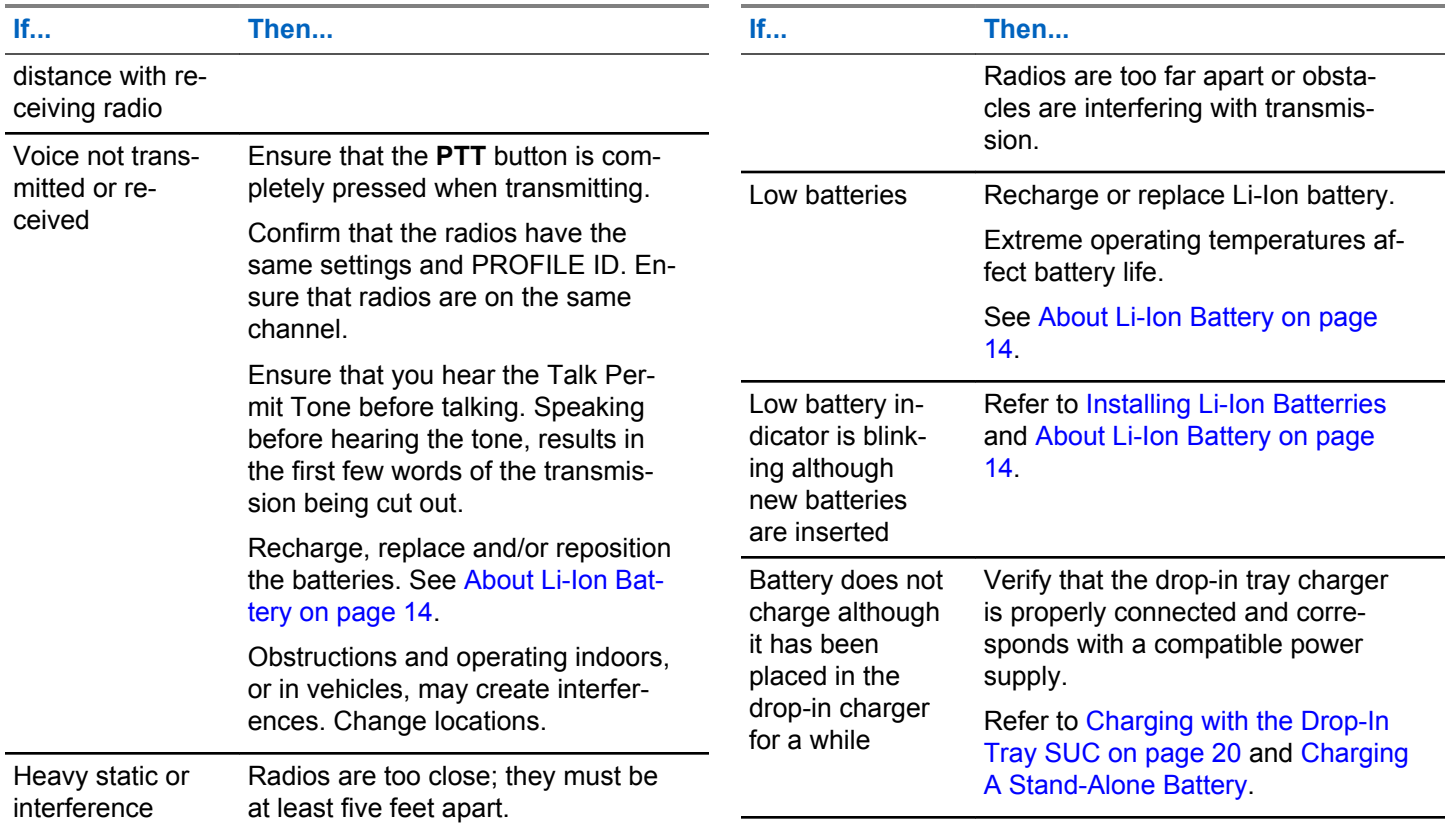

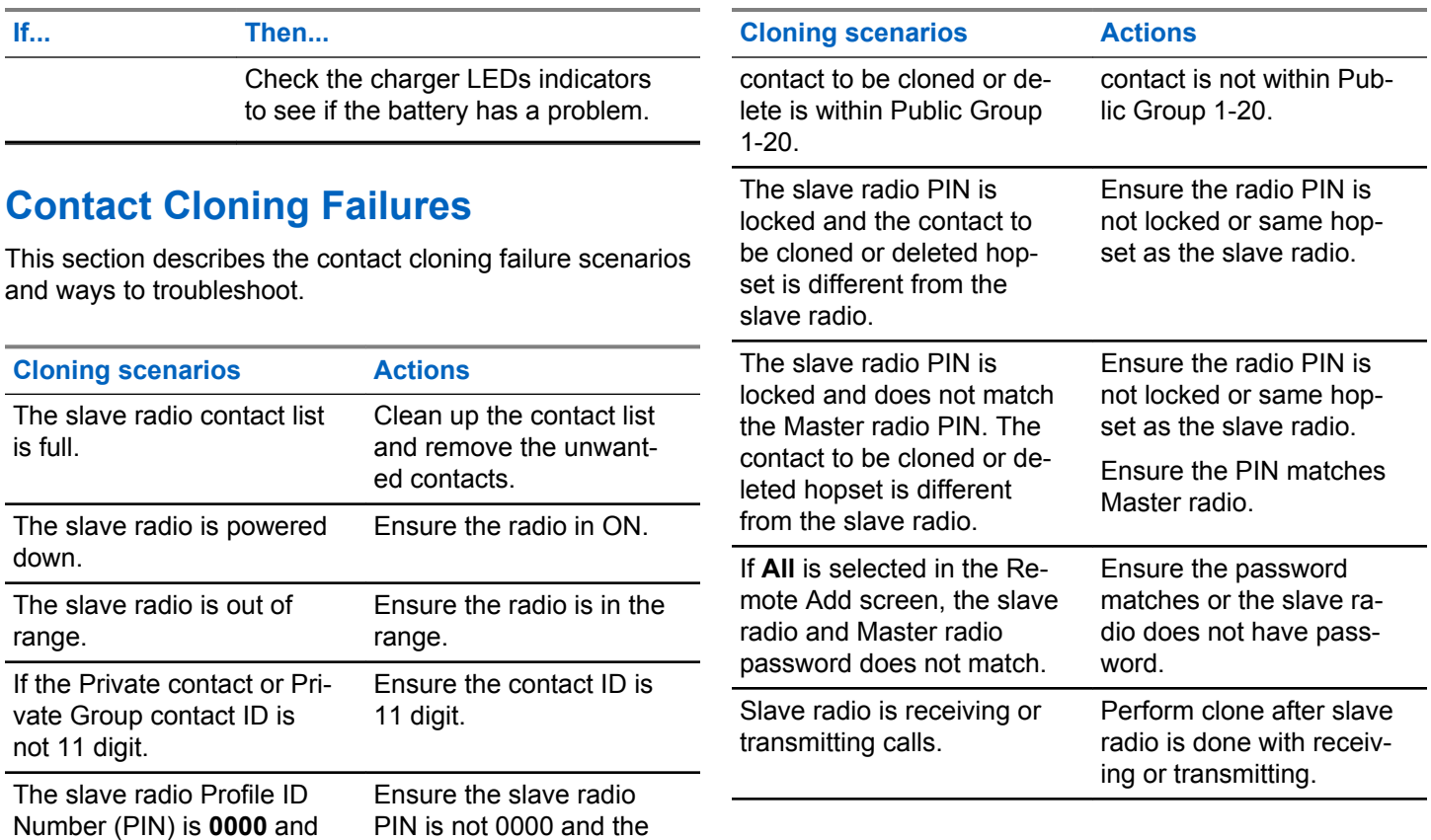

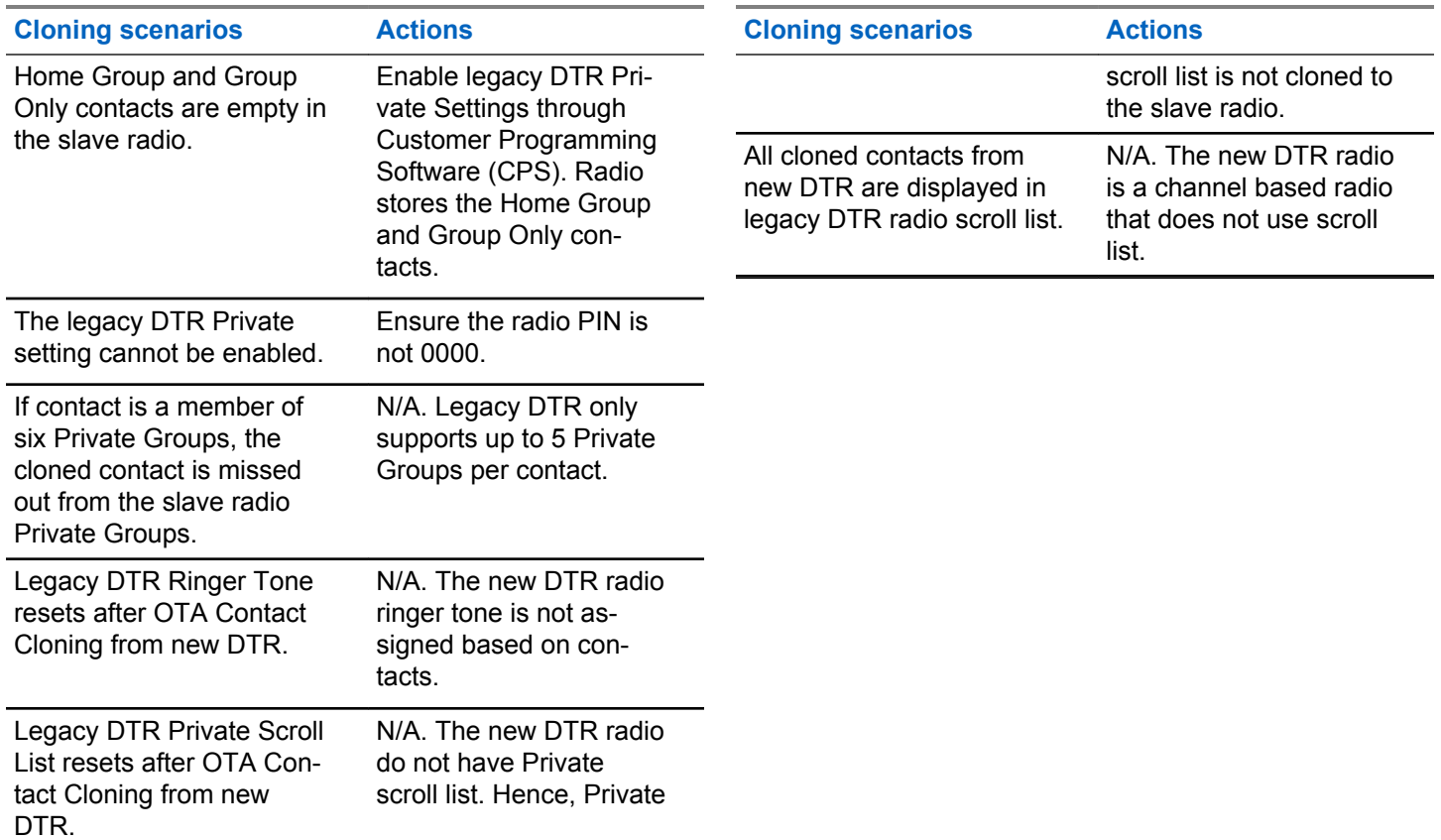

# **Use and Care**

This chapter explains the maintenance of the radio.

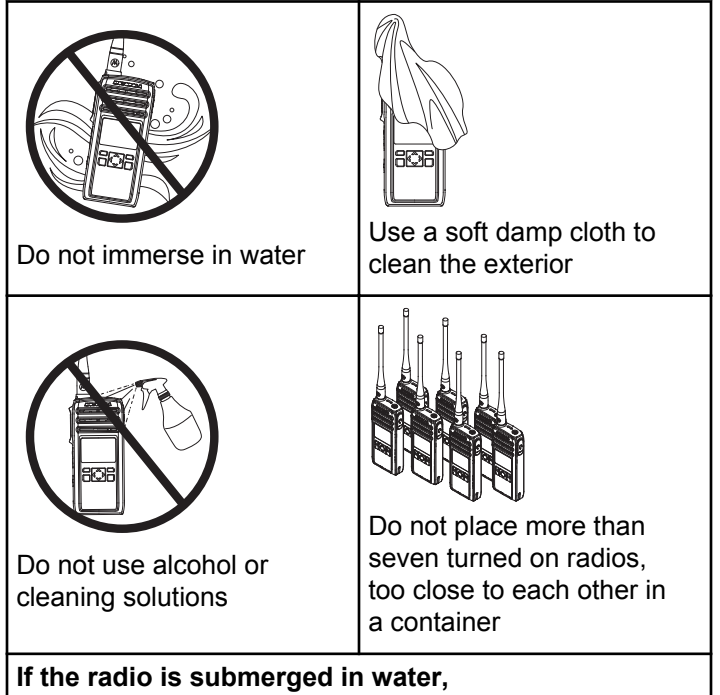

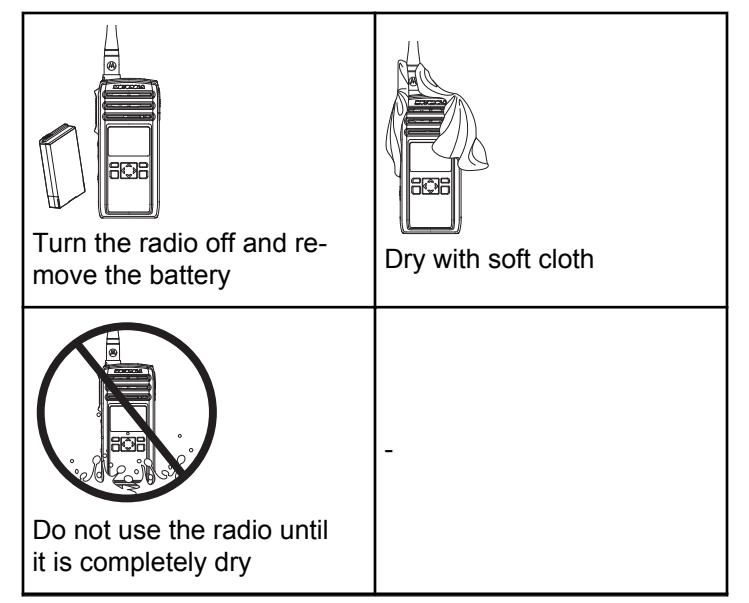

# **Motorola Solutions Limited Warranty for Latin America**

### **Warranty**

Subject to the exclusions contained below, Motorola Solutions, Inc. warrants its telephones, pagers, and consumer and business two way radios (excluding commercial, government or industrial radios) that operate via Family Radio Service or General Mobile Radio Service, Motorola Solutions-branded or certified accessories sold for use with these Products ("Accessories") and Motorola software contained on CD-ROMs or other tangible media and sold for use with these Products ("Software") to be free from defects in materials and workmanship under normal consumer usage for the period(s) outlined below.

This limited warranty is a consumer's exclusive remedy, and applies as follows to new Motorola Products, Accessories and Software purchased by consumers in the United States, which are accompanied by this written warranty.

# **Products and Accessories**

The table shows the length of coverage of products and accessories.

#### **Table 19: Products and Accessories**

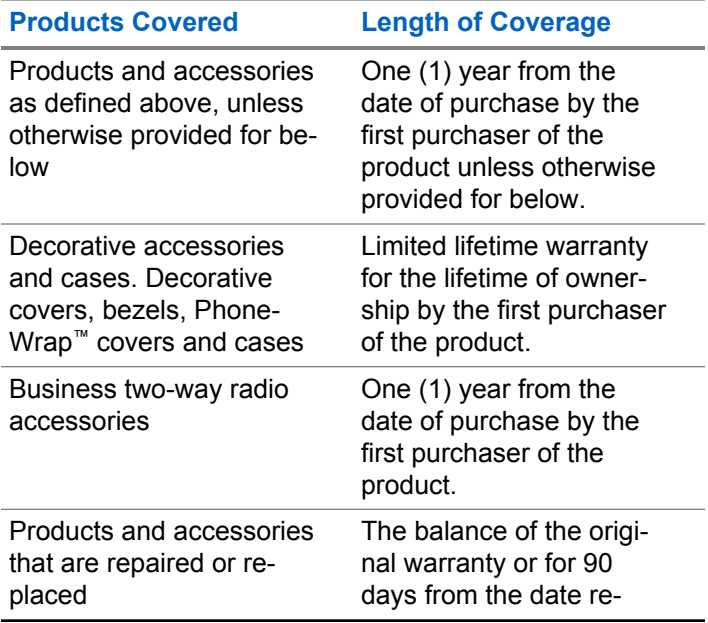

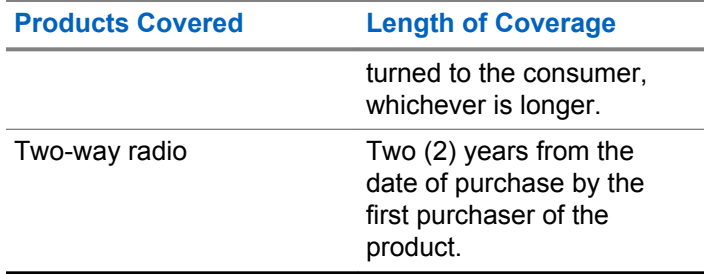

# **Exclusions**

#### **Normal Wear and Tear**

Periodic maintenance, repair and replacement of parts due to normal wear and tear are excluded from coverage.

#### **Batteries**

Only batteries whose fully charged capacity falls below 80% of their rated capacity and batteries that leak are covered by this limited warranty.

#### **Abuse and Misuse**

Defects or damage that result from:

• improper operation, storage, misuse or abuse, accident or neglect, such as physical damage (cracks, scratches, etc.) to the surface of the product resulting from misuse

- contact with liquid, water, rain, extreme humidity or heavy perspiration, sand, dirt or the like, extreme heat, or food
- use of the Products or Accessories for commercial purposes or subjecting the Product or Accessory to abnormal usage or conditions
- other acts which are not the fault of Motorola Solutions, are excluded from coverage.

#### **Use of Non-Motorola Solutions Products and Accessories**

Defects or damage that result from the use of Non-Motorola Solutions branded or certified Products, Accessories, Software or other peripheral equipment are excluded from coverage.

#### **Unauthorized Service or Modification**

Defects or damages resulting from service, testing, adjustment, installation, maintenance, alteration, or modification in any way by someone other than Motorola Solutions, or its authorized service centers, are excluded from coverage.

#### **Altered Products**

Products or Accessories with:

• serial numbers or date tags that have been removed, altered or obliterated

- broken seals or that show evidence of tampering
- mismatched board serial numbers
- nonconforming or non-Motorola Solutions housings, or parts, are excluded form coverage

#### **Communication Services**

Defects, damages, or the failure of Products, Accessories or Software due to any communication service or signal you may subscribe to or use with the Products Accessories or Software is excluded from coverage.

# **Software**

### **Table 20: Software Warranty Table**

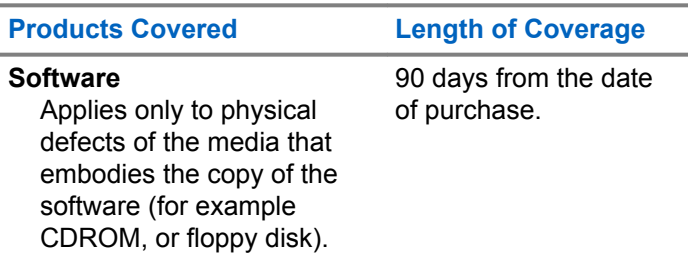

### **Exclusions**

#### **Software Embodied in Physical Media**

The warranty does not cover that the software will meet your requirements or will work in combination with any hardware or software applications provided by third parties, that the operation of the software products will be uninterrupted or error free, or that all defects in the software products will be corrected.

#### **Software not Embodied in Physical Media**

Software that is not embodied in physical media (for example, software downloaded from the internet), is provided "as is" and without warranty.

# **Warranty Coverage**

This warranty extends only to the first consumer purchaser, and is not transferable.

# **How to Obtain Warranty Service or Other Information**

Contact your Motorola Solutions point of purchase.
## **Patent Notice**

This product is covered by one or more of the following United States patents.

5896277 5894292 5864752 5699006 5742484 D408396 D399821 D387758 D389158 5894592 5893027 5789098 5734975 5861850 D395882 D383745 D389827 D389139 5929825 5926514 5953640 6071640 D413022 D416252 D416893 D433001

## **Export Law Assurances**

This product is controlled under the export regulations of the United States of America. The Government of the United States of America may restrict the exportation or reexportation of this product to certain destinations.

For further information, contact the U.S. Department of Commerce.

For questions or comments related to this product, please contact Motorola Solutions 1-800-448-6686 or visit: [http://](https://www.motorolasolutions.com/en_xl/products/two-way-radios-business/portable-radios/on-site-small-business/dtr720.html#tabproductinfo) [www.motorolasolutions.com/DTR720.](https://www.motorolasolutions.com/en_xl/products/two-way-radios-business/portable-radios/on-site-small-business/dtr720.html#tabproductinfo)

# **Accessories**

The following tables are the accessories list.

#### **Table 21: Antenna**

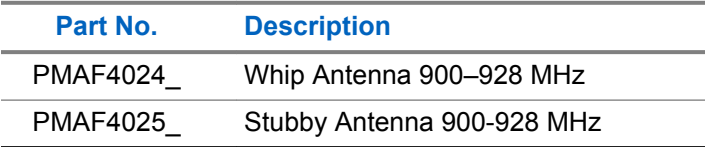

#### **Table 22: Audio Accessories**

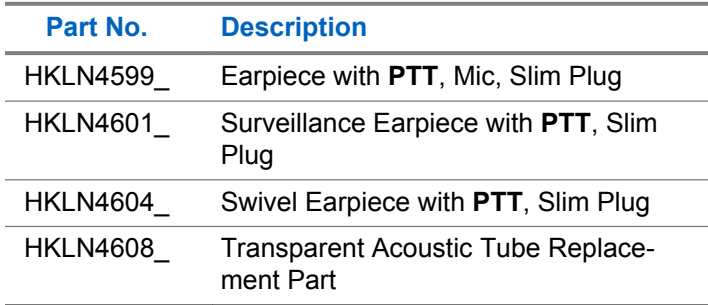

#### **Table 23: Battery**

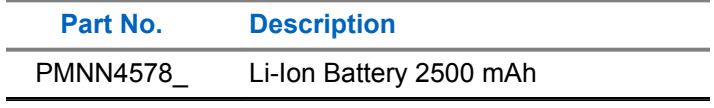

#### **Table 24: Cables**

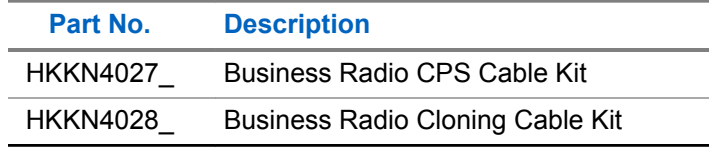

#### **Table 25: Chargers**

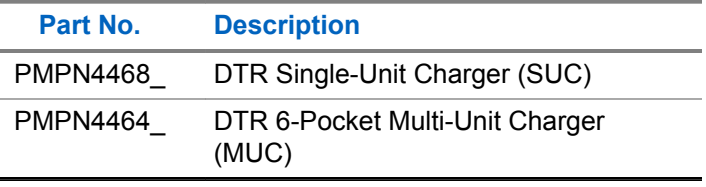

#### **Table 26: Power Supplies**

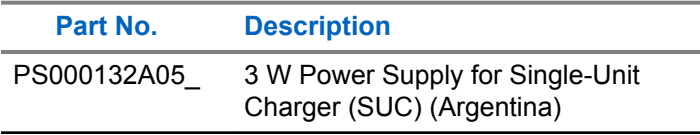

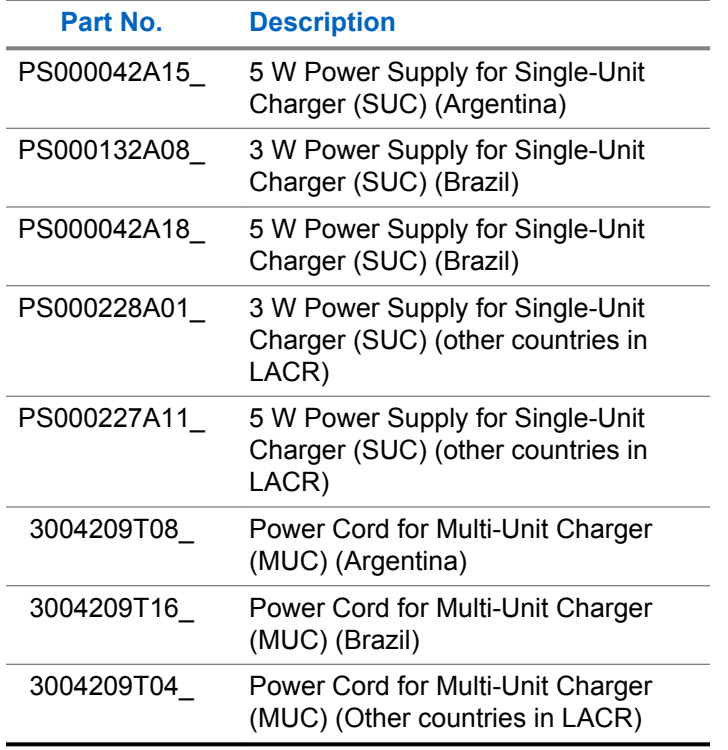

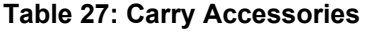

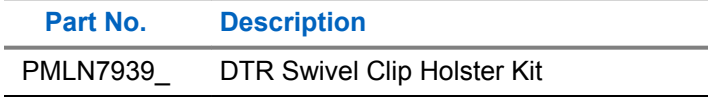

# **Contenido**

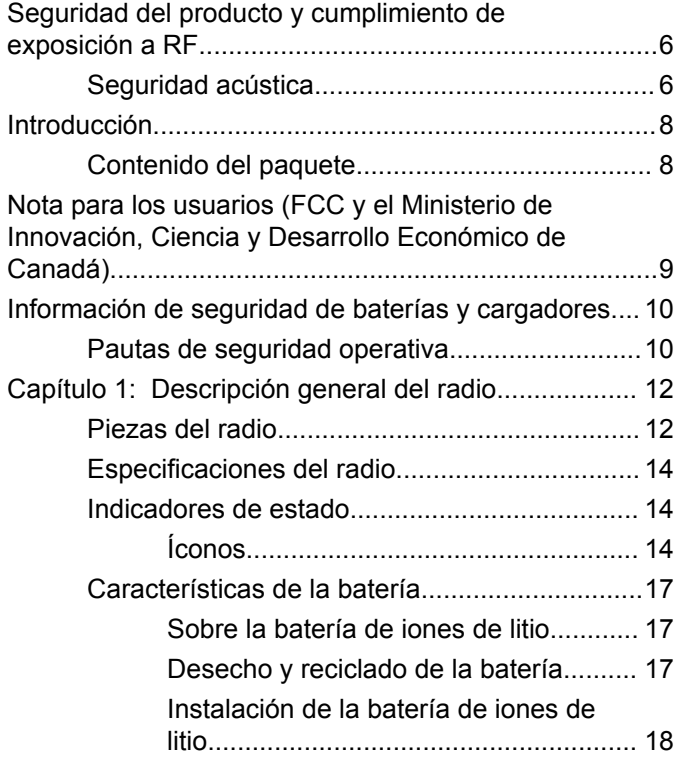

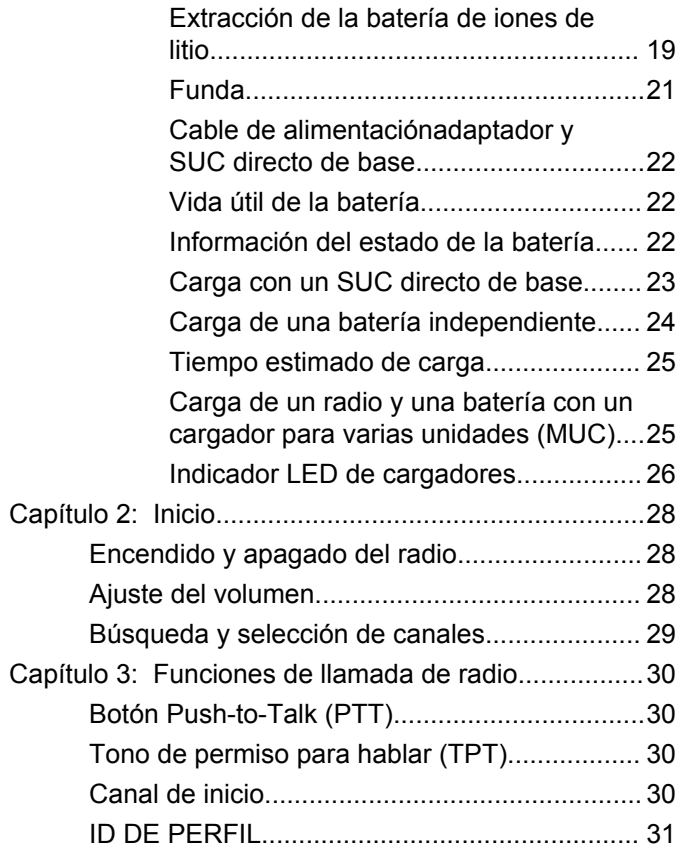

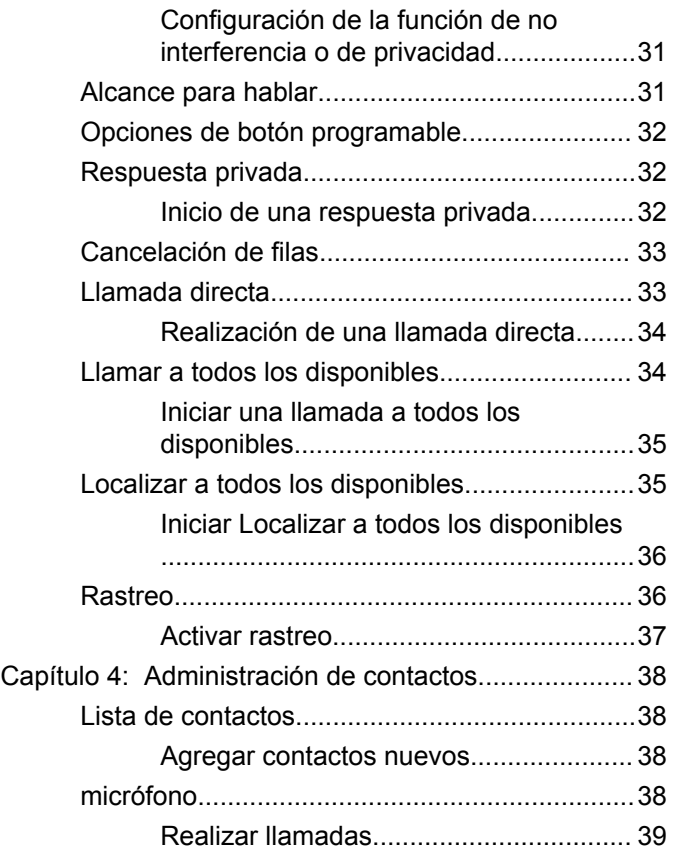

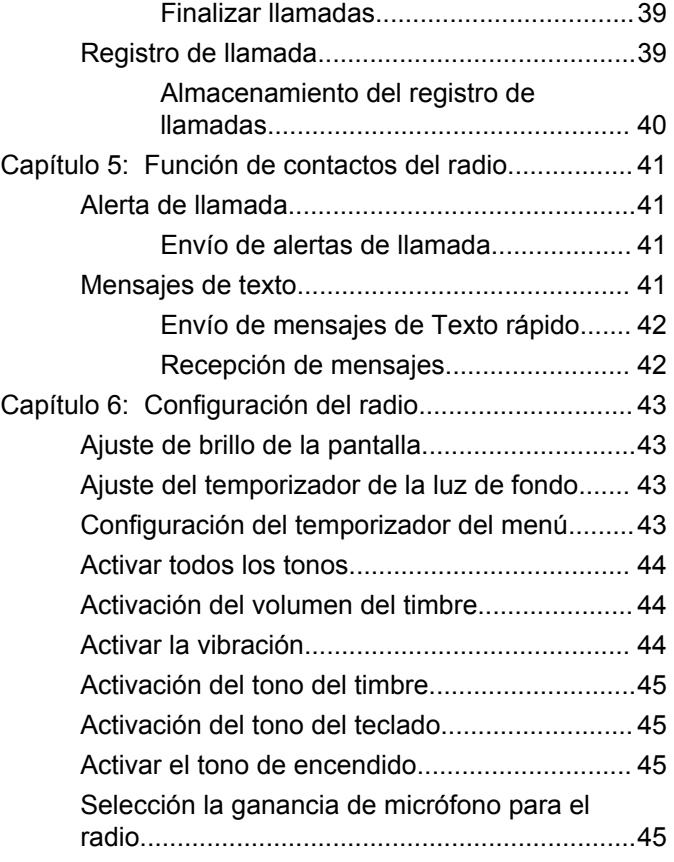

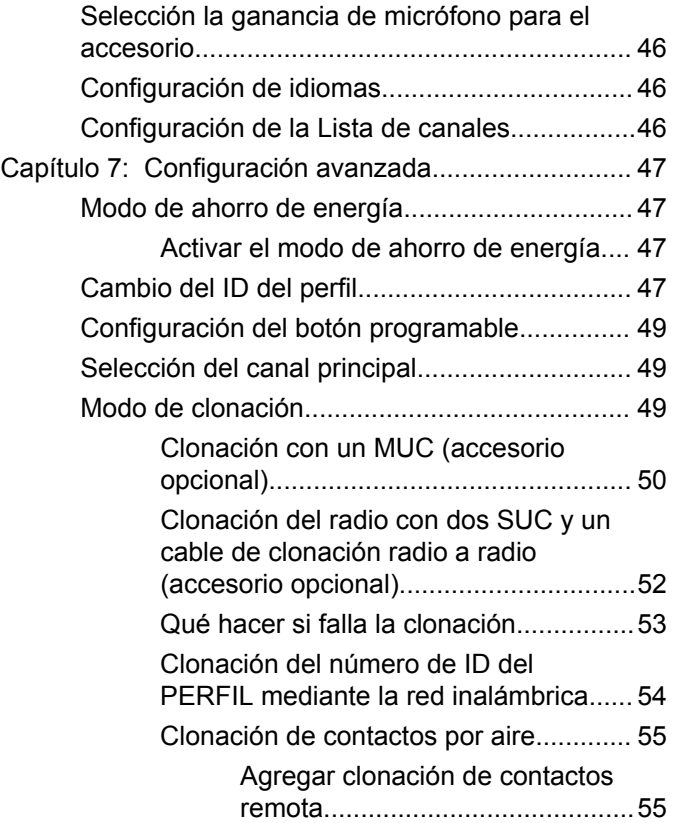

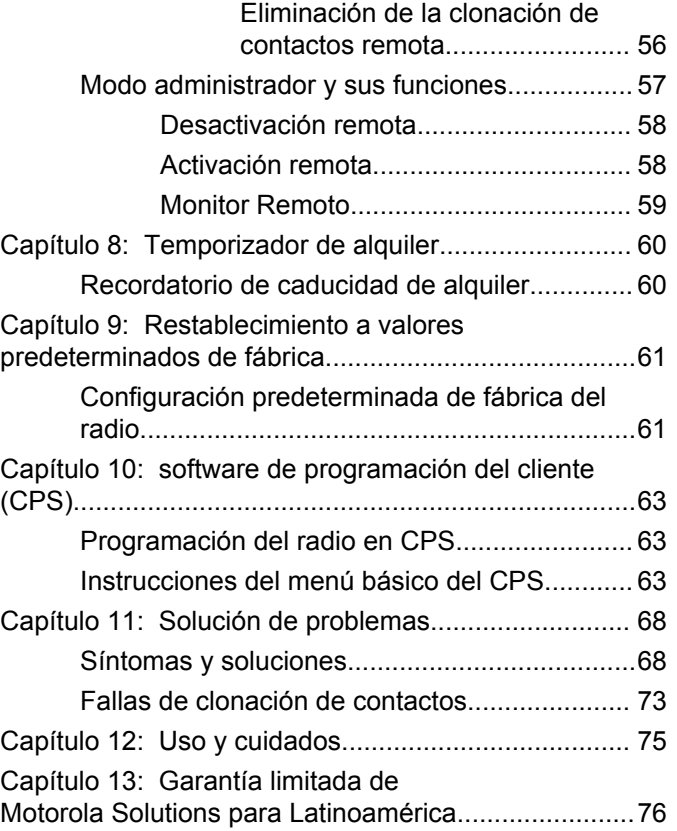

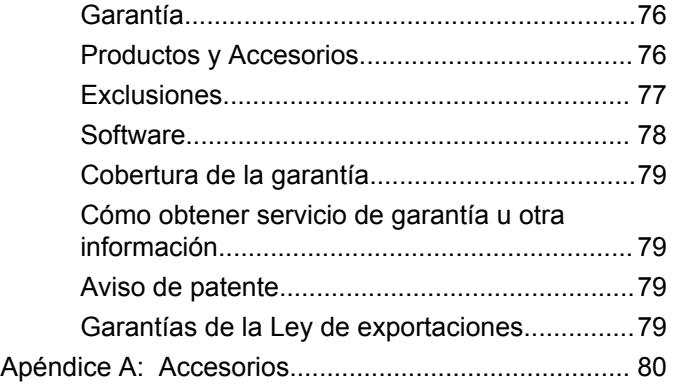

# <span id="page-79-0"></span>**Seguridad del producto y cumplimiento de exposición a RF**

#### **PRECAUCIÓN:**

Antes de utilizar este producto, lea el folleto "Seguridad del producto y exposición a radiofrecuencia", que viene con el radio y contiene instrucciones de funcionamiento importantes para un uso seguro, además de conocimiento y control de energía de radiofrecuencia, con el fin de cumplir con los estándares y las normativas correspondientes.

Para obtener una lista de antenas, baterías y otros accesorios aprobados por Motorola Solutions, visite [http://](http://www.motorolasolutions.com) [www.motorolasolutions.com](http://www.motorolasolutions.com)

# **Seguridad acústica**

#### **PRECAUCIÓN: /!\**

La exposición a ruidos fuertes de cualquier fuente durante períodos prolongados podría afectar la audición de manera temporal o permanente. Cuanto más alto sea el volumen del radio, más rápido se verá afectada la audición. En ocasiones, el daño a la audición provocado por ruidos fuertes es indetectable en un principio y puede tener un efecto acumulativo.

Para proteger la audición:

- Utilice el volumen más bajo que necesite para hacer su trabajo.
- Aumente el volumen solo si se encuentra en un entorno ruidoso.
- Disminuya el volumen antes de conectar los auriculares o los audífonos.
- Limite el tiempo durante el cual usa los auriculares o los audífonos a volumen alto.
- Cuando use el radio sin los auriculares o los audífonos, no ponga el altavoz del radio directamente en la oreja.
- Si experimenta molestias para escuchar, zumbido en los oídos o no escucha bien cuando le hablan, debe

dejar de escuchar el radio a través del audífono o auricular y pedir a un médico que le revise la audición. <span id="page-81-0"></span>**Español (Latinoamérica)**

# **Introducción**

En esta guía del usuario se explica el funcionamiento de los radios.

Este radio es el resultado de 90 años de experiencia de Motorola Solutions, líder mundial en el diseño y fabricación de equipos de comunicaciones. Esta serie permite realizar comunicaciones rentables para empresas, como tiendas minoristas, restaurantes, escuelas, sitios de construcción, plantas de fabricación, administración de propiedades y hoteles y más. Los radios profesionales de dos vías de Motorola Solutions representan la solución perfecta para las comunicaciones de todas las industrias modernas en rápida evolución.

Es posible que el distribuidor o administrador del sistema haya personalizado el radio para que se adapte a sus necesidades específicas. Para obtener más información, consulte a su proveedor o administrador del sistema.

**NOTA:**

Lea atentamente esta guía del usuario para asegurarse de que sabe cómo operar correctamente el radio antes de usarlo.

Para preguntas relacionadas con el producto, comuníquese al: 1-800-448-6686 o visítenos en el sitio: [http://www.motorolasolutions.com/DTR720.](https://www.motorolasolutions.com/en_xl/products/two-way-radios-business/portable-radios/on-site-small-business/dtr720.html#tabproductinfo)

## **Contenido del paquete**

En la siguiente lista se incluye el contenido del paquete disponible:

- Antena
- Radio
- Funda
- Batería de iones de litio
- Fuente de alimentación
- Guía de referencia rápida
- Cargador directo de base
- Folleto de seguridad del producto y exposición a RF

# <span id="page-82-0"></span>**Nota para los usuarios (FCC y el Ministerio de Innovación, Ciencia y Desarrollo Económico de Canadá)**

Los radios comerciales de dos vías funcionan en una banda de licencia gratuita ISM 900 MHz y están sujetos a las normas y reglamentos de la Comisión Federal de Comunicaciones (FCC).

Este dispositivo cumple con la parte 15 de las normas de la FCC y con los estándares RSS exentos de licencia del Ministerio de Innovación, Ciencia y Desarrollo Económico de Canadá conforme a las siguientes condiciones:

- Este dispositivo no puede provocar interferencia nociva.
- Este dispositivo debe aceptar toda interferencia recibida, incluida aquella interferencia que pudiera causar un funcionamiento no deseado.
- Los cambios o las modificaciones que se realicen en este dispositivo, no aprobados expresamente por Motorola Solutions, podrían anular el permiso del usuario de operar este equipo.

Para cumplir con los requisitos de la FCC/IC, los ajustes del transmisor solo los debe realizar una persona técnicamente calificada para realizar el mantenimiento y las reparaciones del transmisor o con la supervisión de dicha persona. El reemplazo de cualquier componente del transmisor, como el cristal, el semiconductor y otros que no tengan la autorización del equipo de FCC/IC para este radio, infringe las normas de la FCC/IC.

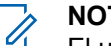

#### **NOTA:**

El uso de este radio fuera del país donde el mismo iba a ser distribuido estará sujeto a regulaciones gubernamentales y podría estar prohibido.

# <span id="page-83-0"></span>**Información de seguridad de baterías y cargadores**

Este documento contiene instrucciones de seguridad y funcionamiento importantes. Lea estas instrucciones atentamente y consérvelas para referencia futura. Antes de usar el cargador de batería, lea todas las instrucciones y las marcas de advertencia en:

- el cargador
- la batería
- el radio conectado con la batería
- Para reducir el riesgo de lesiones, cargue solo las baterías recargables autorizadas por Motorola Solutions. La carga de las otras baterías puede causar una explosión, lesiones personales y daños.
- El uso de accesorios no recomendados por Motorola Solutions puede ocasionar incendios, descargas eléctricas o lesiones.
- Para reducir el riesgo de daños al enchufe y al cable eléctrico, tire del enchufe en lugar del cable cuando desconecte el cargador.
- No se debe usar un cable de extensión, a menos que sea necesario. El uso de un cable de extensión inadecuado puede provocar un incendio y una descarga eléctrica. Si se debe usar un alargador, asegúrese de que el tamaño del cable sea de 18 AWG para longitudes de hasta 30,48 m (100 pies) y de 16 AWG para longitudes de hasta 45,72 m (150 pies).
- No haga funcionar el cargador si se ha dañado o roto en cualquier forma. Llévelo a cualquier representante de mantenimiento calificado de Motorola Solutions.
- No desarme el cargador. No se puede reparar y no hay piezas de repuesto disponibles. Desarmar el cargador puede provocar el riesgo de descarga eléctrica o incendio.
- Para reducir el riesgo de descarga eléctrica, desenchufe el cargador de la toma de corriente de CA antes de intentar realizar cualquier mantenimiento o limpieza.

## **Pautas de seguridad operativa**

- Apague el radio mientras lo carga.
- El cargador no debe usarse en áreas exteriores. Solo use en ubicaciones/condiciones secas.
- Conecte el cargador a un suministro que esté conectado a fusibles y cables con el voltaje correcto (solo según se especifique en el producto).
- Para desconectar el cargador del voltaje de línea, retire el enchufe principal.
- Conecte el equipo a una toma de corriente que tenga un fácil acceso y que esté cerca.
- Para el equipo que usa fusibles, los repuestos deben cumplir con el tipo y la calificación que se especifican en las instrucciones del equipo.
- La temperatura ambiente máxima alrededor del equipo de alimentación no debe exceder los 40 °C (104 °F).
- La potencia de salida de la fuente de alimentación no debe exceder los valores especificados en la etiqueta del producto ubicada en la parte inferior del cargador.
- Asegúrese de que nadie pise ni se tropiece con el cable y de que no esté expuesto a agua, daños o tensión.

# <span id="page-85-0"></span>**Descripción general del radio**

En este capítulo se explican los botones y las funciones para controlar el radio.

## **Piezas del radio**

En este capítulo se describen los botones y las funciones del radio.

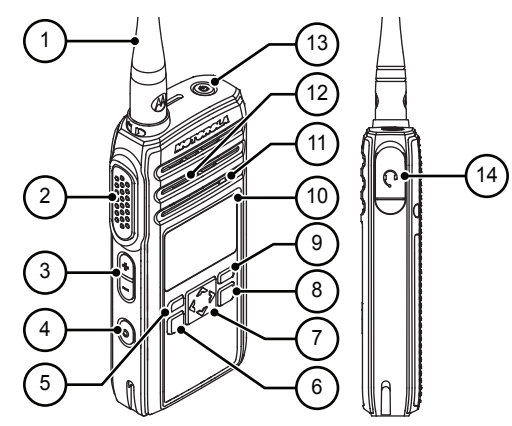

**Figura 1: Descripción general del radio**

#### **Tabla 1: Piezas del radio**

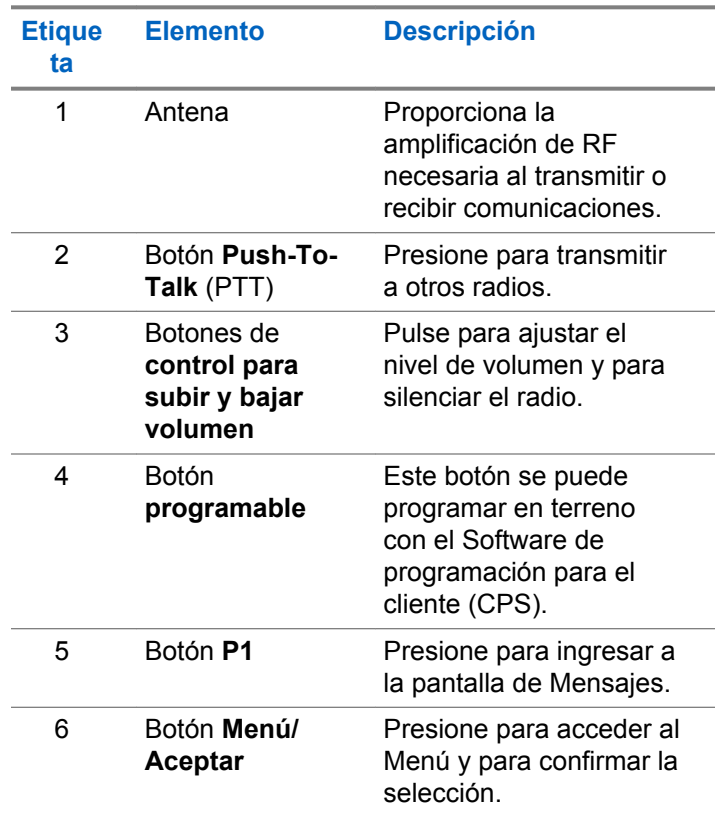

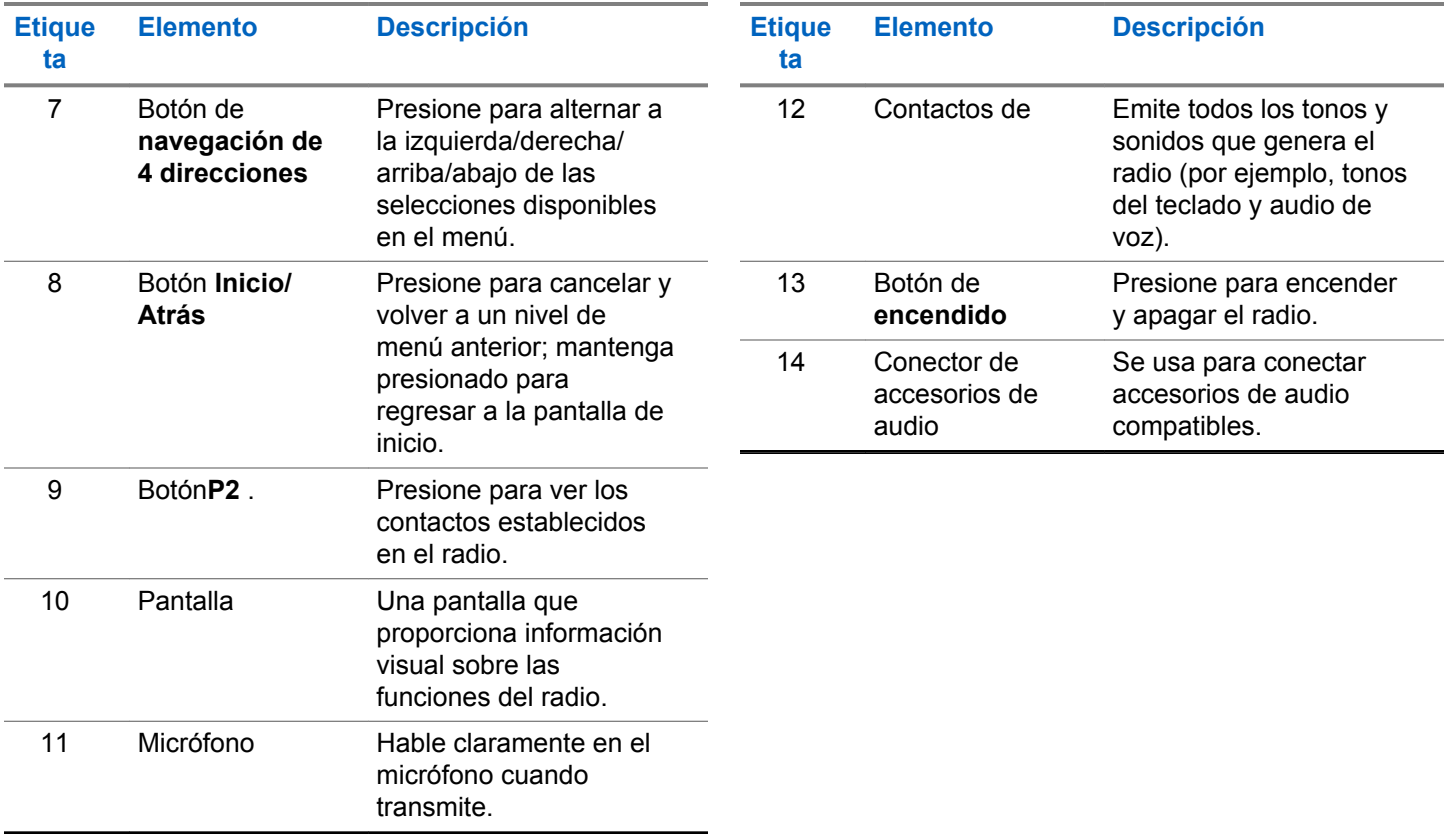

# <span id="page-87-0"></span>**Especificaciones del radio**

El modelo del radio tiene la siguiente información impresa en la parte posterior.

#### **Tabla 2: Especificaciones del radio**

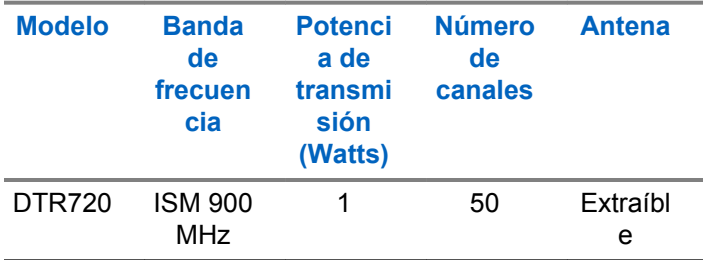

## **Indicadores de estado**

En este capítulo se describen los indicadores de estado y los tonos de audio que se utilizan en el radio.

## **Íconos**

En la pantalla del radio, se muestra el estado del radio, las entradas del texto y las entradas del menú. A continuación, se muestran los íconos que aparecen en la pantalla del radio.

#### **Tabla 3: Íconos de la pantalla**

A continuación se muestran los íconos que aparecen en la barra de estado situada en la parte superior de la pantalla del radio.

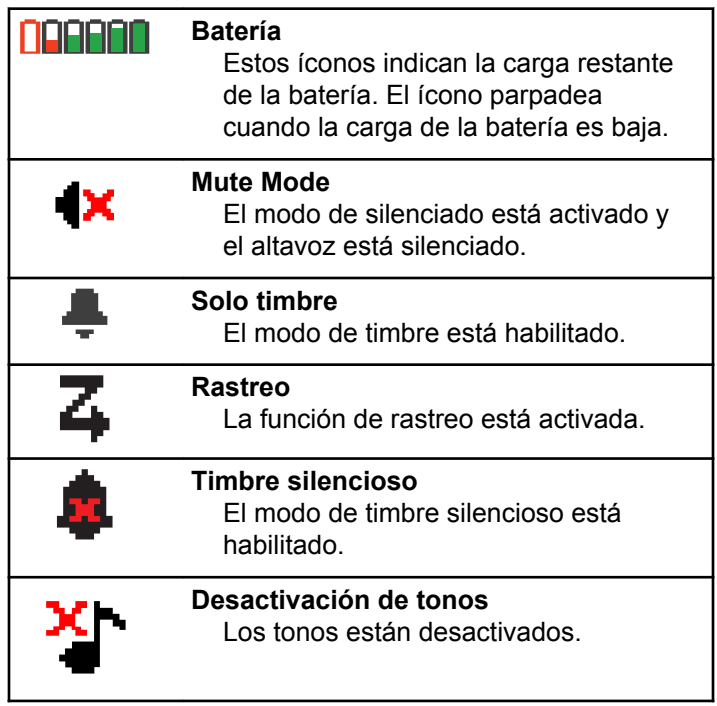

#### **Vibrar**

El modo de vibración está habilitado.

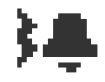

#### **Vibrar y timbrar** Los modos de vibración y timbre están activados.

**Alerta de llamada** Se recibe una alerta de llamada.

#### **Mensajes**

Se recibe un mensaje de texto

#### **Tabla 4: íconos de menú**

Los íconos siguientes aparecen junto a los elementos del menú que ofrecen una alternativa entre dos opciones o como indicación de que el submenú ofrece dos opciones.

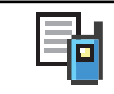

### **Registro de llamadas**

Registro de llamada del radio.

**Mensaje de alerta de llamada leído** Se lee la alerta de llamada

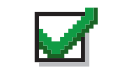

**Casilla de verificación (seleccionada)** Indica que la opción está seleccionada.

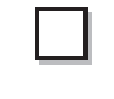

**Casilla de verificación (vacía)** Indica que la opción no está seleccionada.

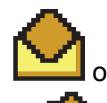

**Mensaje individual o de grupo leído** Se ha leído el mensaje de texto.

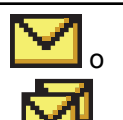

#### **Mensaje individual o de grupo no leído**

No se ha leído el mensaje de texto.

#### **Tabla 5: Íconos de llamada**

Los siguientes íconos aparecen en la pantalla del radio durante una llamada. Estos íconos también aparecen en la Lista de contactos para indicar el tipo de ID o alias.

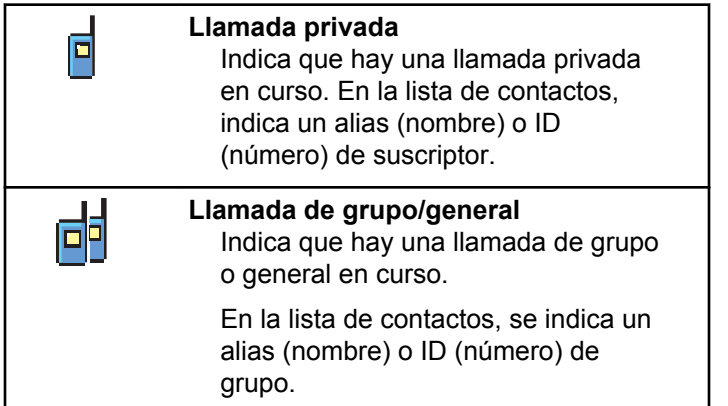

#### **Tabla 6: Íconos de miniavisos**

Los siguientes íconos aparecen momentáneamente en la pantalla después de realizar una tarea.

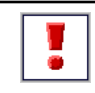

#### **Error de transmisión (negativo)**

Se produjo un error en la acción.

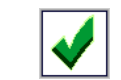

**Transmisión correcta (positiva)** La acción se realizó correctamente.

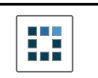

**Transmisión en curso (transición)** Transmitiendo. Esto se ve antes del indicador de transmisión correcta o error de transmisión.

#### **Tabla 7: Clonación OTA**

Los siguientes íconos aparecen en la pantalla del radio durante una llamada. Estos íconos también aparecen en la Lista de contactos para indicar el tipo de ID o alias.

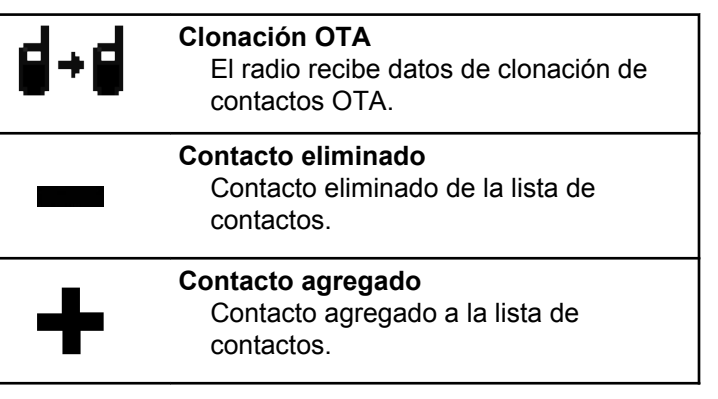

<span id="page-90-0"></span>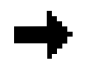

**Información del remitente**

Indica la información del remitente de la solicitud de clonación.

## **Características de la batería**

El radio viene con baterías de iones de litio (Li-ion) estándar.

## **Sobre la batería de iones de litio**

El radio viene con una batería de iones de litio recargable. Esta batería debe estar totalmente cargada antes de su uso inicial para asegurar una óptima capacidad y rendimiento.

Su vida útil está determinada por diversos factores. Los factores importantes son la sobrecarga de las baterías y la profundidad promedio de descarga en cada ciclo. Generalmente, mientras mayor sea la sobrecarga y más profunda sea la descarga promedio, menos serán los ciclos que dure una batería. Por ejemplo, una batería que se sobrecarga y descarga en un 100 % varias veces al día dura menos ciclos que una batería que recibe menos sobrecarga y se descarga al 50 % por día. La batería con

una sobrecarga mínima tiene un promedio de un 25 % de descarga y dura mucho más.

Las baterías Motorola Solutions están diseñadas específicamente para usarse con un cargador Motorola Solutions y viceversa. Realizar la carga de las baterías en equipos que no sean Motorola Solutions puede provocar daños en la batería y anular su garantía. Siempre que sea posible, mantenga la temperatura de la batería a 25 °C (77 °F) (temperatura ambiente). Cargar una batería fría (a menos de 10 °C [50 °F]) puede provocar una fuga de electrolitos y, en última instancia, la falla de la batería. Cargar una batería caliente (por encima de 35 °C [95 °F]) provoca una capacidad de descarga reducida, lo que afecta el rendimiento del radio. Los cargadores de batería de carga rápida Motorola Solutions contienen un circuito sensible a la temperatura para asegurar que las baterías se carguen dentro de los límites de temperatura establecidos anteriormente.

## **Desecho y reciclado de la batería**

Las baterías recargables de iones de litio pueden reciclarse. Sin embargo, es posible que las instalaciones de reciclaje no estén disponibles en todas las áreas. Según diversas leyes estatales de Estados Unidos y las leyes de varios otros países, las baterías deben ser recicladas y no

<span id="page-91-0"></span>pueden eliminarse en vertederos o incineradores. Comuníquese con su agencia de administración de desechos local para conocer los requisitos específicos y obtener información en su área. Motorola Solutions avala e incentiva completamente el reciclaje de las baterías de iones de litio.

En EE. UU. y Canadá, Motorola Solutions participa en el programa nacional Call2Recycle para recolectar y reciclar baterías. Muchos minoristas y proveedores participan en este programa. Para conocer la ubicación del establecimiento de desechos más cercano, ingrese al sitio web de Call2Recycle en [https://www.call2recycle.org/](https://www.google.com/url?q=https://www.call2recycle.org/&sa=D&source=hangouts&ust=1524726238375000&usg=AFQjCNF-In1M7yXt0JRhxwcZW7l5z9AYVA) o llame al 1-800-8-BATTERY. A través del sitio web o del número telefónico, podrá obtener más información útil respecto de las opciones de reciclado para consumidores, empresas y agencias gubernamentales.

## **Instalación de la batería de iones de litio**

**1** Alinee los contactos de la batería con los contactos que se encuentran en el interior del compartimento de la batería. Primero inserte el lado del contacto de la batería. Presione suavemente la batería en su

lugar y asegúrese de que la posición de la tapa de la batería esté en la parte superior de la batería.

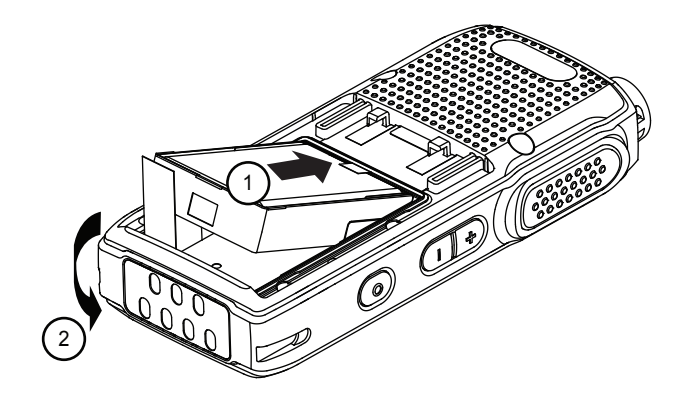

**2** Para colocar la tapa de la batería, alinéela y deslice el seguro de la batería hasta que encaje.

#### **Español (Latinoamérica)**

<span id="page-92-0"></span>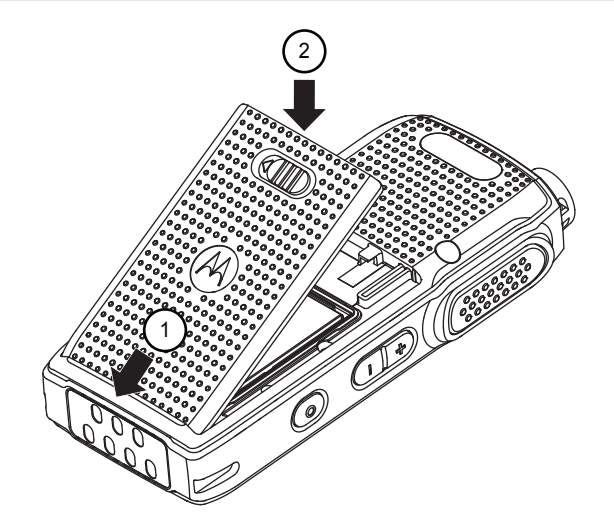

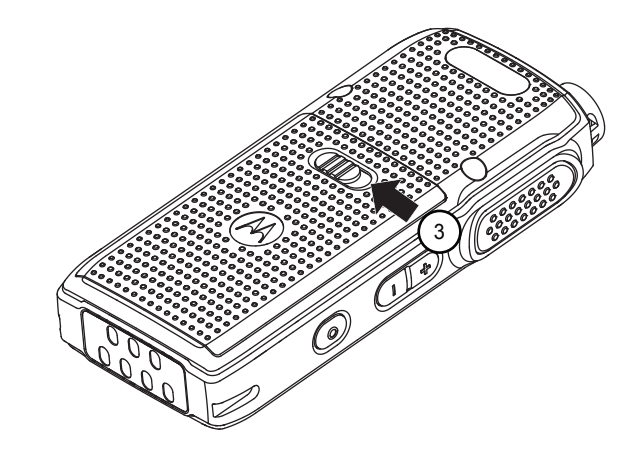

**3** Deslice el seguro de la batería a la posición de bloqueo.

## **Extracción de la batería de iones de litio**

Asegúrese de que el radio está apagado.

**1** Mueva el seguro de la batería a la posición de desbloqueo.

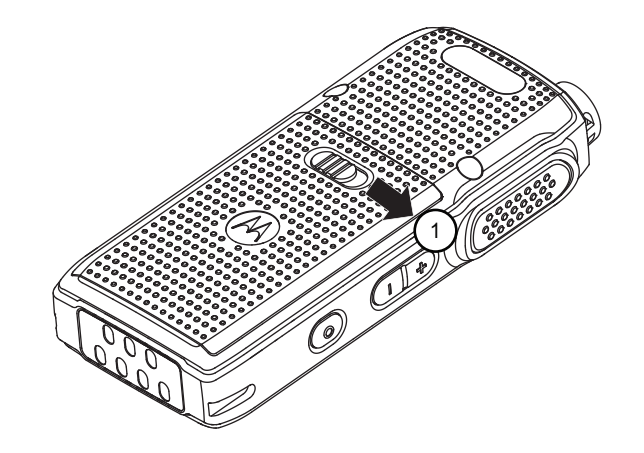

Retire la tapa de la batería levantándola.

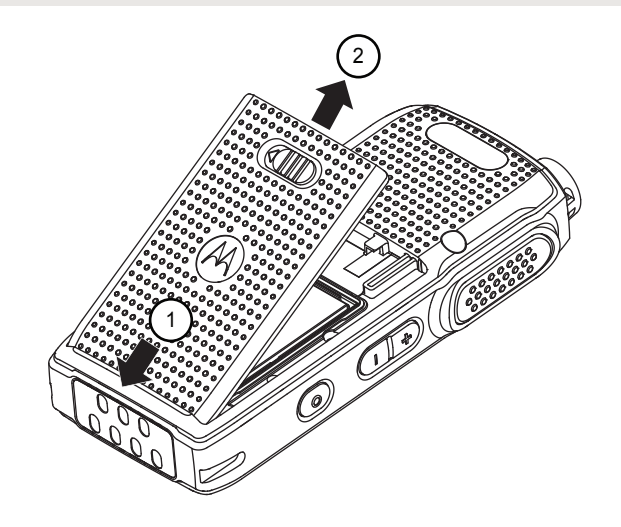

Tire de la tapa de la batería para extraerla del radio.

<span id="page-94-0"></span>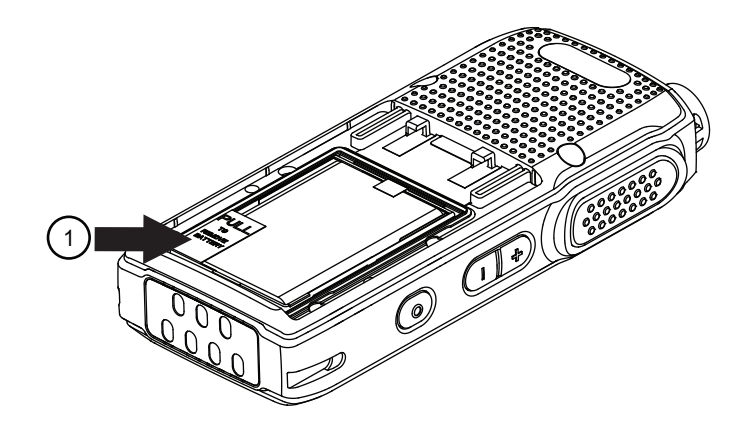

### **Funda**

En los siguientes pasos se explica el modo de uso de una funda.

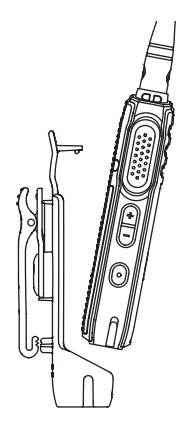

- **1** Para insertar el radio en la funda, presione el radio contra la parte posterior de la funda hasta que el gancho de la funda se inserte en el espacio superior.
- **2** Para quitar el radio de la funda, separe el gancho de la funda del espacio superior utilizando la lengüeta superior y deslice el radio hacia afuera de la funda.

## <span id="page-95-0"></span>**Cable de alimentaciónadaptador y SUC directo de base**

El radio está equipado con una fuente de alimentación, y un cargador de una unidad.

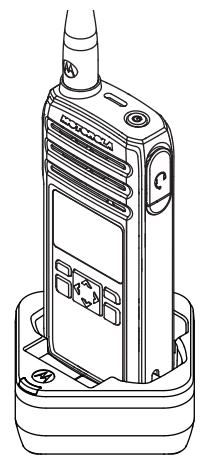

**Figura 2: Carga con SUC**

## **Vida útil de la batería**

La batería dura más cuando la función de ahorro de batería está activada (habilitada de forma predeterminada).

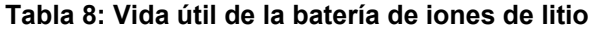

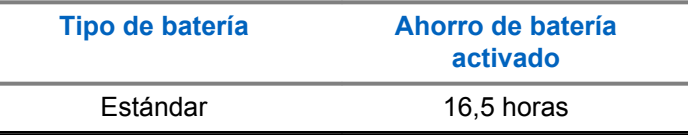

#### **NOTA:**

El ahorro de batería está activado de forma predeterminada. La vida útil de la batería está calculada según un ciclo de trabajo estándar de 5 % de transmisión/ 5 % de recepción/ 90 % en reposo

## **Información del estado de la batería**

El ícono de estado de la batería se muestra en la parte superior izquierda de la pantalla del radio.

#### **Tabla 9: Estado de la batería**

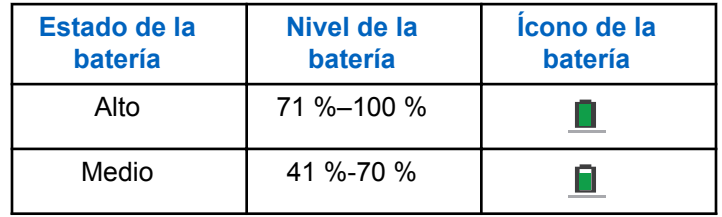

<span id="page-96-0"></span>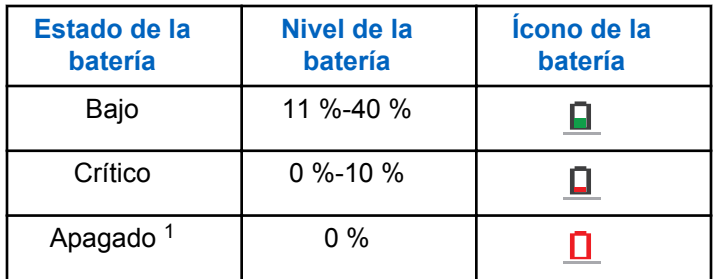

### **Carga con un SUC directo de base**

El radio cuenta con una fuente de alimentación estándar y un cargador para una unidad.

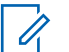

#### **NOTA:**

Apague el radio antes de realizar la carga y cargue completamente la batería antes del primer uso. Lo mejor es realizar la carga a temperatura ambiente. **<sup>1</sup>** Coloque el SUC sobre una superficie horizontal.

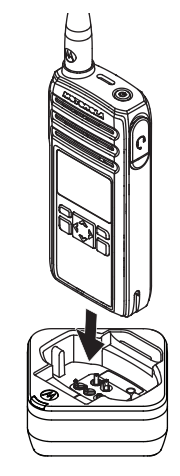

- 
- **2** Inserte el conector de la fuente de alimentación en el puerto ubicado a un costado del SUC.
- **3** Enchufe el adaptador de CA a una toma de corriente.

<sup>1</sup> Cuando la batería está en un nivel de apagado, se produce un tono de alerta continuo y un apagado automático.

<span id="page-97-0"></span>**4** Inserte el radio en el SUC con la parte delantera del radio orientada hacia el LED del SUC. Asegúrese de que el radio esté insertado de manera segura por completo en el cargador.

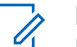

**NOTA:**

Para obtener más información, consulte [Indicador LED de cargadores en la página](#page-99-0) [26](#page-99-0) y [Pautas de seguridad operativa en la](#page-83-0) [página 10](#page-83-0).

El LED del cargador parpadea unas cuantas veces para mostrar la capacidad actual de batería cuando se inserta el radio en los rieles de la base. La luz del cargador es de color rojo para indicar que la batería se está cargando y se vuelve de color verde para indicar que la batería está completamente cargada.

## **Carga de una batería independiente**

Inserte la batería en la cavidad de carga con la parte frontal de la batería orientada hacia el LED del cargador para una unidad (SUC).

El LED del cargador parpadea unas cuantas veces para mostrar la capacidad actual de batería cuando se inserta el radio en los rieles de la base. La luz del cargador es de color rojo para indicar que la batería se está cargando y se vuelve de color verde para indicar que la batería está completamente cargada.

Para obtener más información, consulte [Indicador](#page-99-0) [LED de cargadores en la página 26.](#page-99-0)

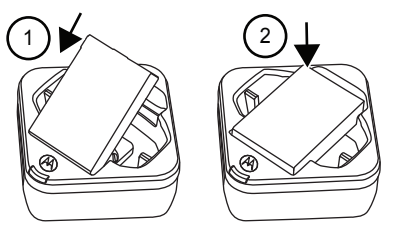

**Figura 3: Carga de una batería independiente**

## <span id="page-98-0"></span>**Tiempo estimado de carga**

En la siguiente tabla se muestra el tiempo de carga estimado de la batería. Para obtener más información, consulte [Accesorios en la página 80](#page-153-0).

#### **Tabla 10: Tiempo estimado de carga**

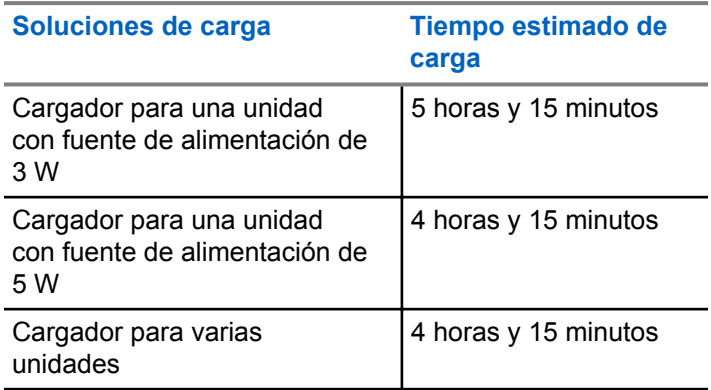

#### **Carga de un radio y una batería con un cargador para varias unidades (MUC)**

El cargador para varias unidades (MUC) es un accesorio opcional y cuenta con seis cavidades de carga. Esto

permite cargar hasta seis radios o batería. Las baterías se pueden cargar junto con los radios o sin ellos, o colocadas de forma separada en el MUC.

## **NOTA:**

Apague los radios antes de realizar la carga. Lo mejor es realizarla a temperatura ambiente.

**1** Coloque el MUC sobre una superficie horizontal.

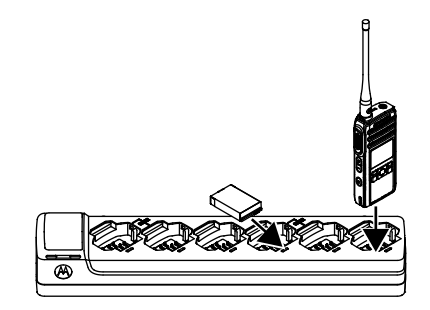

**2** Inserte el enchufe del cable de alimentación en el conector de pin doble situado en la parte inferior del MUC.

- <span id="page-99-0"></span>**3** Conecte el otro extremo del cable de alimentación a una toma de corriente CA.
- **4** Inserte el radio o la batería en la cavidad de carga con la parte delantera del radio o la batería orientada hacia el LED del MUC.

El LED del cargador parpadea unas cuantas veces para mostrar la carga actual de batería cuando se inserta el radio en los rieles de la base. La luz del cargador es de color rojo para indicar que la batería se está cargando y se vuelve de color verde para indicar que la batería está completamente cargada.

## **Indicador LED de cargadores**

En la siguiente tabla se explica el indicador LED que se muestra en los cargadores.

#### **Tabla 11: Indicadores**

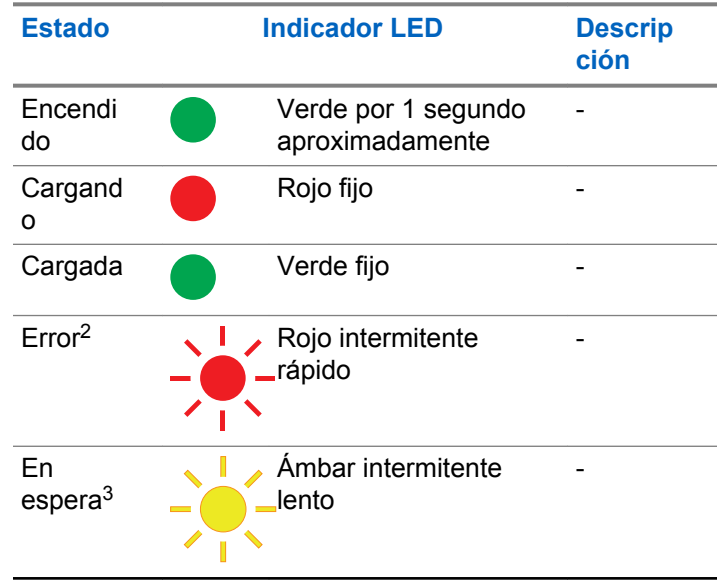

 $2$  Generalmente, cuando se vuelve a instalar la batería, se corrige este problema.

 $3$  La temperatura de la batería es demasiado alta o demasiado baja, o bien se está usando un voltaje de alimentación incorrecto.

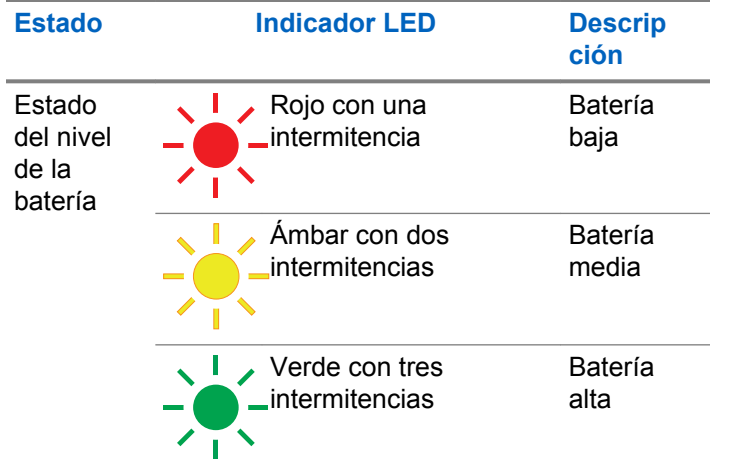

#### **Si no hay una indicación LED:**

- Verifique que el radio con batería, o la batería sola, estén insertados correctamente.
- Asegúrese de que el cable de suministro de alimentación esté bien enchufado al enchufe de cargador usando la toma de corriente de CA apropiada y que la toma de corriente tenga energía.
- Asegúrese de que solo se use una batería autorizada de Motorola Solutions.

# <span id="page-101-0"></span>**Inicio**

En esta sección puede encontrar ayuda para familiarizarse con la operación básica del radio.

## **Encendido y apagado del radio**

- Para encender el radio, mantenga presionado el botón de **encendido** hasta que el radio vibre y en la pantalla se muestre el logotipo de Motorola.
- Para apagar el radio, mantenga presionado el botón de **encendido** (aproximadamente 3 segundos) hasta que se muestre la pantalla de apagado y se oiga el tono de apagado.

## **Ajuste del volumen**

Hay 16 incrementos de volumen. A medida que se presionan los botones **(+)**/**(-)**, oirá un tono en el nivel de volumen actual. Si el dispositivo está recibiendo durante la interacción de volumen, se escucha el audio recibido en el nuevo volumen en lugar de pitidos.

• Presione el botón **(+)** para subir el volumen o el botón **(-)** para bajar el volumen.

- Para silenciar el volumen, presione y mantenga pulsado el botón **(-)** (~2 segundos) y la pantalla muestra el ícono de silencio.
- Para activar el sonido, presione cualquier botón de volumen y el radio volverá al volumen anterior.
- Para maximizar el volumen, mantenga presionado el botón **(+)** (~2 segundos). El volumen se cambiará rápidamente al volumen máximo. Podrá escuchar los pitidos de volumen de incremento a medida que aumenta el volumen.

<span id="page-102-0"></span>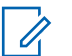

#### **NOTA:**

- No sostenga el radio muy cerca del oído cuando ajuste el volumen o si el volumen está muy alto.
- Cuando se utiliza radio con auricular, asegúrese de ajustar el volumen del radio en el menor volumen antes usar el auricular. Para obtener más información, consulte [Seguridad acústica](#page-79-0) [en la página 6](#page-79-0). Utilice únicamente accesorios aprobados por Motorola Solutions. Para obtener más información, consulte [Accesorios en la](#page-153-0) [página 80](#page-153-0).

## **Búsqueda y selección de canales**

Para seleccionar un canal, presione el botón **hacia arriba** o **hacia abajo** en la pantalla de inicio.

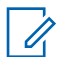

#### **NOTA:**

El Software de programación del cliente (CPS) limita el número máximo caracteres para el nombre de canal a 20 caracteres. Sin embargo, el ancho de la pantalla en color está limitado por el tamaño de los píxeles.

# <span id="page-103-0"></span>**Funciones de llamada de radio**

En este capítulo se explican todas las funciones de llamada de radio disponibles en este radio.

## **Botón Push-to-Talk (PTT)**

El botón **PTT** es el botón primario usado para iniciar las transmisiones de voz.

Para hablar, oprima el botón **PTT**. Un tono de alerta breve que es el Tono de permiso para hablar (TPT) suena. Espere que termine el tono TPT y luego hable. Sostenga el radio en sentido vertical a una distancia de la boca de 2,5 cm a 5 cm (1 a 2 pulg.) cuando esté hablando. Suelte el botón **PTT** para escuchar.

Si no hay ninguna llamada en curso, el botón **PTT** se utiliza para realizar una llamada nueva (consulte [Realizar](#page-112-0) [llamadas en la página 39](#page-112-0)).

## **Tono de permiso para hablar (TPT)**

El Tono de permiso para hablar (TPT) es un tono de pitido doble distintivo y rápido que suena después de que

presiona el botón **PTT**, lo que indica que el canal está libre para hablar.

El TPT es útil para asegurar que haya comunicaciones en orden, ya que evita que los radios transmitan durante conversaciones en curso.

#### **NOTA:**

Para asegurarse de que sus palabras no se corten, siempre espere el TPT antes de empezar a hablar.

## **Canal de inicio**

La función de canal de inicio devuelve el radio a un canal predefinido, conocido como el canal principal después de un tiempo de inactividad especificado (consulte [Selección](#page-122-0) [del canal principal en la página 49](#page-122-0)).

#### **Canal**

El canal actual que ha seleccionado para su uso.

## <span id="page-104-0"></span>**ID DE PERFIL**

#### **Número de ID del PERFIL**

El número de ID predeterminado del perfil para todos los radios es **0000**. Todos los radios de su grupo tienen que usar el mismo número de ID de perfil para comunicarse. Debe asegurarse de que el hopset de contacto propio coincida con el hopset del ID del perfil.

Para cambiar el número de ID del perfil del grupo, consulte el [Configuración avanzada en la página 47.](#page-120-0)

## **Configuración de la función de no interferencia o de privacidad**

Esta función garantiza comunicaciones privadas mejoradas mediante la configuración de un número de ID del PERFIL apropiado.

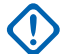

#### **IMPORTANTE:**

De manera predeterminada, el número de ID del PERFIL es "0000". Asegúrese de que todos sus radios estén configurados con el mismo número de ID del PERFIL y que sea sencillo de recordar.

La función ID del perfil se activa a través de la configuración del Software de programación del cliente (CPS).

- **1** Presione **Menú/Aceptar** → **Avanzada** → **ID de PERFIL**.
- **2** Ingrese un número de ID de PERFIL del radio de cuatro dígitos.

## **Alcance para hablar**

El alcance para hablar es la distancia o el alcance de comunicación de los radios. Los factores clave que afectan el rango son el tipo de señal, la antena y las obstrucciones.

<span id="page-105-0"></span>Puede comunicarse con un radio o un grupo de radios con la misma configuración.

#### **Tabla 12: Alcance para hablar**

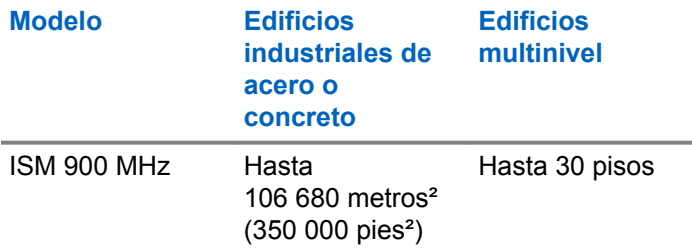

## **Opciones de botón programable**

El botón **programable** viene preprogramado con la función Respuesta privada.

Cuando utiliza el Software de programación para el cliente (CPS) o la Configuración avanzada de su radio, también puede configurar el botón **programable** para permitir otras funciones de llamada, como Localizar a todos los disponibles, Llamar a todos los disponibles, Llamada directa y Silenciar. También puede configurar el botón para desactivar estas opciones.

Para obtener más información sobre cómo configurar el botón programable, consulte [Configuración del botón](#page-122-0) [programable en la página 49](#page-122-0) o [software de programación](#page-136-0) [del cliente \(CPS\) en la página 63](#page-136-0).

## **Respuesta privada**

Esta función permite que dos personas se conecten de manera privada al instante después de una transmisión de grupo.

Presione el botón **Programable** para capturar el ID de radio de la persona que está hablando con su grupo y justo después de la transmisión, presione el botón **PTT** para hablar en privado con esa persona.

### **Inicio de una respuesta privada**

El botón **programable** está establecido en la función de respuesta privada de manera predeterminada. Esta función permite que dos personas se conecten de manera privada al instante después de que finalice una transmisión de grupo.

<span id="page-106-0"></span>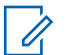

#### **NOTA:**

Hay un tiempo de espera del canal después de una transmisión privada. De manera predeterminada, el tiempo de espera del canal está establecido en 10 segundos.

**1** Para iniciar una respuesta privada, presione el botón **programable** durante una llamada grupal.

En la pantalla se muestra Respuesta privada activada.

**2** Después de una llamada grupal, presione el botón **PTT** para realizar una llamada de forma privada.

En la pantalla se muestra Respuesta privada.

**3** Espere a que el tono de permiso para hablar finalice y hable.

## **Cancelación de filas**

Para salir del modo de fila, mantenga presionado el botón **Programable**.

Se emite un tono. El radio sale del modo de fila y vuelve a la pantalla de inicio.

## **Llamada directa**

La función de llamada directa permite a un usuario llamar a otro usuario predeterminado que ha sido asignado en privado uno a uno al botón **programable** del radio de forma privada (esta función debe preprogramarse a través de CPS\*).Los usuarios también tienen la opción de asignar la función de contacto privado a cualquier canal del radio en lugar del botón **programable**.Esto permite que el botón **programable** del radio esté disponible para otras funciones del radio (por ejemplo: Respuesta privada o Silenciar) y Llamada directa que se podrán configurar en un canal especial. (Se pueden configurar distintas llamadas directas en los diferentes canales).

## <span id="page-107-0"></span>**NOTA:**

Para configurar la función de Llamada directa por primera vez en su radio, debe usar el CPS (Software de programación para el cliente) que está disponible para descarga gratuita en [http://](http://www.motorolasolutions.com) [www.motorolasolutions.com](http://www.motorolasolutions.com). Una vez en el CPS, debe leer y cargar los ID de radio (que se identifican en el CPS como "privados") en el CPS para poder activar Llamada directa y asignar llamadas directas a radios determinados. Para obtener más información, consulte [Instrucciones del menú básico](#page-136-0) [del CPS en la página 63.](#page-136-0)

## **Realización de una llamada directa**

**1** Presione el botón **programable**.

En la pantalla se muestra el mensaje Fila de llamada directa y que está en la fila.

**2** Para llamar, oprima el botón **PTT**.

Se escucha el Tono de permiso para hablar privado (TPT) distintivo.

**3** Espere a que el tono de permiso para hablar finalice y hable.

## **Llamar a todos los disponibles**

La opción Llamar a todos los disponibles funciona para dispositivos con más de un canal.

La función Llamar a todos los disponibles permite una comunicación con todos los usuarios disponibles del radio de una vez en un "supergrupo de canal" temporal, sin tener que cambiar por cada canal de forma individual. Llamar a todos los disponibles es una llamada grupal a todos los usuarios disponibles en diferentes canales y usuarios que no están actualmente vinculados en una conversación de radio en curso<sup>4</sup>.

Un usuario que quiera responder a una transmisión de Llamar a todos los disponibles debe presionar el botón **PTT** antes de hablar.

Si alguien inicia una transmisión de Llamar a todos los disponibles, todos los usuarios que participan en Llamar a todos los disponibles tendrán el botón **programable** desactivado (no se permiten Respuestas privadas o Llamadas directas durante este período).

Esta función no interrumpe las comunicaciones en curso.
El radio caduca el tiempo de espera para una comunicación de Llamar a todos los disponibles después de cuatro segundos de inactividad. Este tiempo de espera evita que todos los usuarios queden vinculados indefinidamente en una conversación grupal innecesaria. La opción Llamar a todos los disponibles se puede asignar al botón **programable** o a un canal adicional<sup>5</sup>.

### **Iniciar una llamada a todos los disponibles**

El botón **programable** está establecido en la función de Respuesta privada de manera predeterminada.

**NOTA:**

El botón **programable** debe estar preprogramado para Llamar a todos los disponibles mediante la Configuración avanzada o el Software de programación para el cliente (CPS).

**1** Presione el botón **programable**.

En la pantalla se muestra Llamar a todos los disponibles activada, lo que indica que está en una fila.

**2** Cuando el radio está en una fila, presione el botón **PTT**.

En la pantalla se muestra Llamar a todos los disponibles.

**3** Espere a que el tono de permiso para hablar finalice y hable.

### **Localizar a todos los disponibles**

La función Localizar a todos los disponibles está disponible para dispositivos con más de un canal.

Localizar a todos los disponibles permite comunicar un mensaje a la vez a todos los usuarios de radio disponibles sin tener que cambiar por cada canal de forma individual. Localizar a todos los disponibles es un anuncio de voz

<sup>5</sup> Use CPS para asignar Llamar a todos los disponibles a un canal específico.

grupal de una vía a todos los usuarios en distintos canales que actualmente no están vinculados en una conversación de radio en curso<sup>6</sup>.

Un usuario que quiera responder a una transmisión de Localizar a todos los disponibles puede responder de manera privada presionando el botón **Programable** antes de hablar. La función Localizar a todos los disponibles evita que los usuarios se involucren en una conversación grupal no deseada.

El modo Localizar a todos los disponibles caduca una vez que se suelta el botón **PTT**. La opción Localizar a todos los disponibles se puede asignar al botón **Programable** o a un canal<sup>7</sup>.

### **Iniciar Localizar a todos los disponibles**

**NOTA:**

El botón **programable** debe estar preprogramado para Localizar a todos los disponibles mediante la Configuración avanzada o el Software de programación para el cliente (CPS).

**1** Para activar la función Localizar a todos los disponibles, presione el botón **programable**.

En la pantalla se muestra Localizar a todos los disponibles activada, lo que indica que está en una fila.

**2** Oprima el botón **PTT**.

En la pantalla se muestra Localizar a todos los disponibles.

**3** Espere a que el tono de permiso para hablar (TPT) finalice y hable.

### **Rastreo**

Esta función permite que el radio explore la lista de rastreo programada de los Grupos públicos y privados en los que el radio sea miembro, en busca de actividad de voz.

El rastreo solo funciona para el mismo hopset de los canales actuales. El radio desactiva el silencio de voz para

<sup>6</sup> Esta función no interrumpe las comunicaciones en curso.

 $7$  Use CPS para asignar Localizar a todos los disponibles a un canal específico.

el grupo que se está rastreando solo cuando se inicia una llamada y no durante una entrada tardía.

La lista de rastreo de los Grupos públicos y privados se configura y se activa a través del Software de programación del cliente (CPS).

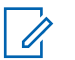

#### **NOTA:**

Se rastrean todos los Grupos privados en los que su radio sea miembro. No puede elegir qué grupos rastrear.

### **Activar rastreo**

Presione **Menú/Aceptar** → **Avanzado** → **Rastrear** → **Menú/Aceptar**.

Una marca indica que se activó el Rastreo.

# **Administración de contactos**

En este capítulo se explican las funciones de administración de contactos en su radio.

### **Lista de contactos**

Esta función le permite guardar los contactos. Cada entrada corresponde a un alias o ID que se utiliza para iniciar una llamada.

Cada entrada, según el contexto, se asocia con diferentes tipos de contacto: Contacto privado, grupo privado y grupo público.

Cada entrada dentro de Contactos muestra la siguiente información:

- Contact Alias
- ID de contacto
- Hopset

### **Agregar contactos nuevos**

- **1** Para agregar un contacto nuevo, presione **P2** → **Nuevo contacto**.
- **2** Ingrese el nuevo ID del radio.

La pantalla muestra un miniaviso positivo.

**3** Seleccione la frecuencia hopset. La pantalla muestra un miniaviso positivo.

### **micrófono**

En esta sección, se explican las operaciones para recibir, responder, realizar y finalizar llamadas desde la lista de contactos.

Hay tres tipos de contactos, que son:

- **1** Privado
- **2** Grupo privado
- **3** Grupo público

El Grupo privado se crea mediante el uso un ID de radio único para cada radio y se agrega en un grupo de

personas. Solo se activa la voz de este grupo de personas en la conversación.

Se activa la voz del Grupo público para todos si están en el mismo canal y utilizando mismo pin de ID del pefil.

### **Realizar llamadas**

**1** Para llamar, presione **P2** → **Alias de contacto/ID de contacto** → **PTT**.

En la pantalla se muestra el ícono de llamada, el tipo de llamada y el alias de contacto o el ID de contacto.

**2** Espere a que el tono de permiso para hablar finalice y hable.

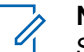

#### **NOTA:**

Si recibe un tono de ocupado y su pantalla de radio muestra Llamada fallida, el contacto no está disponible, está ocupado o no se puede acceder a ningún usuario dentro del rango de transmisión.

**3** Suelte el botón **PTT** para escuchar.

### **Finalizar llamadas**

Para cortar una llamada, realice una de las siguientes acciones:

- **a** Suelte el botón **PTT**.
- **b** Espere a que termine el tiempo de desconexión.

Aparece la pantalla de inicio.

### **Registro de llamada**

El radio hace un seguimiento de las llamadas entrantes y salientes. Utilice la función del Registro de llamadas para ver y administrar las llamadas recientes.

Puede realizar las siguientes acciones en cada una de las listas de llamadas:

- Delete
- Tienda
- Ver detalles

### **Almacenamiento del registro de llamadas**

- **1** Para navegar por una lista de elementos del menú, presione el botón **Menú/Aceptar**.
- **2** Realice una de las siguientes acciones:
	- Para guardar el registro de llamadas entrante, seleccione **Registro de llamadas** → **Entrantes** → **Llamada 1** → **Almacenar** → **Aceptar**
	- Para guardar el registro de llamadas salientes, seleccione **Registro de llamadas** → **Salientes**
		- → **Llamada 1** → **Almacenar** → **Aceptar**

Una marca indica que se ha guardado el registro de llamadas.

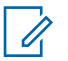

#### **NOTA:**

Solo se pueden almacenar llamadas privadas. No use este método para almacenar llamadas grupales.

# **Función de contactos del radio**

Estas funciones sirven para permitir al usuario del radio enviar alertas a sus contactos y ver mensajes.

### **Alerta de llamada**

El mensaje de alerta de llamada le permite enviar una alerta previa a un usuario de radio específico para que le devuelva la llamada.

### **Envío de alertas de llamada**

**1** Presione el botón **P2** y seleccione un **contacto**.

En el radio, se muestra la lista de contactos.

**2** Seleccione el mensaje que desee y presione el botón **Menú/Aceptar**.

**3** Desplácese a **Alerta de llamada** y presione **Menú/ Aceptar**.

Si se recibe la confirmación de la alerta de llamada, la pantalla muestra un miniaviso positivo.

Si no se recibe la confirmación de la alerta de llamada, la pantalla muestra un miniaviso negativo.

El radio receptor vibra y muestra la Recepción de datos durante un momento, seguido de un aviso de alerta con el ID del radio que hace la llamada.

El radio receptor reproduce el tono de timbre periódicamente y muestra un aviso de alerta hasta que borre el anuncio o que la notificación se reemplace por otra pantalla.

### **Mensajes de texto**

Esta función le permite al usuario ver los mensajes de texto recibidos y enviar mensajes de texto a otros usuarios del radio. Los mensajes de Texto rápido predefinidos se

programan mediante el Software de programación del cliente (CPS).

### **Envío de mensajes de Texto rápido**

- **1** Presione **P1** → **Textos rápidos** → **Menú/Aceptar**.
- **2** Desplácese hasta el mensaje de Texto rápido deseado y presione el botón de **Menú/Aceptar**.

El radio muestra una lista de contactos en la Lista de contactos.

**3** Desplácese hasta el contacto deseado y presione **Menú/Aceptar**.

Si recibe el Texto rápido, en la pantalla, aparece un miniaviso positivo, suena el tono de timbre que se configuró, y el radio vibra.

Si no se recibe la confirmación de Texto rápido, en la pantalla, se muestra un miniaviso negativo.

### **Recepción de mensajes**

• Para leer el mensaje de texto, presione el botón **Menú/Aceptar**.

En la pantalla, se muestra el mensaje en la pantalla de **Inicio**. Después de leer el mensaje, el radio cambia el estado del mensaje a leído y borra el ícono de mensaje de la pantalla de inicio.

• Para leer el mensaje de texto en otro momento, presione el botón **Atrás**.

El radio regresa a la pantalla principal y el estado del mensaje permanece como no leído.

• Para leer los mensajes no leídos, presione **Mensajes** → **Buzón de entrada**.

En la pantalla, se muestran los mensajes recibidos.

# **Configuración del radio**

Esta sección describe las operaciones básicas del radio.

### **Ajuste de brillo de la pantalla**

- **1** Presione **Menú/OK** → **Configuración** → **Pantalla** → **Brillo**
- **2** Seleccione el nivel de brillo presionando el botón **Izquierda/Derecha**.

El nivel de brillo se ajusta.

### **Ajuste del temporizador de la luz de fondo**

Si la luz de fondo está activada, esta se enciende y reinicia el temporizador de tiempo de espera al presionar cualquier botón, excepto al presionar el botón PTT y al presionar de forma prolongada los botones de encendido o apagado.

**1** Presione **Menú/Aceptar** → **Configuración** → **Pantalla** → **Temporizador de la luz de fondo**.

- **2** Navegue hacia **Arriba/Abajo** y vaya al ajuste requerido.
- **3** Presione el botón de **Menú/Aceptar**.

Una marca indica el temporizador seleccionado actual.

## **Configuración del temporizador del menú**

El temporizador de menú indica el tiempo durante el cual el menú se muestra después de la última acción del usuario.

- **1** Presione **Menú/Aceptar** → **Configuración** → **Pantalla** → **Temporizador del menú**.
- **2** Navegue hacia **Arriba/Abajo** y vaya al ajuste requerido.
- **3** Presione el botón de **Menú/Aceptar**.

Una marca indica el temporizador seleccionado actual.

## **Activar todos los tonos**

Cuando la función Todos los tonos está activada, se activan todos los sonidos del radio, incluso el Tono de permiso para hablar (TPT).

- **1** Presione **Menú/Aceptar** → **Configuración** → **Tonos/Alertas** → **Todos los tonos**.
- **2** Seleccione Todos los tonos presionando el botón **Menú/Aceptar**.

Una marca indica que se han activado Todos los tonos.

### **Activación del volumen del timbre**

Esta función le permite al usuario establecer el nivel de volumen del timbre que suena al recibir un mensaje o alerta de llamada.

**1** Presione **Menú/Aceptar** → **Configuración** → **Tonos/Alertas** → **Volumen del timbre**

**2** Para ajustar el volumen, pulse los botones **Izquierda/Derecha**.

El timbre suena para indicar el aumento o la disminución del volumen.

### **Activar la vibración**

La función de vibración permite que el usuario active la vibración cuando el radio responde a llamadas de voz entrantes, alertas de llamada o mensajes.

- **1** Desplácese por una lista de elementos del menú presionando el botón **Menú/Aceptar**.
- **2** Para activar la vibración, seleccione **Configuración** → **Vibrar**.
- **3** Presione el botón de **Menú/Aceptar**.

Una marca indica que se ha activado la Vibración.

### **Activación del tono del timbre**

Se escucha un tono del timbre cuando el radio recibe un mensaje de texto o una alerta de llamada en función de la selección del usuario.

- **1** Presione **Menú/Aceptar** → **Configuración** → **Tonos/Alertas** → **Tono del timbre**.
- **2** Presione los botones **izquierda/derecha** para desplazarse por los cuatro Tonos del timbre y seleccione el Tono del timbre.

### **Activación del tono del teclado**

El radio emite un sonido cuando se presiona un botón, excepto cuando se presiona el botón PTT y el botón de ENCENDIDO/APAGADO.

- **1** Presione **Menú/Aceptar** → **Configuración** → **Tonos/Alertas** → **Tono del teclado**.
- **2** Presione el botón de **Menú/Aceptar**.

Una marca indica que se han activado Tono del teclado.

### **Activar el tono de encendido**

El radio emite un sonido cuando se enciende.

- **1** Presione **Menú/Aceptar** → **Configuración** → **Tonos/Alertas** → **Encendido**.
- **2** Presione el botón de **Menú/Aceptar**.

Una marca indica que se han activado Tono de encendido.

### **Selección la ganancia de micrófono para el radio**

La ganancia de micrófono de radio se refiere a la ganancia de audio del micrófono interno del radio.

- **1** Presione **Menú/Aceptar** → **Configuración** → **Ganancia de micrófono** → **Radio**.
- **2** Presione **Arriba/Abajo** y vaya al ajuste requerido.

**3** Presione el botón de **Menú/Aceptar**.

Una marca indica la ganancia de micrófono seleccionada actual.

## **Selección la ganancia de micrófono para el accesorio**

La ganancia de micrófono del radio se refiere a la ganancia de audio del micrófono accesorio de este.

- **1** Presione **Menú/Aceptar** → **Configuración** → **Ganancia de micrófono** → **Accesorio**.
- **2** Presione **Arriba/Abajo** y vaya al ajuste requerido.
- **3** Presione el botón de **Menú/Aceptar**.

Una marca indica la ganancia de micrófono seleccionada actual.

### **Configuración de idiomas**

Elija el idioma del texto para la pantalla del radio.

- **1** Presione **Menú/Aceptar** → **Configuración** → **Idioma**.
- **2** Presione **Arriba/Abajo** y vaya al ajuste requerido.
- **3** Presione el botón de **Menú/Aceptar**.

Una marca indica el idioma seleccionado actual.

### **Configuración de la Lista de canales**

La función de Configuración de la lista de canales le permite elegir qué canal puede mostrarse en la pantalla de inicio de selección de canales.

- **1** Presione **Menú/Aceptar** → **Configuración** → **Configurar lista de canales**.
- **2** Presione **Arriba/Abajo** y vaya al canal requerido.
- **3** Presione el botón de **Menú/Aceptar**.

Una viñeta azul indica que el canal seleccionado se ha activado.

# <span id="page-120-0"></span>**Configuración avanzada**

La Configuración avanzada le permite configurar ajustes especiales en el radio sin necesidad de usar cables de programación o software adicional.

### **Modo de ahorro de energía**

El modo de ahorro de energía reduce el consumo de energía del radio.

El modo de ahorro de energía se puede configurar en el Software de programación del cliente (CPS) o en el **Menú** del radio. Desactiva la configuración de la luz de fondo y la vibración del radio.

### **Activar el modo de ahorro de energía**

**1** Presione **Menú/Aceptar** → **Avanzado** → **Ahorro de energía**.

**2** Seleccione Modo de ahorro de energía presionando el botón **Menú/Aceptar**.

Una marca indica que se ha activado el Modo de ahorro de energía.

### **Cambio del ID del perfil**

El número de ID del perfil mejora la privacidad de las comunicaciones. La función ID del perfil se activa a través de la configuración del Software de programación del cliente (CPS).

Los siguientes cuadros se refieren a la retrocompatibilidad de nomenclatura con DTR anteriores. El hopset en el DTR nuevo es el canal en las versiones DTR anteriores El último dígito del ID del perfil está unido al número Hopset.

El número de ID del perfil permitido está dentro del rango 0000 - 9999. Los cambios en el número de ID del perfil afectan el número del hopset.

La configuración del número de ID del perfil es una secuencia de regreso en bucle de una cantidad de hopsets disponibles.

#### **Tabla 13: Retrocompatibilidad de nomenclatura de versiones de DTR anteriores con: Argentina, Brasil y de otros países de LACR**

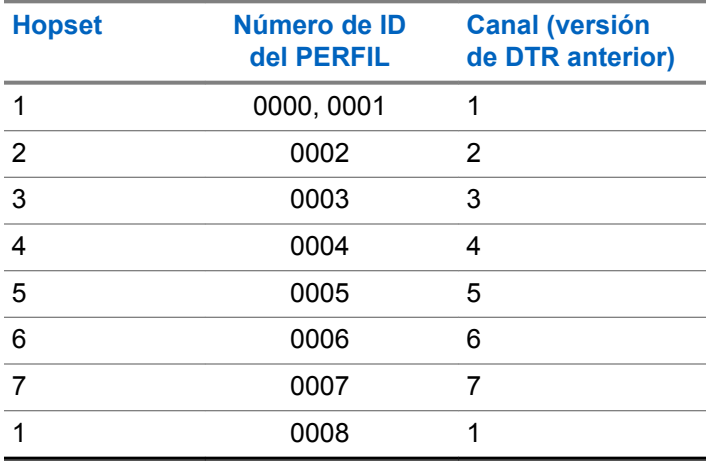

**Tabla 14: Retrocompatibilidad de nomenclatura con versiones de DTR anteriores: para Perú**

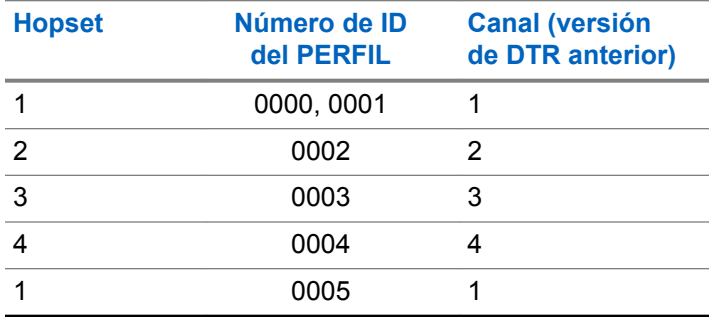

**Tabla 15: Retrocompatibilidad de nomenclatura con versiones de DTR anteriores: para Costa Rica**

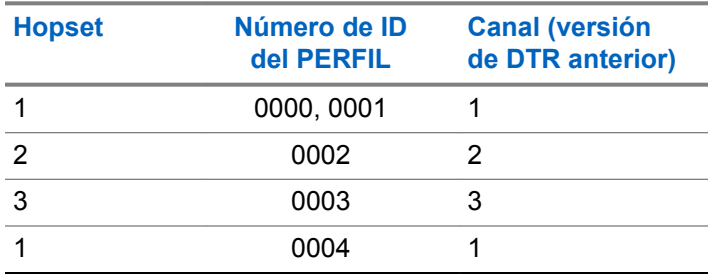

## **Configuración del botón programable**

El botón programable permite asignar una función mediante el Software de programación del cliente (CPS) o el **Menú** del radio.

- **1** Presione el botón **Menú/Aceptar** → **Avanzado** → **Programable**.
- **2** Para desplazarse por una lista de funciones para configurar el botón **programable**, presione el botón **Arriba/Abajo**.
- **3** Presione el botón de **Menú/Aceptar**.

Se muestra una marca para indicar la función seleccionada actual para el botón **programable**.

### **Selección del canal principal**

El propósito de la función del Canal de inicio es volver a configurar el radio en un canal predefinido (canal de inicio) después de un cierto tiempo de inactividad en la pantalla principal durante el cual el radio no está en el Canal de inicio.

- **1** Presione **Menú/Aceptar** → **Avanzado** → **Canal principal**.
- **2** Para desplazarse por una lista del Canal principal presione el botón **Arriba/Abajo**.
- **3** Seleccione el Canal principal presionando el botón **Menú/Aceptar**.

Una marca indica el Canal principal actual seleccionado.

### **Modo de clonación**

Puede clonar los perfiles de radio desde un radio de origen a un radio de destino usando cualquiera de los siguientes cuatro métodos:

- Un cargador para varias unidades (MUC, accesorio opcional)
- Dos cargadores para una unidad (SUC) y un cable de clonación radio a radio (accesorio opcional)
- Clonación con PIN inalámbrico.
- Software de programación del cliente (CPS), (descarga gratuita de software)

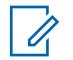

#### **NOTA:**

Consulte al distribuidor autorizado de Motorola Solutions sobre la clonación.

### **Clonación con un MUC (accesorio opcional)**

Para clonar radios con el cargador para múltiples unidades, debe tener al menos dos radios:

- Una batería completamente cargada en cada uno de los radios.
- un radio de Origen (desde el cual se clonarán o copiarán los perfiles).
- un radio de Destino (el radio hacia el cual se clonarán los perfiles del radio de origen).

El radio de origen tiene que estar en la cavidad 1 y 2 mientras que el radio de destino tiene que estar en la cavidad 4 y 5 haciendo coincidir las cavidades para los MUC de a pares de la siguiente manera:

- 1 y 2
- 4 y 5

Los números de los receptáculos del MUC deben leerse de izquierda a derecha con el logotipo de Motorola Solutions de frente.

Los radios de origen y destino asociados deben ser del mismo tipo de banda para que la clonación se ejecute correctamente.

Cuando realice la clonación, no es necesario que el MUC esté conectado a una fuente de alimentación, pero todos los radios deben tener sus baterías cargadas.

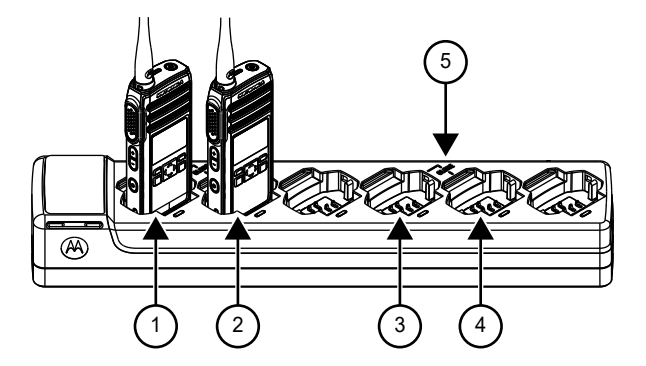

**Figura 4: Cargador para varias unidades**

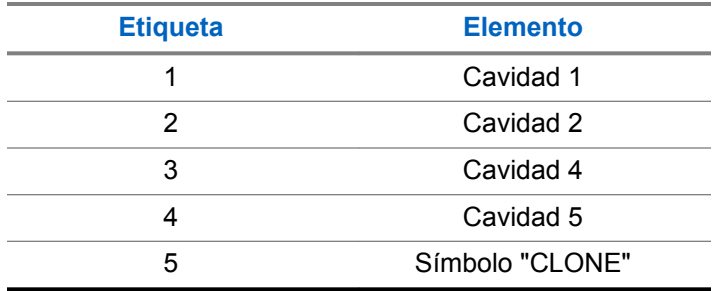

- **1** Encienda el radio de origen y colóquelo en una de las cavidades de destino del MUC.
- **2** Encienda el radio de origen realizando las siguientes acciones:
	- **a** Presione **Menú/Aceptar** → **Avanzado** → **Clonación** → **Clonación del radio**
	- **b** Coloque el radio dentro de la cavidad del MUC.
	- **c** Presione el botón de **Menú/Aceptar**.

En la pantalla se muestra Clonando….

Si se realizó correctamente:

• En la pantalla se muestra Clonado correctamente.

Si no lo es:

• La pantalla muestra La clonación falló.

### **NOTA:**

- Después de completar el proceso de clonación, el usuario puede reemplazar el radio secundario con otro radio secundario presionando el botón **Menú/OK** en el radio del administrador para clonar en el segundo radio secundario.
- **3** Salga del modo de clonación presionando prolongadamente el botón **Inicio/Volver**.
- **4** Si la clonación falla, consulte [Qué hacer si falla la](#page-126-0) [clonación en la página 53.](#page-126-0)

Cuando pida el MUC, consulte el número de pieza PMPN4464\_.

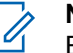

#### **NOTA:**

El usuario no debe eliminar los radios del MUC cuando la clonación está en curso.

### **Clonación del radio con dos SUC y un cable de clonación radio a radio (accesorio opcional)**

Antes de iniciar el proceso de clonación, asegúrese de tener el siguiente hardware:

- Un cable de clonación (N/P HKKN4028\_).
- Una batería completamente cargada en cada uno de los radios.
- Dos cargadores para una unidad (SUC) para la clonación del radio.
- Asegúrese de que los radios estén encendidos. **Figura 5: Clonación radio a radio**

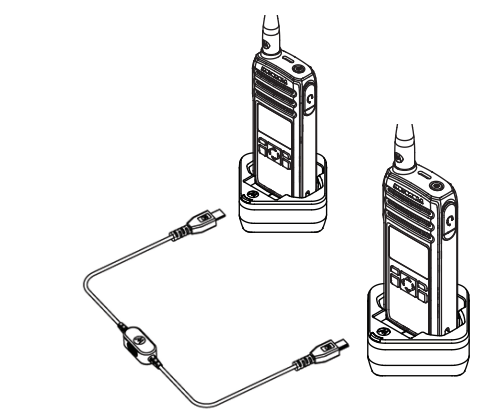

**1** Enchufe un extremo conector micro-USB del cable de clonación al primer SUC y el otro extremo al segundo SUC.

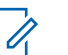

### **NOTA:**

- Durante el proceso de clonación, no se aplica ninguna energía al SUC. Las baterías no están cargadas. Se establece una comunicación de datos entre ambos radios.
- **2** Encienda el radio de destino y colóquelo en uno de los SUC.
- <span id="page-126-0"></span>**3** Para el radio de origen, realice las siguientes acciones:
	- **a** Presione **Menú/Aceptar** → **Avanzado** → **Clonación** → **Clonación del radio**
	- **b** Coloque el radio de origen en el SUC.
	- **c** Presione el botón de **Menú/Aceptar**.

En la pantalla se muestra Clonando….

- Si se realizó correctamente:
- En la pantalla se muestra Clonado correctamente.

Si no lo es:

- La pantalla muestra La clonación falló.
- **4** Después de completar el proceso de clonación, salga del modo "clonación" presionando el botón **Inicio/Atrás**.

### **Qué hacer si falla la clonación**

En el caso de que la clonación falle, realice cada uno de los siguientes pasos antes de intentar volver a iniciar el proceso de clonación:

- **1** Asegúrese de que las baterías de ambos radios estén cargadas por completo y colocadas correctamente.
- **2** Compruebe la conexión del cable de clonación en ambos SUC y .
- **3** Asegúrese de que no haya residuos en la base de carga o en los contactos del radio y que el contacto del radio esté tocando firmemente el contacto SUC/ MUC.
- **4** Asegúrese de que el radio de destino esté encendido.
- **5** Asegúrese de que el radio de origen se encuentre en modo de clonación.
- **6** Asegúrese de que los dos radios sean de la misma banda de frecuencia y de la misma región.

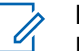

**NOTA:** Este cable de clonación está diseñado para funcionar solo con SUC de Motorola Solutions .

Al solicitar un kit de cable de clonación, consulte el N/P HKKN4028\_. Si desea obtener más información acerca de los accesorios, consulte .

### **Clonación del número de ID del PERFIL mediante la red inalámbrica**

La función Clonación inalámbrica del Número de ID del PERFIL es útil cuando desea clonar dicho número para todos los radios de su flota, pero no quiere clonar una determinada configuración del radio que puede ser única para cada uno (como la configuración del botón **programable**, la ganancia de micrófono y el nombre del radio, entre otras). También es útil si no tiene un cable de programación o una computadora disponible para usar en la configuración del Software de programación del cliente (CPS).

La función de ID del Perfil se activa mediante la configuración del CPS.

- **1** Encienda el radio de destino y realice las siguientes acciones:
	- **a** Presione **Menú/Aceptar** → **Avanzado** → **Clonación** → **Clonación del ID de perfil**.
	- **b** Presione el botón de **Menú/Aceptar**.

En la pantalla se muestra Modo de clonación de perfil activado.

- **2** Encienda el radio del administrador y realice las siguientes acciones:
	- **a** Presione **Menú/Aceptar** → **Avanzado** → **Clonación** → **Clonación del ID de perfil**.
	- **b** Presione el botón de **Menú/Aceptar**.

En la pantalla se muestra Modo de clonación de perfil activado.

**c** Presione el botón de **Menú/Aceptar**.

En la pantalla se muestra Clonando ID de perfil…

Si se realizó correctamente:

- En la pantalla se muestra Clonado correctamente. Si no lo es:
- La pantalla muestra La clonación falló.

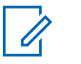

#### **NOTA:**

• Si en el radio de destino se muestra Clonación fallida cuando se usa la función de Clonación inalámbrica, intente nuevamente con una distancia de al menos 30 cm (1 pie) del radio de origen.

### **Clonación de contactos por aire**

La función de Clonación de contactos por aire permite agregar o eliminar contactos desde o hacia otro radio de forma inalámbrica, sin conectar los radios por cable.

Puede clonar cualquier privado, grupo privado o grupo público, mientras que el contacto de destino de un radio secundario puede ser un privado o un grupo privado. Esta función de Clonación de contactos OTA se activa a través de la configuración del Software de programación del cliente (CPS).

El contacto clonado reemplaza al contacto en el radio secundario si el contacto existente tiene el mismo ID privado, ID de canal o el mismo nombre.

Si el contacto se asigna a un canal y a una Llamada directa, al eliminar el contacto se restablece el ID del canal predeterminado y el nombre.

### **Agregar clonación de contactos remota**

**1** Presione el botón **Menú/Aceptar** → **Advanzada** → **Clonación** → **Clonación de contacto** → **Agregar remota**.

En el radio, se muestra la lista de contactos que va a agregar.

- **2** Siga uno de los siguientes pasos:
	- Desplácese para seleccionar el contacto y presione **Menú/Aceptar**.

• Para clonar todos los contactos en el radio maestro, seleccione **Todos** y presione **Menú/ Aceptar**.

En el radio, se muestra la pantalla de **Envío remoto a**.

**3** Desplácese hasta el contacto de destino y presione **Menú/Aceptar**.

En el radio, se muestra la pantalla **¿Confirma agregar?**.

**4** Para confirmar agregar de forma remota, presione **Menú/Aceptar**.

Si la clonación toma más de 10 minutos, en el radio, se muestra la clonación toma <XX> min, ¿aceptar?.

**5** Para continuar, presione **Menú/Aceptar**.

Si se realiza correctamente, en el radio, se muestra Clonación completa.

Si no se realiza correctamente, en el radio, se muestra Error de clonación seguido de la lista de contactos que no se clonaron.

En el radio de recepción, se muestra Recepción de datos durante un momento, seguido por el contacto que va a clonar y la solicitud de clonar la información del remitente.

**6** Para intentar clonar nuevamente, seleccione el contacto privado en la pantalla de **Error de clonación** y presione **Menú/Aceptar**

Si se realiza correctamente, en el radio, se muestra Clonación completa.

### **Eliminación de la clonación de contactos remota**

**1** Presione el botón de **Menú/Aceptar** → **Advanzado** → **Clonación** → **Clonación de contacto** → **Eliminación remota**.

En el radio, se muestra la lista de contactos que va a eliminar.

**2** Desplácese para seleccionar el contacto y presione **Menú/Aceptar**.

En el radio, se muestra la pantalla de **Envío remoto a**.

**3** Desplácese hasta el contacto de destino y presione **Menú/Aceptar**.

En el radio, se muestra la pantalla **¿Confirma la eliminación?**.

**4** Para confirmar la eliminación remota, presione **Menú/Aceptar**.

Si la eliminación toma más de 10 minutos, en el radio, se muestra lo siguiente: Clonación toma <XX> min, ¿aceptar?.

#### **5** Para continuar, presione **Menú/Aceptar**.

Si se realiza correctamente, en el radio, se muestra Clonación completa.

Si no se realiza correctamente, en el radio, se muestra Error de clonación seguido de la lista de contactos que no se eliminaron.

En el radio de recepción, se muestra Recepción de datos durante un momento, seguido por el contacto que va a clonar y la solicitud de clonar la información del remitente.

**6** Para intentar eliminarlos nuevamente, seleccione el contacto que falló en la pantalla de **Error de clonación** y presione **Menú/Aceptar**

Si se realiza correctamente, en el radio, se muestra Clonación completa.

### **Modo administrador y sus funciones**

El Modo administrador le permite al supervisor usar el radio para monitorear y controlar el radio del subordinado.

Las siguientes funciones están disponibles en el Modo administrador de los radios:

- Activar y Desactivar remoto
- Monitor Remoto

Esta función se activa a través de la configuración del software de programación para el cliente (CPS). Una vez activado, en el radio, se muestran las dos funciones del control remoto.

### **Desactivación remota**

Los radios configurados como Administrador pueden desactivar un radio que esté en funcionamiento.

- **1** Presione **Menú/Aceptar** → **Avanzado** → **Modo administrador**.
- **2** Para desactivar el radio de destino, presione **Desactivación remota** → **Menú/Aceptar**

En el radio, se muestra la Lista de contactos.

**3** Vaya hasta el contacto deseado y presione **Menú/OK**.

Si se realiza correctamente, en la pantalla del Administrador del radio, aparece un miniaviso positivo.

Si no se realiza correctamente, en la pantalla del Administrador del radio, aparece un miniaviso negativo.

En el Radio receptor, se muestra Recepción de datos durante un momento, luego se apaga y se enciende, y luego se muestra Radio desactivado.

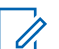

### **NOTA:**

La desactivación remota falla si se producen las siguientes situaciones:

- El radio está fuera de alcance.
- El Radio de destino está transmitiendo o recibiendo datos o una llamada.
- El Radio de destino está desactivado o se apaga.
- El Administrador del radio registra un hopset erróneo en el radio de destino.

En un radio desactivado, solo se puede encender, apagar o aceptar el mensaje de activación remoto.

### **Activación remota**

Los radios configurados como Administrador permiten que un radio desactivado se active.

**1** Presione **Menú/Aceptar** → **Avanzado** → **Modo administrador**.

**2** Para activar el radio de destino, oprima **Activación remota** → **Menú/Aceptar**.

En el radio, se muestra la Lista de contactos.

**3** Vaya hasta el contacto deseado y presione **Menú/OK**.

Si se realiza correctamente, en la pantalla del Administrador del radio, aparece un miniaviso positivo.

Si no se realiza correctamente, en la pantalla del Administrador del radio, aparece un miniaviso negativo.

### **Monitor Remoto**

Los radios configurados en Modo de administrador son capaces de controlar de forma remota y escuchar el ambiente de otro radio durante 30 segundos, siempre que el radio de destino esté en el rango.

**1** Presione el botón de **Menú/Aceptar** → **Avanzada** → **Modo de administrador** → **Monitor remoto**.

**2** Presione el botón de **Menú/Aceptar**.

En el radio, se muestra la lista de contactos del monitor remoto.

**3** Vaya hasta el contacto deseado y presione **Menú/OK**.

Si se realizó correctamente, el Administrador del radio emite un sonido y aparece un miniaviso positivo en la pantalla.

Si no se realizó correctamente, el Administrador del radio emite un sonido y aparece un miniaviso negativo en la pantalla.

En el radio receptor, se muestra el Monitoreo remoto y se hace una llamada privada al Administrador del radio.

#### **NOTA:**

Si el radio está apagado mientras se está supervisando, el monitor remoto caduca.

# **Temporizador de alquiler**

La función Temporizador de alquiler le permite a la empresa de radios de alquiler establecer el período de alquiler permitido para cada radio, así como desactivarlos cuando se cumple la duración especificada.

El radio se puede programar con un período de alquiler máximo de 999 horas. El temporizador calcula el tiempo de uso del radio y lo desactiva cuando el tiempo de uso alcanza el período de alquiler. Después de que el período de alquiler caduca, el radio deja de funcionar hasta que el distribuidor restablece el temporizador de alquiler.

En el radio, se muestra la duración del alquiler restante en la pantalla de información del radio si la función de temporizador de alquiler está activada. La función de temporizador de alquiler solo se puede activar o reiniciar a través de la configuración del Software de programación del cliente (CPS).

## **Recordatorio de caducidad de alquiler**

La función Recordatorio de caducidad de alquiler ofrece un recordatorio cuando el período de alquiler está por caducar.

Esta función activa los recordatorios por hora para las ocho horas restantes antes de que caduque.

#### **6 - 8 horas antes de la caducidad**

Se emitirá un sonido y, en el radio, se mostrará el temporizador de alquiler restante con un aviso verde.

Este recordatorio se repite a cada hora.

#### **2 horas antes de la caducidad**

Se emitirá un sonido y, en el radio, se mostrará el temporizador de alquiler restante con un aviso rojo.

Este recordatorio se repite a la siguiente hora.

El radio se apagará y encenderá y, a continuación, aparecerá Radio desactivado cuando el período de alquiler haya caducado. En ese momento, el radio se desactiva.

# **Restablecimiento a valores predeterminados de fábrica**

• Para restablecer sus radios a los valores predeterminados de fábrica originales, encienda usando el botón **Encendido** mientras presiona los botones **PTT**, **Volumen (-)** y **Volumen (+)** simultáneamente.

En la pantalla se muestra Restablecimiento a los valores de fábrica.

## **Configuración predeterminada de fábrica del radio**

**Tabla 16: Valores predeterminados de funciones básicas del radio**

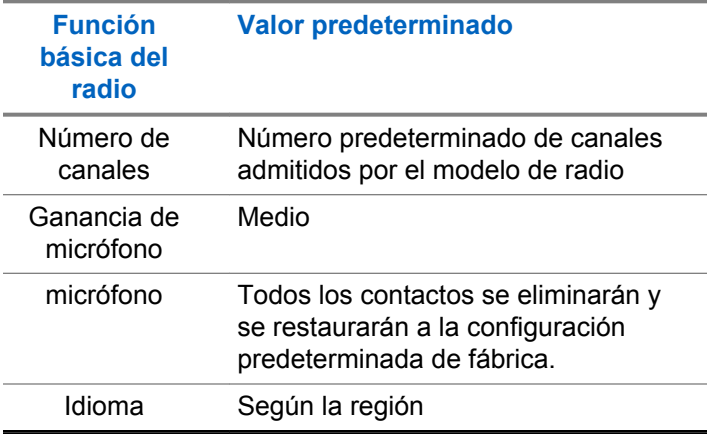

#### **Tabla 17: Valores predeterminados de configuración avanzada**

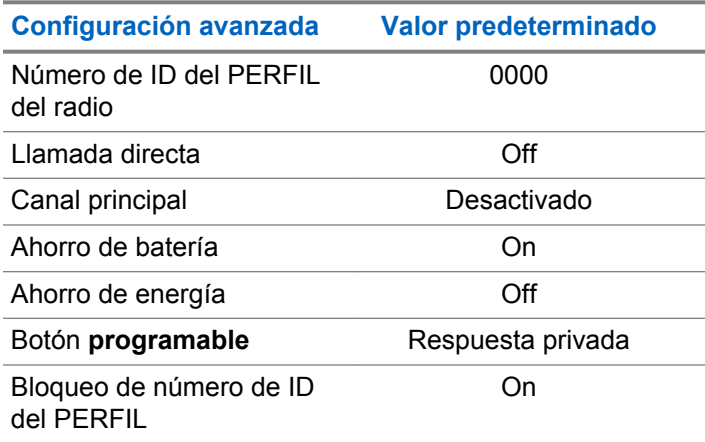

#### **Tabla 18: Valores predeterminados del Modo especial del radio**

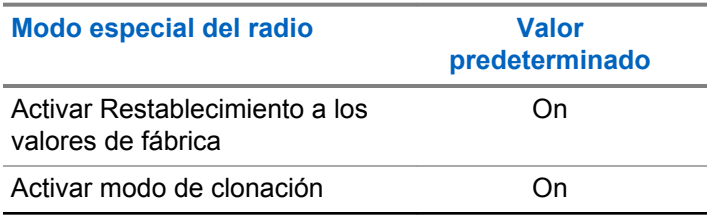

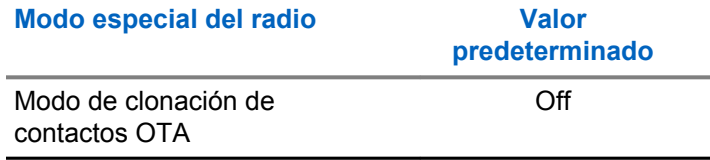

#### **NOTA:** Ű.

Para conocer todos los demás valores predeterminados del radio, consulte el Software de programación para el cliente (CPS).

# **software de programación del cliente (CPS)**

Para programar o cambiar una función, se debe instalar un CPS en una computadora.

El CPS permite funciones de programación como Llamada directa, Grupos privados y Contactos. Se le permite configurar una contraseña para su perfil de radio en su CPS para fines de seguridad.

El software CPS está disponible de forma gratuita en [http://](https://www.motorolasolutions.com/en_xl/products/two-way-radios-business/portable-radios/on-site-small-business/dtr720.html#tabproductinfo) www.motorolasolutions.com/DTR720

### **Programación del radio en CPS**

- **1** Para configurar el radio usando el Software de programación para el cliente (CPS), coloque el radio en el cargador para una unidad (SUC).
- **2** Conecte un lado del cable de programación CPS al SUC y el otro a la computadora.

**3** Gire el switch en el cable de programación CPS a la posición digital.

### **Instrucciones del menú básico del CPS**

- **1** Abra el Software de programación para el cliente y haga clic en la pestaña superior **RADIO**.
- **2** Realice una de las siguientes acciones:
	- **a** Haga clic en la pestaña **LEER** para leer el radio. <sup>8</sup>
	- **b** Si desea abrir un nuevo perfil o un archivo existente, en el menú desplegable **Tipo de radio**, seleccione DTR.

 $8$  Seleccione el Tipo de radio para abrir un perfil nuevo o predeterminado. EL CPS determinará automáticamente el modelo del radio.

#### **Español (Latinoamérica)**

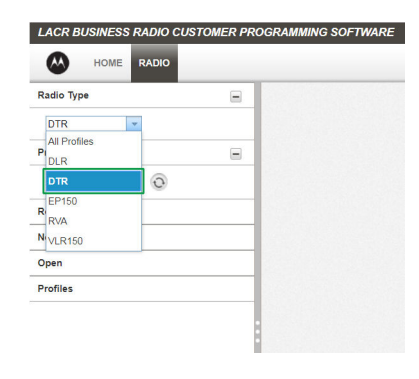

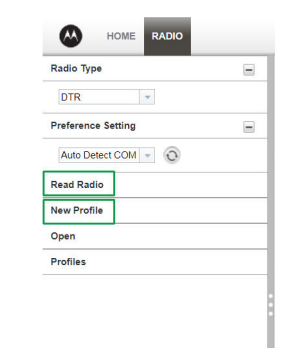

- **3** Realice una de las siguientes acciones:
	- **a** Haga clic en Leer radio.

El radio emite una serie de tonos para indicar que la lectura está en curso y que carga la configuración del perfil del radio.

**b** Para crear un perfil personalizado basado en el perfil predeterminado, haga clic en Nuevo perfil.

**4** Desplácese hacia abajo para ver más opciones de funciones. Personalice según sea necesario.

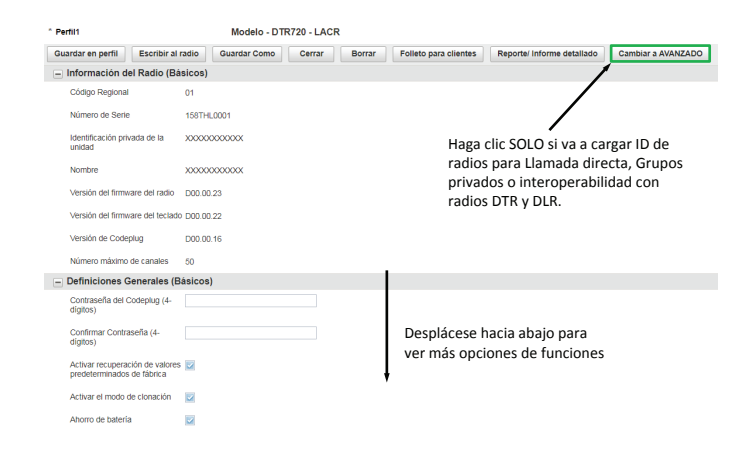

**6** Para habilitar la función de Llamada directa en las opciones del menú básico, realice las siguientes acciones:

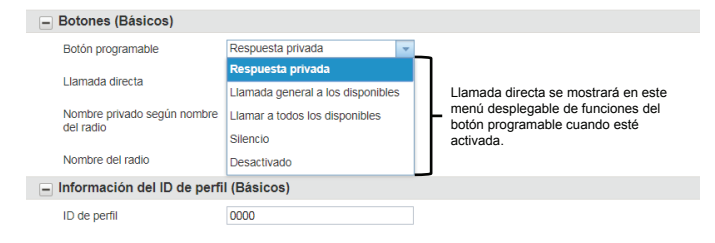

**5** Modifique la función del botón **programable** del radio cambiando la opción predeterminada.

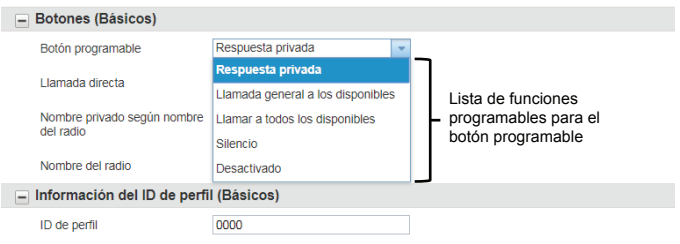

- **a** Cargue el número de identificación privada única de los radios (11 dígitos).
- **b** Haga clic en el botón **Cambiar a AVANZADO**.
- **c** En la pestaña **Privados (Avanzado)**, haga clic en **Agregar** para que el CPS cargue el ID del radio.
- **d** Personalice el nombre del ID del radio en la columna Nombre. Después de que se cargue un ID del radio, el CPS habilita la función de Llamada directa.
- **e** Después de seleccionar Llamada directa en las opciones del botón **programable**, configure el contacto preferido para llamar para la opción Llamada directa.
- **7** Establezca su número de ID del PERFIL para que sea cualquier número de cuatro dígitos diferente de los "0000" y así diferenciar su radio en una flota de radios.

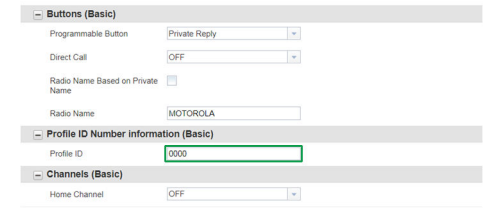

- **8** Asigne el Canal principal realizando las siguientes acciones:
	- **a** Para asignar un canal específico como su canal principal, seleccione el canal mediante el menú desplegable en Canal principal. El CPS le da

la opción de elegir cualquier canal que desee como su canal principal designado para el radio que está programando<sup>9</sup>.

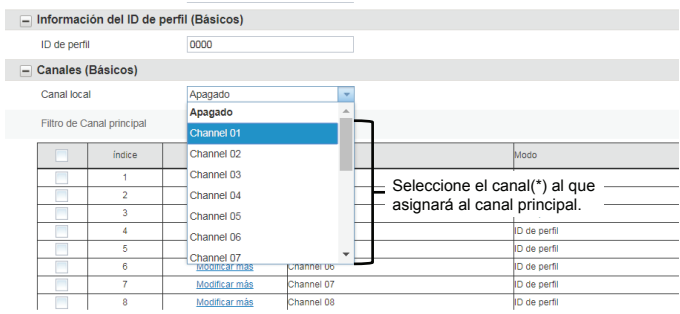

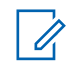

### **NOTA:**

El canal principal está desactivado de forma predeterminada.

**b** Después de configurar su Canal principal, seleccione el modo utilizando el menú desplegable en el **Modo de canal principal**.

 $9$  El número de canales que se muestra en el menú desplegable varía según el modelo del radio.

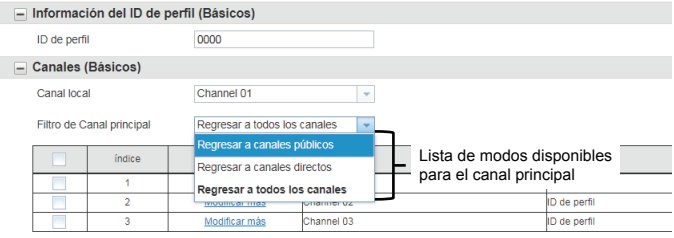

**9** Personalice el nombre de su canal (alias) en la columna Nombre.

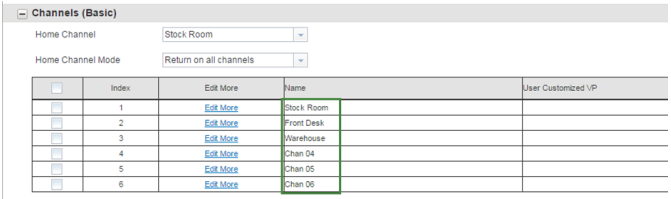

**10** Después de cambiar todos los ajustes, programe su radio haciendo clic en el botón **Escribir en el radio**.

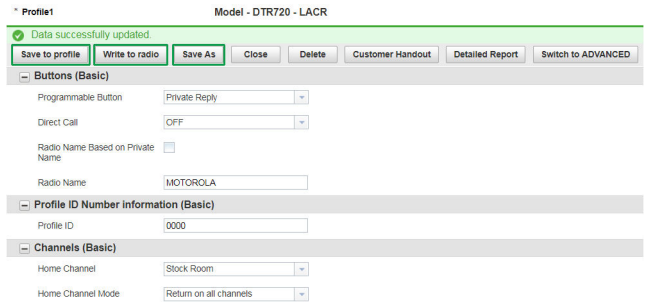

El CPS muestra una ventana que confirma la programación del radio se realizó correctamente.

#### **NOTA:**

Guarde su perfil en cualquier momento con el fin de utilizar la misma configuración para la programación de otros radios haciendo clic en el botón **Guardar en el perfil**. Esto guarda el perfil en la ruta predeterminada actual en su computadora. Si desea especificar una ruta diferente para guardar el perfil, haga clic en el botón **Guardar como**.

# **Solución de problemas**

En la siguiente tabla se explican las formas de solucionar problemas si ocurrió el síntoma.

### **Síntomas y soluciones**

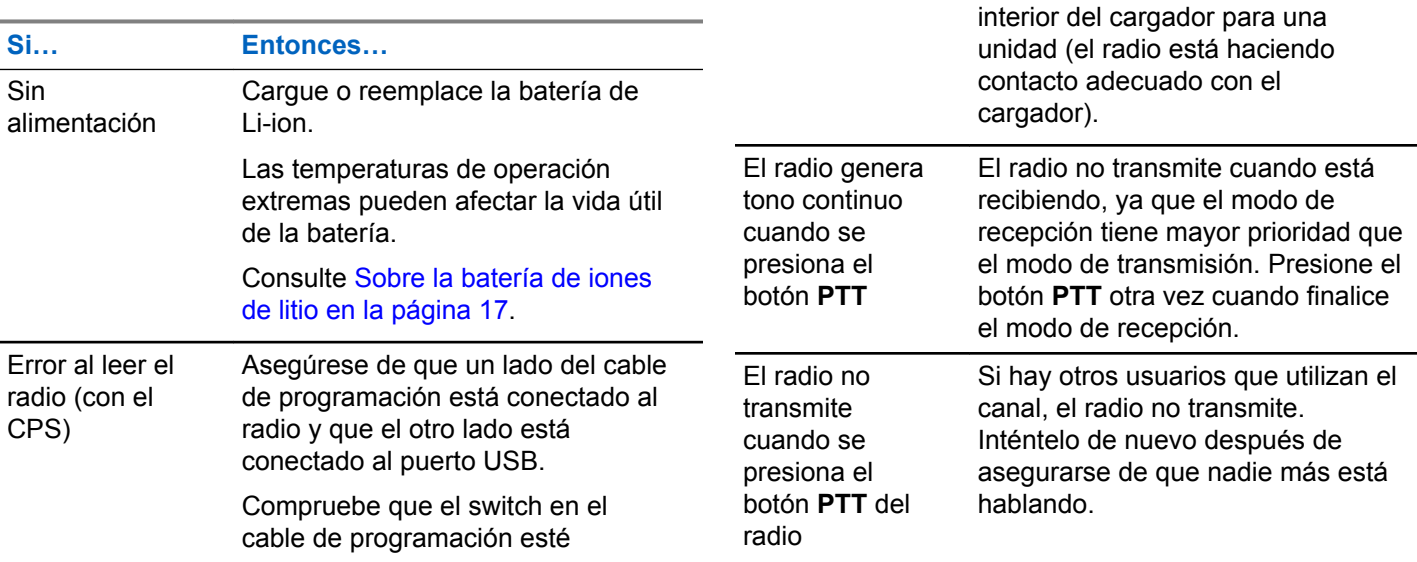

**Si… Entonces…**

anterior.

establecido en la posición "Digital" o la posición "Flash" en un cable de programación de una versión

Asegúrese de que el radio se haya colocado correctamente en el

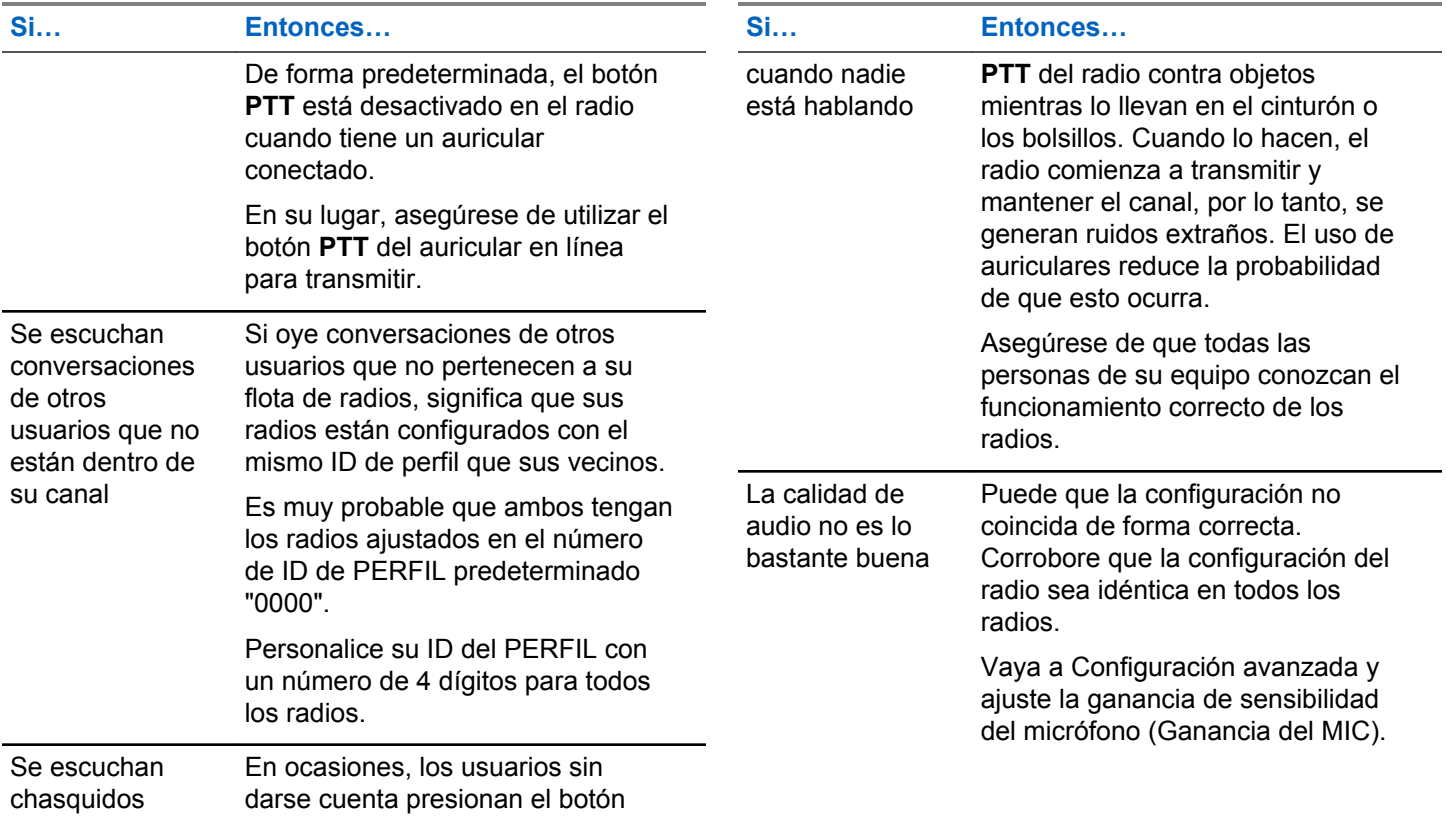

#### **Español (Latinoamérica)**

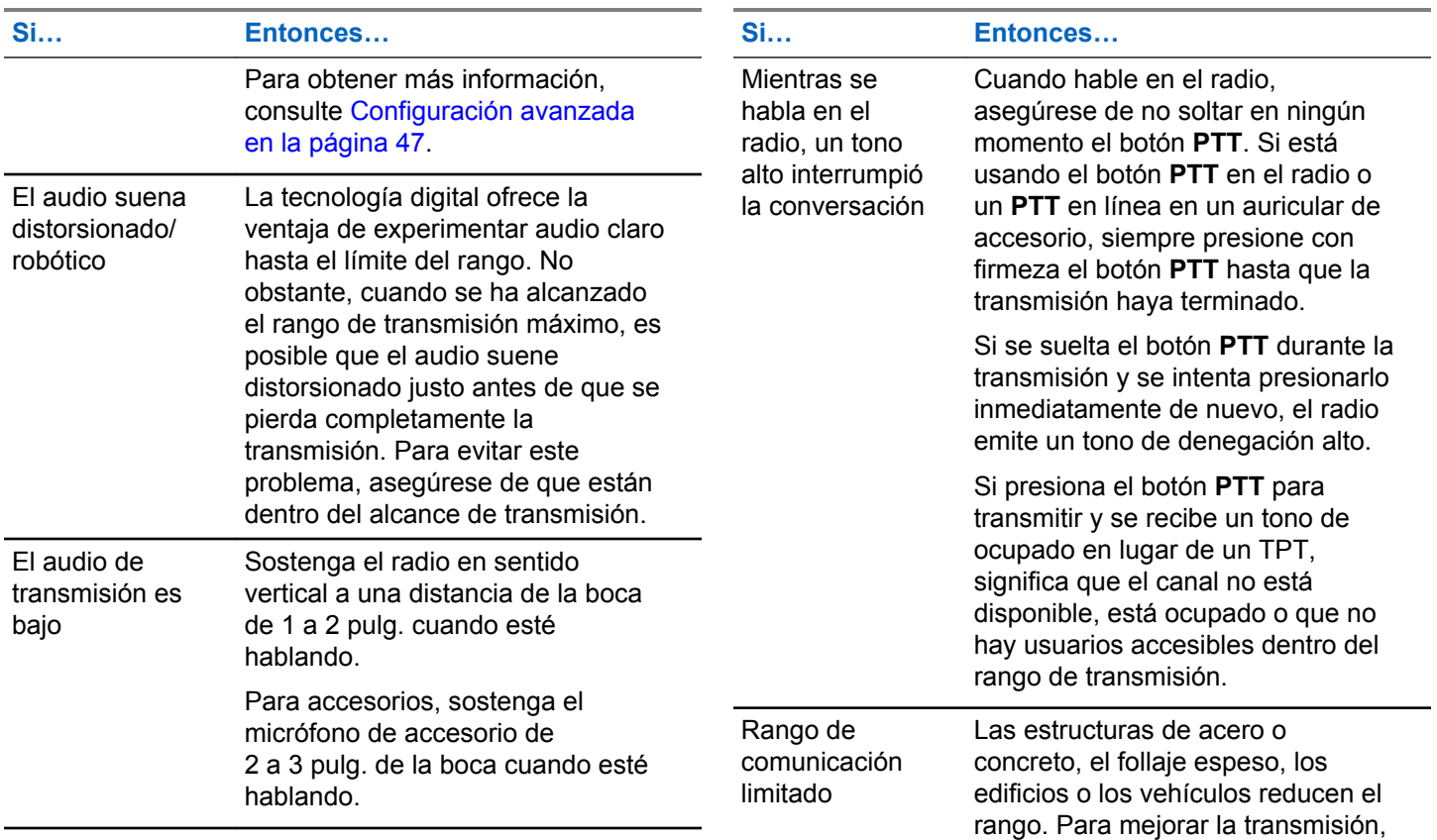
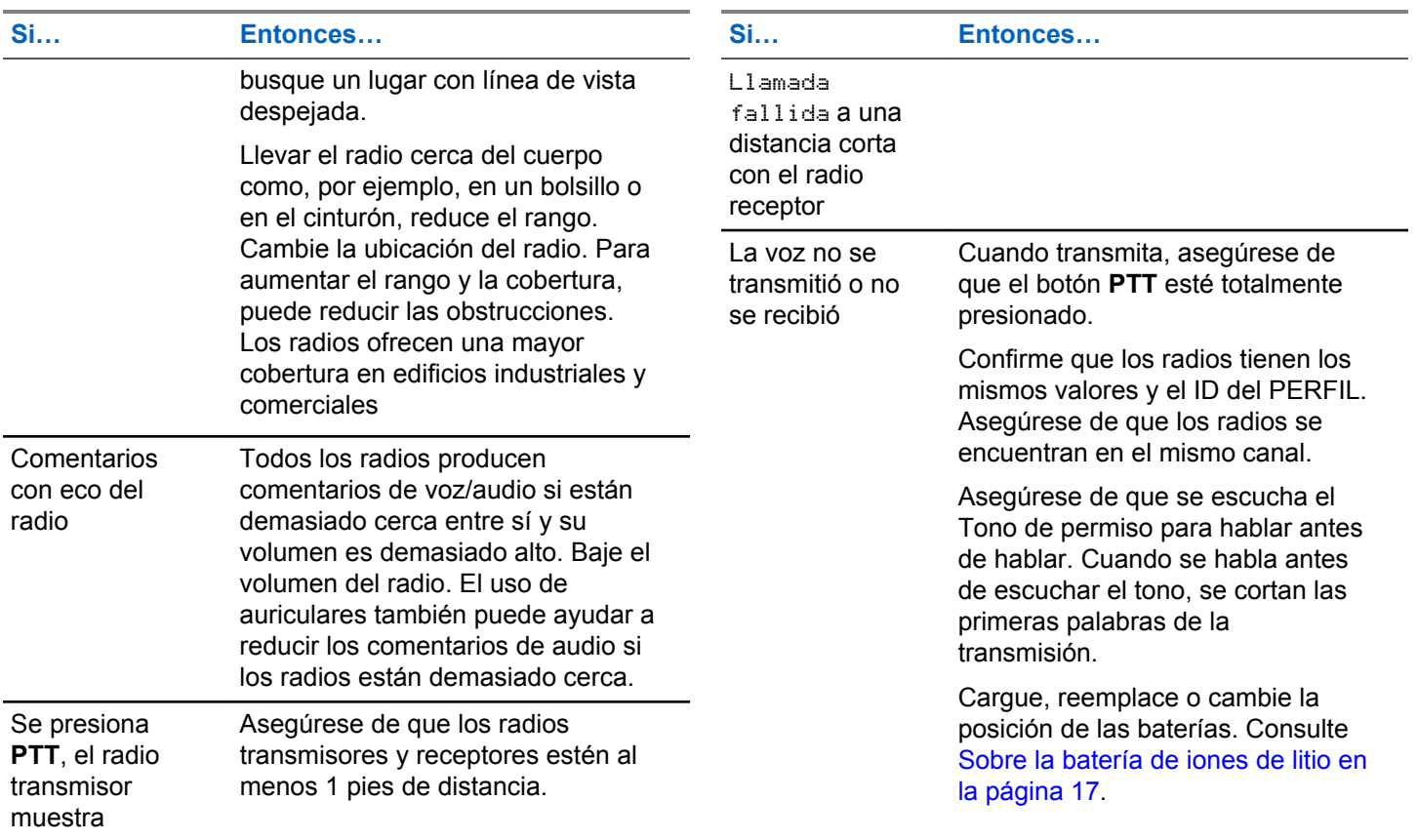

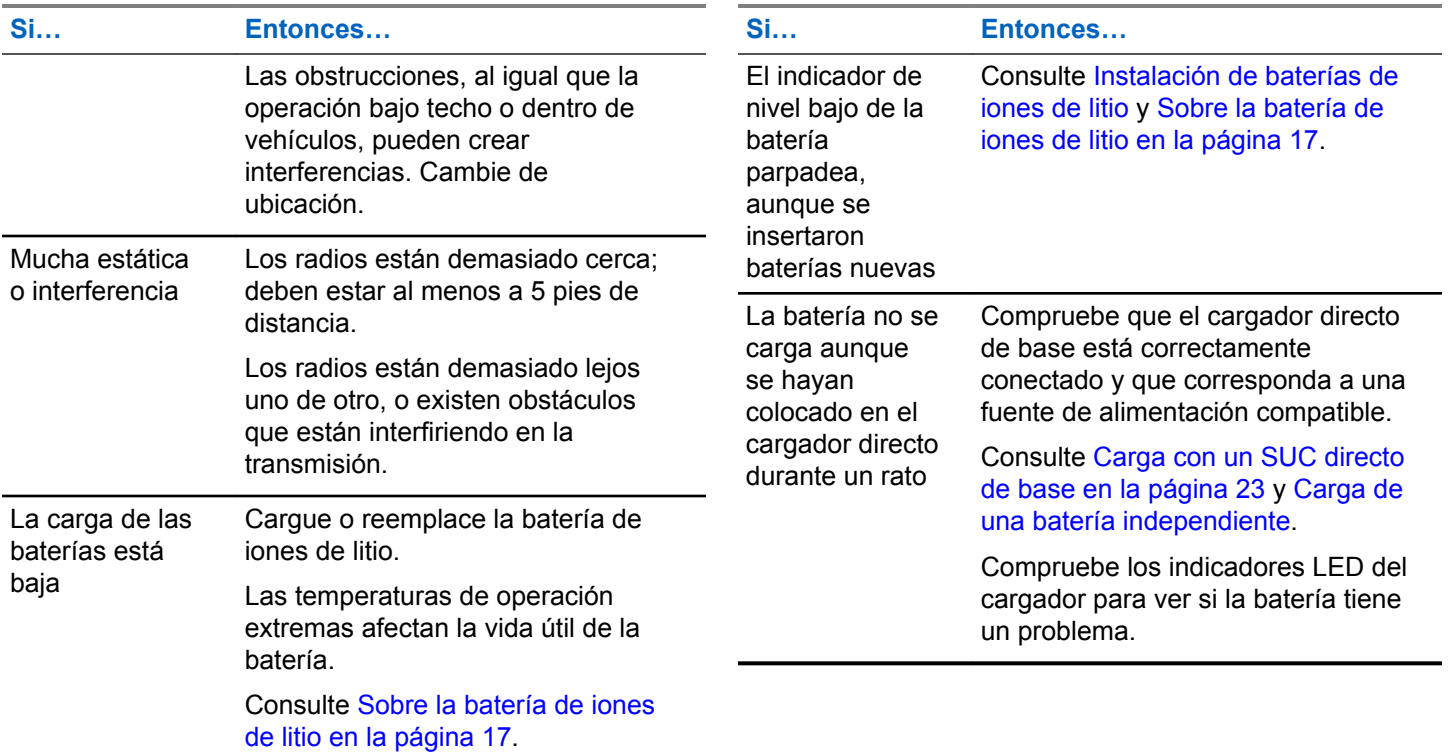

Asegúrese de que el PIN

**Escenarios de clonación Acciones**

está dentro del Grupo

El PIN del radio secundario se bloquea y el contacto

público 1 - 20.

# **Fallas de clonación de contactos**

En esta sección, se describen los posibles escenarios de falla de clonación de contactos y las formas de solucionarlos.

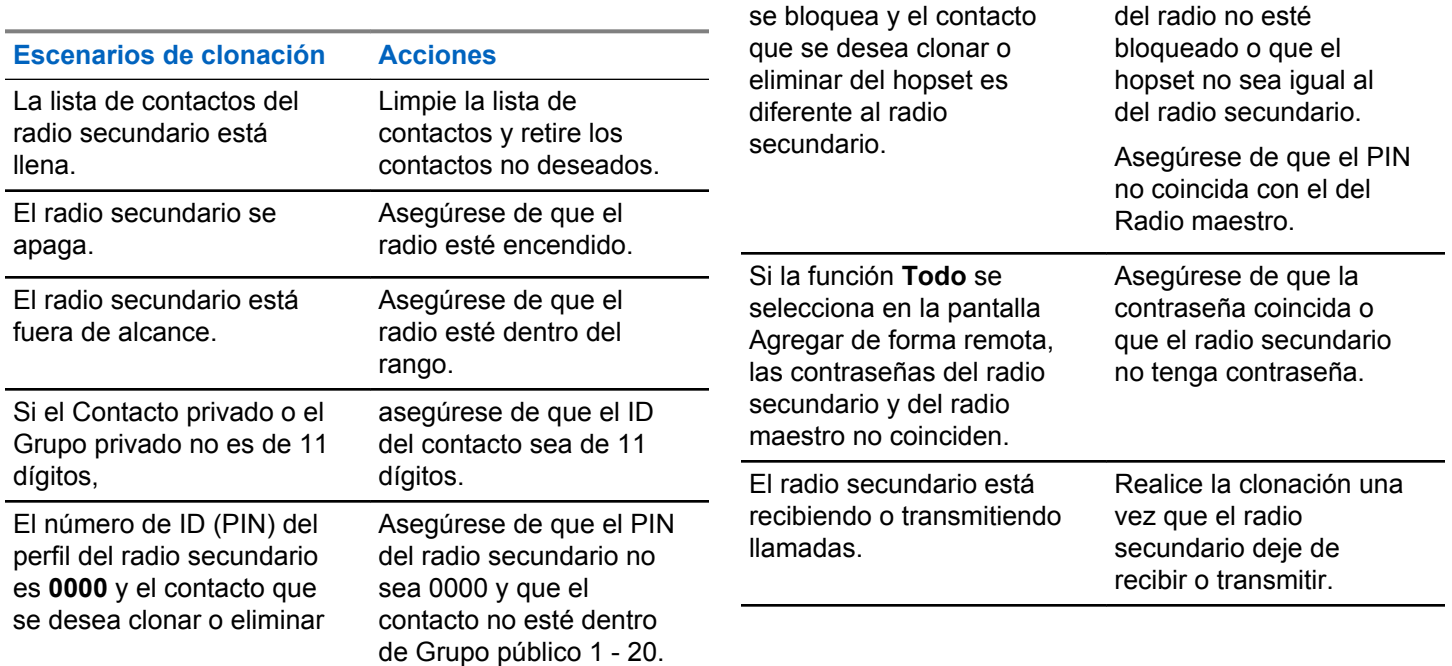

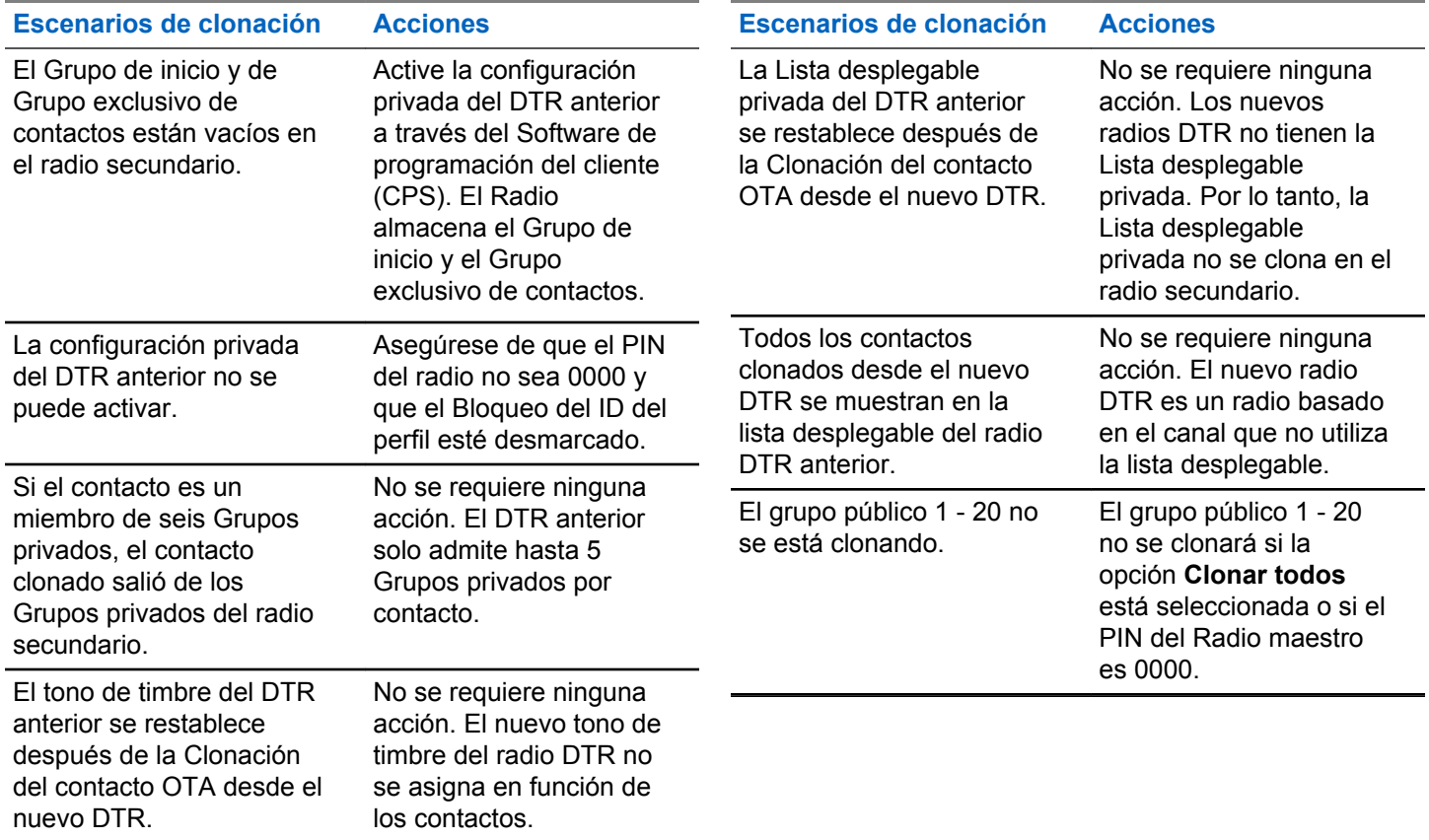

# **Uso y cuidados**

En este capítulo se explica el mantenimiento del radio.

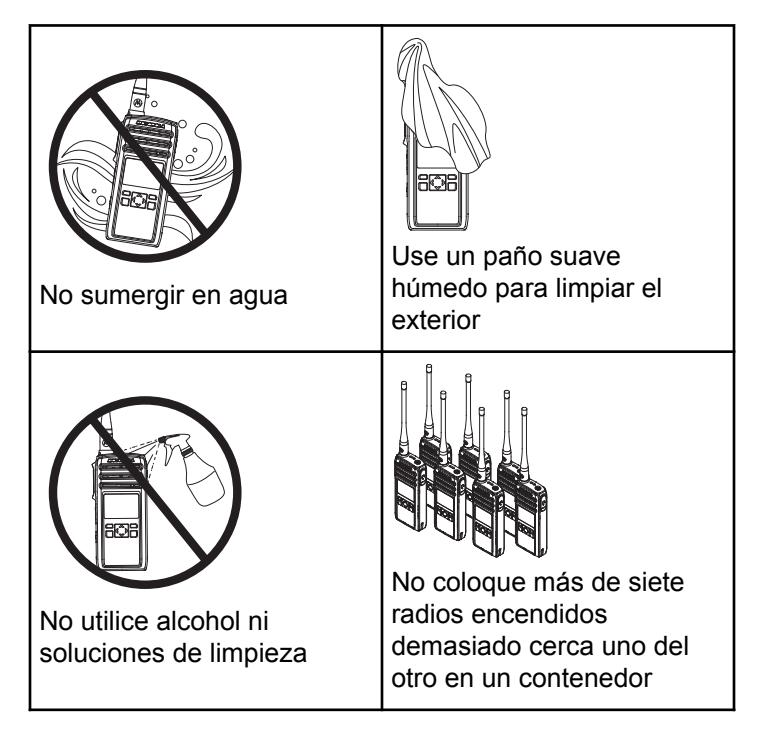

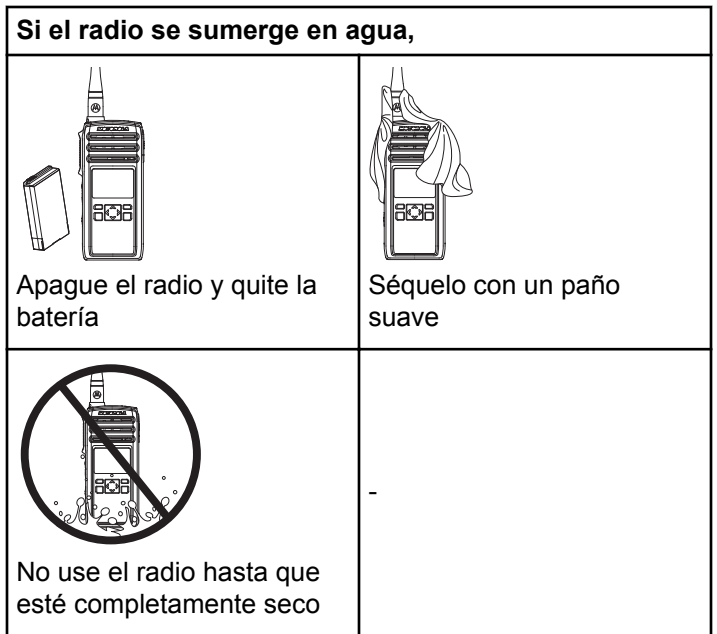

# **Garantía limitada de Motorola Solutions para Latinoamérica**

# **Garantía**

Sujeta a las exclusiones contenidas a continuación, Motorola Solutions, Inc. garantiza que sus teléfonos, buscapersonas y radios de dos vías para uso comercial y personal (sin incluir radios comerciales, gubernamentales o industriales) que funcionan mediante el Servicio de radio familiar o el Servicio general de radio móvil, los accesorios de la marca Motorola o certificados por Motorola que se venden para su uso con estos Productos ("Accesorios") y software Motorola contenido en CD-ROM u otros medios tangibles y vendidos para usarse con estos productos ("Software") están libres de defectos en materiales y mano de obra, en condiciones normales de uso durante el período descrito a continuación.

Esta garantía limitada es un recurso exclusivo del consumidor y se aplica de la manera siguiente a los nuevos Productos, Accesorios y Software Motorola que hayan comprado los consumidores en Estados Unidos y que estén acompañados por esta garantía escrita.

# **Productos y Accesorios**

En la tabla se muestra la duración de la cobertura de productos y accesorios.

#### **Tabla 19: Productos y Accesorios**

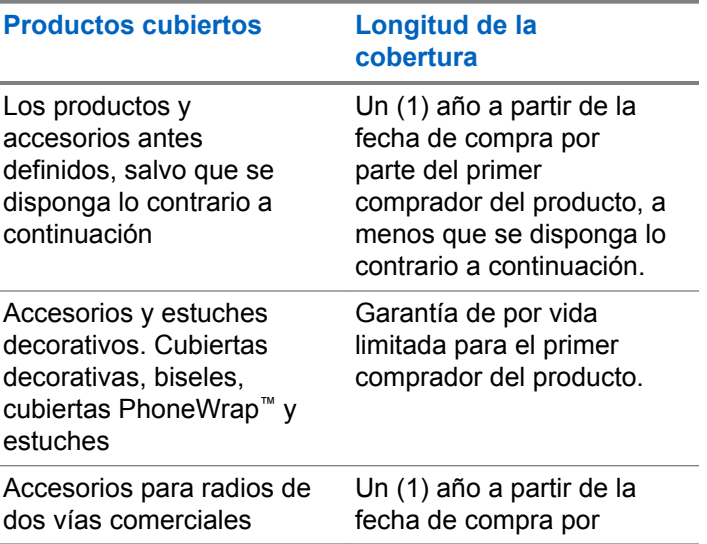

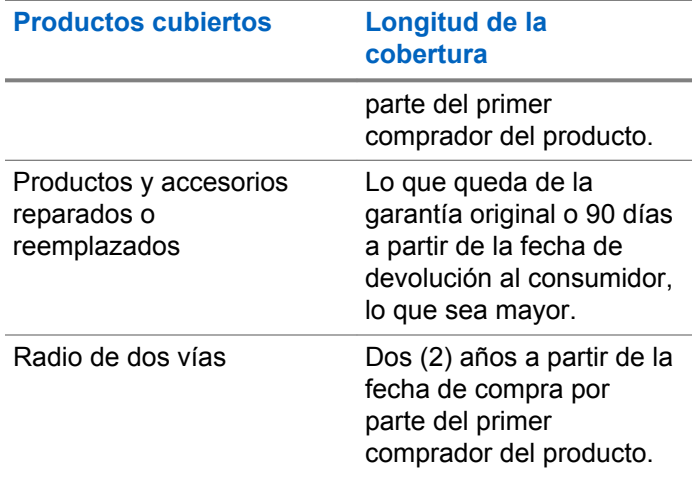

# **Exclusiones**

#### **Uso y desgaste normales**

Se excluye de la cobertura el mantenimiento periódico, la reparación y el reemplazo de piezas debido al uso y al desgaste normales.

#### **Baterías**

Esta garantía limitada solo cubre las baterías cuya capacidad cargada por completo quede bajo el 80 % de su capacidad nominal y las baterías que presenten filtraciones.

#### **Mal uso o uso indebido**

Se excluyen de la cobertura defectos o daños provocados por:

- operación incorrecta, almacenamiento, mal uso o abuso, accidente o negligencia, como daños físicos (grietas, rasguños, etc.) en la superficie del producto como resultado del mal uso
- contacto con líquidos, agua, lluvia, humedad extrema o transpiración intensa, arena, tierra o similares, calor extremo o alimentos
- el uso de productos o accesorios con fines comerciales o someter el producto o el accesorio a usos o condiciones anormales
- otros actos que no son culpa de Motorola Solutions, están excluidos de la cobertura.

#### **Uso de productos y accesorios que no sean de la marca Motorola Solutions**

Se excluyen de la cobertura los defectos que resulten del uso de Productos, Accesorios, Software u otros equipos periféricos que no sean de marca Motorola Solutions ni estén certificados por Motorola Solutions.

#### **Servicio o modificación sin autorización**

Se excluyen de la cobertura los defectos o daños que resulten del servicio, prueba, ajuste, instalación, mantenimiento, alteración o modificación de cualquier tipo realizados por personas ajenas a Motorola Solutions o sus centros de servicio autorizados.

#### **Productos alterados**

Los productos o accesorios con:

- números de serie o etiquetas de fecha que se han quitado, alterado o borrado
- sellos rotos o que tengan evidencia de manipulación
- números de serie de la placa que no coinciden
- las carcasas o piezas que no cumplen o que no son de Motorola Solutions están excluidas de la cobertura

#### **Servicios de comunicación**

Se excluyen de la cobertura los defectos, daños o mal funcionamiento de los Productos, Accesorios o Software debido a cualquier servicio o señal de comunicación al cual se pueda suscribir o usar con los Productos, Accesorios o Software.

# **Software**

#### **Tabla 20: Tabla de garantía de software**

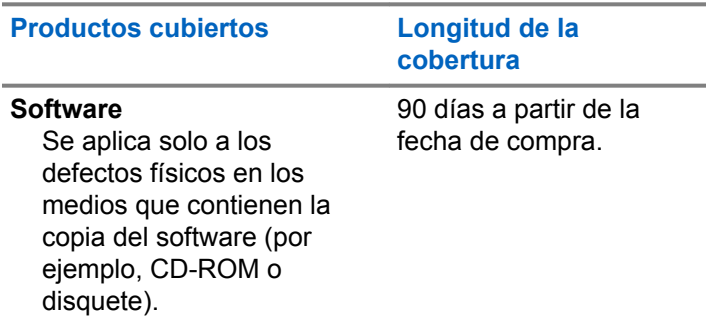

## **Exclusiones**

#### **Software soportado por medios físicos**

La garantía no confirma que el software cumpla con sus requisitos ni funcione en combinación con cualquier otro producto de hardware o de aplicaciones de software proporcionados por terceros, que el funcionamiento de los productos de software no tenga interrupciones ni errores ni que se corregirán todos los defectos de software.

#### **Software no soportado por medios físicos**

El software no soportado por medios físicos (por ejemplo, el software descargado de Internet) se proporciona "tal como está" y no tiene garantía.

# **Cobertura de la garantía**

Esta garantía se extiende solo al primer comprador consumidor y no es transferible.

# **Cómo obtener servicio de garantía u otra información**

Comuníquese con el punto de venta de Motorola Solutions.

# **Aviso de patente**

Este producto está cubierto por una o más de las siguientes patentes de Estados Unidos.

5896277 5894292 5864752 5699006 5742484 D408396 D399821 D387758 D389158 5894592 5893027 5789098 5734975 5861850 D395882 D383745 D389827 D389139 5929825 5926514 5953640 6071640 D413022 D416252 D416893 D433001

# **Garantías de la Ley de exportaciones**

Este producto está controlado por las regulaciones de exportación de Estados Unidos de América. Los gobiernos de Estados Unidos y Canadá pueden restringir la exportación o reexportación de este producto a ciertos destinos.

Para obtener más información, comuníquese con el Departamento de Comercio de Estados Unidos.

Si tiene preguntas o comentarios relacionados con este producto, comuníquese con Motorola Solutions 1-800-448-6686 o visite: [http://www.motorolasolutions.com/](https://www.motorolasolutions.com/en_xl/products/two-way-radios-business/portable-radios/on-site-small-business/dtr720.html#tabproductinfo) [DTR720](https://www.motorolasolutions.com/en_xl/products/two-way-radios-business/portable-radios/on-site-small-business/dtr720.html#tabproductinfo).

# **Accesorios**

Las siguientes tablas son la lista de accesorios.

#### **Tabla 21: Antena**

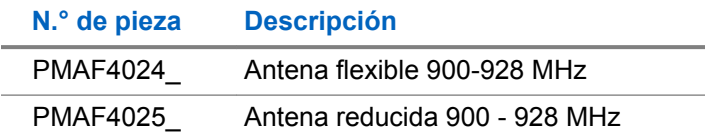

the control of the control of the control of the control of the control of

#### **Tabla 22: Accesorios de audio**

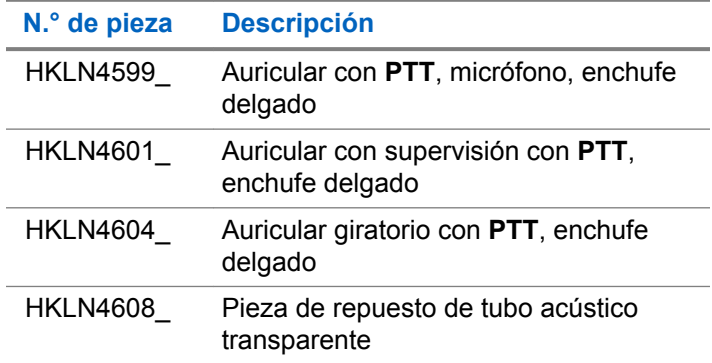

#### **Tabla 23: Batería**

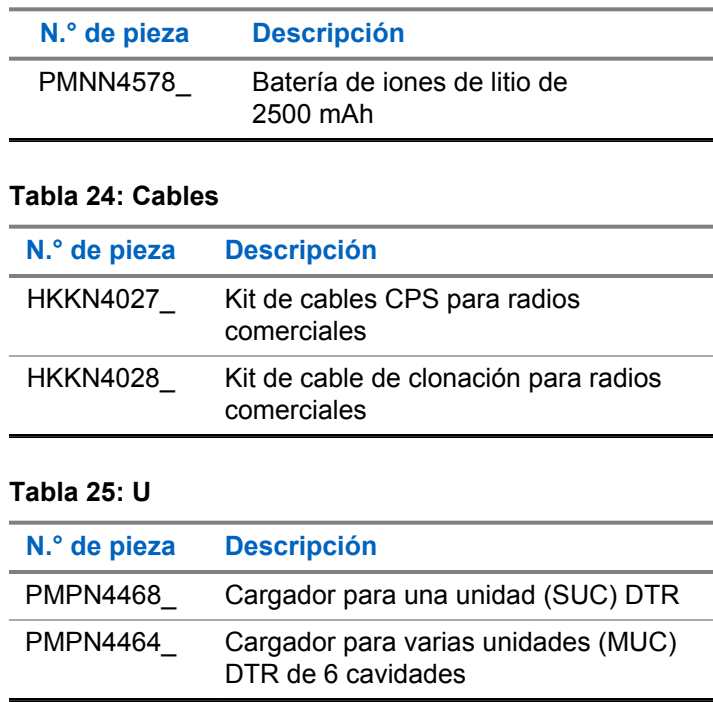

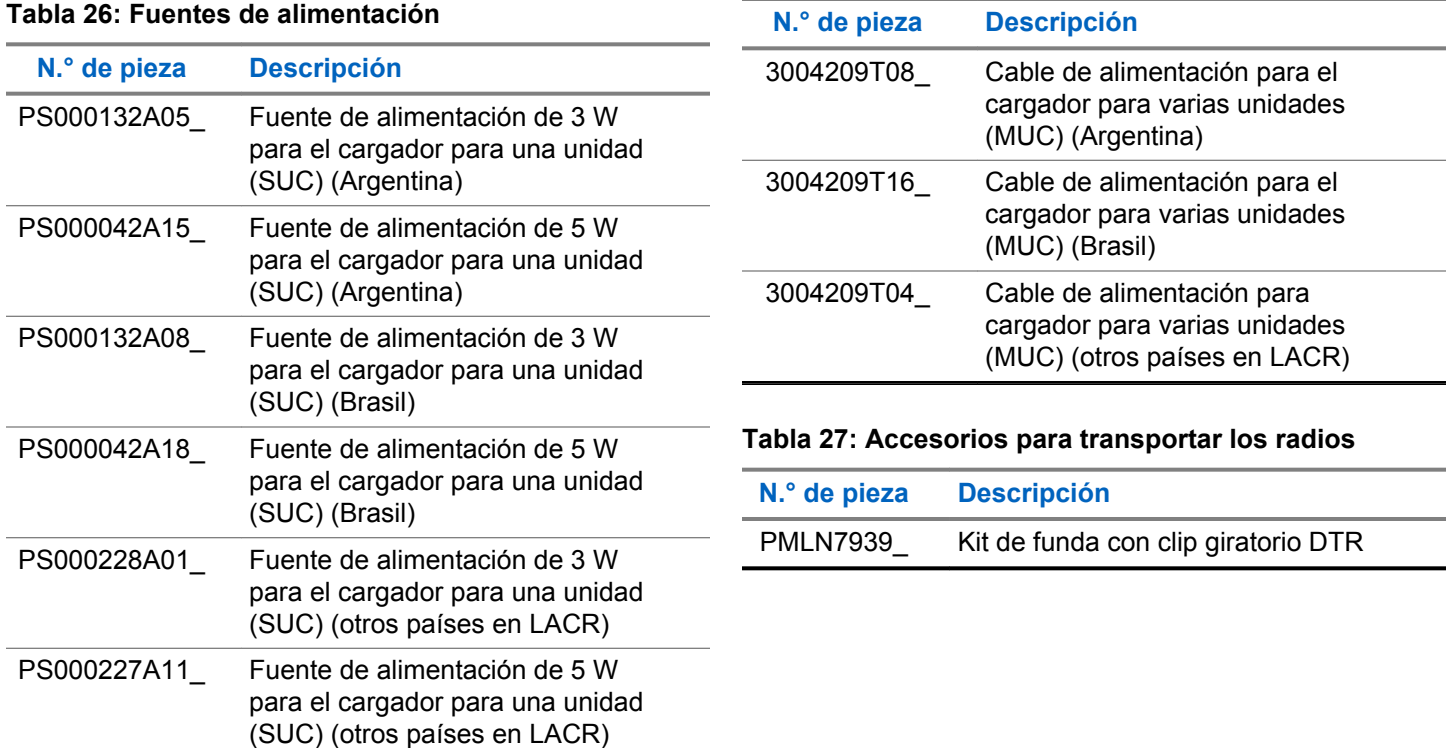

# **Conteúdo**

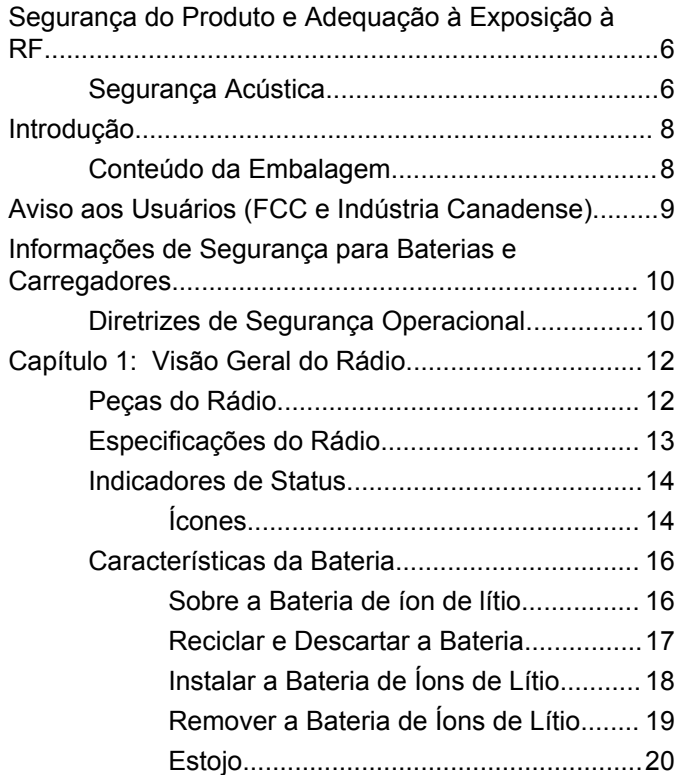

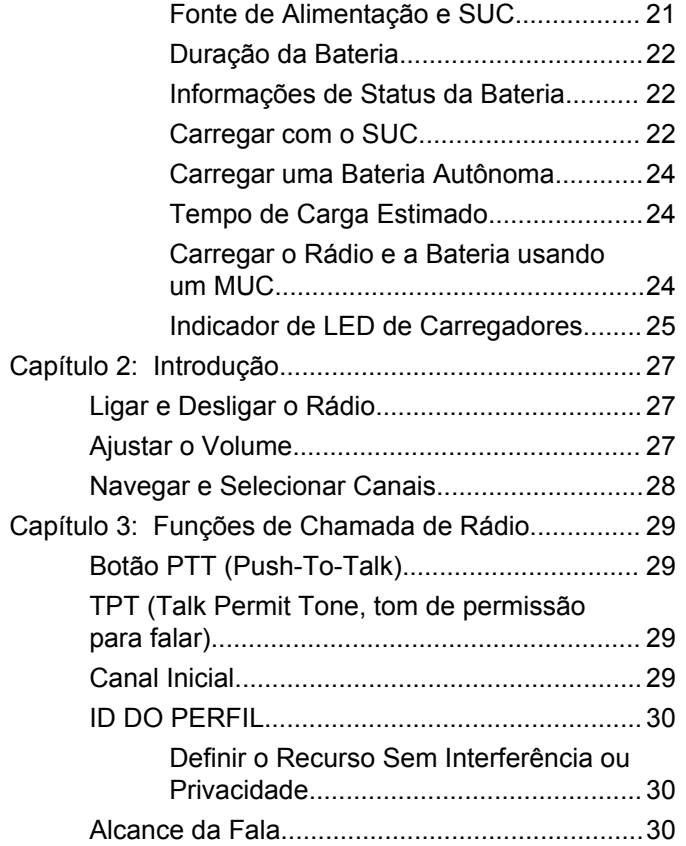

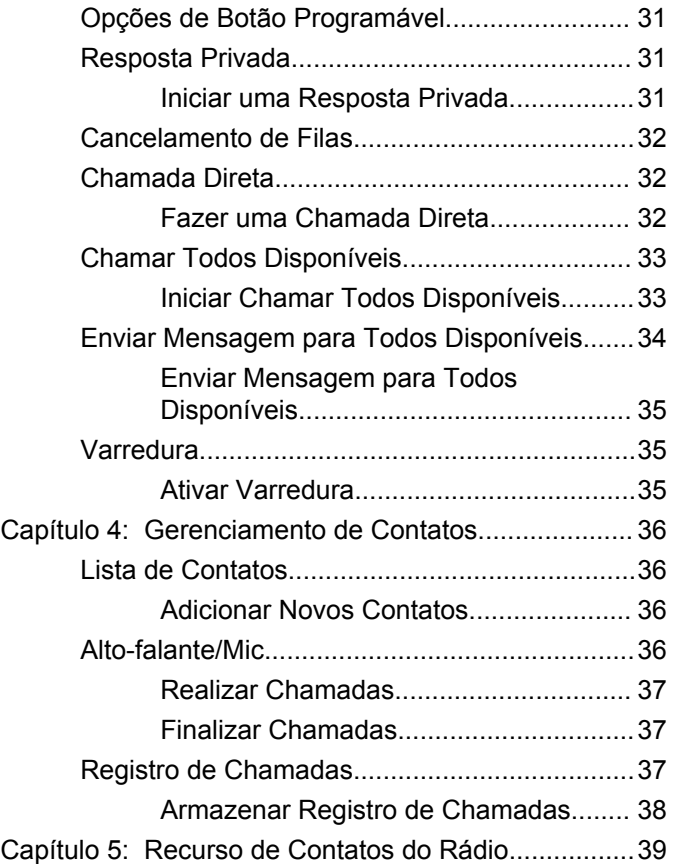

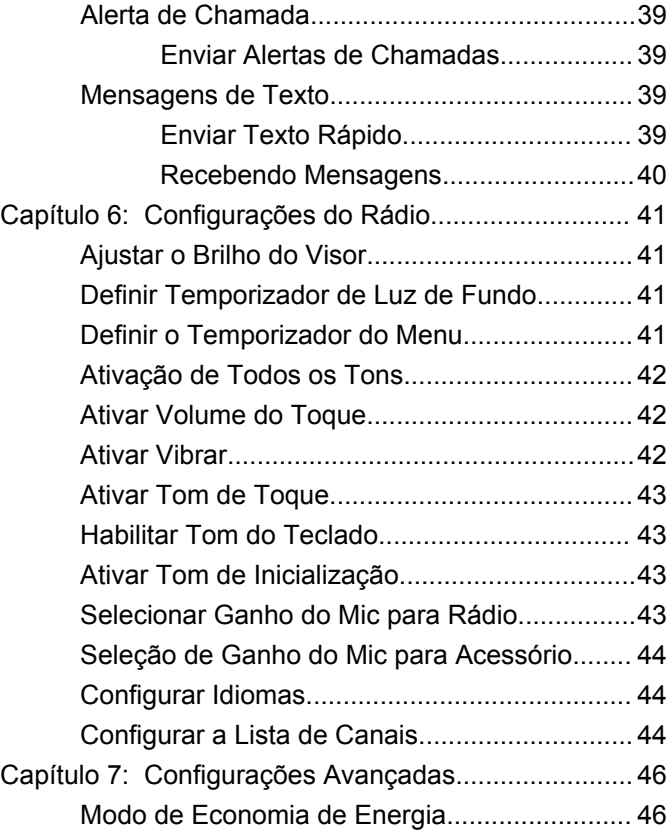

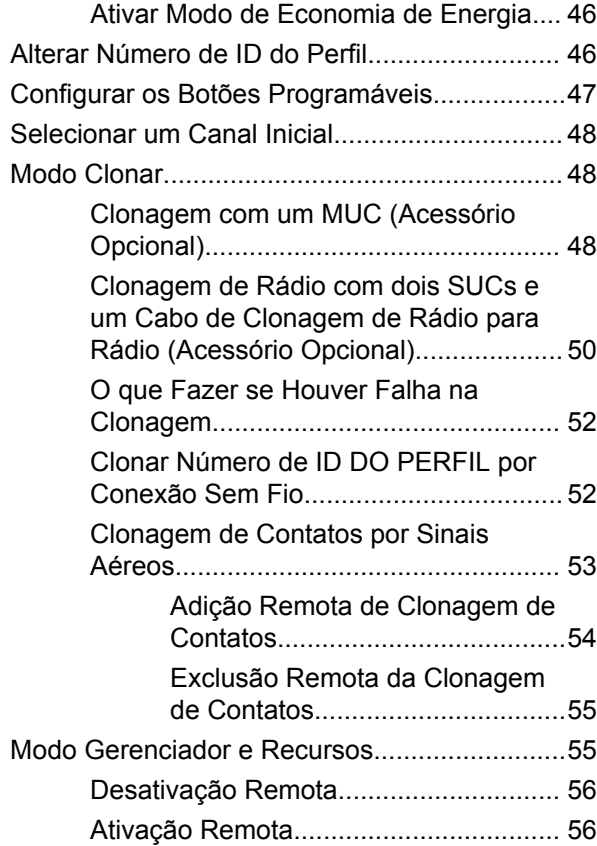

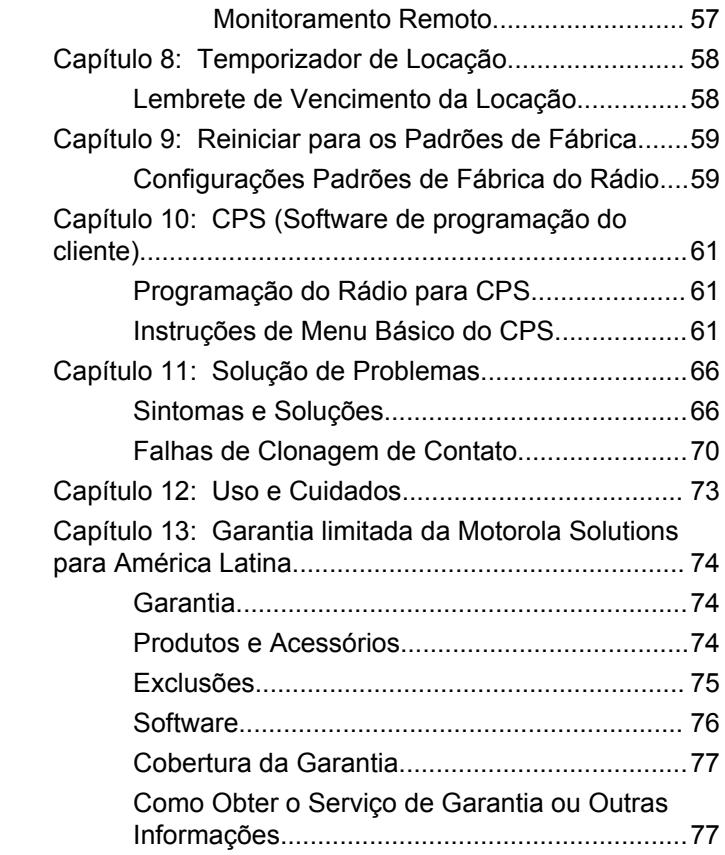

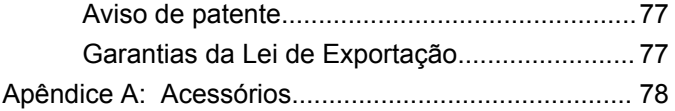

# <span id="page-159-0"></span>**Segurança do Produto e Adequação à Exposição à RF**

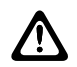

## **ATENÇÃO:**

Antes de usar este produto, leia o livreto Segurança do Produto e Exposição à RF fornecido com o seu rádio que contém instruções operacionais importantes para uso seguro e informações sobre conscientização e controle de exposição à energia de radiofrequência (RF), de acordo com normas e regulamentos aplicáveis.

Para obter uma lista de antenas, baterias e outros acessórios aprovados pela Motorola Solutions, acesse <http://www.motorolasolutions.com>

# **Segurança Acústica**

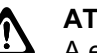

# **ATENÇÃO:**

A exposição a ruídos muito altos de qualquer origem por longos períodos pode prejudicar sua audição temporária ou permanentemente. Quanto mais alto for o volume do rádio, em menos tempo sua audição poderá ser prejudicada. Por vezes, os danos à audição devido a sons muito altos não são detectados em um primeiro momento, podendo ter efeito cumulativo.

Para proteger sua audição:

- Use o volume mais baixo necessário para a execução da sua tarefa.
- Só aumente o volume se estiver em ambientes com excesso de ruídos.
- Reduza o volume antes de conectar o fone auricular ou os fones de ouvido.
- Limite o tempo de uso dos fones auriculares ou fones de ouvido com volume alto.
- Ao usar o rádio sem um fone de ouvido ou fone auricular, não coloque o alto-falante do rádio diretamente em contato com seus ouvidos.

• Se você sentir algum desconforto auditivo, zumbidos ou sons abafados, pare de ouvir o rádio através do fone auricular ou do fone de ouvido e consulte um médico.

# <span id="page-161-0"></span>**Introdução**

Este guia de usuário aborda a operação dos seus rádios.

Este rádio é um produto dos mais de 90 anos de experiência da Motorola Solutions como líder mundial na projeção e fabricação de equipamentos de comunicação. Esta série fornece comunicações de bom custo-benefício para negócios, como lojas de varejo, restaurantes, escolas, locais de construção, fabricação, gerenciamento de propriedades e hotéis e mais. Os rádios bidirecionais profissionais da Motorola Solutions são a solução de comunicação perfeita para todos os setores acelerados atuais.

Entretanto, é possível que o revendedor ou administrador do sistema tenha personalizado seu rádio para atender às suas necessidades específicas. Obtenha mais informações com seu revendedor ou administrador do sistema.

#### **COMUNICADO:**

Leia este guia do usuário com cuidado para garantir que você saiba como operar o rádio antes do uso.

Para dúvidas relacionadas ao produto, entre em contato com: 1-800-448-6686 ou visite-nos em: [http://](https://www.motorolasolutions.com/en_xl/products/two-way-radios-business/portable-radios/on-site-small-business/dtr720.html#tabproductinfo) [www.motorolasolutions.com/DTR720.](https://www.motorolasolutions.com/en_xl/products/two-way-radios-business/portable-radios/on-site-small-business/dtr720.html#tabproductinfo)

# **Conteúdo da Embalagem**

A lista a seguir abrange o conteúdo do pacote disponível:

- Antena
- Rádio
- Estojo
- Bateria de íon de lítio
- Fonte de Alimentação
- Guia de Referência Rápida
- Carregador
- Livreto de Segurança do Produto e Exposição à RF

# <span id="page-162-0"></span>**Aviso aos Usuários (FCC e Indústria Canadense)**

Os rádios bidirecionais comerciais da Série RLS operam na Banda ISM 900 MHz livre de licenças e estão sujeitos às Regras e Regulamentos da FCC (Federal Communications Commission, comissão de comunicação federal).

Este dispositivo está em conformidade com a Parte 15 das normas da FCC e da RSS (Radio Standards Specification, especificação de padrões de rádios) isentas de licença da Indústria Canadense, de acordo com as seguintes condições:

- Este dispositivo não pode causar interferências prejudiciais à saúde.
- Este dispositivo deve aceitar qualquer interferência, inclusive as que possam causar operação indesejável do dispositivo.
- Alterações ou modificações feitas neste dispositivo, que não sejam expressamente aprovadas pela Motorola Solutions, poderão anular o direito do usuário de operar o equipamento.

Para estar em conformidade com os requisitos da FCC/IC, os ajustes do transmissor devem ser feitos somente com a supervisão de uma pessoa tecnicamente qualificada para realizar manutenção e reparos no transmissor. A reposição de qualquer componente do transmissor, como cristal, semicondutor, etc., não autorizada pela FCC/IC para este rádio viola os regulamentos da FCC/IC.

#### **COMUNICADO:**  $\mathscr{A}$

O uso desse rádio fora do país no qual ele deveria ser distribuído está sujeito a regulamentos do governo e pode ser proibido.

# <span id="page-163-0"></span>**Informações de Segurança para Baterias e Carregadores**

Este documento contém instruções importantes de segurança e operação. Leia estas instruções cuidadosamente e guarde-as para referência futura. Antes de usar o carregador de bateria, leia todas as instruções e avisos:

- no carregador
- na bateria
- no rádio conectado com a bateria
- Para reduzir o risco de lesões, carregue somente as baterias recarregáveis autorizadas da Motorola Solutions. Carregar as outras baterias pode causar explosão, ferimentos e danos.
- O uso de acessórios não autorizados pela Motorola Solutions pode resultar em incêndio, choque elétrico ou lesões.
- Para reduzir danos à tomada e ao fio, puxe pelo plugue em vez de pelo fio ao desconectar o carregador.
- Não utilize uma extensão elétrica, a menos que seja necessário. A utilização de extensões inadequadas pode resultar em incêndio e choque elétrico. Caso seja necessário utilizar uma extensão elétrica, verifique se o tamanho da extensão é 18 AWG para comprimentos de até 30,48 m (100 pés) e 16 AWG para comprimentos de até 45,72 m (150 pés).
- Não use um carregador que tenha caído nem que esteja danificado de alguma forma. Leve-o a representantes qualificados de assistência técnica da Motorola Solutions.
- Não desmonte o carregador; ele não pode ser consertado e não há peças de reposição disponíveis. A desmontagem do carregador pode resultar em risco de choque elétrico ou incêndio.
- Para reduzir o risco de choque elétrico, remova o plugue do carregador da tomada de CA antes de realizar qualquer tipo de limpeza ou manutenção.

# **Diretrizes de Segurança Operacional**

- Desligue o rádio ao carregar.
- O carregador não é adequado para uso externo. Utilize somente em locais/condições secas.
- Conecte o carregador somente a uma fonte com fusíveis e fios adequados e com a tensão correta (somente conforme especificado no produto).
- Desconecte o carregador da tensão de linha retirando o conector principal.
- Conecte o equipamento a uma tomada que seja próxima e de fácil acesso.
- Para equipamento com fusíveis, as trocas devem estar em conformidade com o tipo e a classificação especificada nas instruções do equipamento.
- A temperatura máxima do ambiente em volta do equipamento da fonte de alimentação não deve ser superior a 40 °C (104 °F).
- A saída de potência da unidade de fonte de alimentação não deve ultrapassar as classificações estabelecidas na etiqueta do produto localizada na parte inferior do carregador.
- Certifique-se de que o cabo não seja pisado, chutado, molhado ou danificado.

# <span id="page-165-0"></span>**Visão Geral do Rádio**

Este capítulo explica os botões e as funções para operar o rádio.

# **Peças do Rádio**

Este capítulo descreve os botões e as funções para operar o rádio.

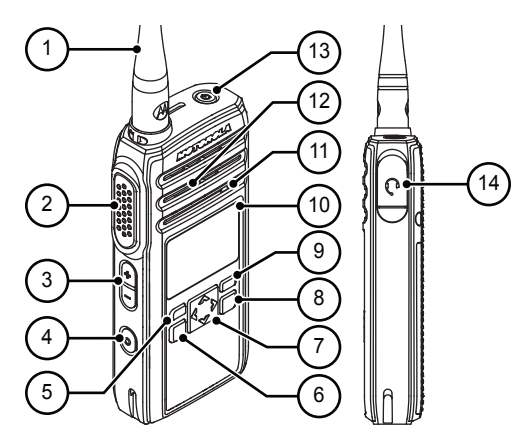

**Figura 1: Visão Geral do Rádio**

#### **Tabela 1: Peças do Rádio**

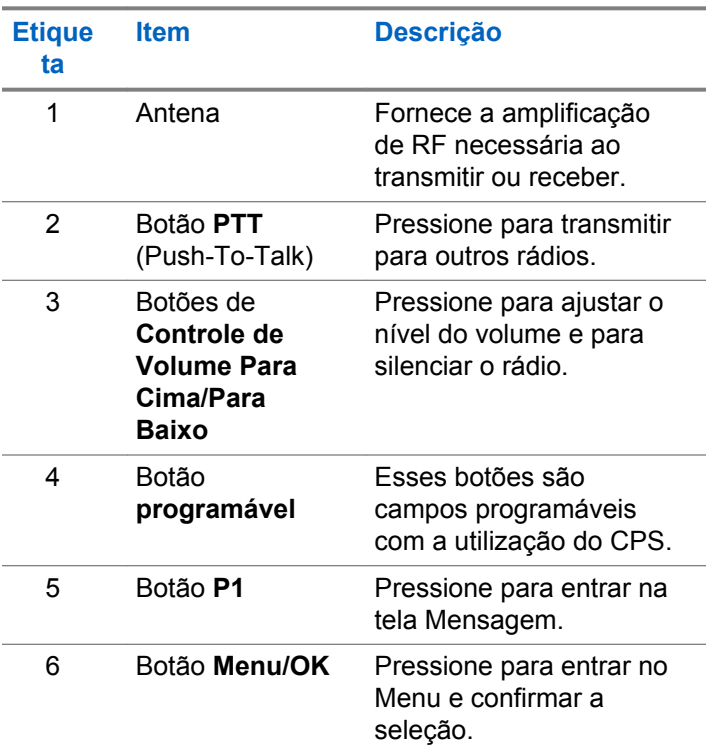

<span id="page-166-0"></span>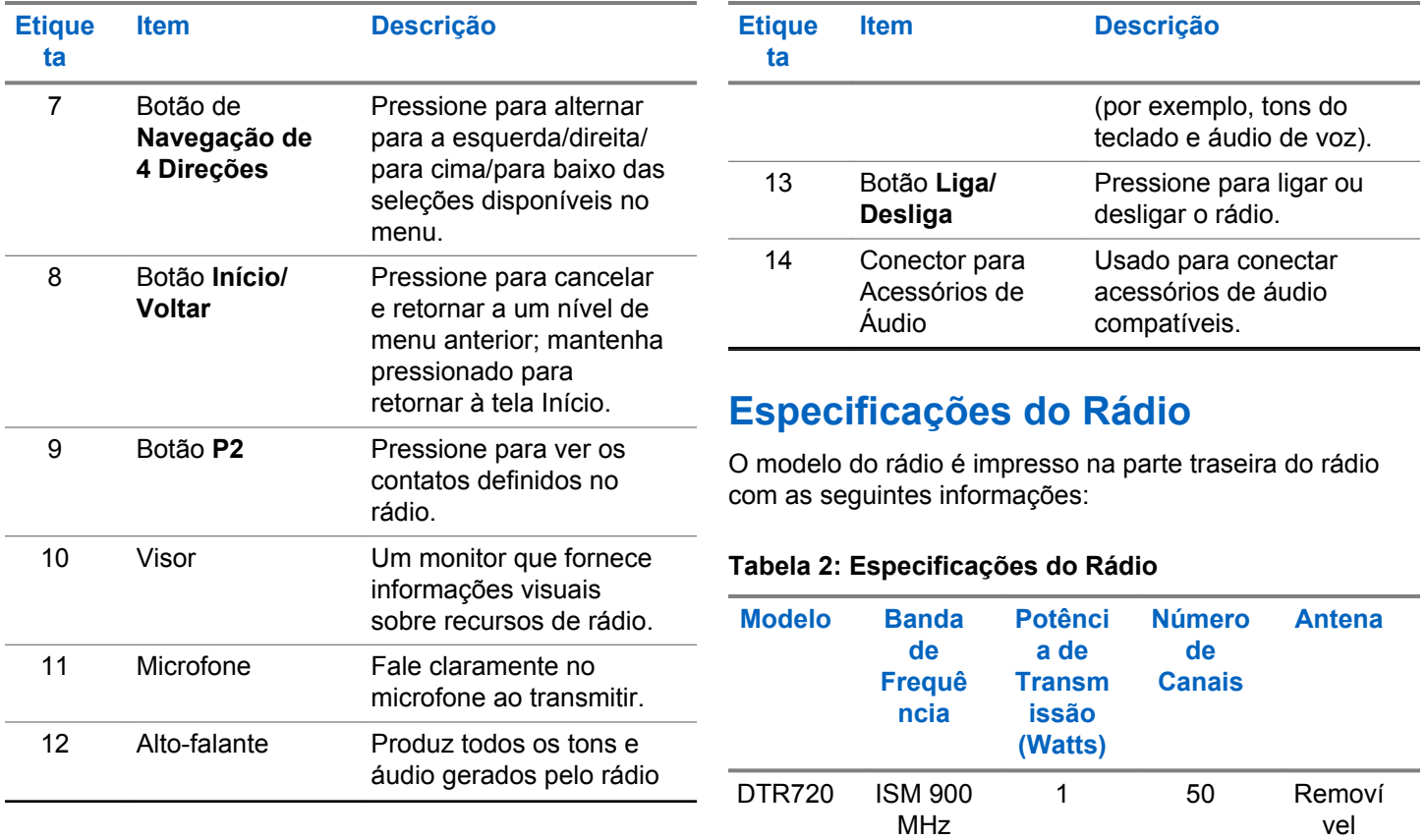

# <span id="page-167-0"></span>**Indicadores de Status**

Este capítulo explica os indicadores de status e tons de áudio usados no rádio.

# **Ícones**

O visor do rádio mostra o status do rádio, as entradas de texto e as entradas de menu. Os ícones a seguir são exibidos no visor do rádio.

## **Tabela 3: Ícones do Visor**

Os ícones a seguir aparecem na barra de status, na parte superior do visor do rádio.

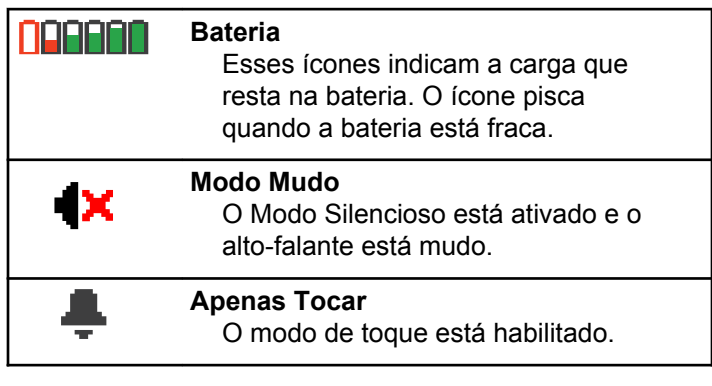

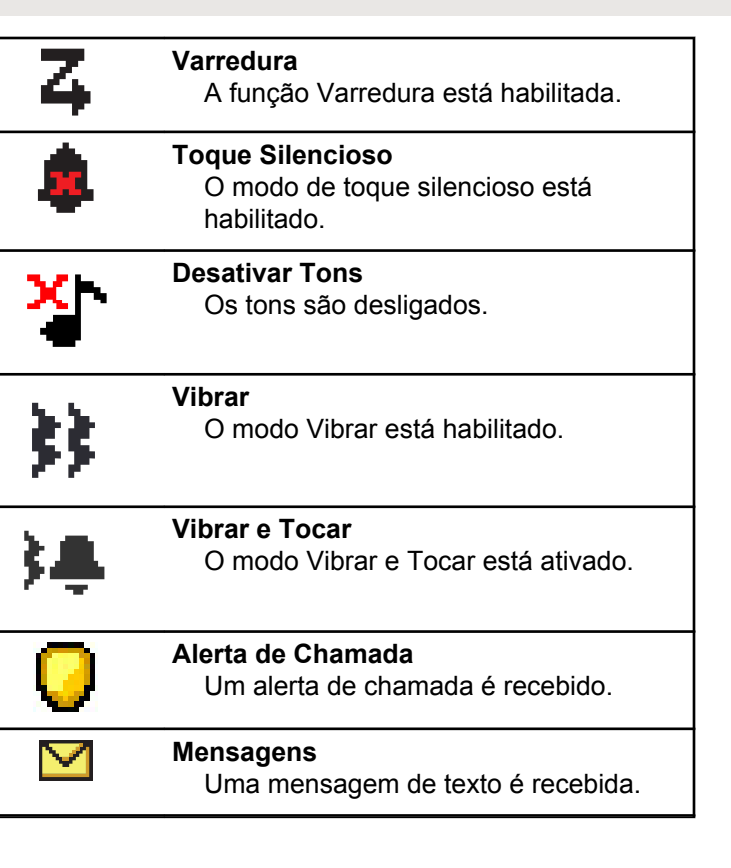

## **Tabela 4: Ícones do menu**

Os seguintes ícones são mostrados ao lado dos itens de menu que oferecem uma escolha entre as duas opções ou uma indicação de que há um submenu que oferece as duas opções.

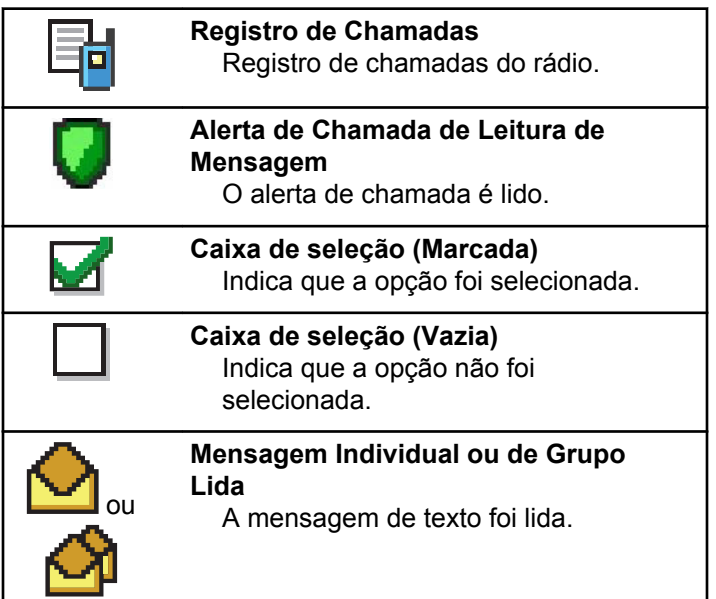

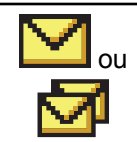

## **Mensagem Individual ou de Grupo Não Lida**

A mensagem de texto não foi lida.

## **Tabela 5: Ícones de Chamada**

Os seguintes ícones são mostrados no visor do rádio durante uma chamada. Esses ícones também são mostrados na lista Contatos para indicar o tipo de ID ou alias.

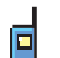

#### **Chamada Privada**

Indica que uma Chamada Privada está em andamento. Na lista de Contatos, indica o alias do rádio (nome) ou ID (número).

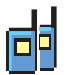

#### **Chamada em Grupo/Chamada para Todos**

Indica que uma Chamada Grupo ou uma Chamada para Todos está em andamento.

Na lista Contatos, indica o nome do grupo ou ID (número).

#### <span id="page-169-0"></span>**Tabela 6: Ícones de Miniavisos**

Os seguintes ícones são mostrados momentaneamente no visor do rádio depois que uma ação de realizar tarefa é executada.

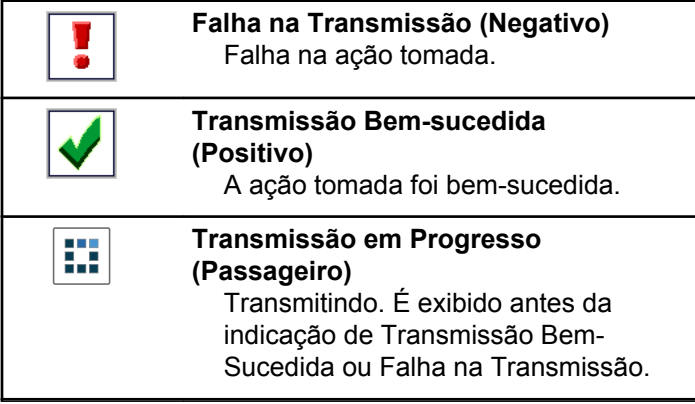

#### **Tabela 7: Clonagem OTA**

Os seguintes ícones são mostrados no visor do rádio durante uma chamada. Esses ícones também são mostrados na lista Contatos para indicar o tipo de ID ou alias.

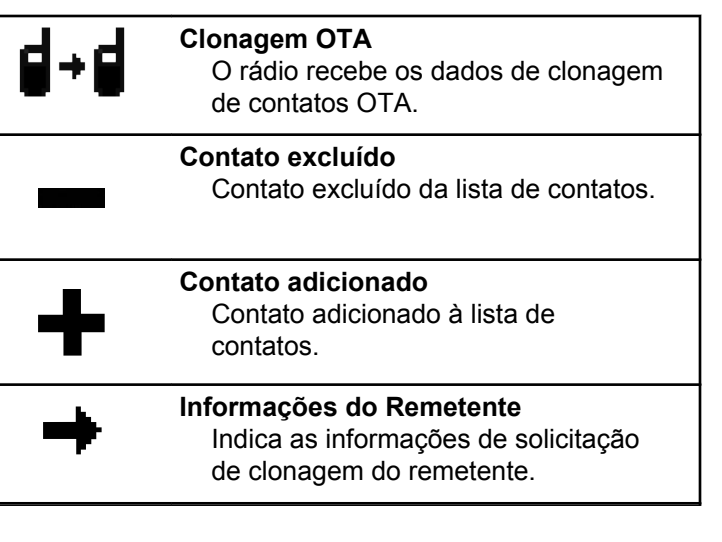

# **Características da Bateria**

O rádio contém uma bateria de Íon de Lítio padrão.

# **Sobre a Bateria de íon de lítio**

O rádio contém uma bateria de Íon de Lítio recarregável. Essa bateria deve ser completamente carregada antes do primeiro uso para garantir o máximo de capacidade e desempenho.

<span id="page-170-0"></span>A duração da bateria é determinada por diversos fatores. O fatores mais importantes são: sobrecarga de bateria e a profundidade média de descarga de cada ciclo. Normalmente, quanto maior a sobrecarga e mais profunda a descarga média, menos ciclos a bateria durará. Por exemplo, uma bateria que é sobrecarregada e descarregada 100% diversas vezes ao dia dura menos ciclos que uma bateria que recebe menos sobrecarga e é descarregada para 50% por dia. Uma bateria com um mínimo de sobrecarga e tem uma média de 25% de descarga dura mais tempo.

As baterias da Motorola Solutions foram criadas especificamente para serem usadas com um carregador Motorola Solutions e vice-versa. Carregar baterias com equipamentos que não sejam da Motorola Solutions pode danificar a bateria e anular a sua garantia. Sempre que possível, mantenha a temperatura da bateria a 25 °C, temperatura ambiente. Carregar uma bateria fria (menos de 10º C) pode resultar em vazamento de eletrólito e, por fim, danificar a bateria. Carregar uma bateria quente (acima de 35º C) resulta em capacidade de descarga reduzida e afeta o desempenho do rádio. Os carregadores de bateria de carga rápida da Motorola Solutions contêm um circuito sensor de temperatura para garantir que as baterias estejam dentro dos limites de temperaturas exibidos acima.

## **Reciclar e Descartar a Bateria**

As baterias recarregáveis de Íons de Lítio podem ser recicladas. No entanto, instalações de reciclagem podem não estar disponíveis em todas as áreas. Sob várias leis estaduais dos EUA e leis de vários outros países, as baterias devem ser recicladas e não podem ser descartadas em aterros ou incineradores. Entre em contato com a agência local de gerenciamento de resíduos para obter informações e requisitos específicos em sua área. A Motorola Solutions endossa e incentiva totalmente a reciclagem de baterias de Íons de Lítio.

Nos EUA e no Canadá, a Motorola Solutions participa do programa nacional Call2Recycle para a coleta e reciclagem de baterias. Muitas lojas e revendedores participam desse programa. Para saber o local de coleta mais próximo de você, acesse o site do Call2Recycle em [https://www.call2recycle.org/,](https://www.google.com/url?q=https://www.call2recycle.org/&sa=D&source=hangouts&ust=1524726238375000&usg=AFQjCNF-In1M7yXt0JRhxwcZW7l5z9AYVA) ou ligue para 1-800-8- BATTERY. Esse site na Internet e o número de telefone oferecem informações úteis relativas às opções de reciclagem para consumidores, empresas e agências do governo.

# <span id="page-171-0"></span>**Instalar a Bateria de Íons de Lítio**

**1** Alinhe os contatos da bateria com os contatos dentro do compartimento da bateria. Insira o lado da bateria com os contatos primeiro. Com cuidado, empurre a bateria para o lugar e certifique-se de que a posição da aba da bateria esteja no topo da bateria.

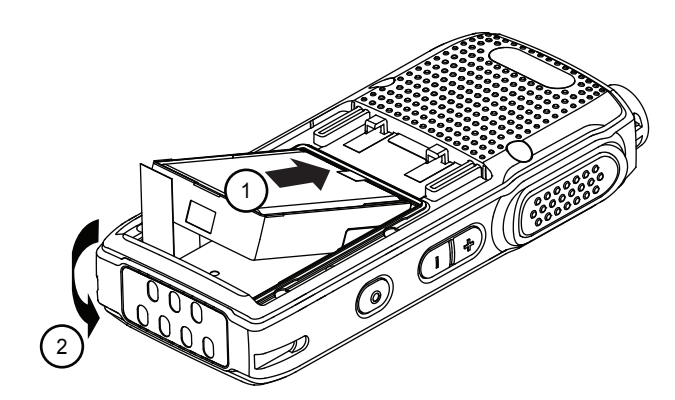

**2** Para encaixar a tampa da bateria, alinhe-a no lugar e deslize a trava da bateria até que ela se encaixe no lugar.

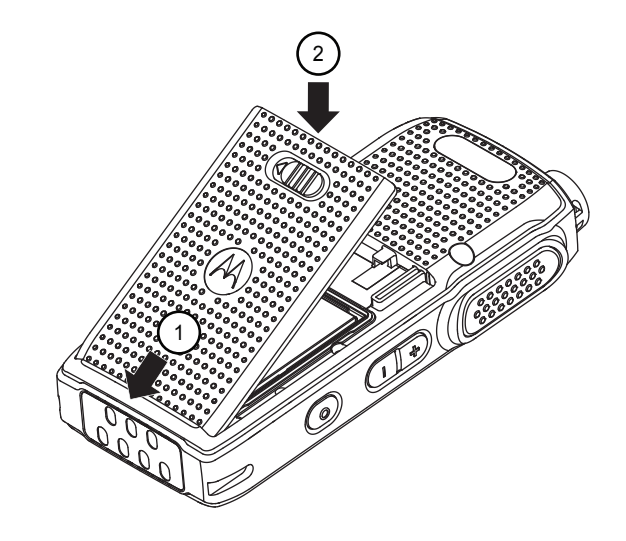

**3** Deslize a trava da bateria para a posição travada.

#### **Português (Brasil)**

<span id="page-172-0"></span>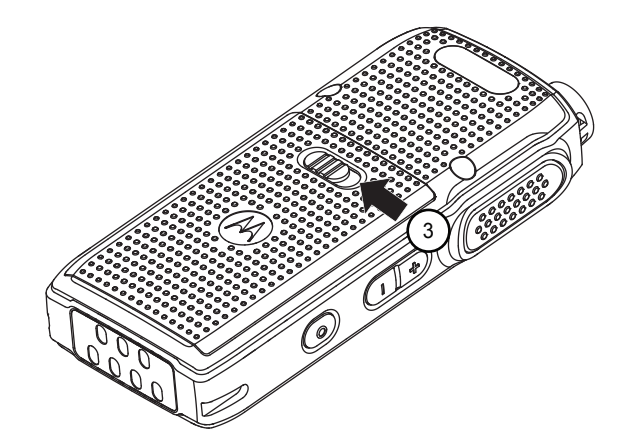

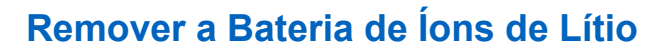

Certifique-se de que o rádio está desligado.

**1** Mova a trava da bateria para a posição destravada.

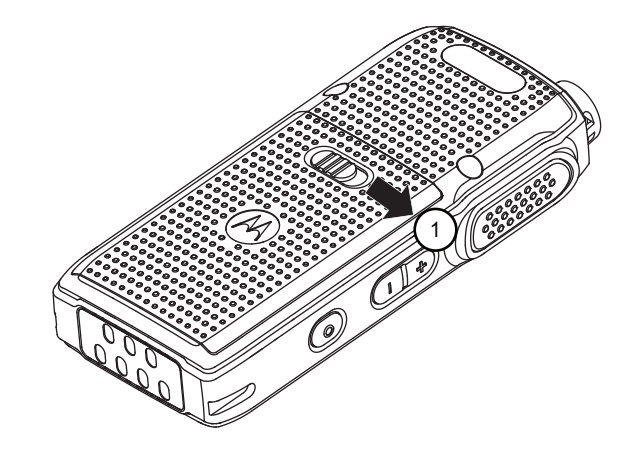

**2** Remova a tampa da bateria ao levantá-la.

### <span id="page-173-0"></span>**Português (Brasil)**

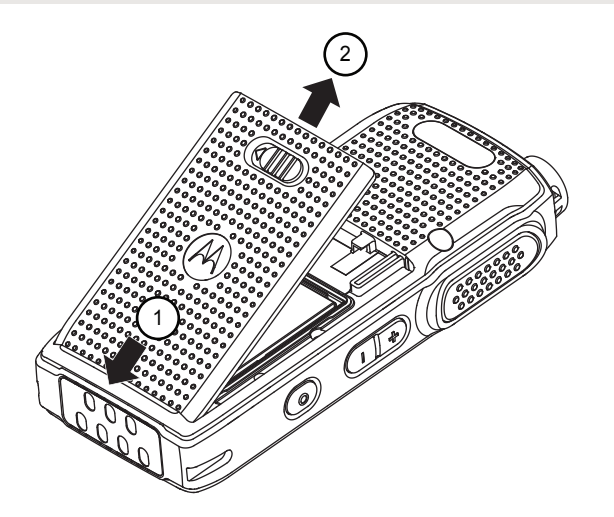

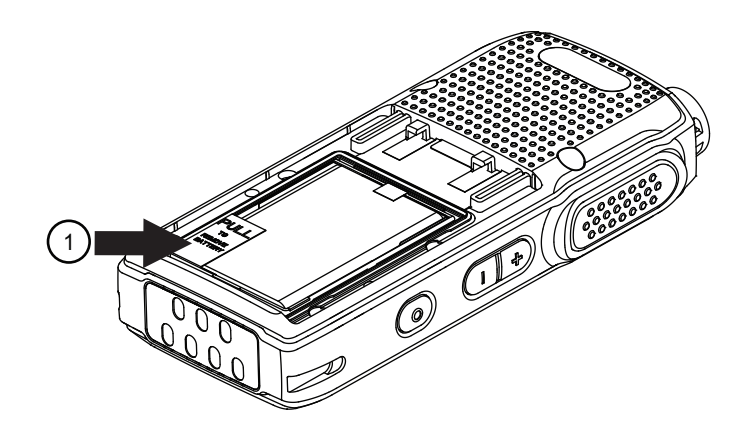

Puxe a aba da bateria para removê-la do rádio.

# **Estojo**

As etapas a seguir descrevem como usar um estojo.

<span id="page-174-0"></span>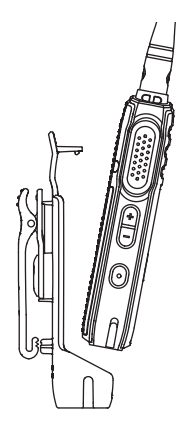

- **1** Para inserir o rádio no estojo, pressione o rádio contra a parte traseira do estojo até que o gancho do suporte seja inserido no espaço superior.
- **2** Para remover o rádio do estojo, solte o gancho do estojo do espaço superior usando a aba superior e retire o rádio do estojo.

# **Fonte de Alimentação e SUC**

O rádio está equipado com uma fonte de alimentação, e um carregador de unidade única.

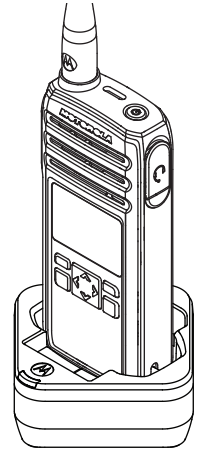

**Figura 2: Carregamento com SUC**

# <span id="page-175-0"></span>**Duração da Bateria**

A bateria dura mais quando o recurso Economia de Bateria está ativado (ativado por padrão).

#### **Tabela 8: Bateria de Íons de Lítio**

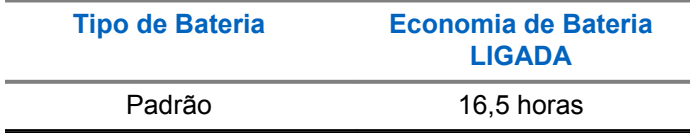

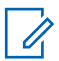

### **COMUNICADO:**

A economia de bateria fica ligada por padrão. A duração da bateria é estimada com base no ciclo padrão de trabalho de 5% transmissão/5% recepção/90% espera.

# **Informações de Status da Bateria**

O ícone de status da bateria é exibido no lado superior esquerdo da tela do rádio.

## **Tabela 9: Status da Bateria**

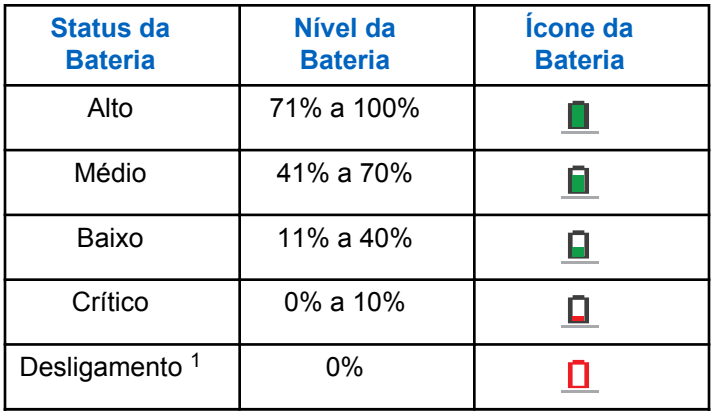

# **Carregar com o SUC**

O rádio vem com uma fonte de alimentação padrão e com um Carregador de Única Unidade.

<sup>1</sup> Quando a bateria está em nível de Desligamento, será emitido um tom de alerta contínuo e ocorrerá o desligamento automático.

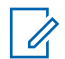

### **COMUNICADO:**

Desligue o rádio antes de carregar e carregue totalmente a bateria antes do primeiro uso. Recomenda-se carregar o rádio em temperatura ambiente.

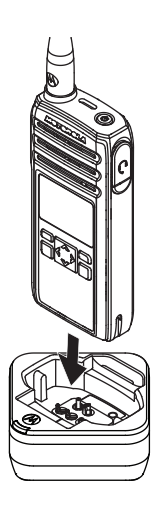

- **2** Insira o conector da fonte de alimentação na porta localizada na lateral do SUC.
- **3** Conecte o adaptador CA a uma tomada.
- **4** Insira o rádio no SUC com a frente voltada para o LED do SUC. Verifique se o rádio está firme e totalmente inserido no carregador.

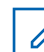

## **COMUNICADO:**

Para obter mais informações, consulte [Indicador de LED de Carregadores na página](#page-178-0) [25](#page-178-0) e [Diretrizes de Segurança Operacional](#page-163-0) [na página 10](#page-163-0).

O LED do carregador piscará algumas vezes para indicar a capacidade atual da bateria quando o rádio for inserido nos trilhos de carregamento. A luz do carregador fica vermelha para indicar que a bateria está carregando e fica verde para indicar que a bateria está totalmente carregada.

**1** Posicione o SUC em uma superfície plana.

# <span id="page-177-0"></span>**Carregar uma Bateria Autônoma**

Insira a bateria no compartimento de carregamento com a frente voltada para o LED do SUC (Carregador de Unidade Única).

O LED do carregador piscará algumas vezes para indicar a capacidade atual da bateria quando o rádio for inserido nos trilhos de carregamento. A luz do carregador fica vermelha para indicar que a bateria está carregando e fica verde para indicar que a bateria está totalmente carregada.

Para obter mais informações, consulte [Indicador de](#page-178-0) [LED de Carregadores na página 25](#page-178-0).

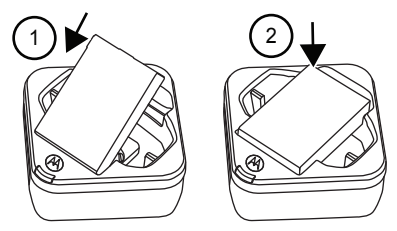

**Figura 3: Carregar uma Bateria Autônoma**

# **Tempo de Carga Estimado**

A tabela a seguir fornece o tempo de carga estimado da bateria. Para obter mais informações, consulte [Acessórios](#page-231-0) [na página 78.](#page-231-0)

#### **Tabela 10: Tempo de Carga Estimado**

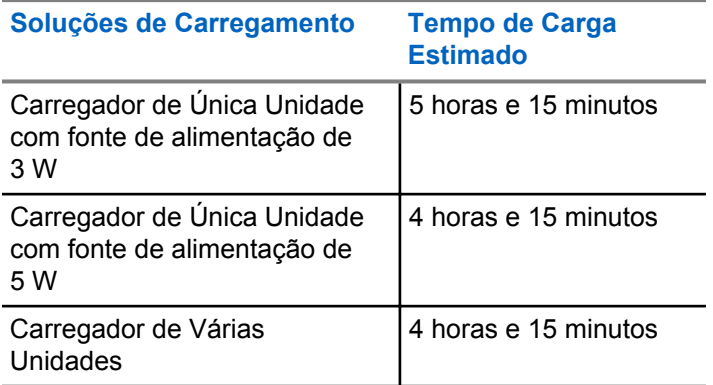

# **Carregar o Rádio e a Bateria usando um MUC**

O Carregador de Várias Unidades (MUC) é um acessório opcional e tem seis compartimentos de carregamento, o

<span id="page-178-0"></span>que permite carregar até 6 rádios ou baterias. As baterias podem ser carregadas em conjunto, com ou sem os rádios, ou colocadas no MUC separadamente.

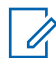

#### **COMUNICADO:**

Desligue os rádios antes do carregamento. Recomenda-se carregar o rádio em temperatura ambiente.

**1** Posicione o MUC em uma superfície plana.

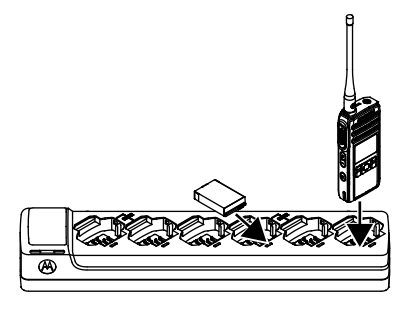

- **2** Insira o plugue do cabo de alimentação no conector de dois pinos na parte inferior do MUC.
- **3** Conecte o cabo de energia na tomada CA.

**4** Insira o rádio ou bateria no compartimento de carregamento com a frente do rádio ou da bateria voltada para o LED do MUC.

O LED do carregador piscará algumas vezes para indicar a carga atual da bateria quando o rádio for inserido nos trilhos de carregamento. A luz do carregador fica vermelha para indicar que a bateria está carregando e fica verde para indicar que a bateria está totalmente carregada.

# **Indicador de LED de Carregadores**

A tabela a seguir explica o indicador de LED mostrado nos carregadores.

#### **Tabela 11: Indicadores**

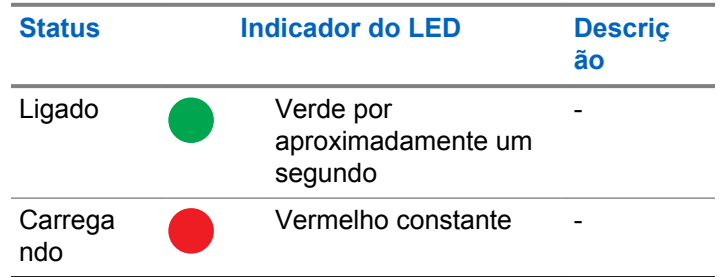

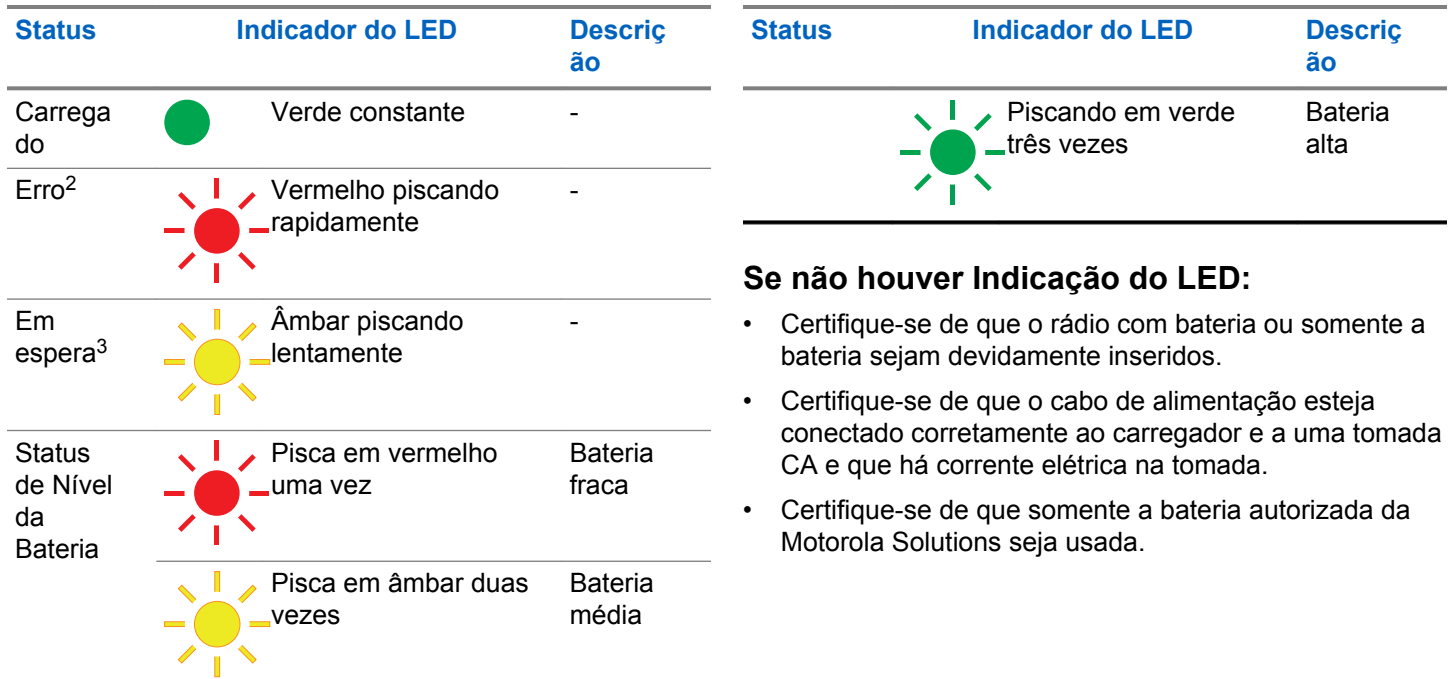

 $2$  Normalmente, o reposicionamento do pacote da bateria corrige esse problema.

 $3$  A temperatura da bateria está muito alta, muito baixa, ou a tensão errada é usada.
# **Introdução**

Esta seção ajuda você a se familiarizar com a operação básica do rádio.

### **Ligar e Desligar o Rádio**

- Para ligar o rádio, mantenha o botão **Liga/Desliga** pressionado até que o rádio vibre e o visor mostre o Logotipo da Motorola.
- Para desligar o rádio, mantenha o botão **Liga/Desliga** pressionado (~3 segundos) até que a tela seja exibida e o tom de desativação seja ouvido.

### **Ajustar o Volume**

Há 16 incrementos de volume. Conforme os botões **(+)**/**(-)** são pressionados, você ouvirá um sinal sonoro no nível de volume atual. Se o dispositivo estiver com recepção durante a interação de volume, o áudio recebido será ouvido no novo volume, em vez de sinais sonoros.

• Pressione os botões **(+)** e **(-)** para aumentar e diminuir o volume, respectivamente.

- Para silenciar, mantenha o botão **(-)** pressionado (aproximadamente 2 segundos). O visor mostra o ícone Mudo.
- Para ativar o som, pressione qualquer botão de volume, o rádio restaura o volume anterior.
- Para maximizar o volume, mantenha o botão **(+)** pressionado (aproximadamente 2 segundos). O volume sobe rapidamente até o volume máximo. Você ouve os sinais sonoros aumentarem conforme o volume aumenta.

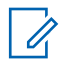

#### **COMUNICADO:**

- Não segure o rádio muito próximo à orelha quando o volume estiver alto ou ao ajustar o volume.
- Ao utilizar o rádio com fone de ouvido, lembre-se de ajustar o volume do rádio para o nível mais baixo antes de colocar o fone de ouvido. Para obter mais informações, consulte [Segurança](#page-159-0) [Acústica na página 6](#page-159-0). Use somente acessórios aprovados pela Motorola Solutions. Para obter mais informações, consulte [Acessórios na](#page-231-0) [página 78](#page-231-0).

### **Navegar e Selecionar Canais**

Para selecionar um canal, pressione o botão **Para Cima** ou **Para Baixo** na tela inicial.

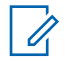

#### **COMUNICADO:**

O Customer Programming Software (CPS) limita o número máximo de caracteres do Nome do Canal a 20 caracteres. Mas a largura do visor colorido é limitada pelo tamanho do pixel.

# **Funções de Chamada de Rádio**

Este capítulo explica os recursos de chamada de rádio disponíveis neste rádio.

### **Botão PTT (Push-To-Talk)**

O botão **PTT** é o principal botão usado para iniciar as transmissões de voz.

Para falar, pressione o botão **PTT**. Um tom de alerta curto, que é o TPT (Talk Permit Tone, tom de permissão para falar), é emitido. Aguarde até que o tom do TPT termine antes de falar. Ao falar, segure o rádio na posição vertical a uma distância de 2,5 cm a 5 cm (1 a 2 pol.) da boca. Solte o botão **PTT** para ouvir.

Quando não há uma chamada em andamento, o botão **PTT** é usado para realizar uma nova chamada (consulte [Realizar Chamadas na página 37](#page-190-0)).

### **TPT (Talk Permit Tone, tom de permissão para falar)**

O TPT (Talk Permit Tone, tom de permissão para falar) é um rápido tom duplo distinto que é emitido depois que você pressiona o botão **PTT**, indicando que o canal está livre para falar.

O TPT é útil para garantir comunicações ordenadas, o que evita que os rádios transmitam em conversas em andamento.

#### **COMUNICADO:**

Para garantir que suas palavras não sejam cortadas, sempre espere pelo TPT antes de começar a falar.

## **Canal Inicial**

O recurso Canal Inicial retorna o rádio para um canal predefinido, conhecido como o canal inicial após um tempo ocioso especificado (consulte [Selecionar um Canal Inicial](#page-201-0) [na página 48\)](#page-201-0).

#### **Canal**

O canal atual que você selecionou para usar.

### **ID DO PERFIL**

#### **Número de ID do Perfil**

O número de ID do Perfil padrão para todos os rádios é **0000**. Todos os rádios do seu grupo precisam usar o mesmo número de ID de Perfil para se comunicar. Você precisa se certificar de que a lista de contatos automática corresponde à lista do ID do Perfil.

Para alterar o número do ID do Perfil do grupo, consulte [Configurações Avançadas na página 46](#page-199-0).

#### **Definir o Recurso Sem Interferência ou Privacidade**

Este recurso garante uma melhora na comunicação privada, configurando um número de ID DO PERFIL apropriado.

#### **IMPORTANTE:**

Por padrão, o número de ID DO PERFIL é "0000". Certifique-se de que todos os rádios estão configurados com o mesmo número de ID DO PERFIL e que ele é fácil de se lembrar.

Esse recurso é ativado por meio da configuração do CPS.

- **1** Pressione **Menu/OK** → **Avançado** → **ID DO PERFIL**.
- **2** Insira um número de quatro dígitos para o número de ID DO PERFIL.

### **Alcance da Fala**

Alcance da fala é a distância ou o alcance da comunicação entre rádios. As principais considerações que afetam o alcance são: tipo de sinal, antena e obstruções. Você pode se comunicar com um rádio ou um grupo de rádios com a mesma configuração.

#### **Tabela 12: Alcance da Fala**

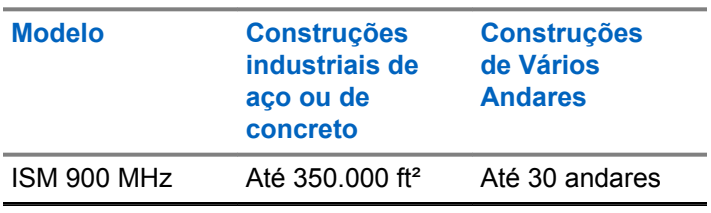

### **Opções de Botão Programável**

O botão **Programável** vem pré-programado com o recurso de Resposta Privada.

Usando o CPS (Customer Programming Software (Software de Programação de Cliente)) ou as Configurações Avançadas do rádio, você também pode configurar o botão **Programável** para permitir outros recursos de chamada, como Enviar Mensagem para Todos Disponíveis, Chamar Todos os Disponíveis, Chamada Direta e Mudo. Você também pode configurar o botão para desativar essas opções.

Para mais detalhes sobre como configurar o Botão Programável, consulte [Configurar os Botões Programáveis](#page-200-0) [na página 47](#page-200-0) ou [CPS \(Software de programação do](#page-214-0) [cliente\) na página 61.](#page-214-0)

#### **Resposta Privada**

Este recurso permite que duas pessoas conectem-se de modo privado instantaneamente depois de uma transmissão em grupo.

empurre o botão **Programável** para capturar o ID do rádio da pessoa que está falando com o grupo e, logo após a

transmissão acabar, empurre o botão **PTT** botão para falar em particular com essa pessoa.

#### **Iniciar uma Resposta Privada**

Por padrão, o botão **Programável** é definido com o recurso de Resposta Privada. Este recurso permite que duas pessoas conectem-se de modo particular instantaneamente depois que um grupo transmissão for encerrado.

#### **COMUNICADO:**

- Há um canal de Travamento após uma transmissão Privada. Por padrão, o Travamento está definido como 10 segundos.
- **1** Para iniciar uma Resposta Privada, pressione o botão **Programável** durante uma chamada de grupo.

O visor exibirá Resposta Privada Ativada.

**2** Após uma chamada de grupo, pressione o botão **PTT** para fazer uma chamada privada.

O visor mostrará Resposta Privada.

**3** Espere que Tom de Permissão para Falar encerre para falar.

#### **Cancelamento de Filas**

Para sair do modo de fila, mantenha o botão **Programável** pressionado.

Um tom é emitido. O rádio sai do modo de fila e volta para tela inicial.

### **Chamada Direta**

O recurso de Chamada Direta permite que um usuário chame outro usuário predeterminado que foi mapeado para o botão **Programável** do rádio individualmente de maneira privada (este recurso precisa ser pré-programado via CPS\*).Os usuários também têm a opção de atribuir o recurso de Contato Privado a qualquer canal de rádio em vez do botão **Programável**.Isso permite que o botão **Programável** do rádio esteja disponível para outros recursos de rádio (por exemplo: Resposta Privada ou Silenciar) e que a Chamada Direta seja configurada em um canal específico. (Você pode configurar diferentes chamadas diretas em diferentes canais).

#### **COMUNICADO:**

Para configurar a função de Chamada Direta pela primeira vez no rádio, você deve usar o CPS (Customer Programming Software (Software de Programação de Cliente)) que está disponível para download gratuito em [http://](http://www.motorolasolutions.com)

[www.motorolasolutions.com](http://www.motorolasolutions.com). Uma vez no CPS, você deve ler e carregar as IDs de rádio (identificados no CPS como "privados") para o CPS a fim de habilitar a Chamada Direta e atribuir chamadas diretas para rádios específicos. Para mais informações, consulte [Instruções de Menu](#page-214-0) [Básico do CPS na página 61.](#page-214-0)

#### **Fazer uma Chamada Direta**

**1** Pressione o botão **Programável**.

O visor mostra a mensagem Fila de Chamada Direta e que você está na fila.

**2** Para fazer uma chamada , pressione o botão **PTT**.

O TPT (Private Talk Permit Tone, tom privado de permissão para falar) distintivo é ouvido.

**3** Espere que Tom de Permissão para Falar encerre para falar.

### **Chamar Todos Disponíveis**

O recurso Chamar Todos Disponíveis é funcional para dispositivos com mais de um canal.

O recurso Chamar Todos Disponíveis permite a comunicação com todos os usuários de rádio disponíveis ao mesmo tempo em um "grupo de super canal" temporário, sem a necessidade de mudar de canal para canal individualmente. Chamar Todos Disponíveis é uma chamada em grupo para todos os usuários disponíveis em canais diferentes e usuários que não estão atualmente em uma conversa de rádio<sup>4</sup>.

Um usuário que deseja responder a uma transmissão de Chamar Todos Disponíveis deve pressionar o botão **PTT** antes de falar.

Se alguém iniciar uma transmissão de Chamar Todos Disponíveis, todos os usuários envolvidos em Chamar Todos Disponíveis terão o botão **Programável** desativado

(nenhuma Resposta Privada ou Chamada Direta será permitida durante esse período).

O rádio atinge o tempo limite e envia uma comunicação de Chamar Todos Disponíveis após quatro segundos de inatividade. O tempo limite evita que todos os usuários fiquem conectados por tempo indefinido em uma conversa em grupo desnecessária. A opção Chamar Todos Disponíveis pode ser atribuída ao botão **Programável** ou a um canal extra<sup>5</sup>.

#### **Iniciar Chamar Todos Disponíveis**

Por padrão, o botão **Programável** é definido com o recurso de Resposta Privada.

#### **COMUNICADO:**

Û

O botão **Programável** deve ser pré-programado para Chamar Todos Disponíveis usando as Configurações Avançadas ou CPS (Customer Programming Software, software de programação do cliente).

<sup>4</sup> Este recurso não interrompe comunicações em andamento.

<sup>5</sup> Use o CPS para atribuir Chamar Todos Disponíveis a um canal específico.

**1** Pressione o botão **Programável**.

O visor mostra Chamar Todos Disponíveis em, indicando que você está na fila.

**2** Quando o rádio estiver em uma fila, pressione o botão **PTT**.

O visor mostra Chamar Todos Disponíveis.

**3** Espere que Tom de Permissão para Falar encerre para falar.

### **Enviar Mensagem para Todos Disponíveis**

O recurso Enviar Mensagem para Todos Disponíveis é funcional para dispositivos com mais de um canal.

O recurso Enviar Mensagem para Todos Disponíveis permite a comunicação com todos os usuários de rádio disponíveis ao mesmo tempo sem a necessidade de mudar por cada canal individualmente. Enviar Mensagem para Todos Disponíveis é uma notificação de voz em grupo para todos os usuários disponíveis em canais diferentes e usuários que não estão atualmente em uma conversa de rádio<sup>6</sup>.

Um usuário que queira responder a uma transmissão de Enviar Mensagem para Todos Disponíveis pode responder de maneira pressionando o botão **Programável** antes de falar). O recurso Enviar Mensagem para Todos Disponíveis evita que os usuários fiquem conectados em uma conversa em grupo indesejada.

O Modo Enviar Mensagem para Todos Disponíveis é encerrado assim que o botão **PTT** é liberado. A opção Enviar Mensagem para Todos Disponíveis pode ser atribuída ao botão **Programável** ou a um canal<sup>7</sup>

<sup>6</sup> Este recurso não interrompe comunicações em andamento

 $7$  Use o CPS para atribuir Enviar Mensagem para Todos Disponíveis a um canal específico.

#### **Enviar Mensagem para Todos Disponíveis**

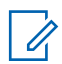

#### **COMUNICADO:**

O botão **Programável** deve ser pré-programado para Enviar Mensagem para Todos Disponíveis usando as Configurações Avançadas ou CPS (Customer Programming Software, software de programação do cliente).

**1** Para ativar o recurso Enviar Mensagem para Todos Disponíveis, pressione o botão **Programável**.

O visor mostra Enviar Mensagem para Todos Disponíveis em, indicando que você está na fila.

**2** Pressione o botão **PTT**.

O visor mostra Enviar Mensagem para Todos Disponíveis.

**3** Espere que TPT (Talk Permit Tone, tom de permissão para falar) encerre para falar.

## **Varredura**

Este recurso permite que o rádio percorra a lista de varredura programada de Grupos Públicos e Grupos Particulares de que seu rádio é membro, buscando atividade de voz.

A varredura só funciona para a mesma lista de canais atuais. O rádio fica mudo para o grupo que está sendo varrido somente quando uma chamada é iniciada e não durante uma entrada posterior.

Listas de varredura de Grupos Públicos e Grupos Particulares são configuradas e ativadas por meio do Customer Programming Software (CPS).

#### **COMUNICADO:**

Todos os Grupos Particulares de que seu rádio é membro são varridos. Você não pode escolher os grupos a serem varridos.

### **Ativar Varredura**

Pressione **Menu/OK** → **Avançado** → **Varredura** → **Menu/OK**.

Uma marca indica que a Varredura está ativada.

# **Gerenciamento de Contatos**

Este capítulo explica funções de gerenciamento de contatos do rádio.

### **Lista de Contatos**

Este recurso permite salvar contatos. Cada entrada corresponde a um nome ou ID usado para iniciar uma chamada.

Cada entrada, dependendo do contexto, é associada a um tipo de contato diferente: Contato Privado, Grupo Privado e Grupo Público.

Cada entrada dos Contatos exibe as seguintes informações:

- Alias do Contato
- ID do Contato
- Lista

### **Adicionar Novos Contatos**

- **1** Para adicionar um novo contato, pressione **P2** → **Novo Contato**.
- **2** Insira a nova ID do Rádio.

O visor mostra uma mininota positiva.

**3** Selecione a Lista de frequência. O visor mostra uma mininota positiva.

#### **Alto-falante/Mic**

Essa seção explica as operações para receber, responder, fazer e parar chamadas da lista de contatos.

Há três tipos de contatos, a saber:

- **1** Particular
- **2** Grupo Particular
- **3** Grupo Público

Grupo Particular é criado usando-se um ID de rádio exclusivo de cada rádio e adicionado a um grupo de <span id="page-190-0"></span>pessoas. Apenas esse grupo de pessoas tem o som ativado para conversa.

Grupo Público tem o som ativado para todos os participantes se eles estiverem no mesmo canal e tiverem o mesmo PIN de ID do Perfil.

#### **Realizar Chamadas**

**1** Para fazer uma chamada, pressione **P2** → **Alias do Contato/ID de Contato** → **PTT**.

O display mostra o ícone de chamada, o tipo de chamada e o alias de contato ou ID de contato.

**2** Espere que Tom de Permissão para Falar encerre para falar.

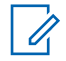

#### **COMUNICADO:**

Se você receber um tom de ocupado e o visor do rádio exibir Falha na Chamada, o contato não está disponível, está ocupado, ou não há usuários alcançáveis na faixa de transmissão.

#### **Finalizar Chamadas**

Para finalizar a chamada, realize uma das seguintes ações:

- **a** Solte o botão **PTT**.
- **b** Aguarde o tempo de desconexão expirar.

A tela Home Inicial será exibida.

### **Registro de Chamadas**

O rádio registra as chamadas recebidas e feitas recentemente. O recurso de registro de chamadas é usado para exibir e gerenciar chamadas recentes.

Você pode executar as seguintes ações em cada uma das listas de chamada:

- Excluir
- Loja
- Exibir Detalhes

**3** Solte o botão **PTT** para ouvir.

#### **Armazenar Registro de Chamadas**

- **1** Para percorrer uma lista de itens de menu, pressione o botão **Menu/OK**.
- **2** Execute uma das seguintes ações:
	- Para armazenar o registro de chamadas recebidas, selecione **Registro de Chamadas** → **Recebidas** → **Chamada 1** → **Armazenar** → **OK**
	- Para armazenar o registro de chamadas feitas, selecione **Registro de Chamadas** → **Feitas** → **Chamada 1** → **Armazenar** → **OK**

Uma marca indica que o registro de chamadas foi salvo.

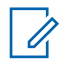

#### **COMUNICADO:**

Apenas Chamada Privada pode ser armazenada. Não use este método para armazenar Chamada em Grupo.

# **Recurso de Contatos do Rádio**

Esses recursos existem para permitir que o usuário do rádio alerte seus contatos e visualize mensagens.

#### **Alerta de Chamada**

O Alerta de Chamada permite alertar um usuário de rádio específico para chamar você.

#### **Enviar Alertas de Chamadas**

**1** Selecione **Contato** pressionando o botão **P2**.

O rádio exibe a lista de contatos.

- **2** Selecione o contato desejado e pressione o botão **Menu/OK**.
- **3** Role até **Alerta de Chamada** e pressione o botão **Menu/OK**.

Se a confirmação de Alerta de Chamada for recebida, o visor exibirá um miniaviso positivo. Se a confirmação de Alerta de Chamada não for recebida, o visor exibirá um miniaviso negativo.

O rádio receptor vibra e exibe Recebimento de Dados momentaneamente, seguido de um aviso de alerta com o ID do rádio transmissor.

O rádio receptor reproduz o tom de toque periodicamente e mostra um aviso de alerta até que você apague a notificação ou o aviso seja anulado por outro visor.

#### **Mensagens de Texto**

Esse recurso permite que o usuário visualize mensagens de texto recebidas e envie mensagens de texto para outros usuários de rádio. Os Textos Rápidos predefinidos são programados usando o CPS.

### **Enviar Texto Rápido**

**1** Pressione **P1** → **Textos Rápidos** → **Menu/OK**.

**2** Role até a mensagem de Texto Rápido desejada e pressione o botão **Menu/OK**.

O rádio exibe uma lista de contatos na Lista de Contatos.

**3** Role até o contato desejado e pressione **Menu/OK**.

Se o Texto Rápido for recebido, o visor mostrará um miniaviso positivo, reproduzirá o tom de toque que foi configurado e o rádio vibrará.

Se a confirmação de Texto Rápido não for recebida, o visor exibirá um miniaviso negativo.

#### **Recebendo Mensagens**

• Para ler a mensagem de texto, pressione o botão **Menu/OK**.

O visor mostra a mensagem na tela **Inicial**. Após a leitura, o rádio altera o status da mensagem para Lida e elimina o ícone da mensagem na tela inicial. • Para ler a mensagem de texto em outro momento, pressione o botão **Voltar**.

O rádio retorna à tela inicial e o status da mensagem permanece como Não lida.

• Para ler as mensagens não lidas, pressione **Mensagens** → **Caixa de Entrada**.

O visor exibe as mensagens recebidas.

# **Configurações do Rádio**

Esta seção descreve as operações de rádio básico.

### **Ajustar o Brilho do Visor**

- **1** Pressione **Menu/OK** → **Configurações** → **Visor** → **Brilho**
- **2** Selecione o nível de brilho pressionando o botão **Esquerda/Direita**.

O nível do brilho é ajustado.

### **Definir Temporizador de Luz de Fundo**

Se a luz de fundo estiver definida como ativada, ela liga e reinicia o contador de tempo limite após a pressionamento de qualquer botão, exceto o botão PTT e um pressionamento longo do botão para ligar ou desligar.

**1** Pressione **Menu/OK** → **Configurações** → **Visor** → **Temporizador de Luz de Fundo**.

- **2** Role **Para Cima/Para Baixo** até a configuração necessária.
- **3** Pressione o botão **Menu/OK**.

Uma marca indica o temporizador atual selecionado.

### **Definir o Temporizador do Menu**

O temporizador do menu é o período de tempo que o menu é mostrado após a última ação do usuário.

- **1** Pressione **Menu/OK** → **Configurações** → **Visor** → **Temporizador do Menu**.
- **2** Role **Para Cima/Para Baixo** até a configuração necessária.
- **3** Pressione o botão **Menu/OK**.

Uma marca indica o temporizador atual selecionado.

### **Ativação de Todos os Tons**

Quando Todos os Tons estiver definido como ativados, todos os tons do rádio tocam, incluindo o TPT (Talk Permit Tone, tom de permissão para falar).

- **1** Pressione **Menu/OK** → **Configurações** → **Tons/ Alertas** → **Todos os Tons**.
- **2** Selecione Todos os Tons pressionando o botão **Menu/OK**.

Uma marca indica que Todos os Tons estão ativados.

### **Ativar Volume do Toque**

Esse recurso permite que o usuário defina o volume do Tom de Toque ouvido ao receber uma mensagem ou alerta de chamada.

**1** Pressione **Menu/OK** → **Configurações** → **Tons/ Alertas** → **Volume do Toque**

**2** Ajuste o volume pressionando o botão **Esquerdo/ Direito**.

O tom de toque é reproduzido para indicar o aumento ou diminuição do volume.

#### **Ativar Vibrar**

O recurso de vibração permite ao usuário ativar a vibração quando o rádio atende a chamadas de voz, alertas de chamada ou mensagens.

- **1** Role pela lista de itens de menu pressionando o botão **Menu/OK**.
- **2** Para ativar Vibrar, selecione **Configurações** → **Vibrar**.
- **3** Pressione o botão **Menu/OK**.

Uma marca indica que Vibrar está ativado.

### **Ativar Tom de Toque**

Você ouvirá um tom de toque quando o rádio receber uma mensagem de texto ou um alerta de chamada de acordo com a seleção do usuário.

- **1** Pressione **Menu/OK** → **Configurações** → **Tons/ Alertas** → **Tom de Toque**.
- **2** Percorra os quatro Tons de Toque e selecione o Tom de Toque pressionando os botões **Esquerdo/ Direito**.

### **Habilitar Tom do Teclado**

O rádio gera um tom quando um botão é pressionado, exceto o PTT e o botão LIGA/DESLIGA.

- **1** Pressione **Menu/OK** → **Configurações** → **Tons/ Alertas** → **Tom do Teclado**.
- **2** Pressione o botão **Menu/OK**.

Uma marca indica que o Tom do Teclado está ativado.

## **Ativar Tom de Inicialização**

O rádio emite um tom quando é ligado.

- **1** Pressione **Menu/OK** → **Configurações** → **Tons/ Alertas** → **Inicialização**.
- **2** Pressione o botão **Menu/OK**.

Uma marca indica que o Tom de Inicialização está ativado.

### **Selecionar Ganho do Mic para Rádio**

Ganho do Mic do rádio se refere ao ganho de áudio do microfone interno do rádio.

- **1** Pressione **Menu/OK** → **Configurações** → **Ganho do Mic** → **Rádio**.
- **2** Pressione **Para Cima/Para Baixo** até a configuração necessária.

**3** Pressione o botão **Menu/OK**.

Uma marca indica o atual Ganho do Mic selecionado.

### **Seleção de Ganho do Mic para Acessório**

Ganho do microfone do rádio se refere ao ganho de áudio do microfone do acessório do rádio.

- **1** Pressione **Menu/OK** → **Configurações** → **Ganho do Mic** → **Acessório**.
- **2** Pressione **Para Cima/Para Baixo** até a configuração necessária.
- **3** Pressione o botão **Menu/OK**.

Uma marca indica o atual Ganho do Mic selecionado.

## **Configurar Idiomas**

Você pode escolher o idioma para a exibição de texto no rádio.

- **1** Pressione **Menu/OK** → **Configurações** → **Idioma**.
- **2** Pressione **Para Cima/Para Baixo** até a configuração necessária.
- **3** Pressione o botão **Menu/OK**.

Uma marca indica o idioma atual selecionado.

### **Configurar a Lista de Canais**

Configurar lista de canais é um recurso que permite que você escolha qual canal pode ser mostrado na seleção de canais da tela inicial.

- **1** Pressione **Menu/OK** → **Configurações** → **Configurar Lista de Canal**.
- **2** Pressione **Para Cima/Para Baixo** até o canal desejado.

#### **3** Pressione o botão **Menu/OK**.

Um marcador azul indica que o canal selecionado foi ativado.

# <span id="page-199-0"></span>**Configurações Avançadas**

As Configurações Avançadas permitem que você ajuste configurações especiais em seu rádio sem a necessidade de cabos de programação ou software adicional.

### **Modo de Economia de Energia**

O Modo de Economia de Energia reduz o consumo de energia do rádio.

O Modo de Economia de Energia pode ser configurado no CPS ou no **Menu** do rádio. Ele desativa as configurações da luz de fundo e a vibração do rádio.

#### **Ativar Modo de Economia de Energia**

- **1** Pressione **Menu/OK** → **Avançado** → **Economia de Energia**.
- **2** Selecione o Modo de Economia de Energia pressionando o botão **Menu/OK**.

Uma marca indica que o Modo de Economia de Energia está ativado.

### **Alterar Número de ID do Perfil**

O número de ID do Perfil melhora a privacidade da comunicação. Esse recurso é ativado por meio da configuração do CPS.

A tabela a seguir refere-se à compatibilidade retroativa com a terminologia do antigo DTR. Lista no novo DTR é o Canal no antigo DTR. O último dígito do ID do perfil está vinculado ao número da Lista.

O número de ID do perfil permitido está dentro do intervalo 0000-9999. Alterações no número de ID do Perfil afetam o número da lista.

A configuração de número de ID do perfil é um loopback de sequência de um número da lista disponível.

#### **Tabela 13: Compatibilidade Retroativa com a Terminologia do Antigo DTR - Argentina, Brasil e outros países da América Latina/Caribe**

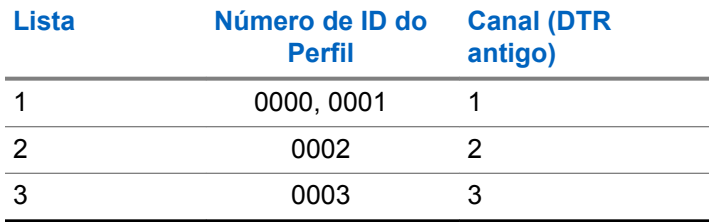

<span id="page-200-0"></span>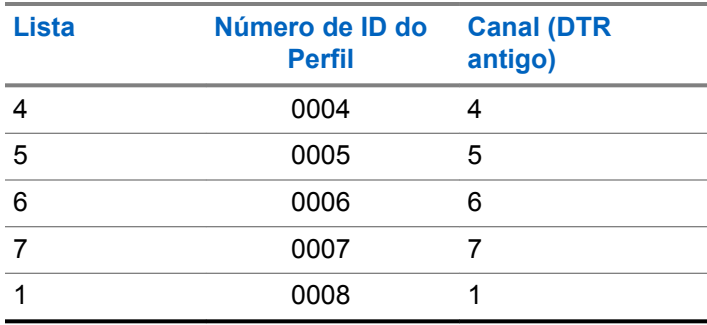

#### **Tabela 14: Compatibilidade Retroativa com a Terminologia do Antigo DTR - Peru**

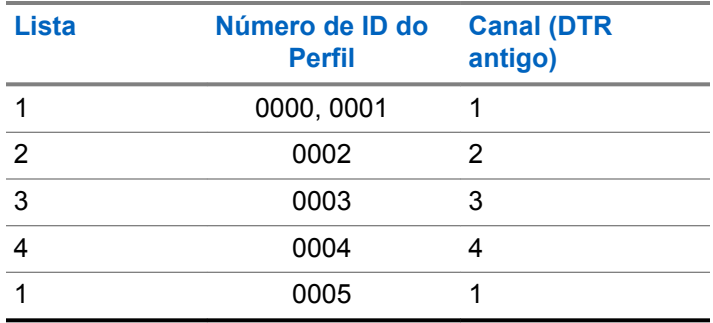

#### **Tabela 15: Compatibilidade Retroativa com a Terminologia do Antigo DTR - Costa Rica**

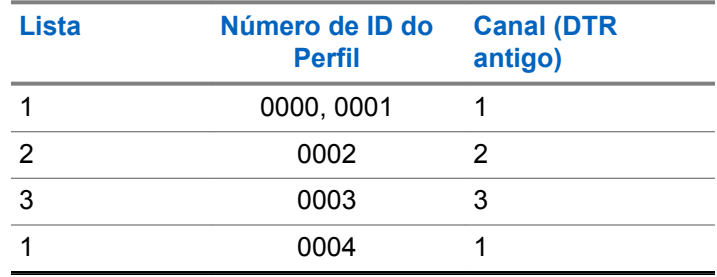

### **Configurar os Botões Programáveis**

Botão programável permite atribuir um recurso a ele usando o CPS ou o **Menu** do rádio.

- **1** Pressione o botão **Menu/OK** → **Avançado** → **Programável**.
- **2** Para percorrer uma lista de recursos para definir o botão **Programável**, pressione o botão **Para Cima/ Para Baixo**.

<span id="page-201-0"></span>**3** Pressione o botão **Menu/OK**.

Uma marca indica o recurso atual selecionado para o botão **Programável**.

### **Selecionar um Canal Inicial**

A finalidade do recurso Canal Inicial é retornar o rádio a um canal predefinido (canal inicial) após um período de inatividade especificado na tela inicial quando o rádio não estiver no Canal Inicial.

- **1** Pressione **Menu/OK** → **Avançado** → **Canal Inicial**.
- **2** Para percorrer a lista de Canal Inicial, pressione o botão **Para Cima/Para Baixo**.
- **3** Selecione Canal Inicial pressionando o botão **Menu/OK**.

Uma marca indica o Canal Inicial atual selecionado.

### **Modo Clonar**

Você pode clonar perfis de rádios de um rádio de Origem para um rádio de Destino usando um destes quatro métodos:

- MUC (Multi-Unit Charger, carregador para várias unidades, acessório opcional)
- Dois SUCs (Single Unit Chargers, carregadores para unidade única) e um cabo de clonagem rádio-a-rádio (acessório opcional),
- Clonagem de PIN sem fio
- CPS (Customer Software Programming, software de programação do cliente) – (download do software gratuito)

#### **COMUNICADO:**

Consulte o revendedor autorizado da Motorola Solutions para saber mais sobre clonagem.

### **Clonagem com um MUC (Acessório Opcional)**

Para clonar rádios usando o Carregador para Várias Unidades, deve haver ao menos dois rádios:

• Uma bateria completamente carregada em cada rádio.

- um rádio de Origem (rádio do qual os perfis são clonados ou copiados).
- um rádio de Destino (o rádio ao qual os perfis são clonados do rádio de origem).

O rádio de origem tem que estar no compartimento 1 e 2, enquanto o de destino tem que estar no compartimento 4 e 5, correspondendo por pares nos compartimentos dos MUCs da seguinte maneira:

- $1 e 2$
- $-4e5$

Os números dos compartimentos do MUC devem ser lidos da esquerda para a direita com o logotipo da Motorola Solutions voltado para frente.

Rádios de Destino e de Origem emparelhados devem ser do mesmo tipo de banda para que a clonagem seja bem-sucedida.

Durante a clonagem, o MUC não precisa estar conectado a uma fonte de energia, mas todos os rádios devem estar com a bateria carregada.

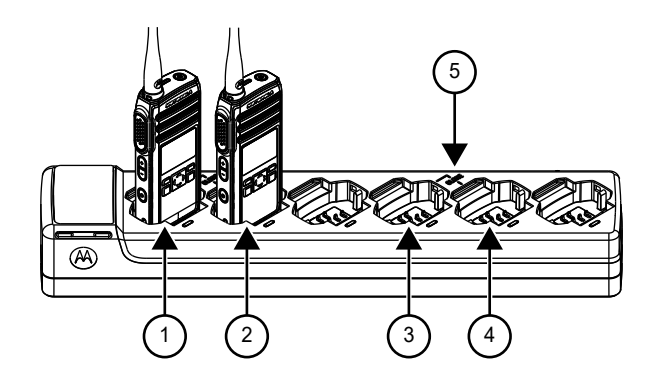

**Figura 4: Carregador de Várias Unidades**

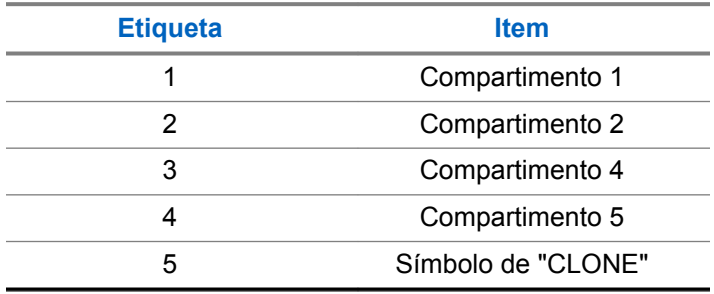

#### **Português (Brasil)**

- **1** Ligue o rádio de Destino e coloque-o em um dos Compartimentos de Destino do MUC.
- **2** Ligue o rádio de Origem realizando as seguintes ações:
	- **a** Pressione **Menu/OK** → **Avançado** → **Clonagem** → **Clonagem de Rádio**
	- **b** Coloque o rádio dentro do compartimento do MUC.
	- **c** Pressione o botão **Menu/OK**.

O visor exibe a mensagem Clonando....

Se bem-sucedida:

• O visor mostra Clonagem bem-sucedida.

Se malsucedida:

• O visor mostra Falha na Clonagem.

#### **COMUNICADO:**

Depois de concluir o processo de clonagem, o usuário pode substituir o Rádio Secundário por outro Rádio Secundário e pressionar o botão **Menu/OK** no rádio Mestre para clonar o segundo Rádio Secundário.

- **3** Saia do modo "clonagem" mantendo o botão **Início/ Voltar** pressionado.
- **4** Se a clonagem falhar, consulte [O que Fazer se](#page-205-0) [Houver Falha na Clonagem na página 52](#page-205-0).

Quando pedir o MUC, consulte P/N# PMPN4464\_.

#### **COMUNICADO:**

O usuário não deve remover os rádios do MUC quando a clonagem estiver em andamento.

### **Clonagem de Rádio com dois SUCs e um Cabo de Clonagem de Rádio para Rádio (Acessório Opcional)**

Antes de iniciar o processo de clonagem, verifique se você tem o seguinte hardware:

- Um Cabo de Clonagem (P/N# HKKN4028).
- Uma bateria completamente carregada em cada rádio.
- Dois SUCs (Carregadores de Unidade Única) para clonagem de rádio.
- Verifique se os rádios estão desligados.

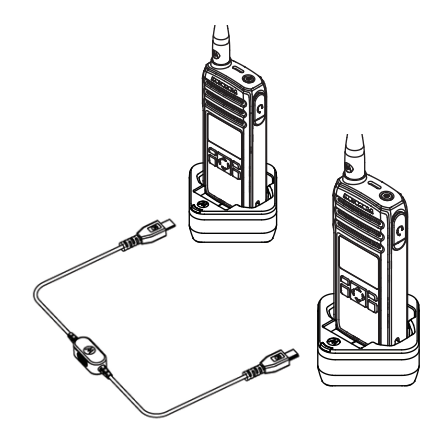

#### **Figura 5: Clonagem de Rádio para Rádio**

**1** Conecte um lado do conector micro-USB ao primeiro SUV e o outro lado no segundo SUC.

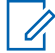

#### **COMUNICADO:**

Durante o processo de clonagem, nenhuma energia está sendo aplicada ao SUC. As baterias não serão carregadas. Somente a comunicação de dados está sendo estabelecida entre os dois rádios.

**2** Ligue o Rádio de Destino e coloque-o em um dos SUCs.

- **3** Na seção Rádio de Origem, realize as seguintes ações:
	- **a** Pressione **Menu/OK** → **Avançado** → **Clonagem** → **Clonagem de Rádio**
	- **b** Coloque o rádio de origem em seu SUC.
	- **c** Pressione o botão **Menu/OK**.

O visor exibe a mensagem Clonando....

Se bem-sucedida:

- O visor mostra Clonagem bem-sucedida. Se malsucedida:
- O visor mostra Falha na Clonagem.
- **4** Depois de concluir o processo de clonagem, saia do modo "clonagem" mantendo o botão **Início/Voltar** pressionado.

### <span id="page-205-0"></span>**O que Fazer se Houver Falha na Clonagem**

Se houver falhar na clonagem, realize cada uma das etapas a seguir antes de tentar iniciar o processo de clonagem novamente:

- **1** Verifique se as baterias em ambos os rádios estão totalmente carregadas e corretamente encaixadas.
- **2** Verifique a conexão do cabo de clonagem nos dois SUCs e .
- **3** Certifique-se de que não haja detritos na bandeja de carregamento ou nos contatos de rádio e que o contato de rádio esteja tocando o contato SUC/MUC com firmeza.
- **4** Certifique-se de que o rádio de destino esteja ligado.
- **5** Certifique-se de que o rádio de Origem esteja no modo de clonagem.
- **6** Certifique-se de que os dois rádios sejam da mesma banda de frequência e da mesma região.

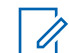

#### **COMUNICADO:**

Este cabo de clonagem foi feito para operar somente com os SUCs da Motorola Solutions.

Ao encomendar o Kit do Cabo de Clonagem, consulte P/N# HKKN4028\_. Para obter mais informações sobre os acessórios, consulte .

#### **Clonar Número de ID DO PERFIL por Conexão Sem Fio**

O recurso Clonar Número de ID DO PERFIL Sem Fio é útil quando você quer clonar o Número de ID DO PERFIL de todos os rádios da sua frota, mas não quer clonar configurações específicas exclusivas de cada rádio (como a configuração do botão **Programável**, Ganho do Mic, Nome do Rádio, etc.). Também é útil se você não tiver um cabo de programação ou um PC disponível para usar na configuração do CPS.

O recurso ID de perfil é ativado por meio da configuração do CPS.

**1** Ligue o Rádio de Origem, realize as seguintes ações:

- **a** Pressione **Menu/OK** → **Avançado** → **Clonagem** → **Clonagem de ID de Perfil**.
- **b** Pressione o botão **Menu/OK**.

O visor mostra Modo Clone de Perfil Ativado.

- **2** Ligue o Rádio Mestre, realize as seguintes ações:
	- **a** Pressione **Menu/OK** → **Avançado** → **Clonagem** → **Clonagem de ID de Perfil**.
	- **b** Pressione o botão **Menu/OK**.

O visor mostra Modo Clone de Perfil Ativado.

**c** Pressione o botão **Menu/OK**.

O visor mostra Clonando ID de Perfil...

Se bem-sucedida:

• O visor mostra Clonagem bem-sucedida.

Se malsucedida:

• O visor mostra Falha na Clonagem.

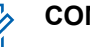

#### **COMUNICADO:**

• Se o rádio de destino mostra Falha de Clonagem usando o recurso de Clonagem Sem Fio, tente novamente a uma distância de pelo menos 1 pé do rádio de origem.

### **Clonagem de Contatos por Sinais Aéreos**

O recurso de clonagem de contatos por OTA (Over the Air, sinais aéreos) permite adicionar ou excluir contatos para ou a partir de outro rádio sem fio, sem conectar os rádios por cabo.

Você pode clonar contatos particulares, de grupos particulares ou de grupos públicos, enquanto o contato do rádio secundário de destino pode ser particular ou um grupo particular. O recurso de clonagem de contatos OTA é ativado por meio da configuração do CPS (Customer Programming Software, software de programação de cliente).

O contato clonado substitui o contato no rádio secundário se o contato existente tiver o mesmo ID particular, ID de canal ou mesmo nome.

Se um contato estiver mapeado para um canal e Chamada Direta, a remoção do contato redefine o canal para ID de canal e nome padrão.

#### **Adição Remota de Clonagem de Contatos**

**1** Pressione o botão **Menu/OK** → **Avançado** → **Clonagem** → **Clonagem de contatos** → **Adição remota**.

O rádio exibirá a lista de contatos a serem adicionados.

- **2** Execute uma das seguintes opções:
	- Role para selecionar o contato e pressione **Menu/OK**.
	- Para clonar todos os contatos do rádio mestre, selecione **Todos** e pressione **Menu/OK**.

O rádio exibe a tela **Envio Remoto para**.

**3** Role até o contato e pressione **Menu/OK**. O rádio exibe a tela **Confirmar Adição?**.

**4** Para confirmar a adição remota, pressione **Menu/OK**.

Se a clonagem levar mais de 10 minutos, o rádio exibirá A clonagem levará <XX> min, OK?.

#### **5** Para continuar, pressione **Menu/OK**.

Se bem-sucedido, o rádio exibirá Clonagem bemsucedida.

Se malsucedido, o rádio exibirá Falha de Clonagem seguido da lista de contatos para os quais a clonagem falhou.

O rádio receptor exibe Recebimento de Dados momentaneamente, seguido pelo contato a ser clonado e das informações de solicitação de clonagem do remetente.

#### **6** Para repetir a clonagem, selecione o contato particular na tela **Falha na Clonagem** e pressione **Menu/OK**

Se bem-sucedido, o rádio exibirá Clonagem bemsucedida.

#### **Exclusão Remota da Clonagem de Contatos**

**1** Pressione o botão **Menu/OK** → **Avançado** → **Clonagem** → **Clonagem de contatos** → **Exclusão remota**.

O rádio exibirá a lista de contatos a serem excluídos.

**2** Role para selecionar o contato e pressione **Menu/OK**.

O rádio exibe a tela **Envio Remoto para**.

**3** Role até o contato e pressione **Menu/OK**.

O rádio exibe a tela **Confirmar Exclusão?**.

**4** Para confirmar a exclusão remota, pressione **Menu/OK**.

Se a exclusão levar mais de 10 minutos, o rádio exibirá A clonagem levará <XX> min, OK?.

**5** Para continuar, pressione **Menu/OK**.

Se bem-sucedido, o rádio exibirá Clonagem bemsucedida.

Se malsucedido, o rádio exibirá Falha na clonagem seguido da lista de contatos que não foram excluídos.

O rádio receptor exibe Recebimento de Dados momentaneamente, seguido pelo contato a ser clonado e das informações de solicitação de clonagem do remetente.

**6** Para tentar a exclusão novamente, selecione o contato particular na tela **Falha na Clonagem** e pressione **Menu/OK**

Se bem-sucedido, o rádio exibirá Clonagem bemsucedida.

#### **Modo Gerenciador e Recursos**

O modo Gerenciador permite que o supervisor use o rádio para monitorar e controlar o rádio do subordinado.

Os seguintes recursos estão disponíveis no modo Gerenciador dos rádios:

- Ativação e Desativação Remota
- Monitoramento Remoto

Esse recurso é habilitado por meio da configuração do CPS (Customer Programming Software, software de programação de cliente). Uma vez ativado, o rádio mostra ambos os recursos remotos.

#### **Desativação Remota**

Rádios configurados como Gerenciador são capazes de desativar um rádio em funcionamento.

- **1** Pressione **Menu/OK** → **Avançado** → **Modo Gerenciador**.
- **2** Para desativar o rádio de destino, pressione **Desativação Remota** → **Menu/OK**

O rádio exibirá a lista de contatos.

**3** Vá até o contato desejado e pressione **Menu/OK**. Se bem-sucedido, o rádio Gerenciador mostra um miniaviso positivo.

Se malsucedido, o rádio Gerenciador mostra um miniaviso negativo.

O rádio receptor exibe Recebimento de Dados, momentaneamente seguido por ciclo de energia e, em seguida, exibe Rádio Desativado.

#### **COMUNICADO:**

A desativação remota falhará se:

- O rádio de destino estiver fora de alcance.
- O rádio de destino estiver transmitindo ou recebendo dados ou uma chamada.
- O rádio de destino estiver desativado ou desligado.
- O rádio gerenciador registrar uma lista incorreta do rádio de destino.

Um rádio desativado só pode ser ligado, desligado, ou aceitar mensagens de ativação remota.

#### **Ativação Remota**

Rádios configurados como Gerenciador permitem que um rádio desativado seja ativado.

- **1** Pressione **Menu/OK** → **Avançado** → **Modo Gerenciador**.
- **2** Para ativar o rádio de destino, pressione **Ativação Remota** → **Menu/OK**.

O rádio exibirá a lista de contatos.

**3** Vá até o contato desejado e pressione **Menu/OK**.

Se bem-sucedido, o rádio Gerenciador mostra um miniaviso positivo.

Se malsucedido, o rádio Gerenciador mostra um miniaviso negativo.

#### **Monitoramento Remoto**

Rádios configurados no Modo Gerenciador são capazes de monitorar remotamente e ouvir o ambiente do outro rádio por 30 segundos, desde que o rádio de destino esteja na faixa de alcance.

**1** Pressione **Menu/OK** → **Avançado** → **Modo Gerenciador** → **Monitor Remoto**.

**2** Pressione o botão **Menu/OK**.

O rádio exibirá a lista de contatos do monitor remoto.

**3** Vá até o contato desejado e pressione **Menu/OK**.

Se bem-sucedido, o rádio Gerenciador emitirá um tom e o visor mostrará um miniaviso positivo.

Se malsucedido, o rádio Gerenciador emitirá um tom e o visor mostrará um miniaviso negativo.

O rádio receptor exibe Monitoramento Remoto e faz uma chamada particular para o rádio Gerenciador.

#### **COMUNICADO:**

Se o rádio monitorado for desligado enquanto estiver sendo monitorado, o monitoramento remoto é encerrado.

# **Temporizador de Locação**

O recurso Temporizador de Locação permite que a empresa de locação do rádio defina um período de locação permitido do seu rádio e o desative após o período especificado.

O rádio pode ser programado com um período máximo de locação de 999 horas. O temporizador calcula o tempo de uso do rádio e o desativa quando o tempo atinge o período de locação predeterminado. Após o período de locação expirar, o rádio para de funcionar até que o revendedor redefina o temporizador.

O rádio exibe a duração de locação restante na tela de informações do rádio se o recurso Temporizador de Locação estiver ativado. O recurso Temporizador de Locação só pode ser ativado ou redefinido por meio da configuração do Customer Programming Software (CPS).

### **Lembrete de Vencimento da Locação**

O recurso de Lembrete de Vencimento da Locação envia lembretes quando o período de locação estiver prestes a expirar.

Esse recurso aciona o lembrete de hora em hora por oito horas antes do vencimento.

#### **6 a 8 horas antes do vencimento**

Você ouvirá um tom e o rádio exibe o tempo de locação restante com uma nota verde.

Depois, esse lembrete se repete de hora em hora.

#### **2 horas antes do vencimento**

Você ouvirá um tom e o rádio exibe o tempo de locação restante com uma nota vermelha.

Esse lembrete se repete depois de uma hora.

O rádio desliga e liga e exibe Rádio Desativado quando o período de locação expirar. Então, o rádio é desativado.

# **Reiniciar para os Padrões de Fábrica**

• Para reiniciar seus rádios para os padrões de fábrica originais, inicialize usando o botão **Liga/Desliga** enquanto pressiona os botões **PTT**, **Volume (-)** e **Volume (+)** simultaneamente.

O visor mostra Redefinição de Fábrica.

### **Configurações Padrões de Fábrica do Rádio**

#### **Tabela 16: Padrões de Recursos Básicos do Rádio**

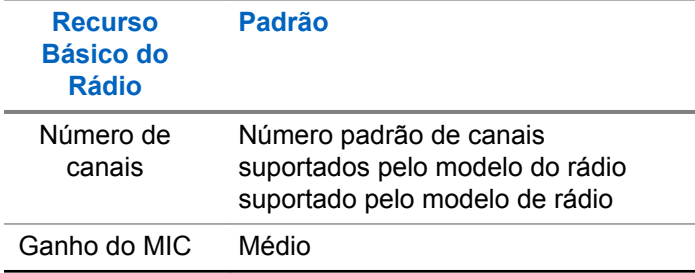

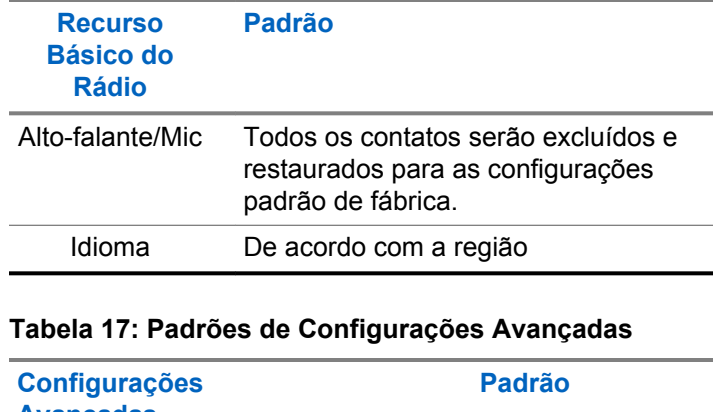

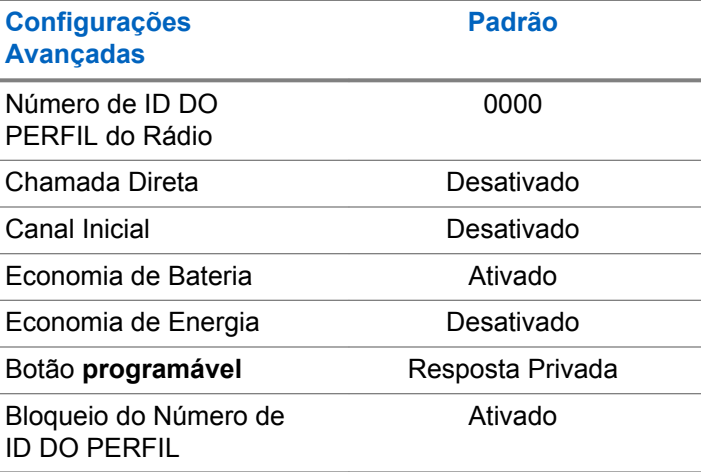

#### **Tabela 18: Padrões do Modo Especial do Rádio**

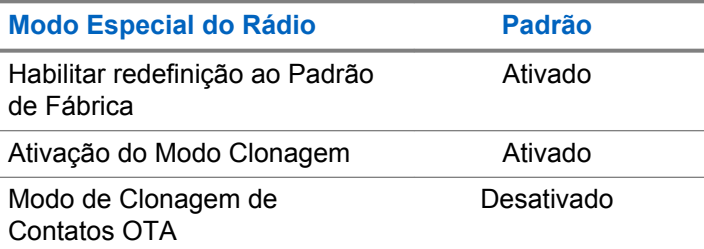

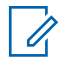

#### **COMUNICADO:**

Para todos os outros padrões do rádio, consulte o CPS (Customer Programming Software, Software de Programação de Cliente).

# <span id="page-214-0"></span>**CPS (Software de programação do cliente)**

Para programar ou alterar um recurso, um CPS deve ser instalado em um computador.

O CPS permite recursos de programação. como Chamada Direta, Grupos Privados e Contatos. Você tem permissão para configurar uma senha para o seu perfil de rádio no seu CPS para fins de segurança.

O software CPS está disponível gratuitamente em [http://](https://www.motorolasolutions.com/en_xl/products/two-way-radios-business/portable-radios/on-site-small-business/dtr720.html#tabproductinfo) [www.motorolasolutions.com/DTR720.](https://www.motorolasolutions.com/en_xl/products/two-way-radios-business/portable-radios/on-site-small-business/dtr720.html#tabproductinfo)

### **Programação do Rádio para CPS**

**1** Para configurar o rádio usando o CPS (Customer Programming Software (Software de Programação de Cliente), coloque o rádio no SUC (Carregador de Unidade Única).

- **2** Conecte o Cabo de Programação do CPS a um lado ao SUC e outro ao computador.
- **3** Ligue o interruptor no Cabo de Programação CPS para a posição digital.

#### **Instruções de Menu Básico do CPS**

- **1** Abra o Customer Programming Software (Software de Programação de Cliente) e clique na guia superior **RÁDIO**.
- **2** Execute uma das seguintes ações:
	- **a** Clique na guia **LER** para ler o rádio.<sup>8</sup>
	- **b** Se você deseja abrir um novo perfil ou um perfil existente, no menu suspenso **Tipo de Rádio**, selecione DTR.

<sup>8</sup> Selecione o Tipo de Rádio para abrir um perfil novo ou predeterminado. O CPS determina automaticamente o modelo de rádio.

#### **Português (Brasil)**

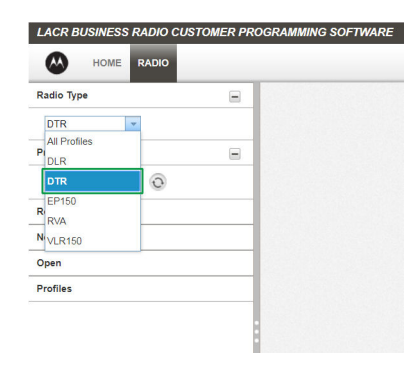

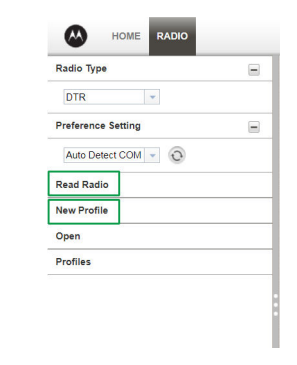

- **3** Execute uma das seguintes ações:
	- **a** Clique em Ler Rádio.

O rádio emite uma série de tons para indicar que a leitura está em andamento, e as suas configurações de perfil do rádio são carregadas.

**b** Para criar um perfil personalizado com base no perfil padrão, clique em Novo perfil.

**4** Role para baixo para ver mais opções de recursos. Personalize conforme necessário.
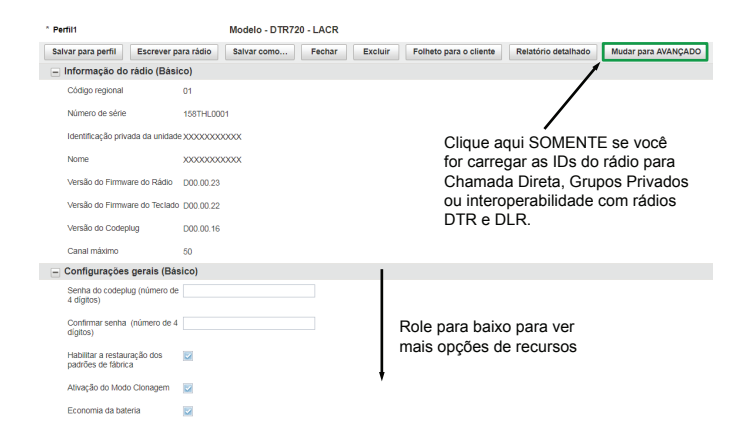

**5** Você pode modificar o recurso do botão **Programável** do rádio alterando a opção padrão.

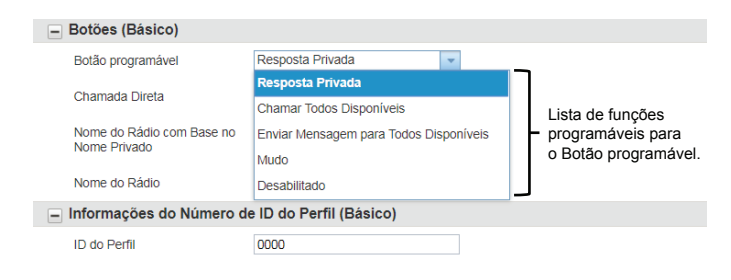

**6** Para ativar o recurso Chamada Direta nas opções do Menu Básico, execute as seguintes ações:

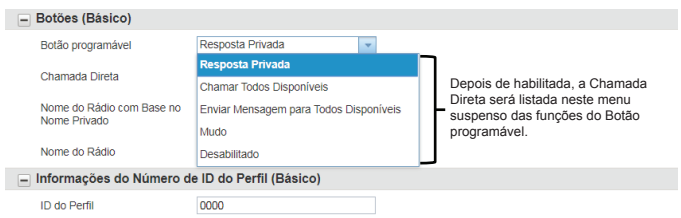

- **a** Carregue o número de identificação (11 dígitos) exclusivo e privado.
- **b** Clique no botão **Alternar para AVANÇADO**.
- **c** Na guia **Privados (Avançado)**, clique em **Adicionar** para que o CPS carregue o ID do Rádio.
- **d** Personalize o nome de ID do rádio na coluna Nome. Depois que um ID de rádio é carregado, o CPS ativa o recurso Chamada Direta.
- **e** Após a Chamada Direta ser selecionada nas opções do botão **Programável**, defina o contato preferido para solicitar a opção Chamada Direta.
- **7** Personalize o número do ID DO PERFIL com um número de quatro, diferente de "0000", para diferenciar seus rádios em uma frota.

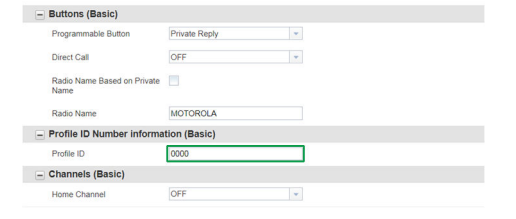

- **8** Atribua o Canal Inicial realizando as seguintes ações:
	- **a** Para atribuir um canal específico como seu Canal Inicial, selecione o canal usando o menu suspenso em Canal Inicial. O CPS permite a opção de escolher qualquer canal que você

#### quiser como o Canal Inicial designado para o rádio que você está programando<sup>9</sup>.

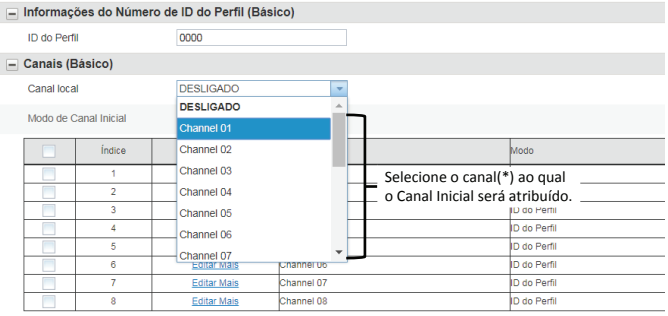

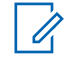

#### **COMUNICADO:**

O Canal Inicial fica desligado por padrão.

**b** Para definir o Canal Inicial, selecione o canal usando o menu suspenso no **Modo de Canal Inicial**.

<sup>9</sup> O Número do Canal mostrado no menu suspenso varia dependendo do modelo do rádio

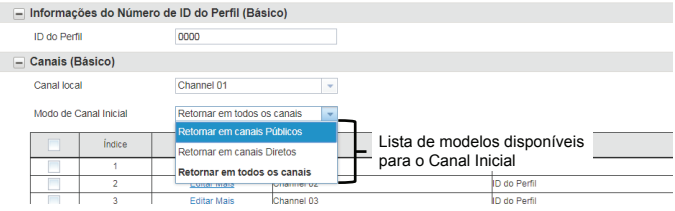

**9** Personalize o nome do canal (alias) na coluna Nome.

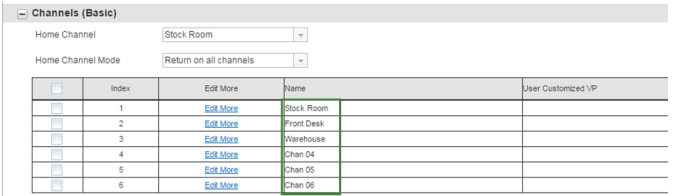

**10** Depois de alterar todas as configurações, programe o rádio clicando no botão **Gravar no rádio**.

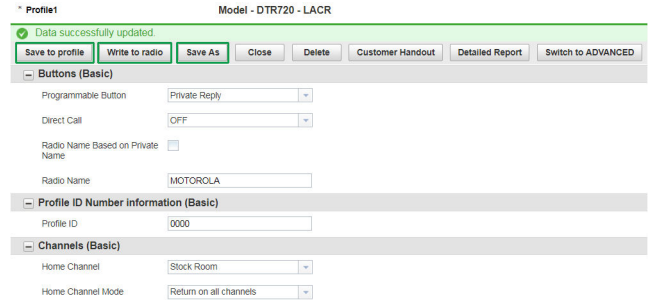

O CPS exibe uma janela confirmando que a programação do rádio foi bem-sucedida.

### **COMUNICADO:**

Você também pode salvar o perfil a qualquer momento para usar as mesmas configurações ao programar outros rádios clicando no botão **Salvar no perfil**. Isso salva o perfil no caminho padrão atual no seu computador. Para especificar um caminho diferente para salvar o perfil, clique no botão **Salvar Como**.

# **Solução de Problemas**

A tabela a seguir explica as maneiras de solucionar problemas se o sintoma ocorreu.

### **Sintomas e Soluções**

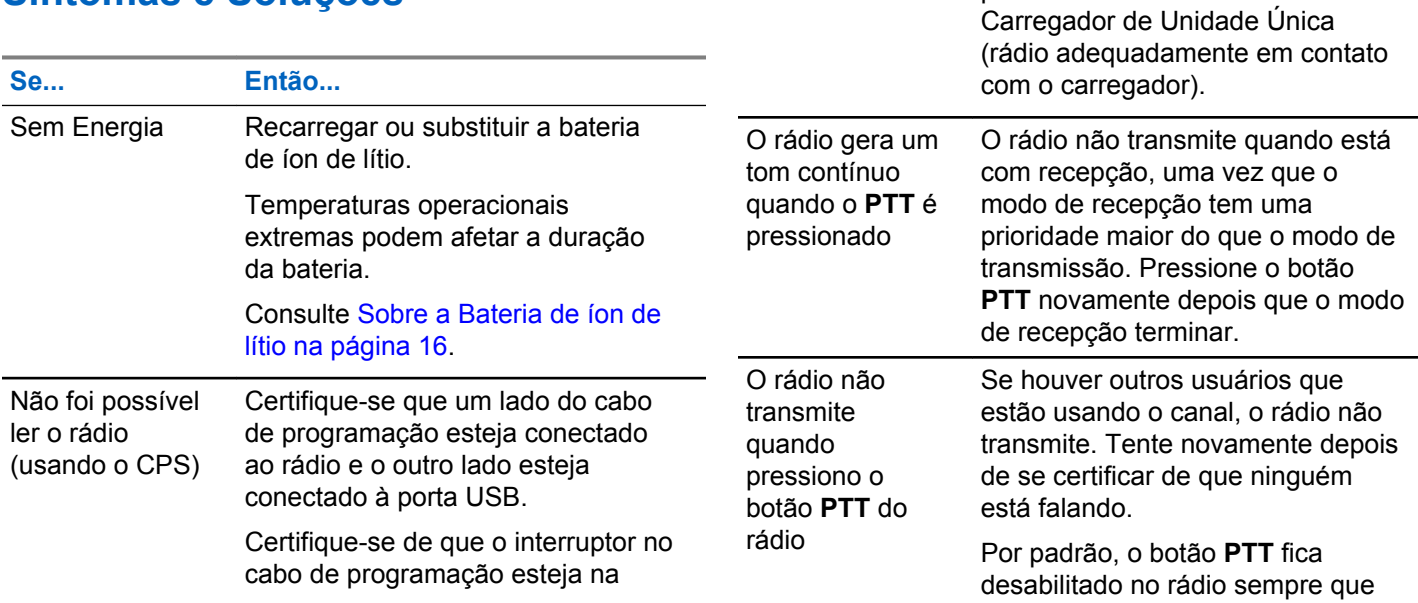

**Se... Então...**

posição "Digital" (ou "Flash" no cabo de programação de versão

Certifique-se de que o rádio esteja posicionado corretamente dentro do

mais antiga).

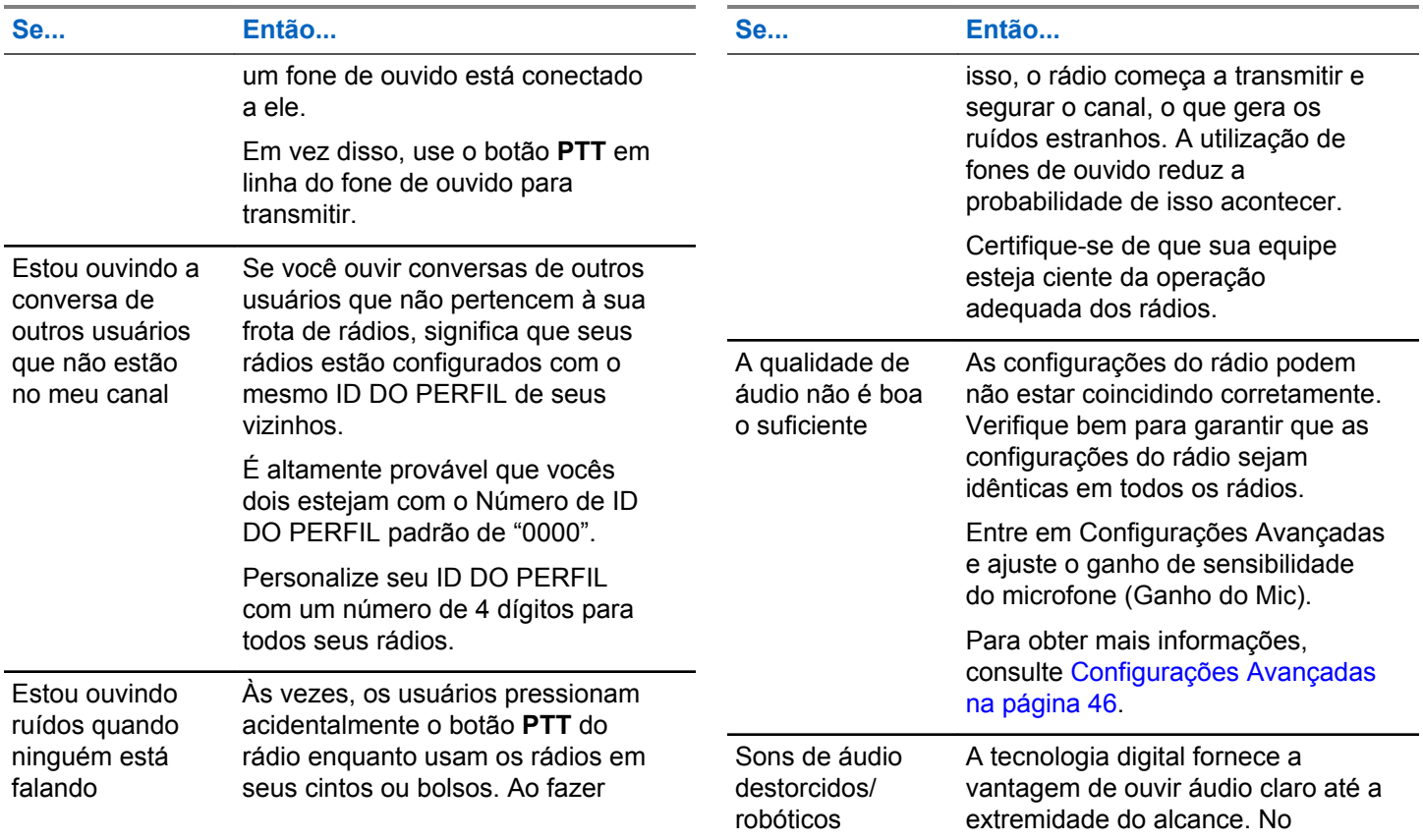

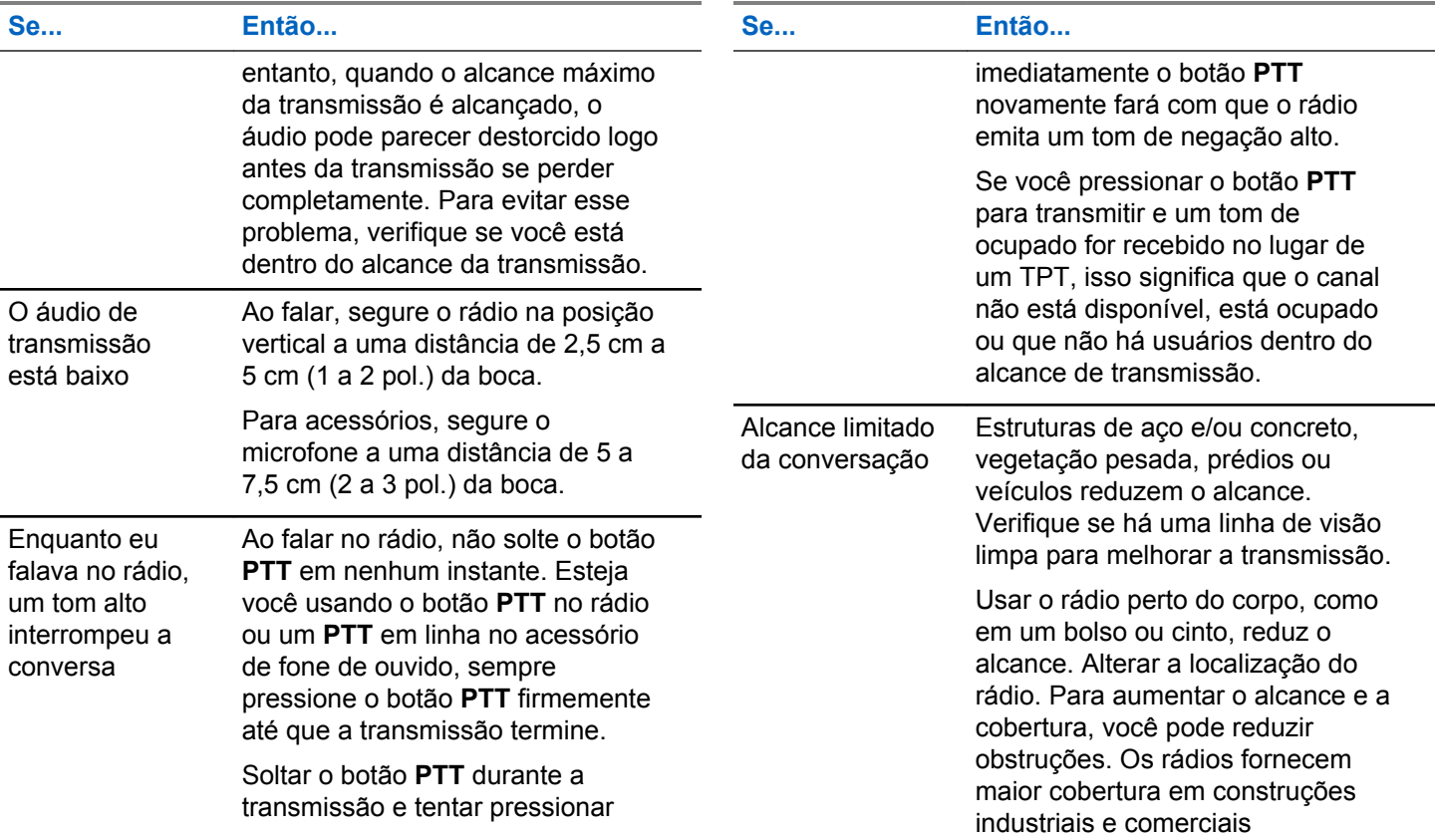

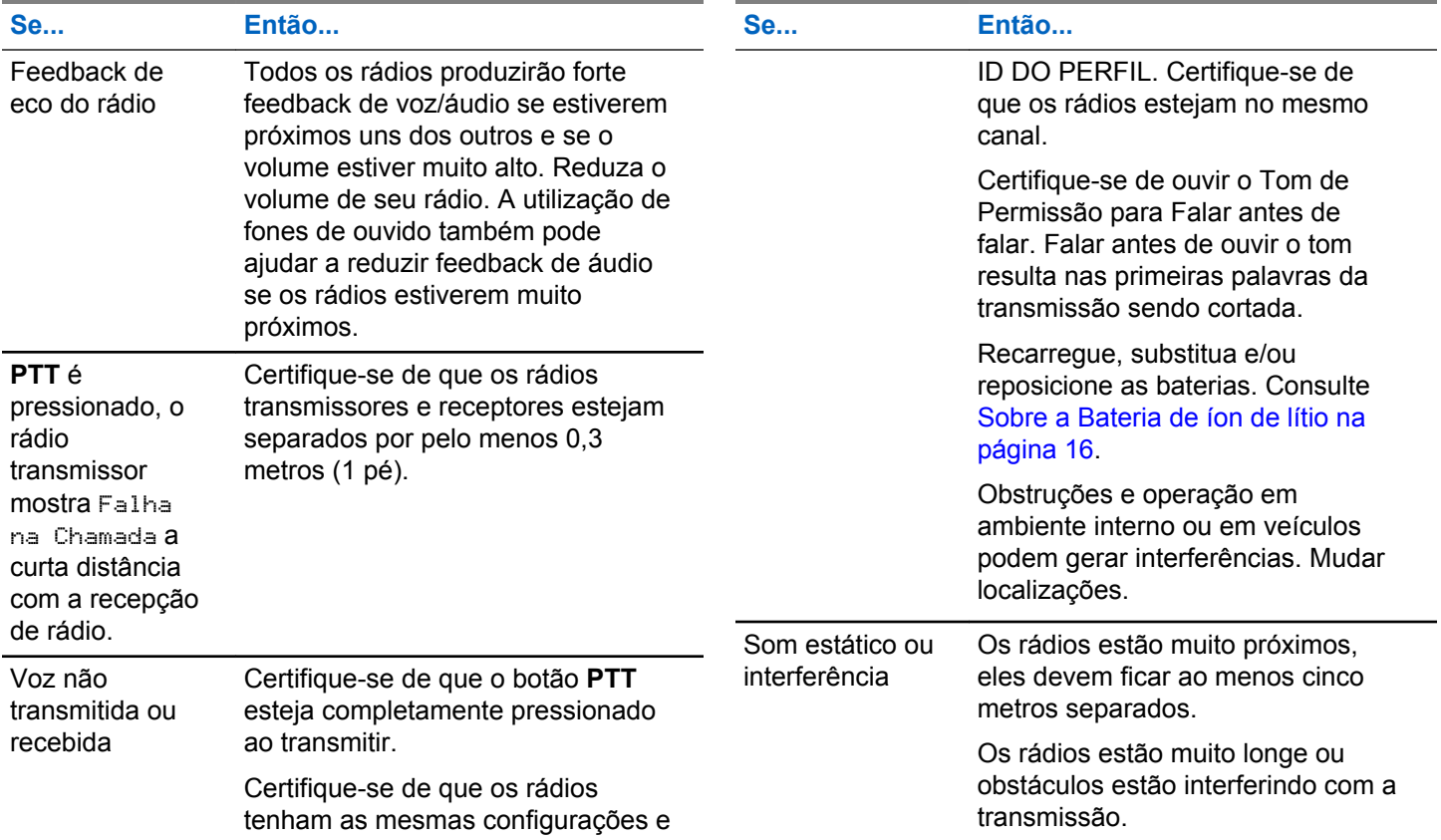

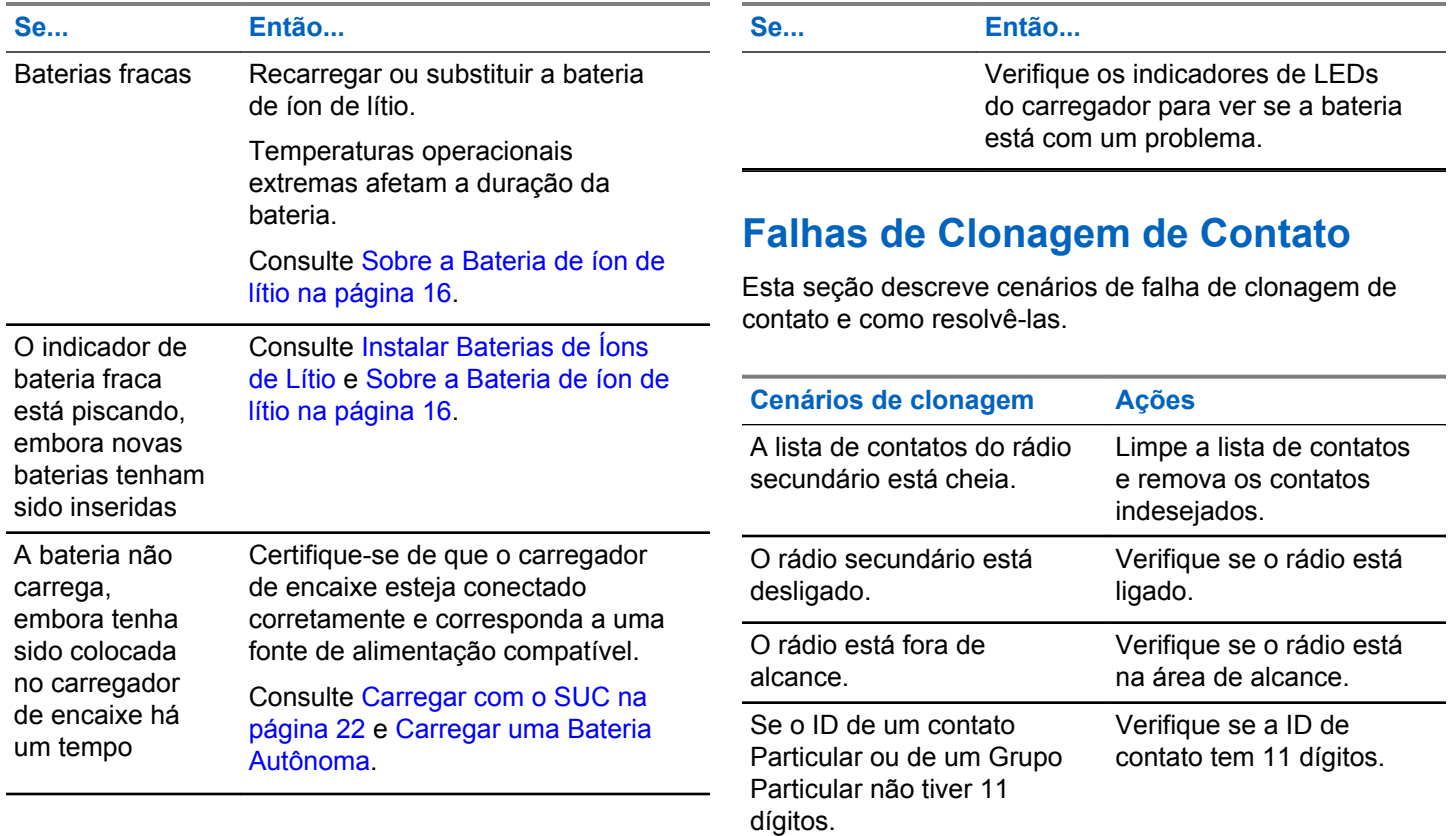

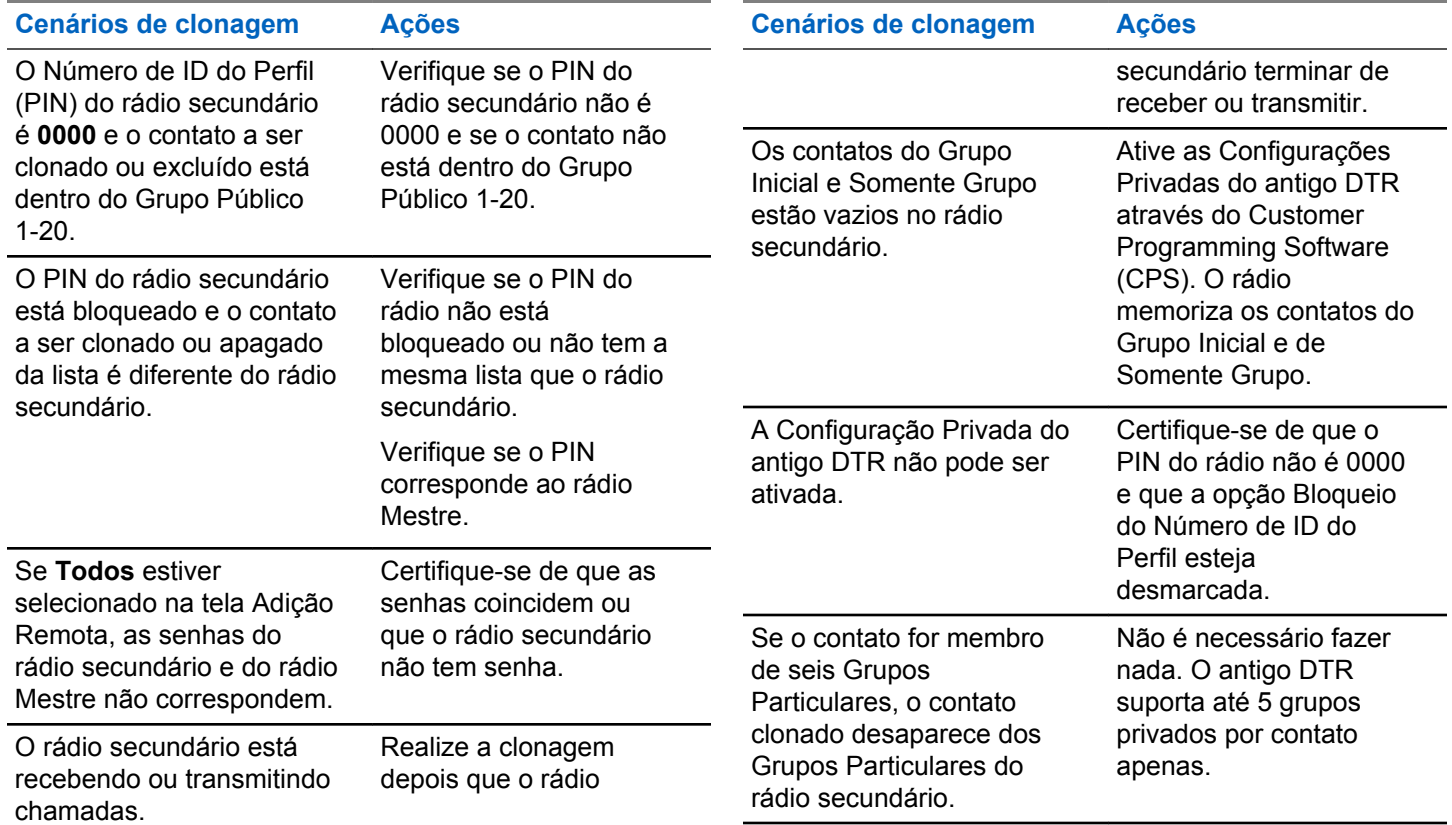

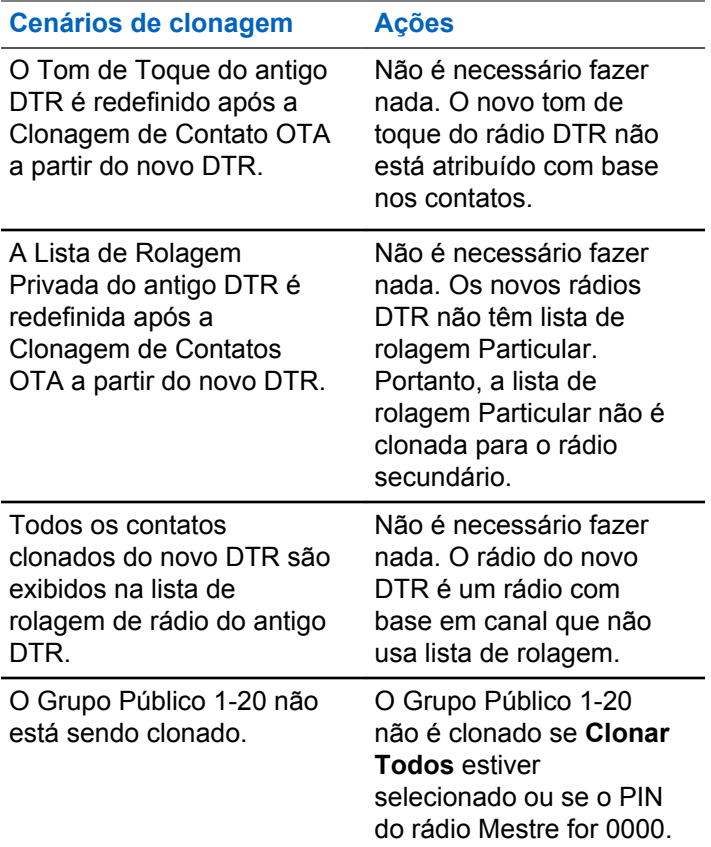

# **Uso e Cuidados**

Este capítulo explica a manutenção do rádio.

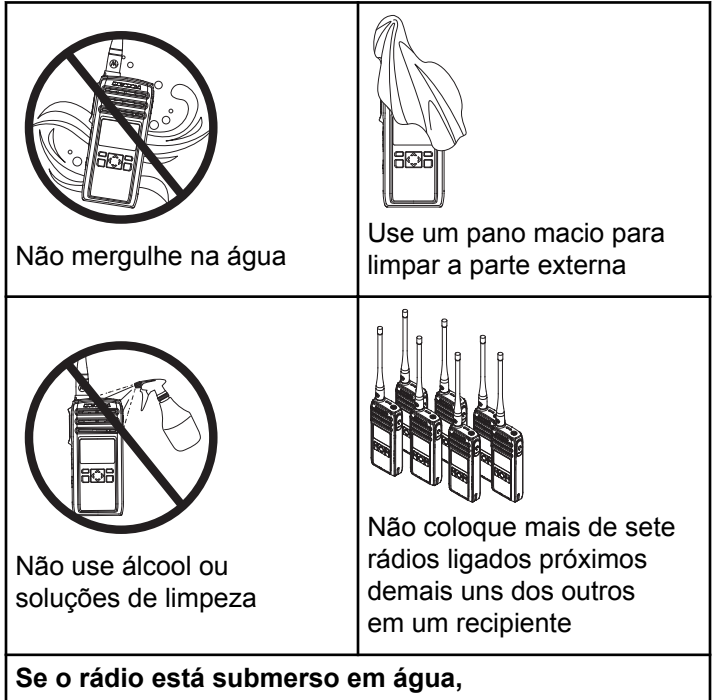

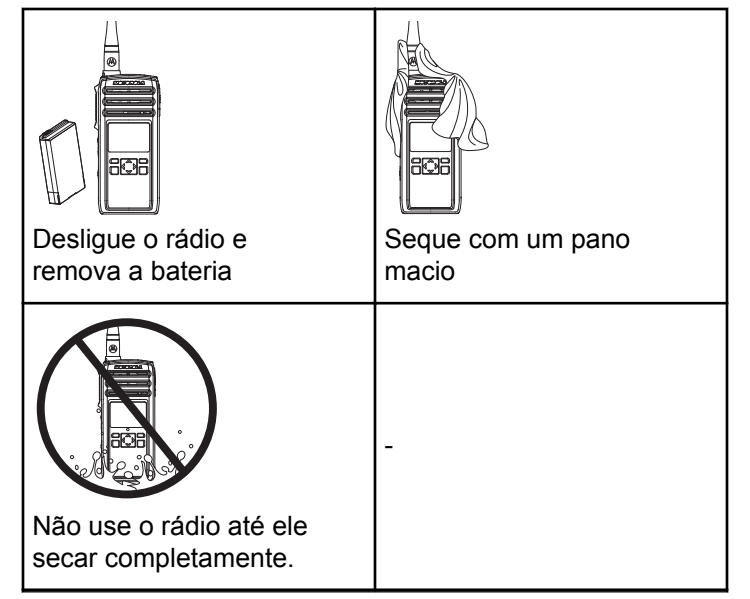

# **Garantia limitada da Motorola Solutions para América Latina**

### **Garantia**

Sujeito às exclusões contidas abaixo, a Motorola Solutions Inc. garante que seus telefones, pagers e rádios bidirecionais para uso amador e profissional (exceto rádios para uso comercial, governamental ou industrial) operam via Family Radio Service ou General Mobile Radio Service, que os acessórios da Motorola Solutions ou certificados pela mesma vendidos para serem usados com esses Produtos ("Acessórios") e o software Motorola contido em CD-ROMs ou outras mídias tangíveis e vendidas para serem usadas com esses Produtos ("Software") estão livre de defeitos de material e fabricação sob condições normais de uso pelo período mencionado abaixo.

Esta garantia limitada é o único recurso do cliente e aplicase aos novos Produtos, Acessórios e Software Motorola adquiridos pelos clientes nos Estados Unidos, os quais incluem esta garantia por escrito.

## **Produtos e Acessórios**

A tabela mostra a duração da cobertura de produtos e acessórios.

#### **Tabela 19: Produtos e Acessórios**

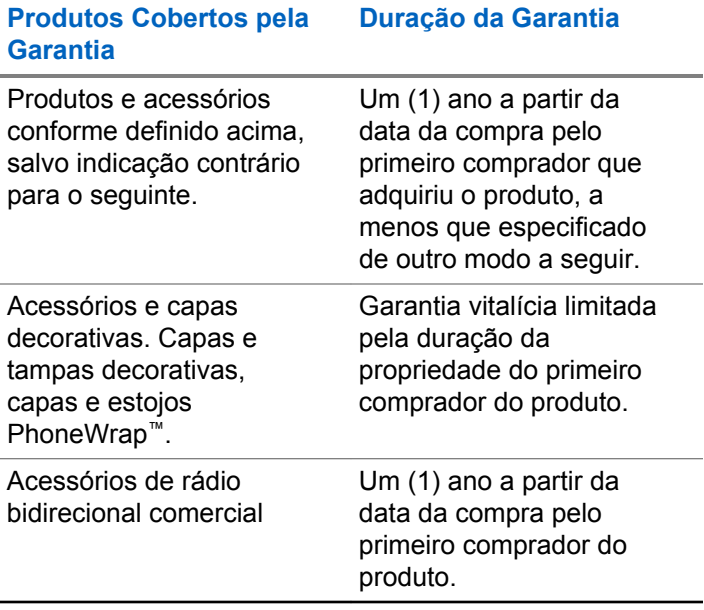

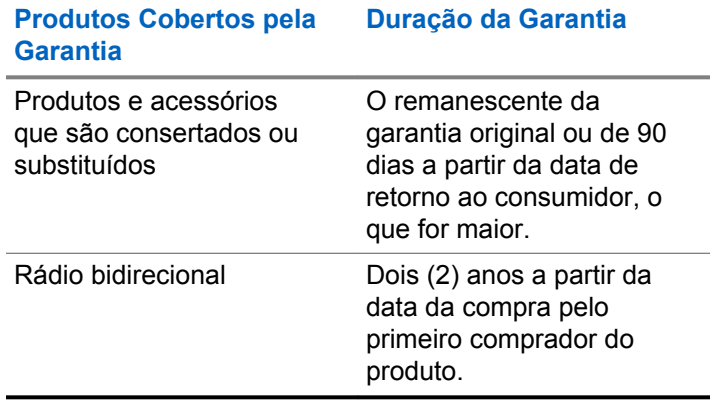

## **Exclusões**

#### **Desgaste Normal**

A manutenção periódica, o reparo e a substituição de peças devido ao desgaste normal estão excluídos da cobertura.

#### **Baterias**

Somente baterias cuja capacidade de carga total esteja abaixo de 80% da capacidade nominal e baterias com vazamentos são cobertas por esta garantia limitada.

#### **Uso Abusivo e Indevido**

Defeitos ou danos resultantes de:

- operação inadequada, armazenamento, uso abusivo ou indevido, acidente ou negligência, como danos físicos (rachaduras, arranhões etc.) na superfície do produto resultantes de uso indevido
- contato com líquido, água, chuva, umidade extrema ou transpiração intensa, areia, sujidade ou semelhantes, calor extremo ou alimentos
- uso dos Produtos ou Acessórios para fins comerciais ou submeter o Produto ou Acessório a uso ou condições anormais
- outros atos que não são culpa da Motorola Solutions estão excluídos da cobertura.

#### **Uso de Produtos e Acessórios que não sejam originais da Motorola Solutions**

Defeitos ou danos resultantes do uso de Produtos, Acessórios ou Software ou outros equipamentos periféricos não certificados ou sem a marca original Motorola Solutions estão excluídos da cobertura.

#### **Serviço ou Modificação Não Autorizados**

Defeitos ou danos resultantes de serviços, testes, ajustes, instalações, manutenções, alterações ou modificações de qualquer tipo não efetuados pela Motorola Solutions ou pelos centros de serviço autorizados Motorola estão excluídos da garantia.

#### **Produtos Alterados**

Produtos ou Acessórios com:

- números de série ou etiquetas de data que foram removidas, alteradas ou obliteradas
- selos quebrados ou que mostram evidências de adulteração
- números de série da placa não correspondem
- caixas, ou peças em não conformidade ou não da Motorola Solutions são excluídas da cobertura de formulário

#### **Serviços de Comunicação**

Defeitos, danos ou falhas em Produtos, Acessórios ou Software devido a algum serviço de comunicação ou sinal que você possa ter assinado ou possa usar com os Produtos, Acessórios ou Software estão excluídos da garantia.

# **Software**

#### **Tabela 20: Tabela de Garantia de Software**

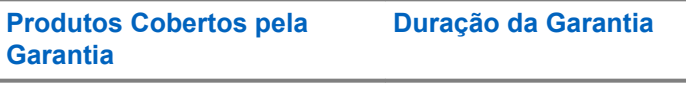

#### **Software**

Aplica-se somente a defeitos físicos na mídia o que inclui a cópia do software (por exemplo, CD-ROM ou disquete).

90 dias a partir da data da compra.

### **Exclusões**

#### **Software Incorporado à Mídia Física**

A garantia não assegura que o software atenderá aos seus requisitos ou funcionará corretamente com quaisquer aplicativos de hardware ou software fornecidos por terceiros, que a operação do software não apresentará interrupções ou erros ou que todos os defeitos do software serão corrigidos.

#### **Software não Incorporado à Mídia Física**

O software não incluído na mídia física (por exemplo, software baixado da Internet) é fornecido "no estado em que se encontra" e sem garantia.

## **Cobertura da Garantia**

Esta garantia se estende somente ao primeiro comprador consumidor e não é transferível.

# **Como Obter o Serviço de Garantia ou Outras Informações**

Entre em contato com o seu ponto de compras da Motorola Solutions.

## **Aviso de patente**

Este produto está protegido por uma ou mais das seguintes patentes dos Estados Unidos.

5896277 5894292 5864752 5699006 5742484 D408396 D399821 D387758 D389158 5894592 5893027 5789098 5734975 5861850 D395882 D383745 D389827 D389139 5929825 5926514 5953640 6071640 D413022 D416252 D416893 D433001

# **Garantias da Lei de Exportação**

Este produto é controlado de acordo com os regulamentos de exportação dos Estados Unidos da América. O Governo dos Estados Unidos da América pode restringir a exportação ou reexportação deste produto para determinados destinos.

Para obter mais informações, entre em contato com o Departamento de Comércio dos EUA.

Em caso de dúvidas ou comentários relacionados a este produto, entre em contato com a Motorola Solutions 1-800-448-6686 ou visite: [http://](https://www.motorolasolutions.com/en_xl/products/two-way-radios-business/portable-radios/on-site-small-business/dtr720.html#tabproductinfo) [www.motorolasolutions.com/DTR720.](https://www.motorolasolutions.com/en_xl/products/two-way-radios-business/portable-radios/on-site-small-business/dtr720.html#tabproductinfo)

# **Acessórios**

As tabelas a seguir contêm a lista de acessórios.

#### **Tabela 21: Antena**

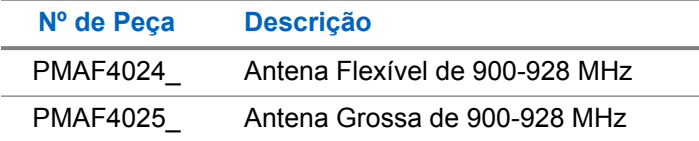

### **Tabela 22: Acessórios de áudio**

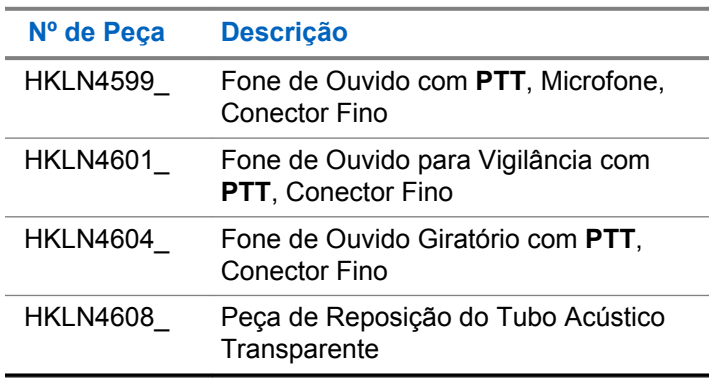

#### **Tabela 23: Bateria**

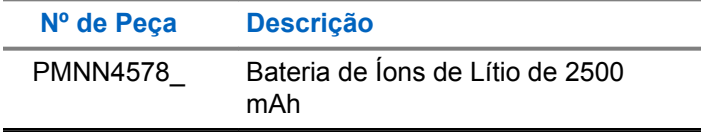

#### **Tabela 24: Cabos**

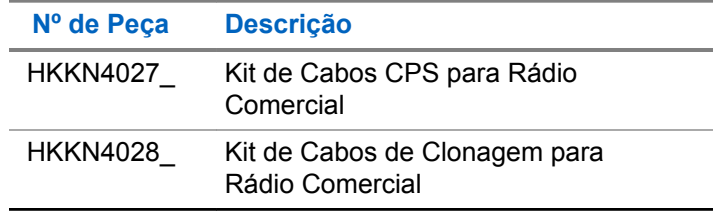

#### **Tabela 25: Carregadores**

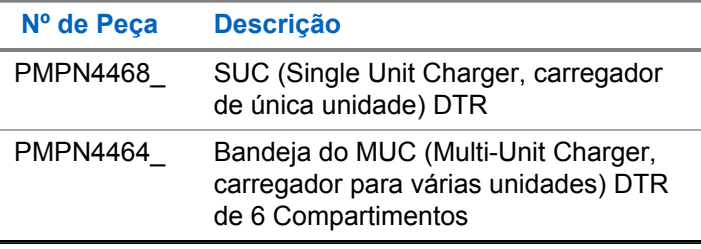

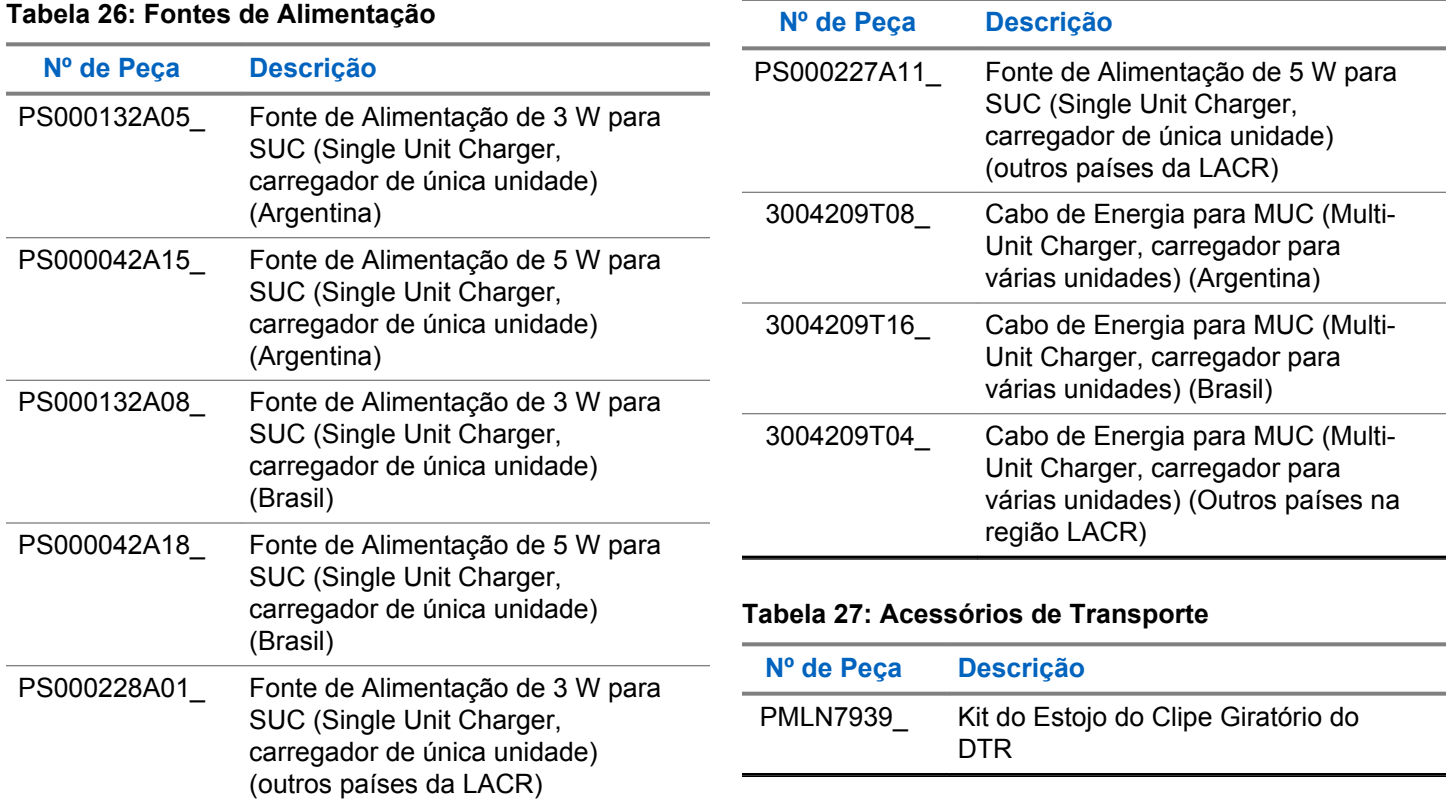

MOTOROLA, MOTO, MOTOROLA SOLUTIONS and the Stylized M Logo are trademarks or registered trademarks of Motorola Trademark Holdings, LLC and are used under license. All other trademarks are the property of their respective owners. © 2018 and 2019 Motorola Solutions, Inc. All rights reserved.